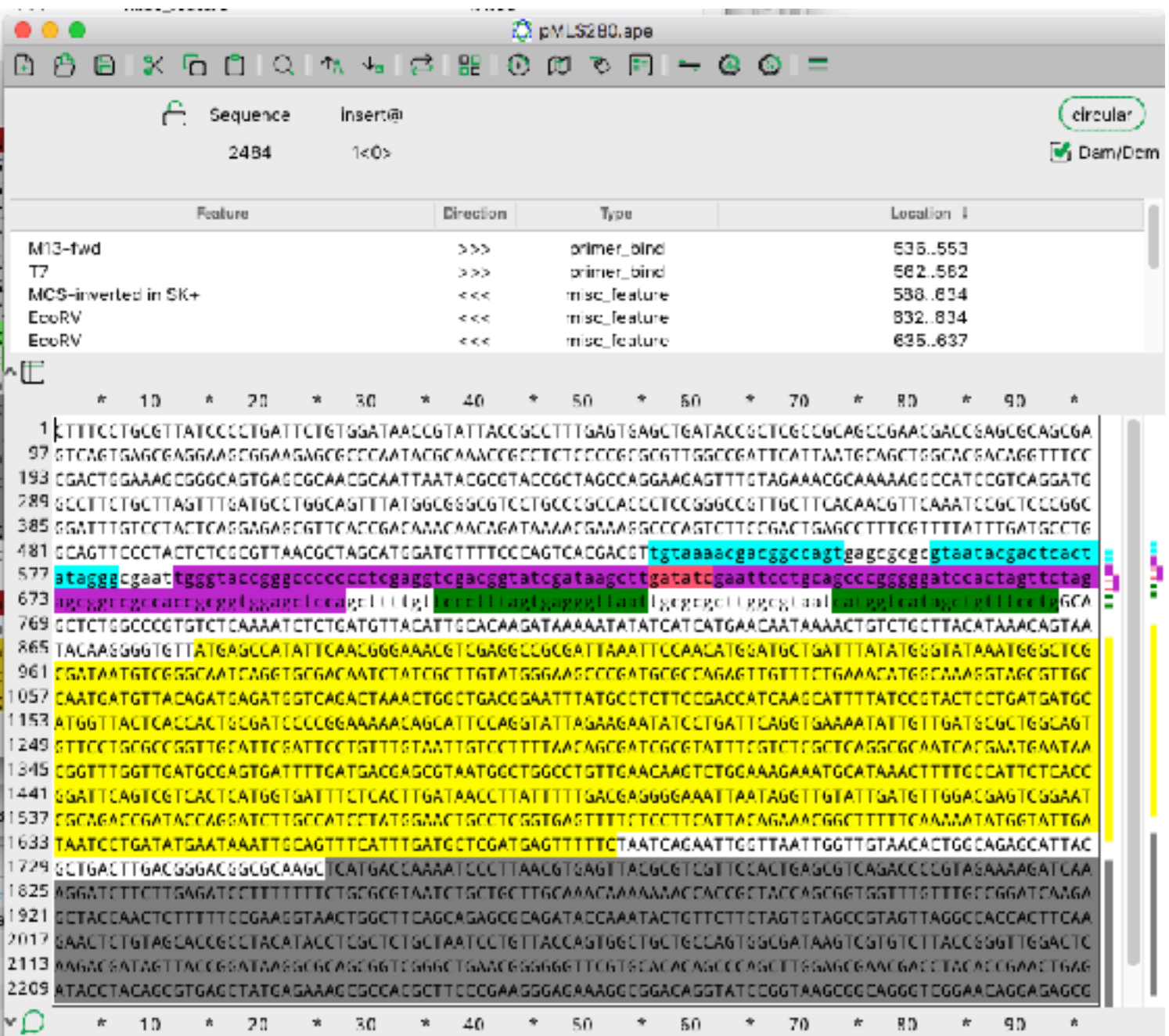

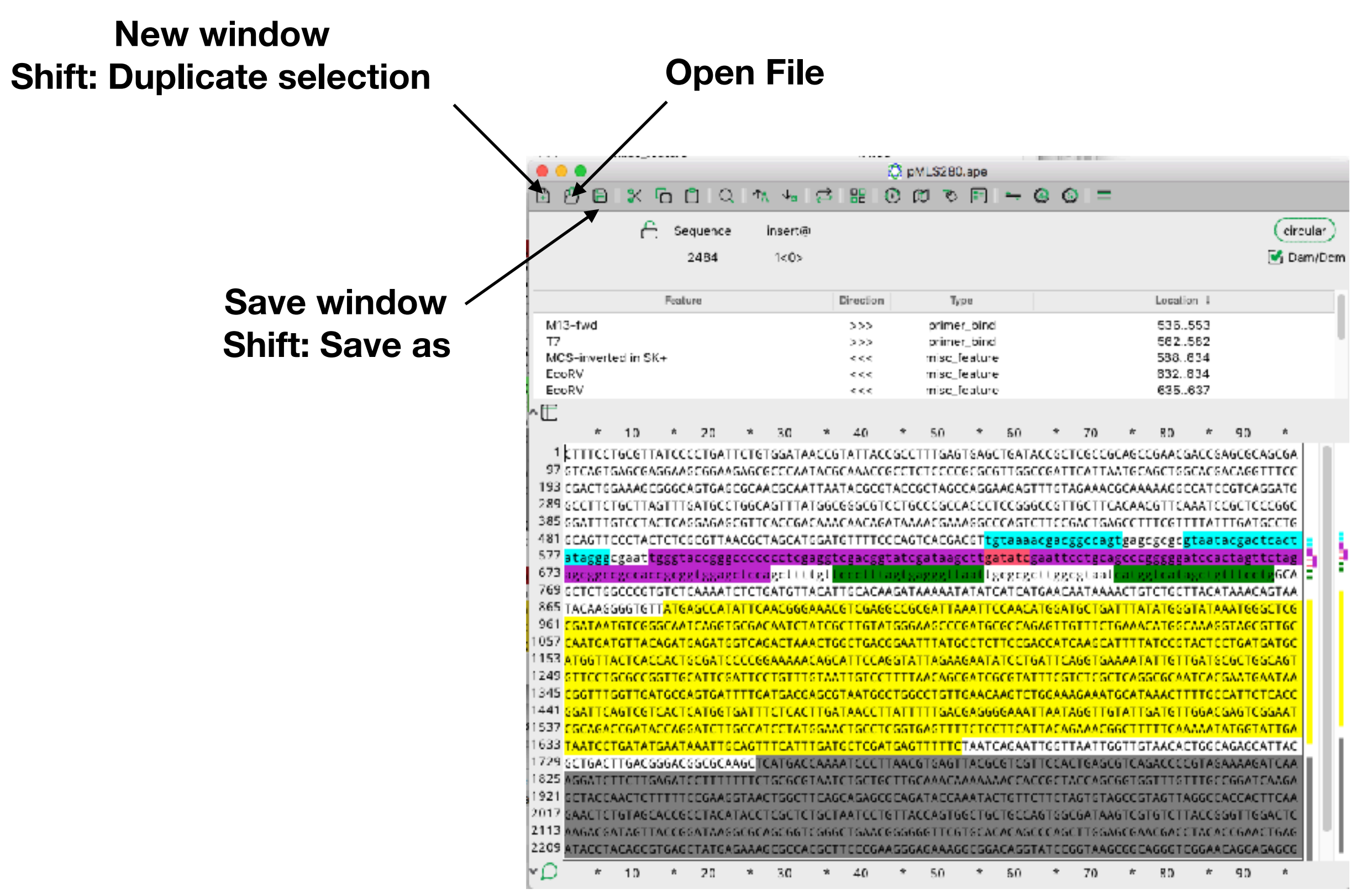

## Shortcuts

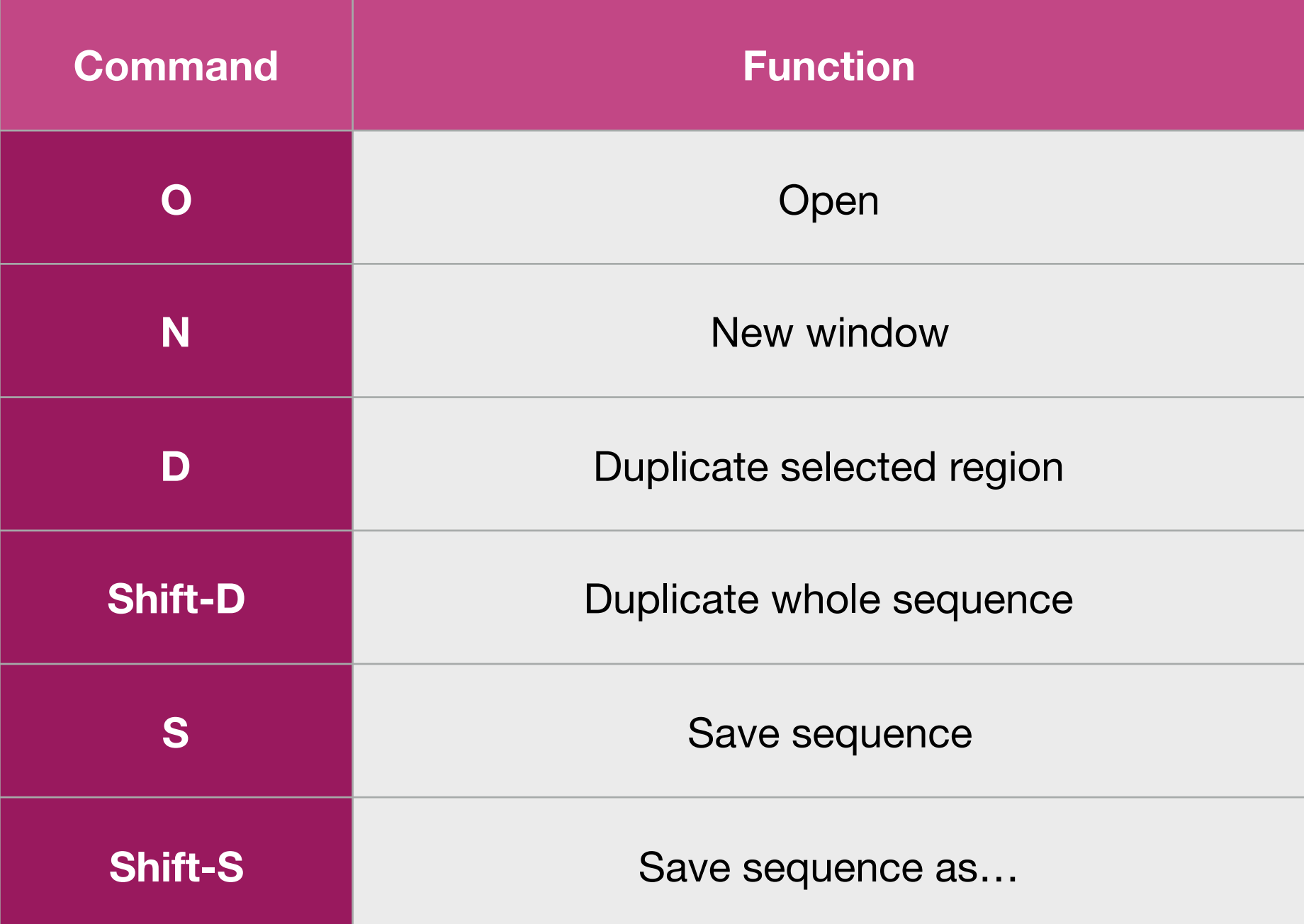

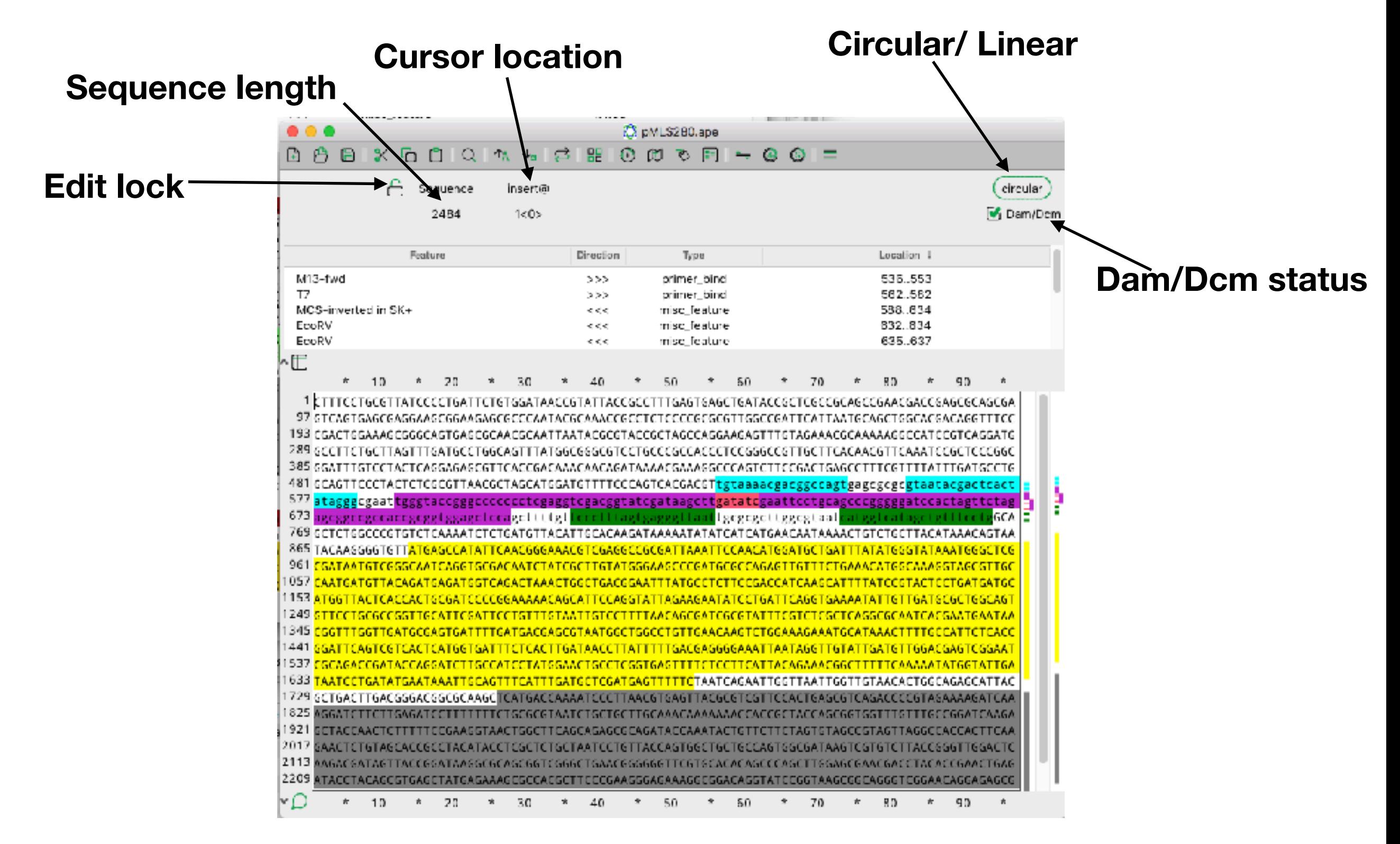

Selection start Selection length Selection end **double click to setdouble click to set**  $\sqrt{ }$ 

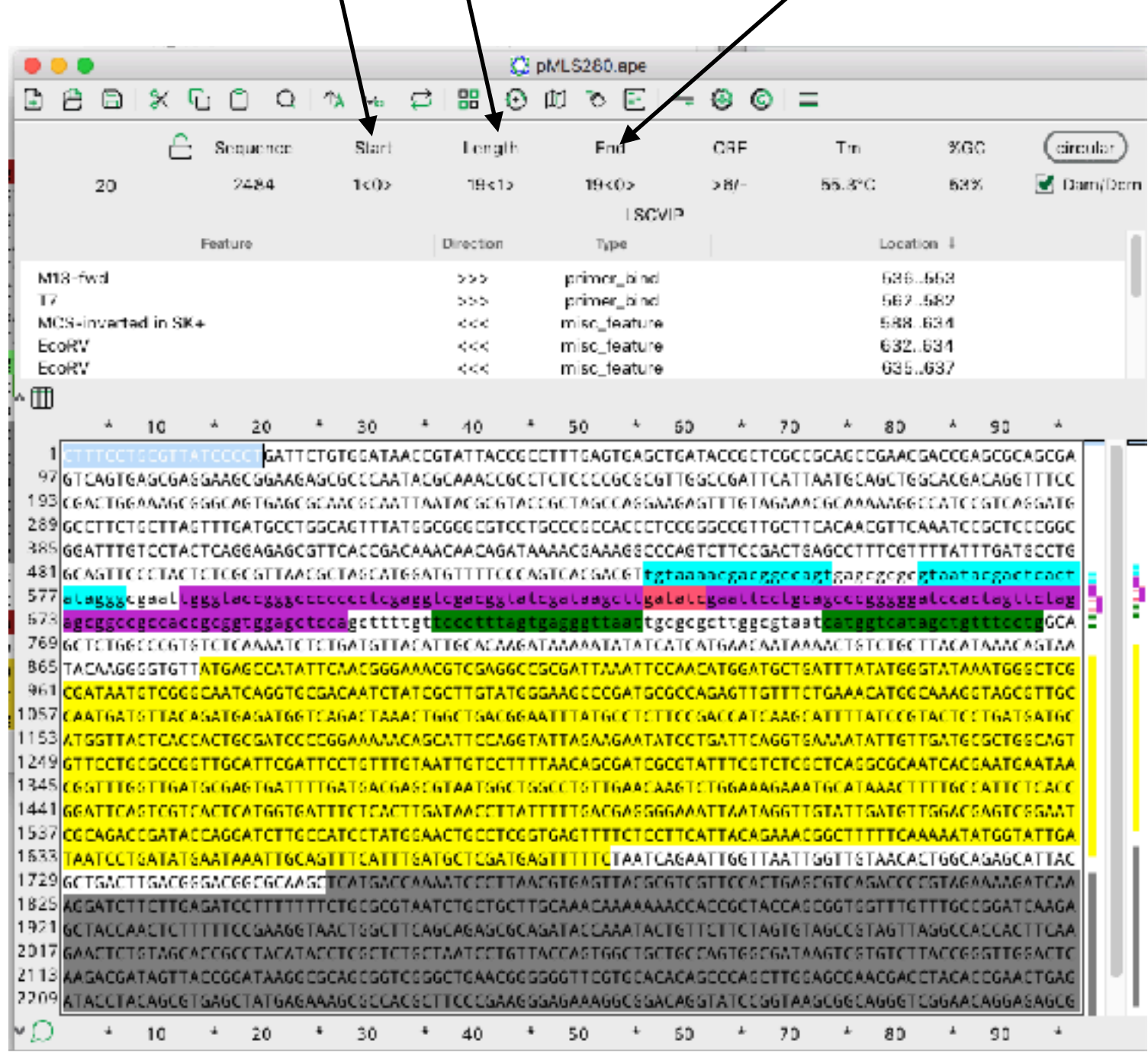

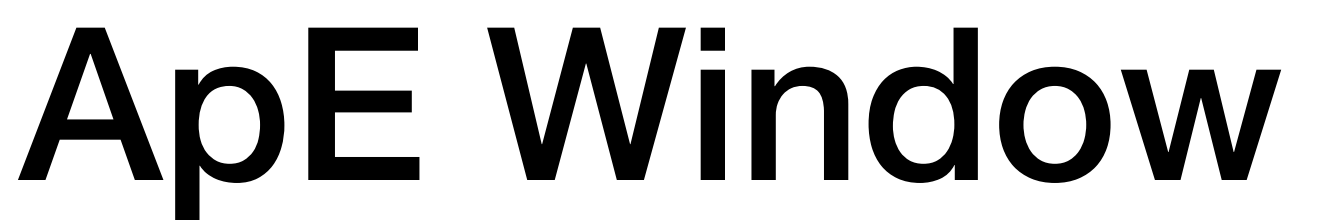

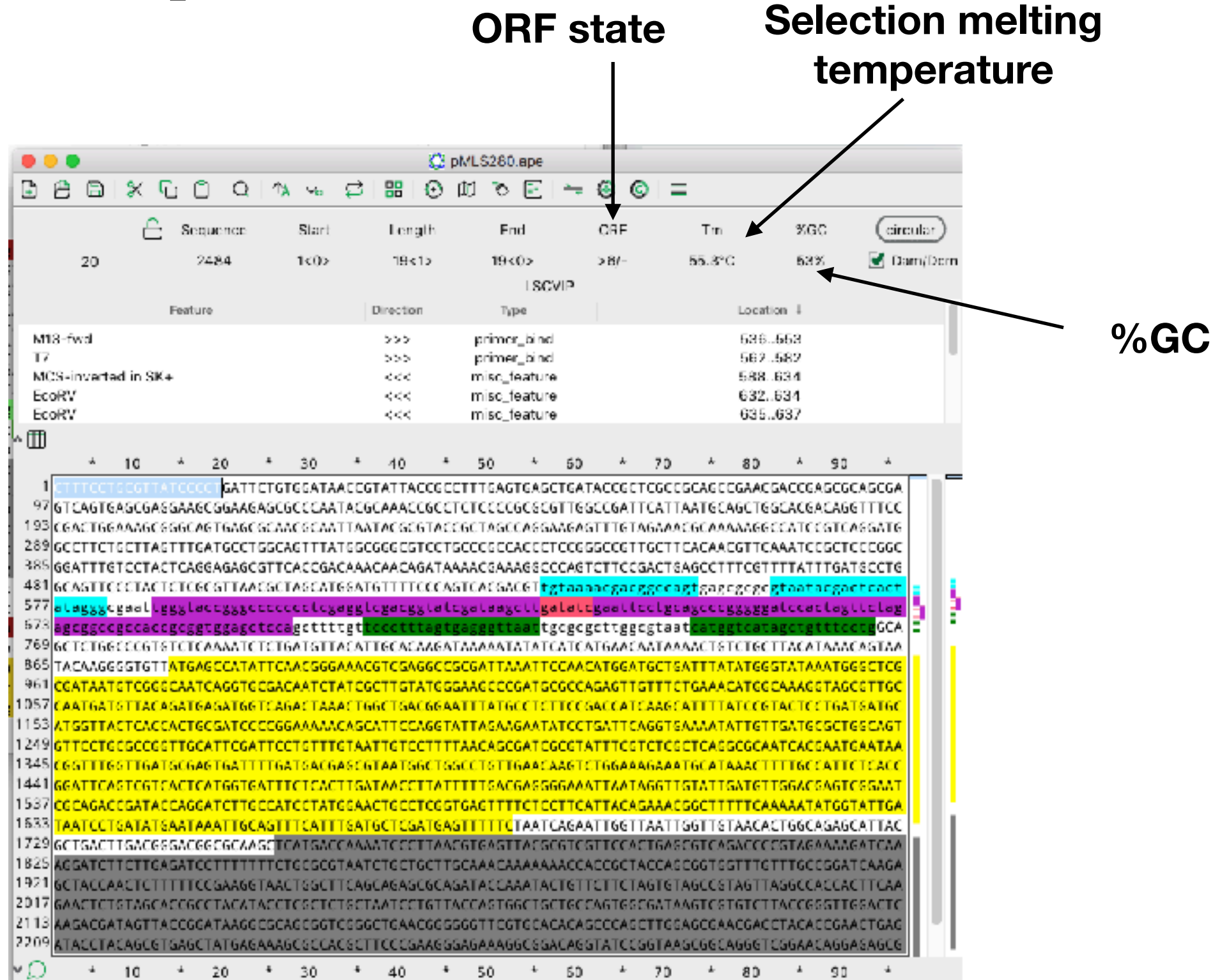

## Selection translation

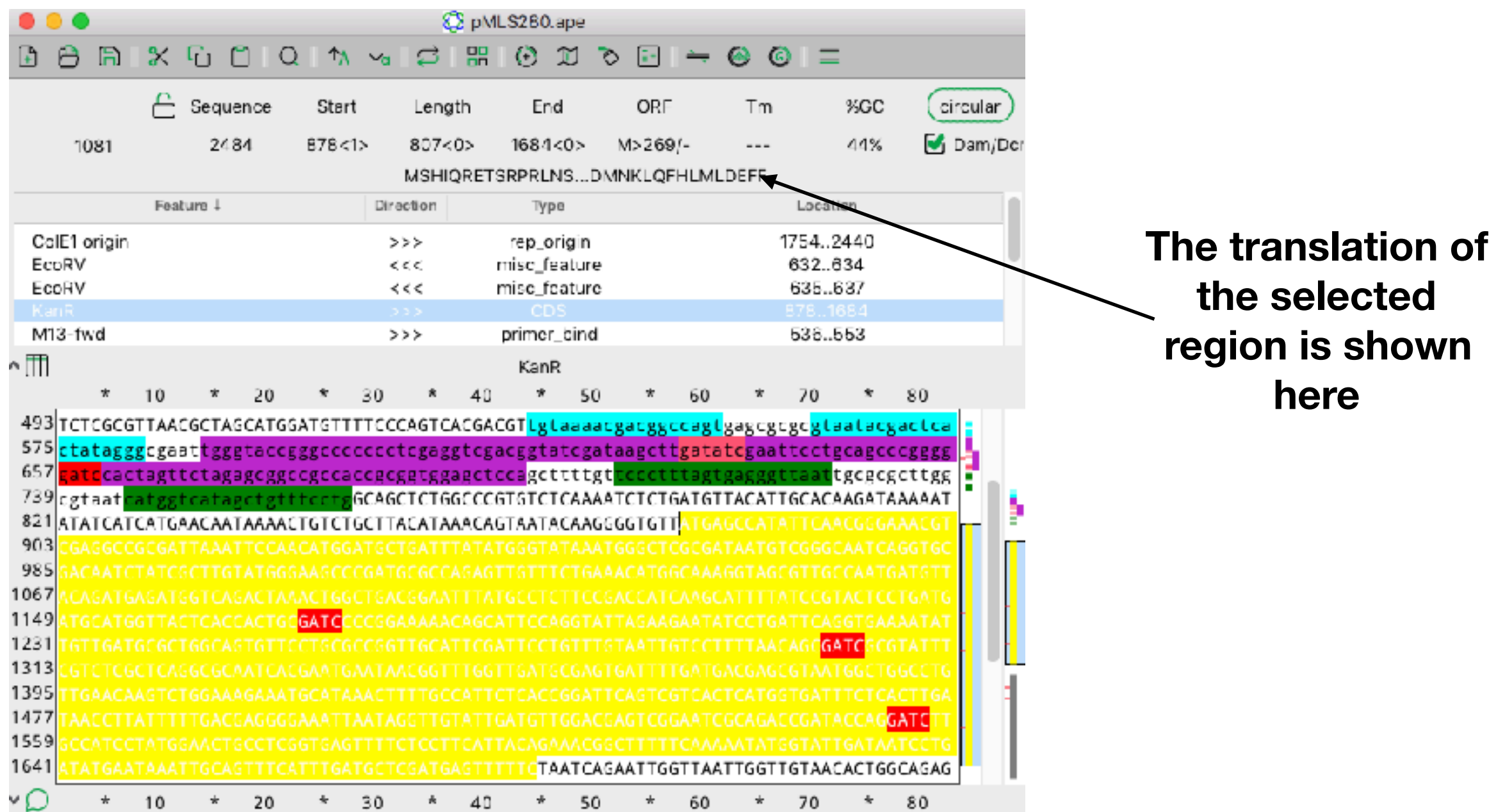

## Selection translation

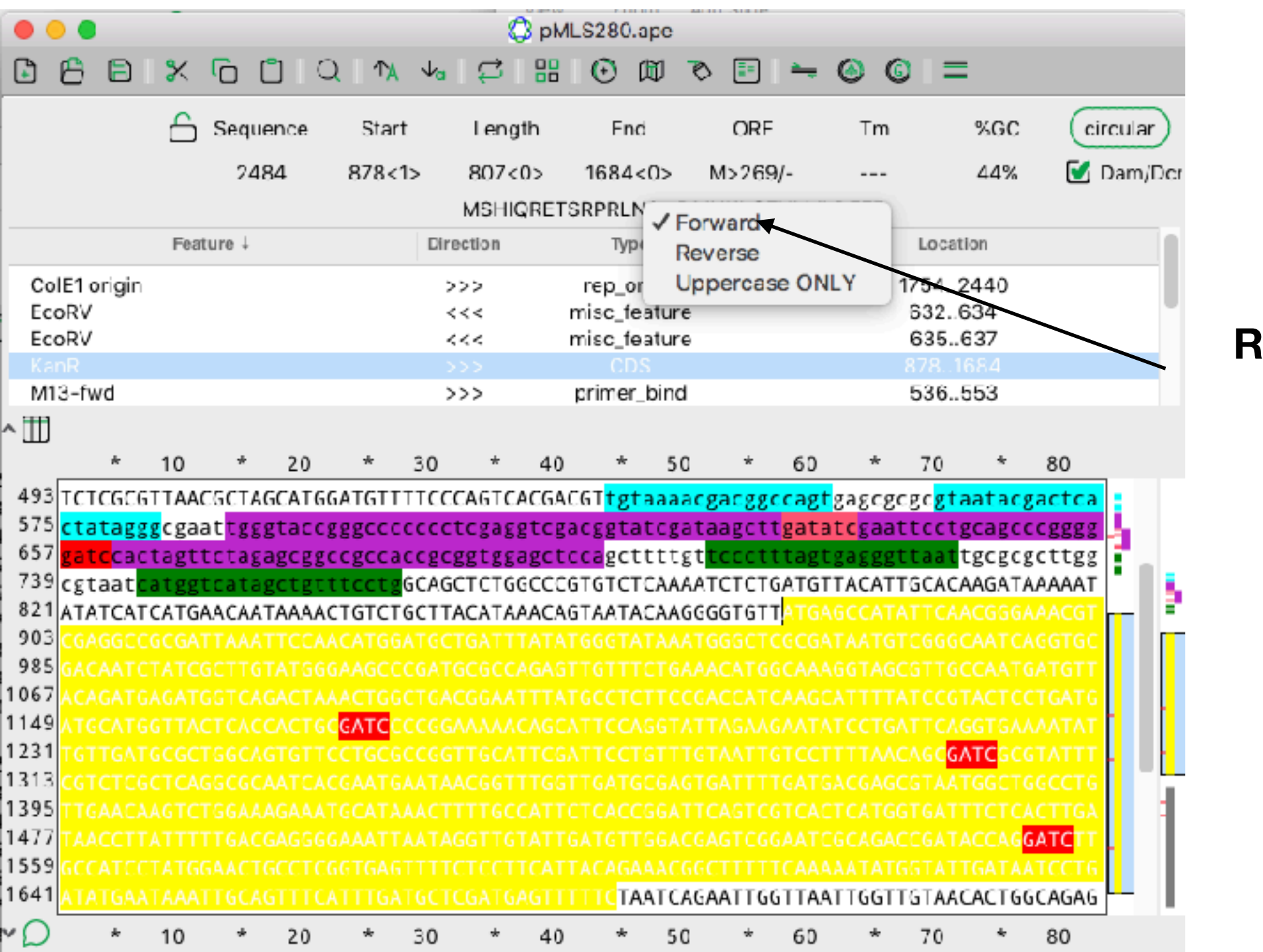

**Right click here to set the translation direction**

### Preferences

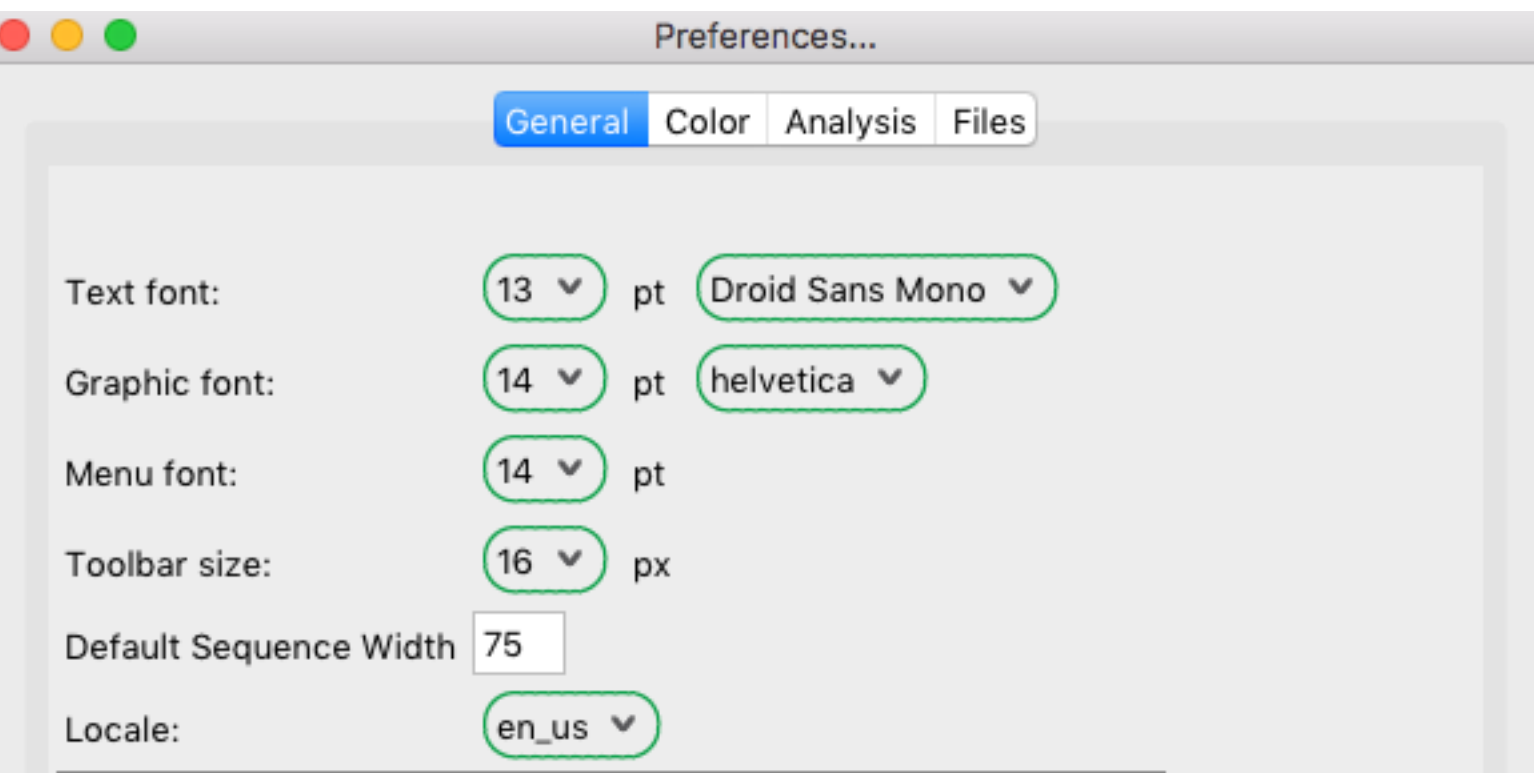

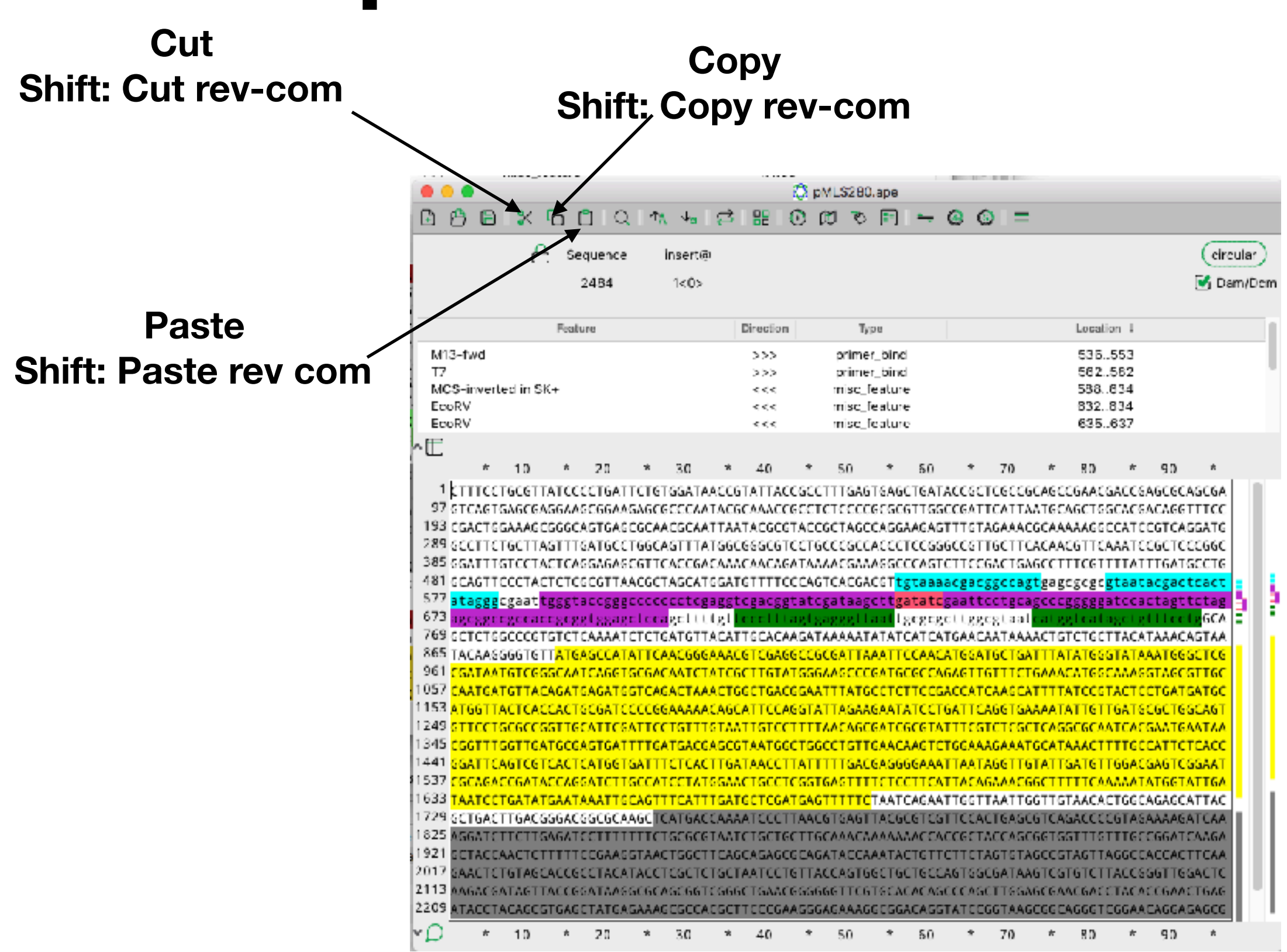

## Shortcuts

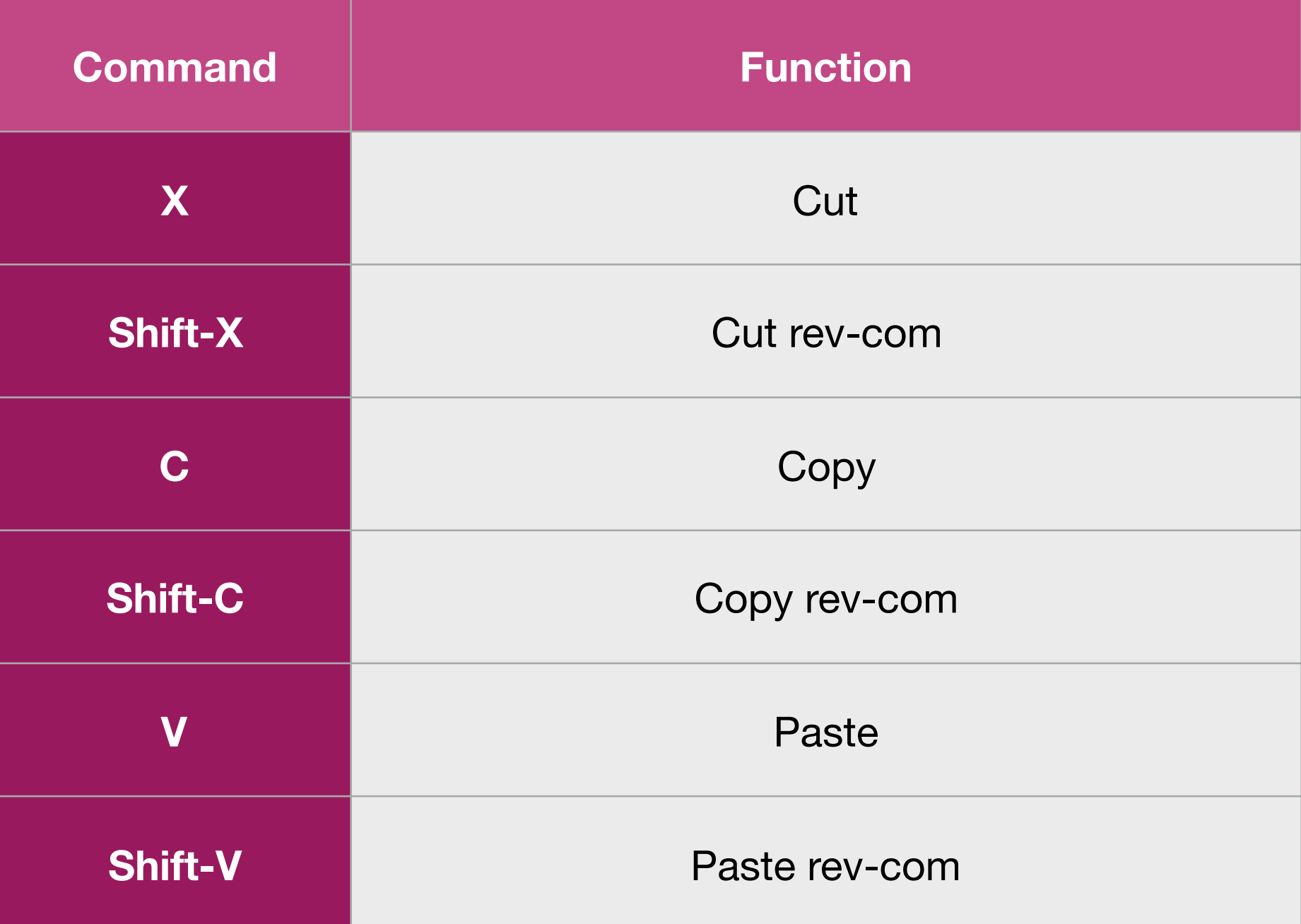

# Copy Special

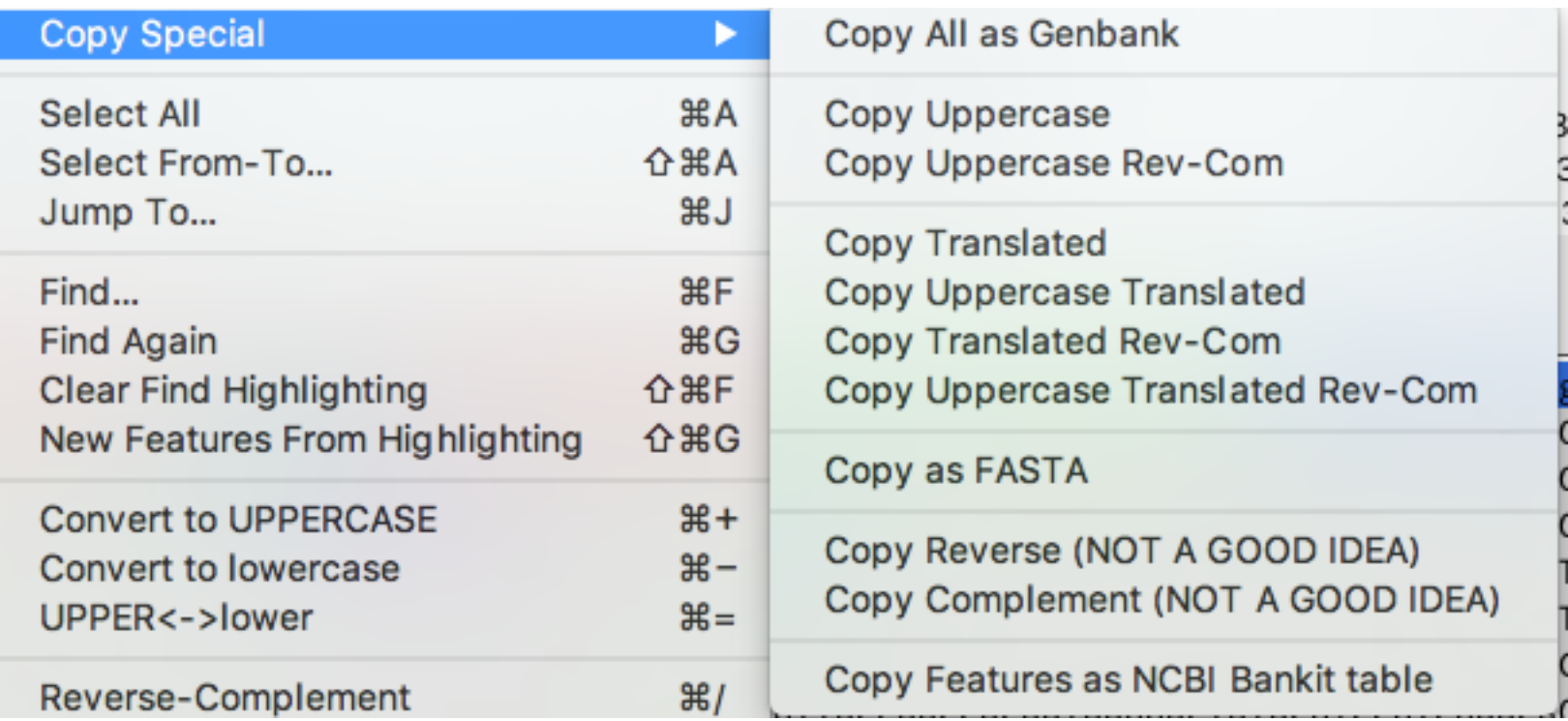

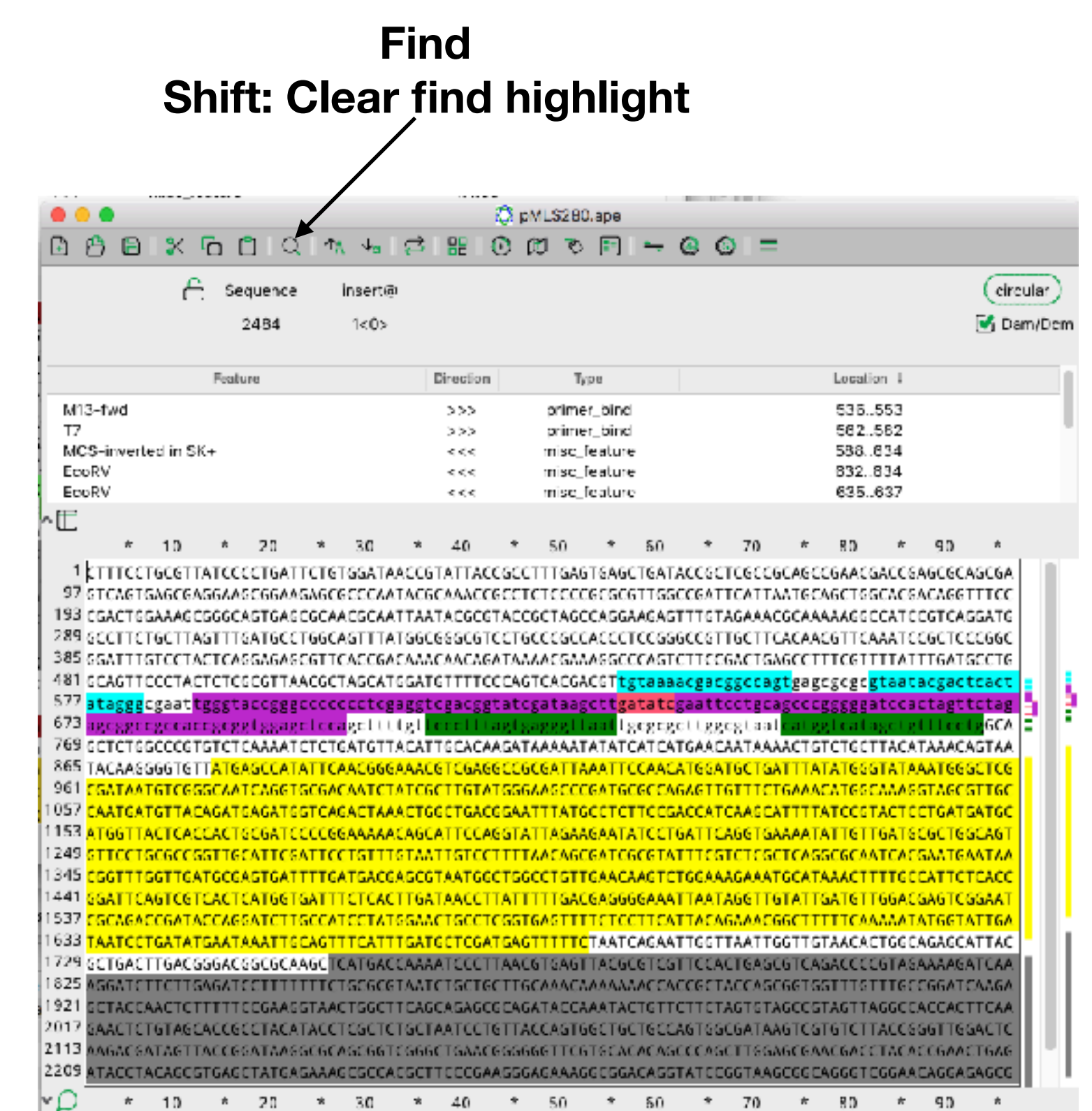

## Shortcuts

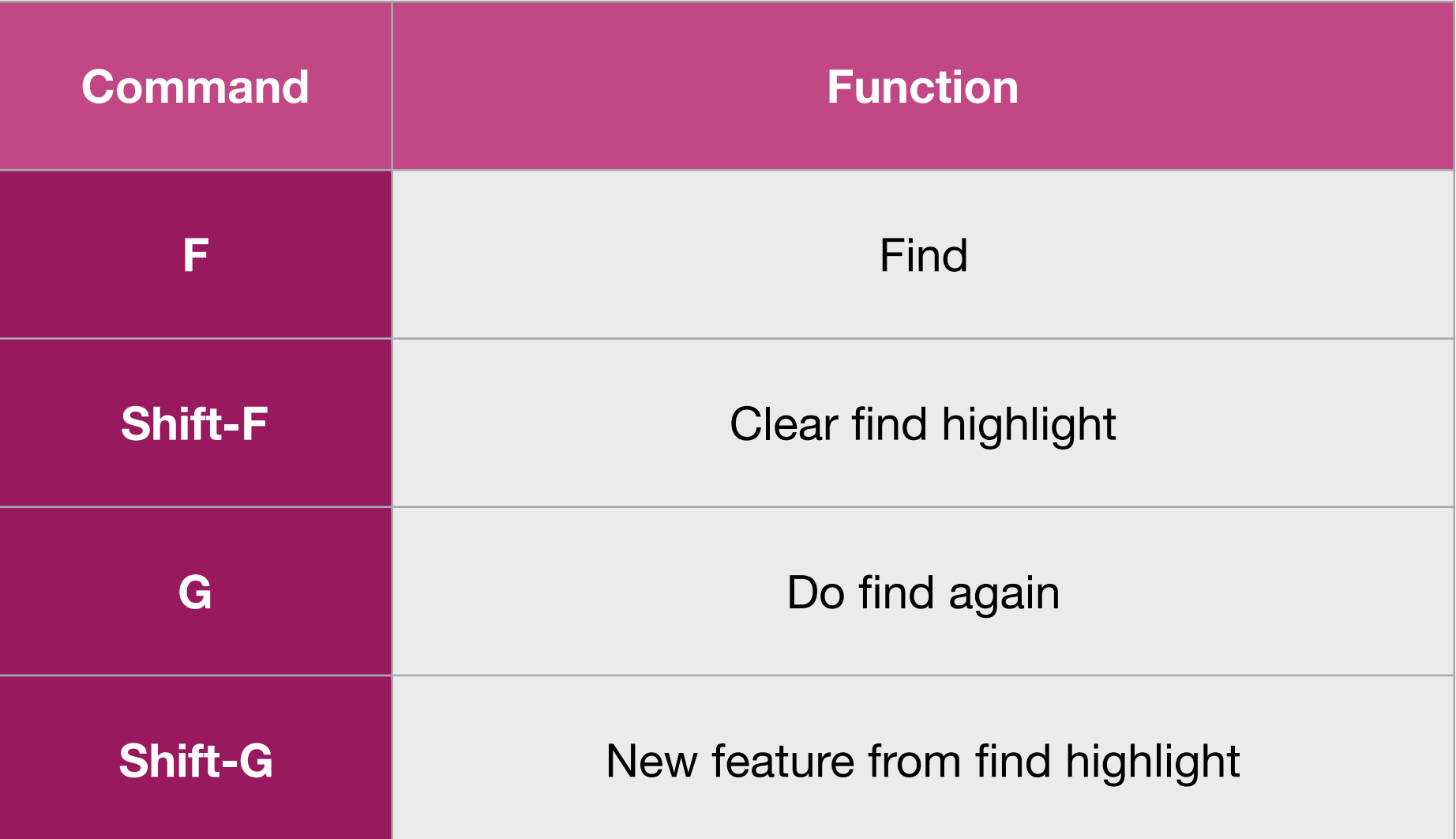

## Find dialog

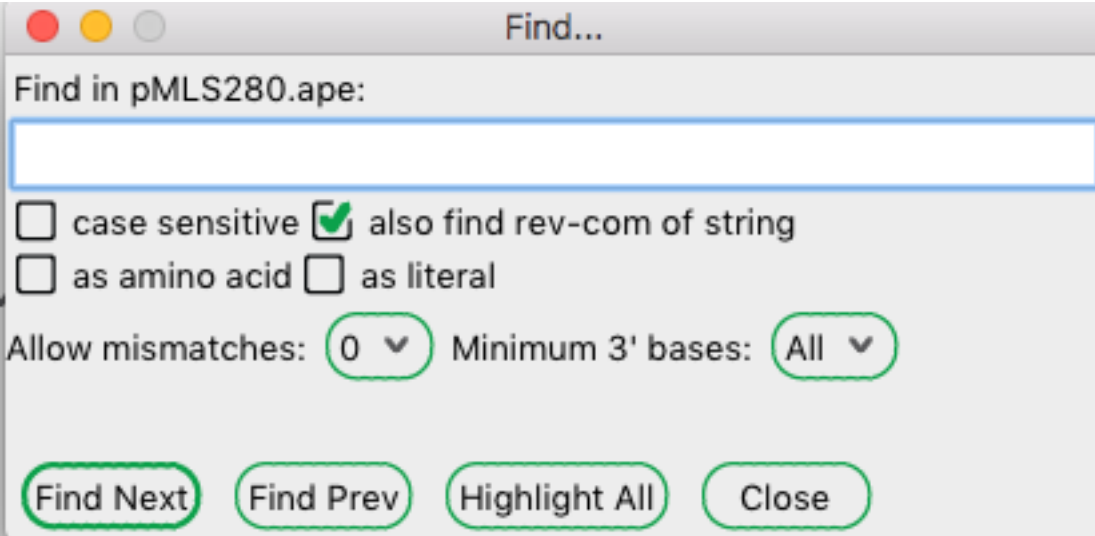

## Find dialog

#### **You can search for multiple patterns with a comma or**

**bar**

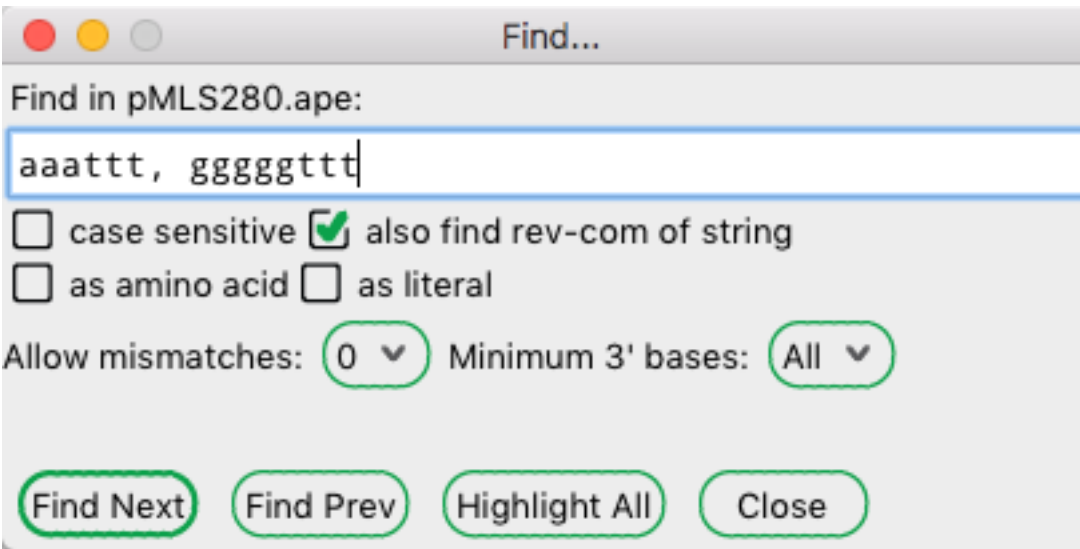

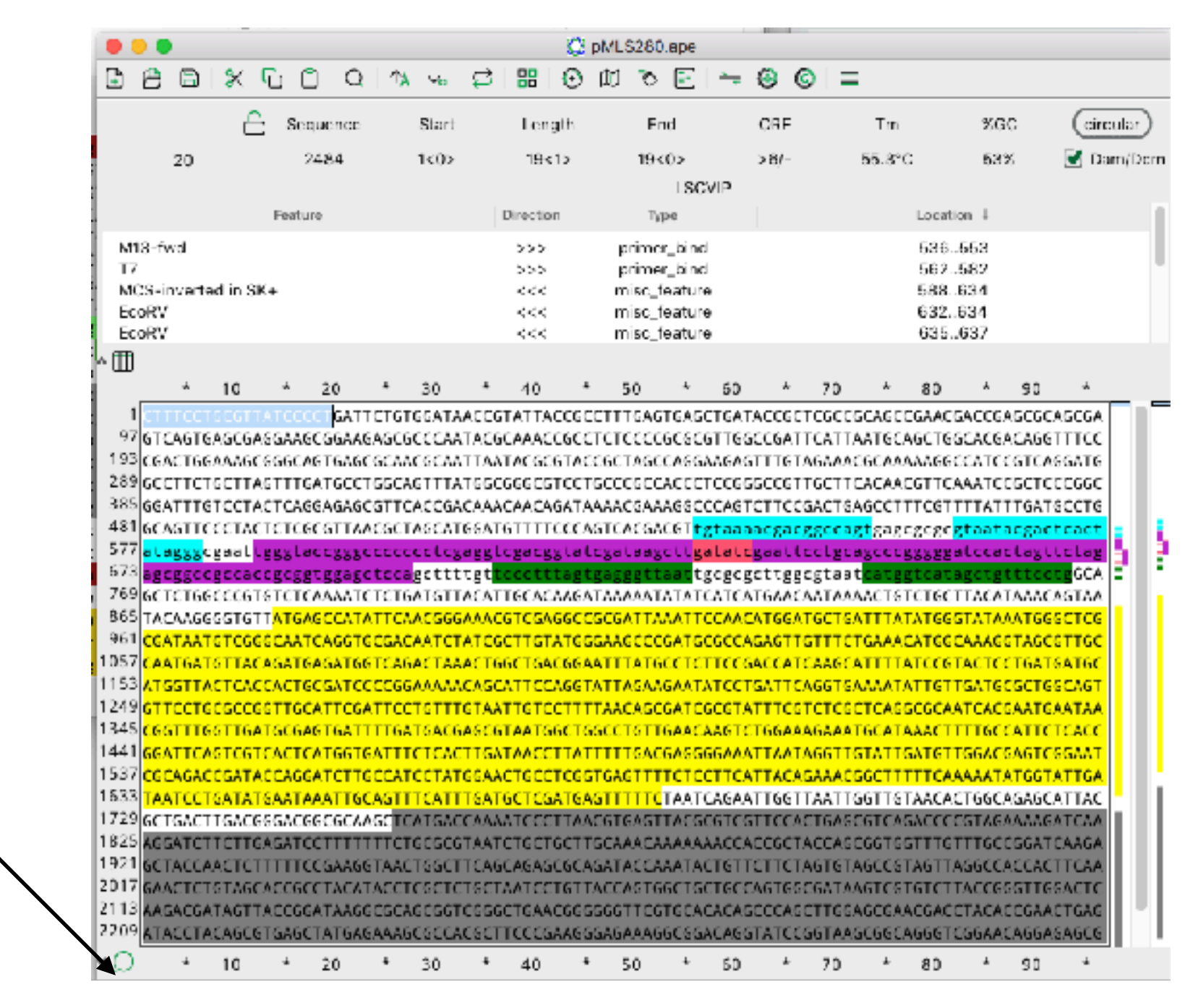

#### **Open this to show the file comment**

## Shortcuts

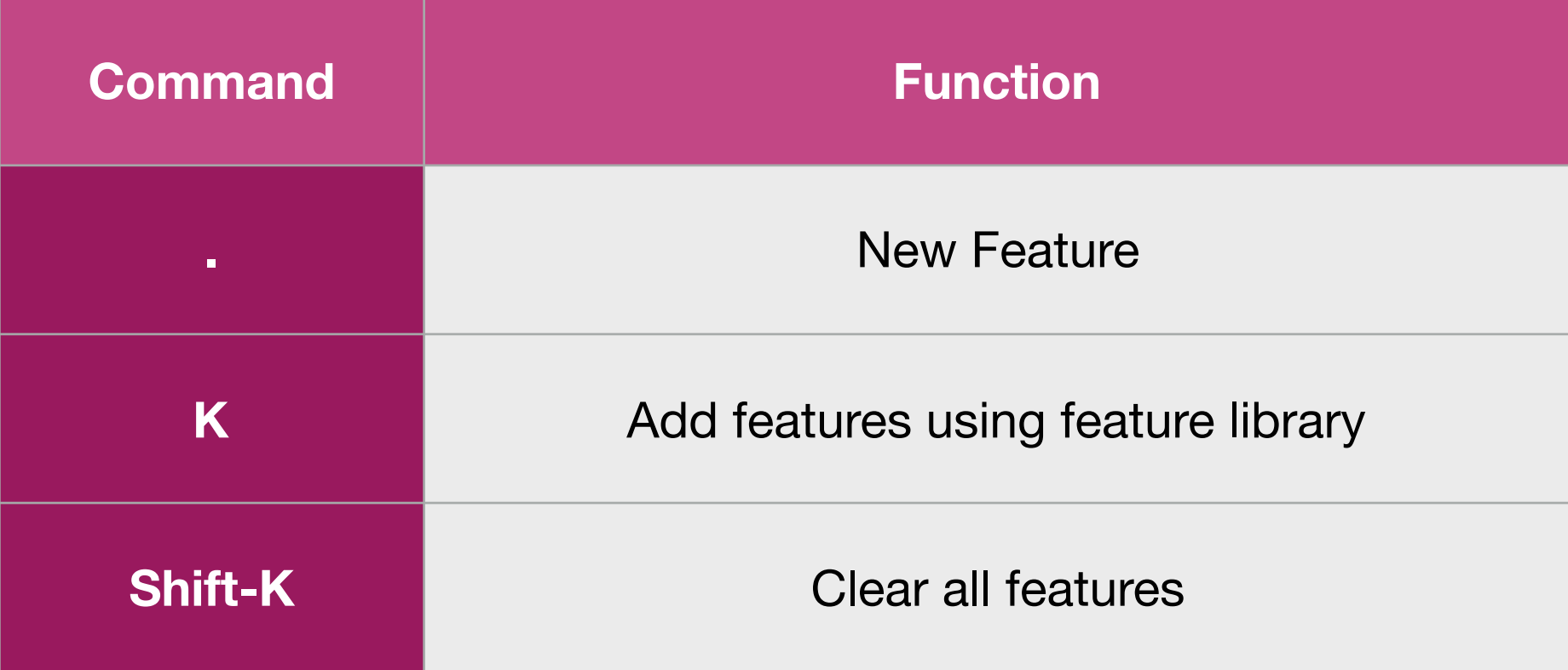

## Enzymes

#### **Select Enzymes**

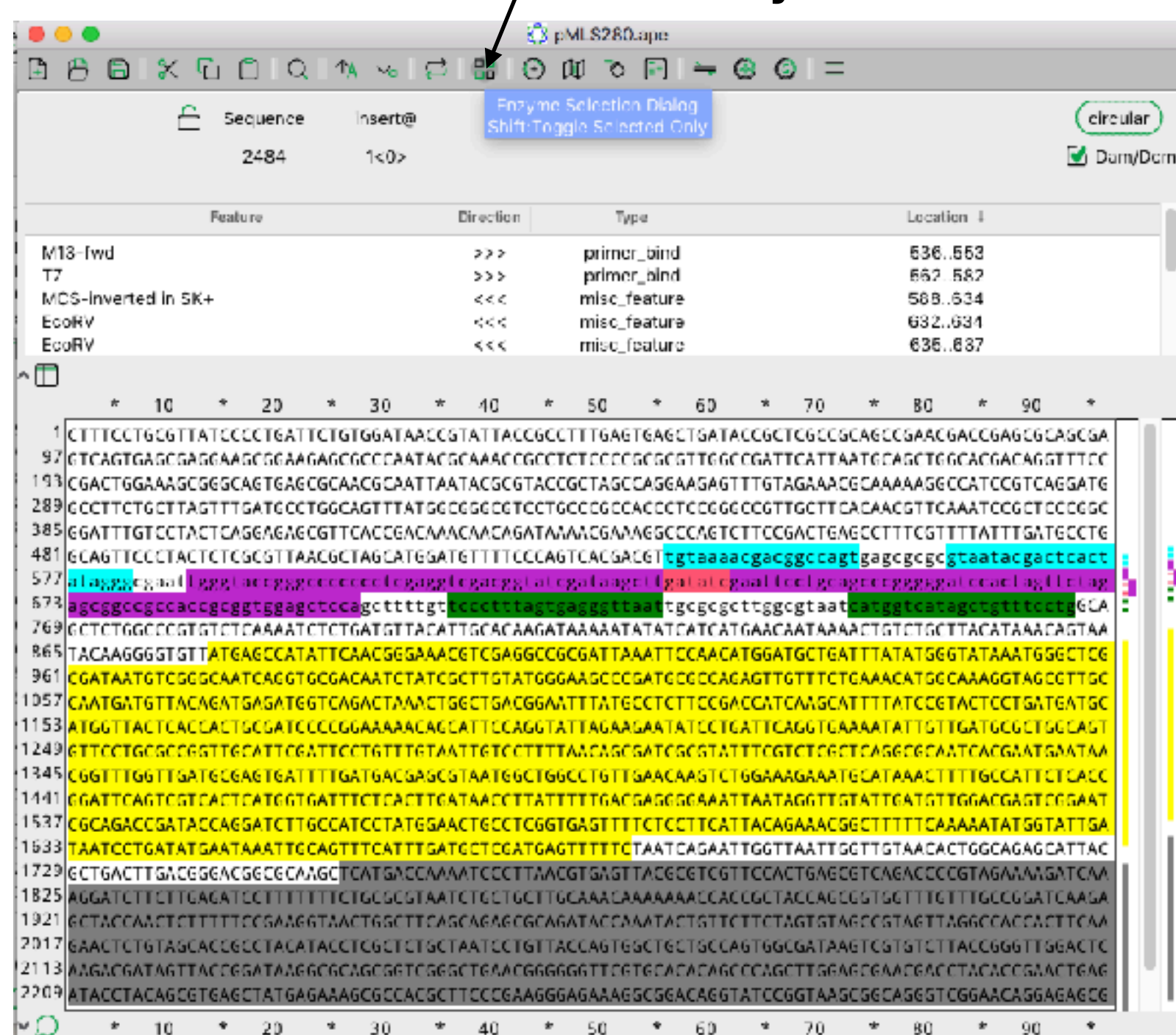

### Select an enzyme to highlight

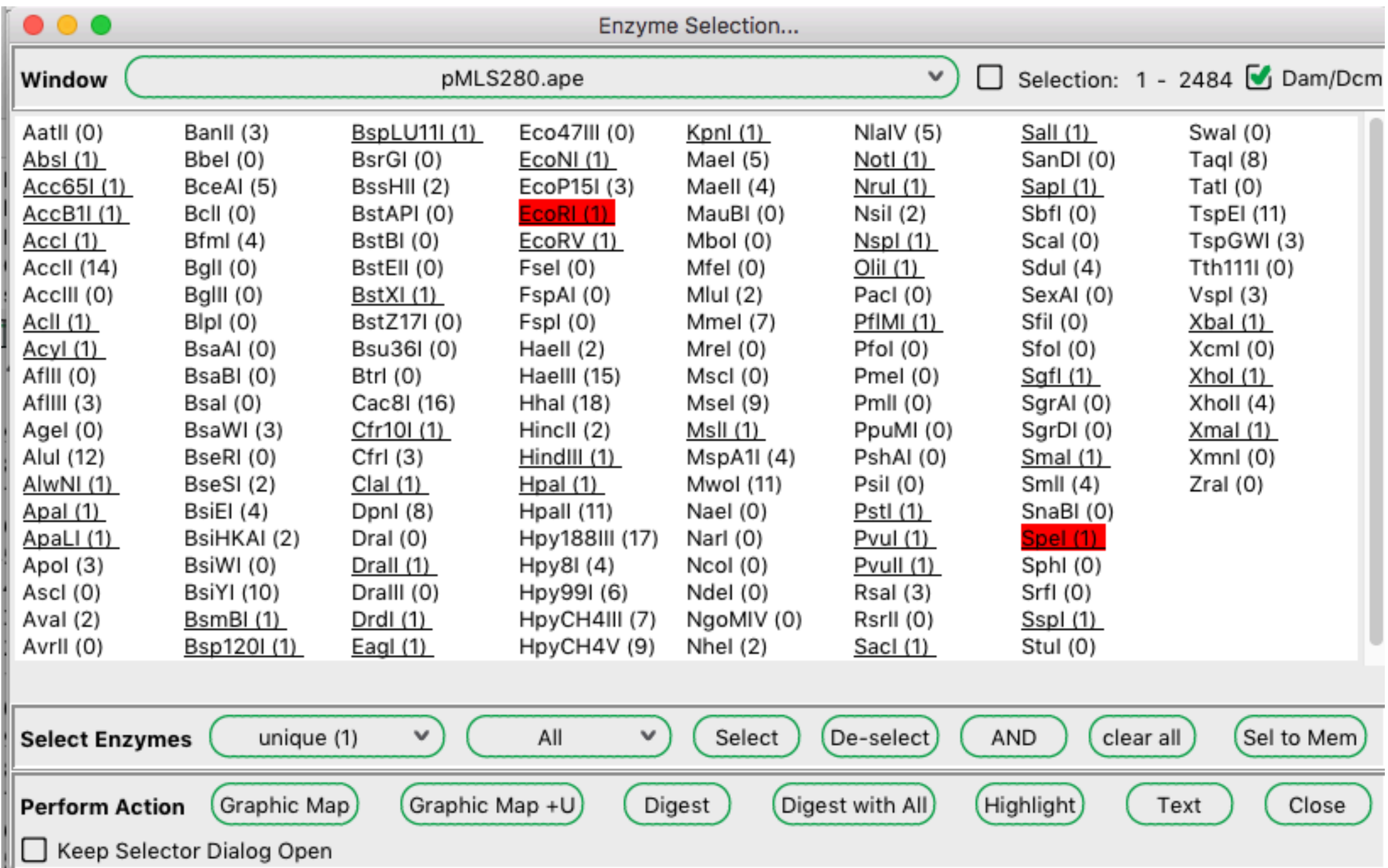

# Enzyme highlights

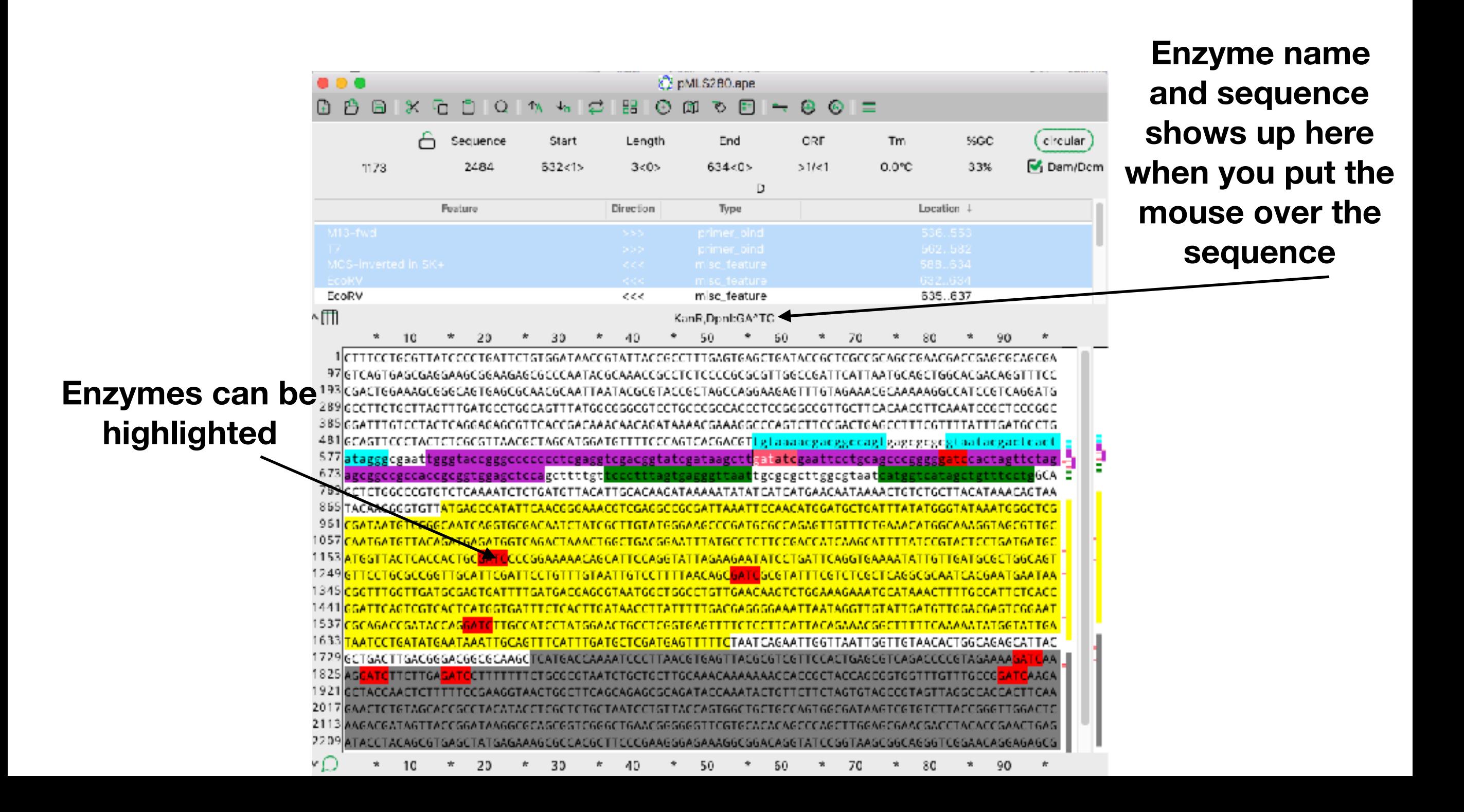

## X-ray window

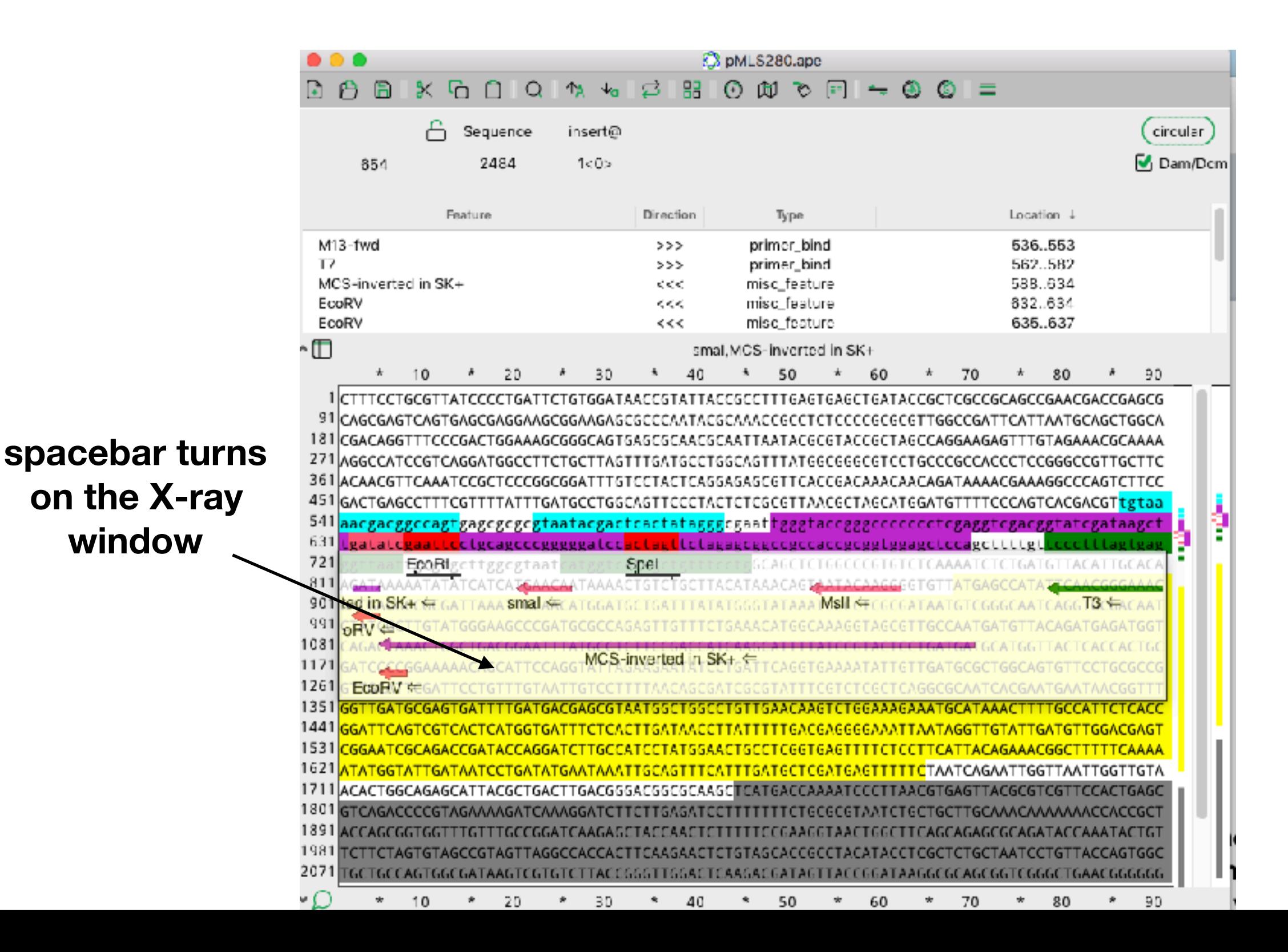

## X-ray window

**The X-ray window shows all the features and enzyme sites in a row**

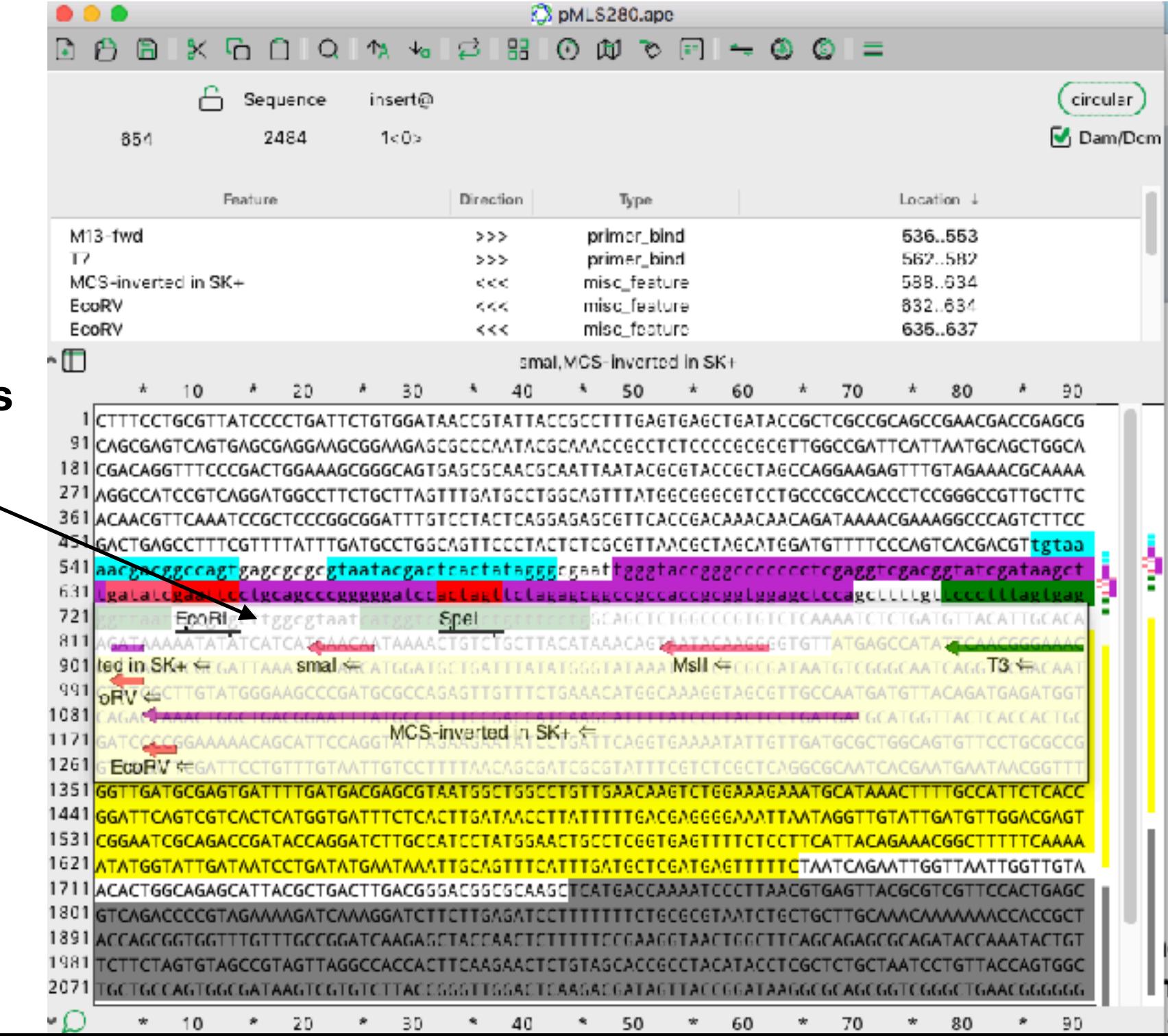

## Side maps

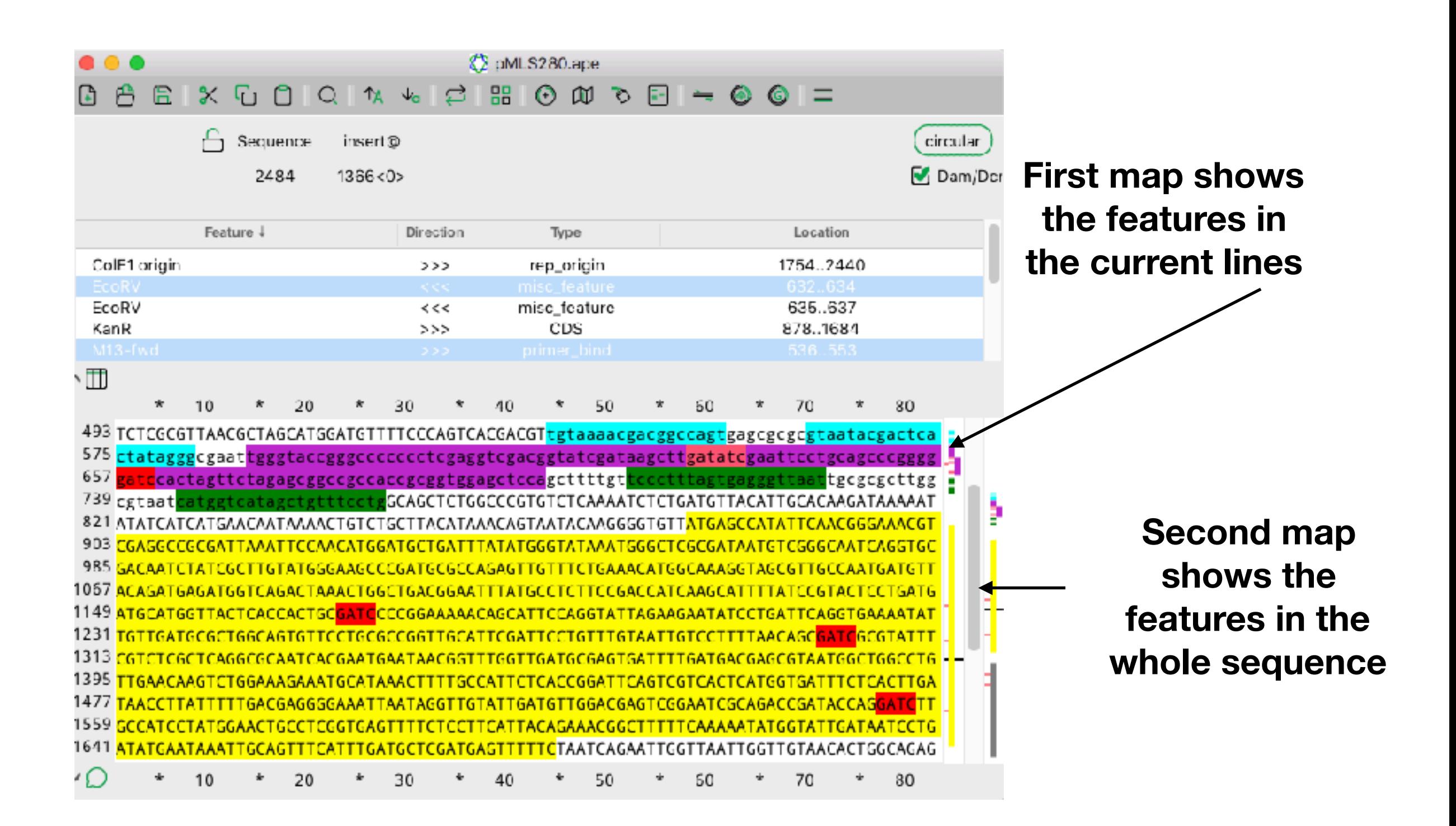

## Side maps

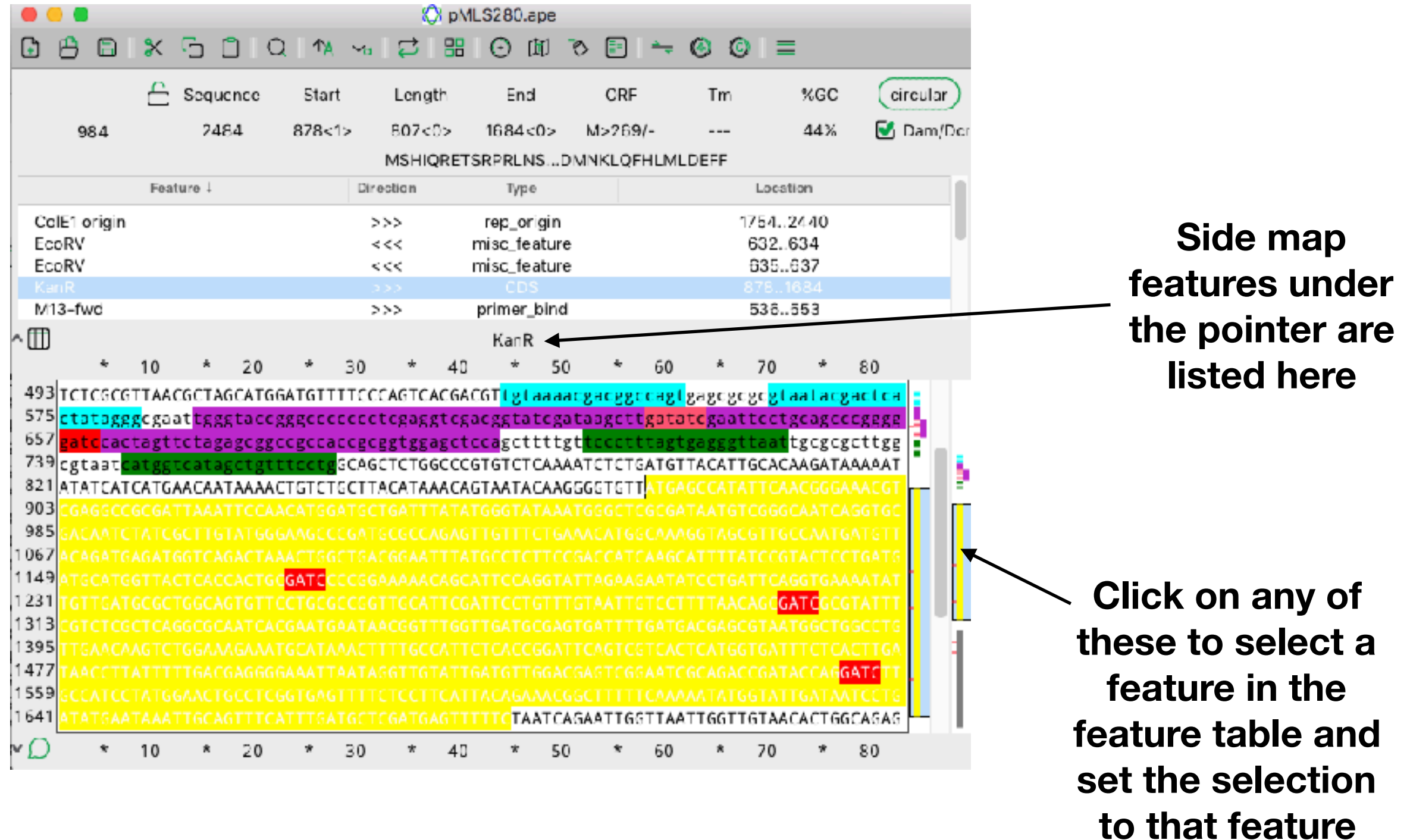

**Select Enzymes**

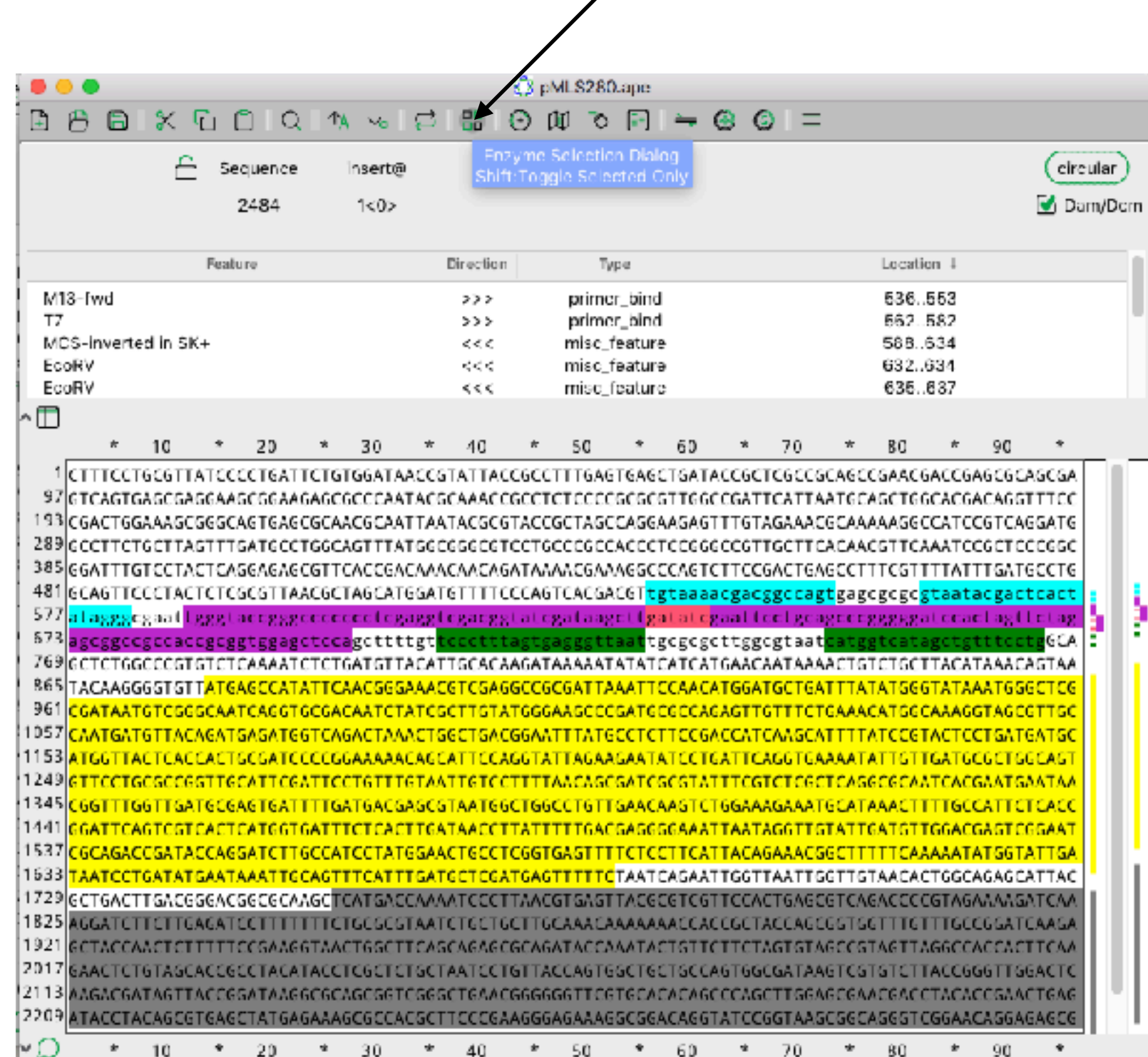

л.

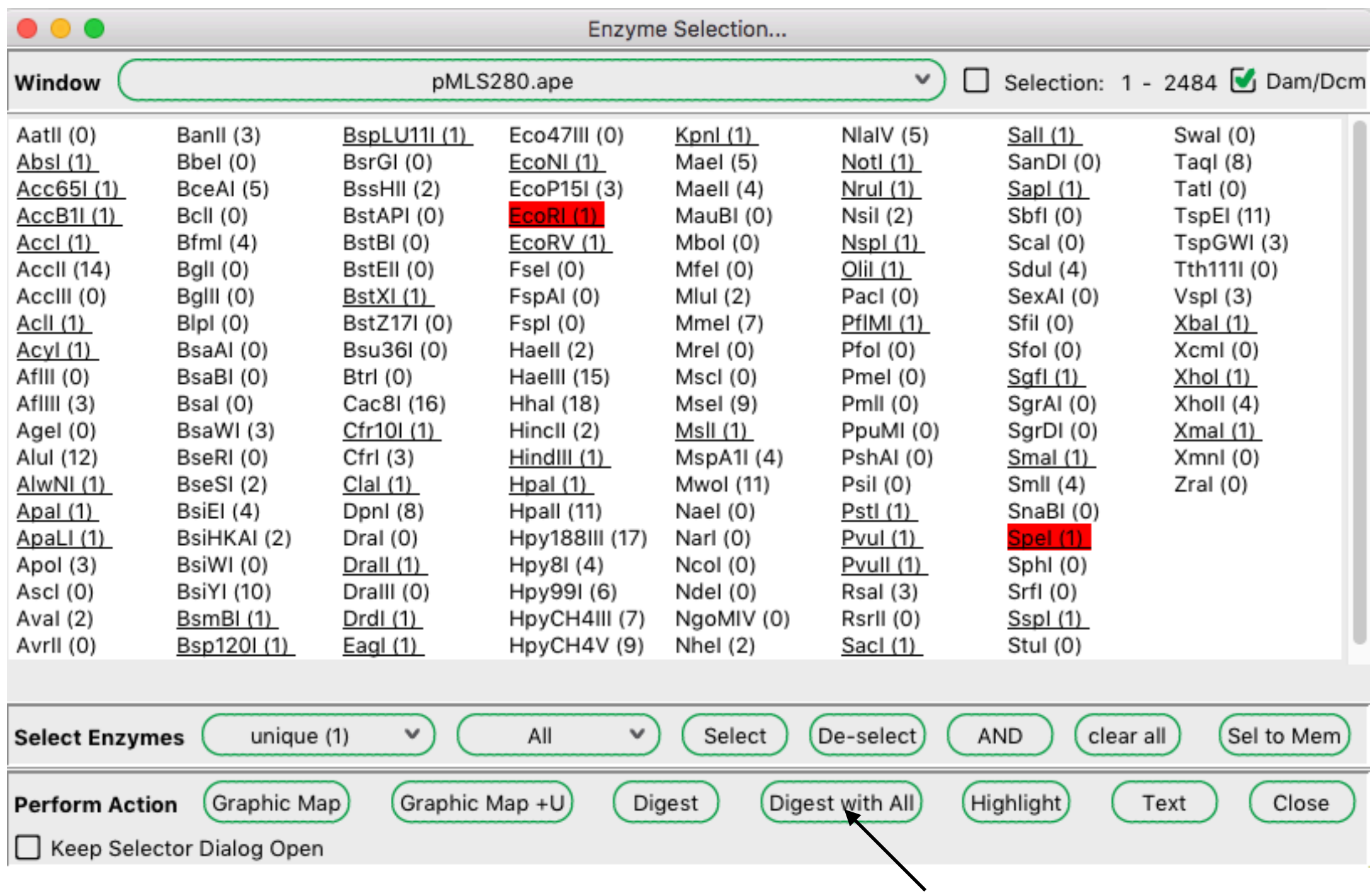

**Click here to digest the sequence with each enzyme individually**

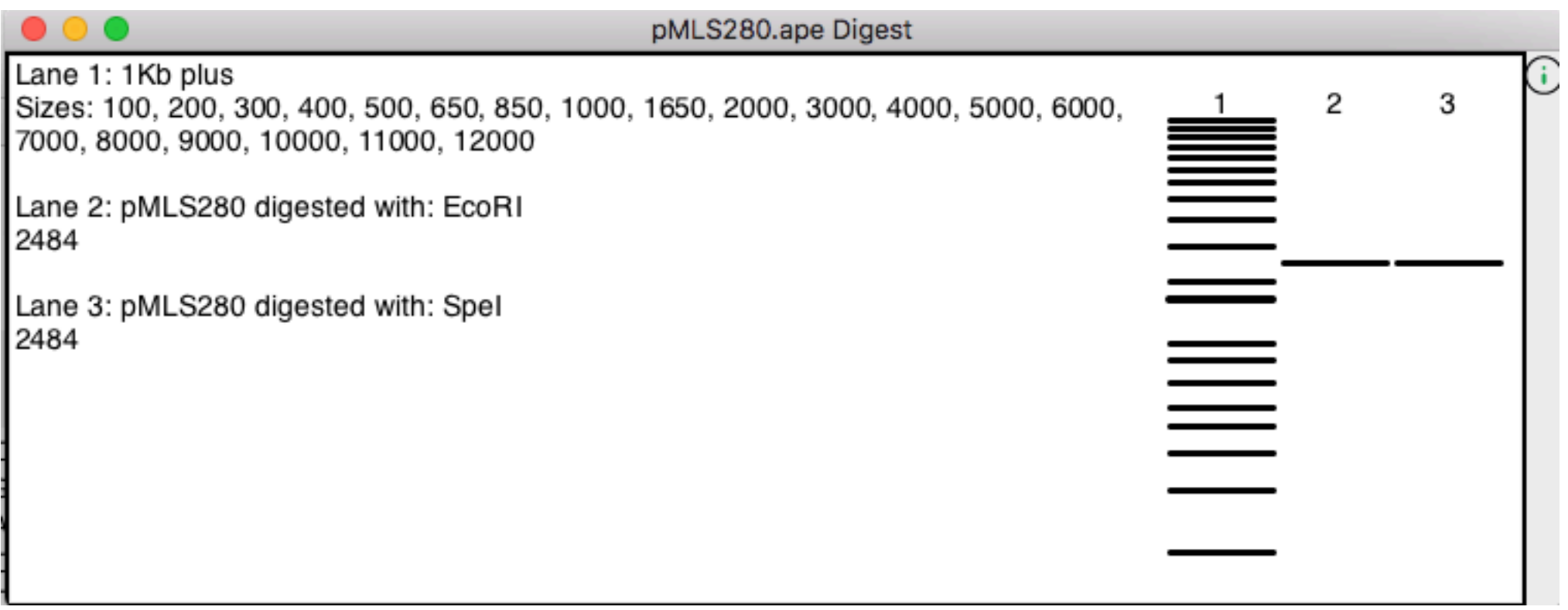

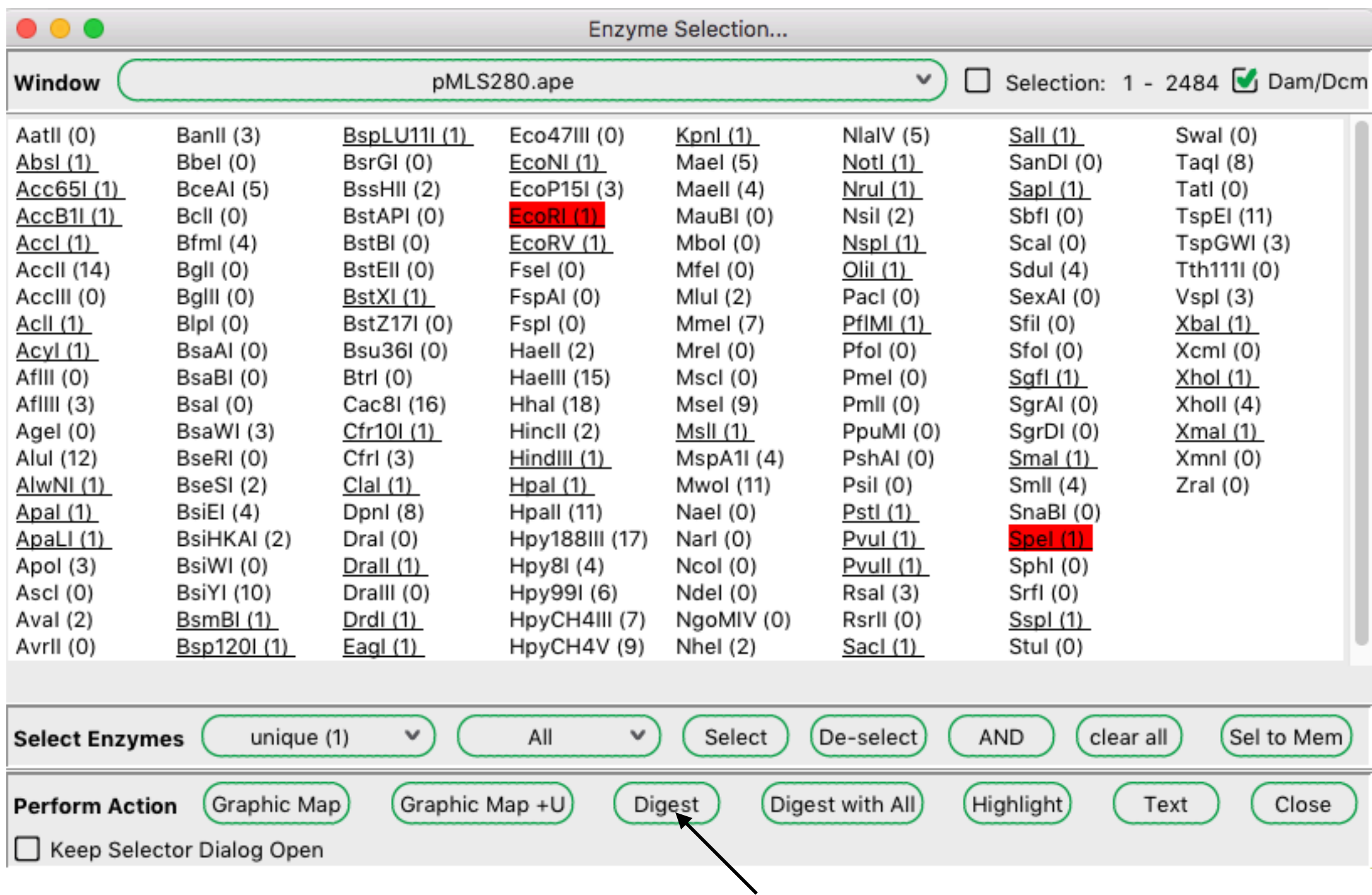

**Click here to digest the sequence with each enzyme at one time**

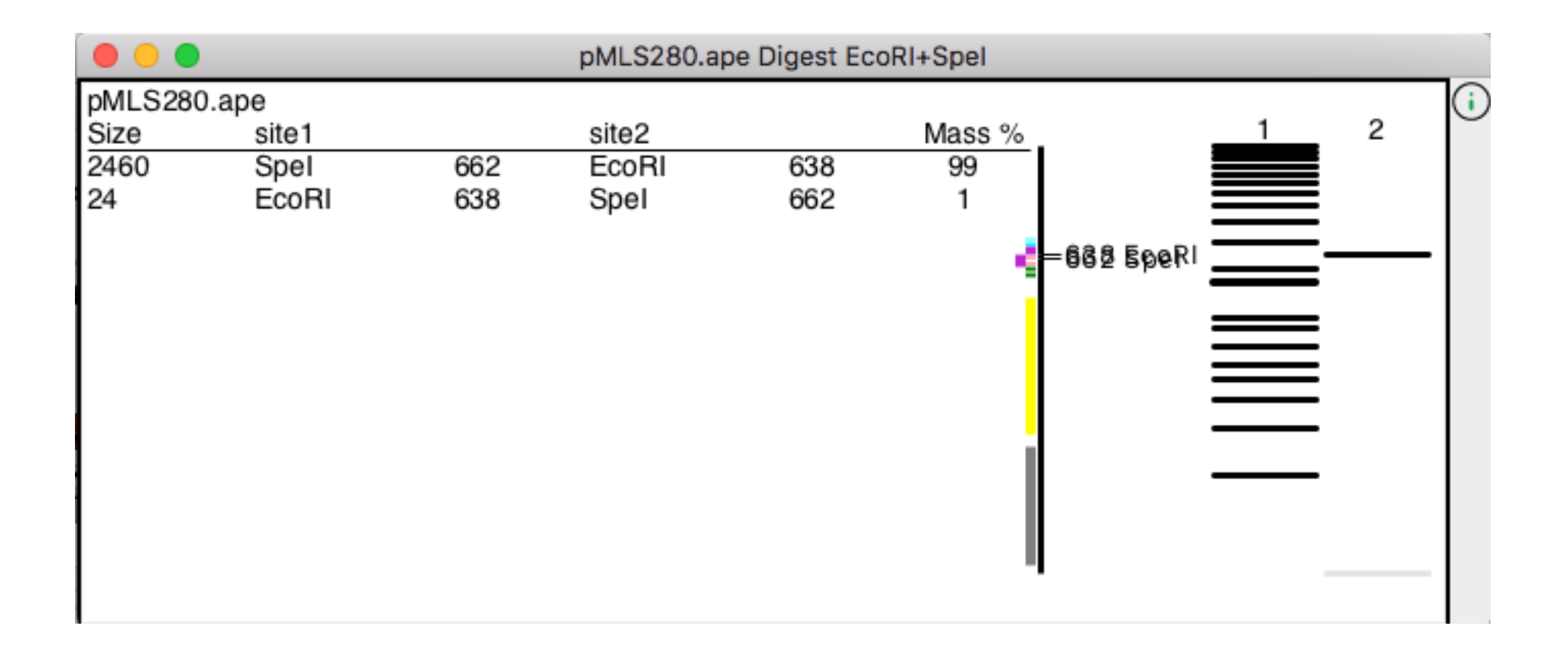

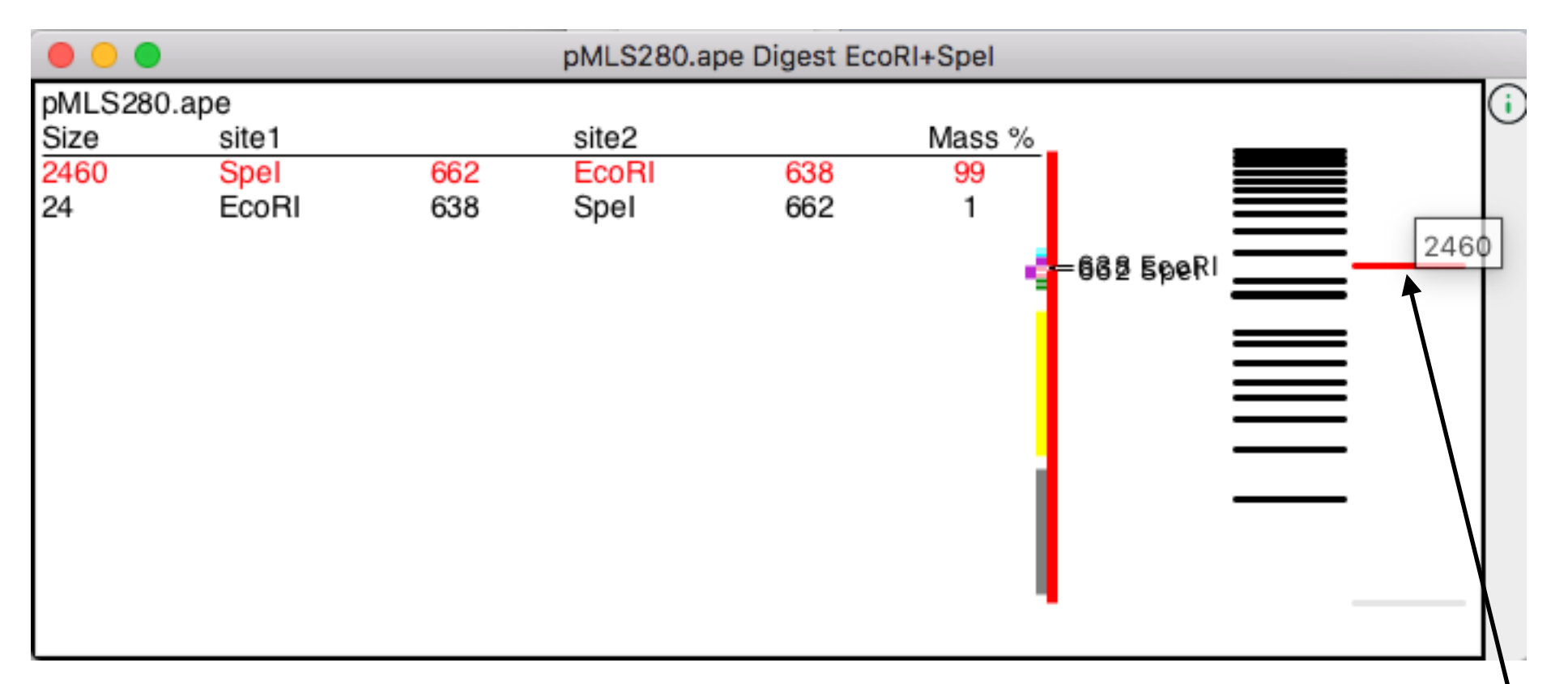

**Mouse here to highlight the band Double-click to select that region in the sequence**

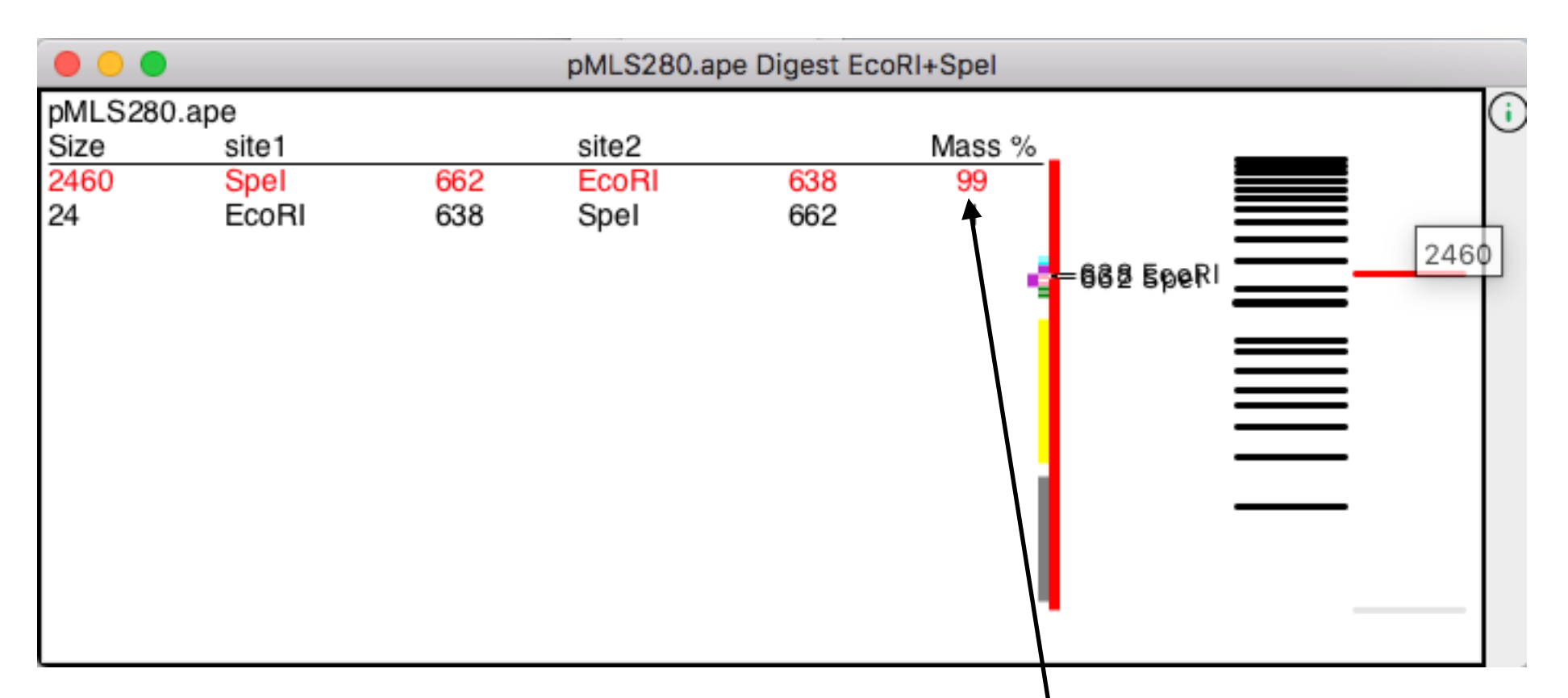

**Mass % shows how much of the total DNA each band represents Use this to decide how much DNA to load on a gel. 50 ng is about the least DNA you can see on a gel.**

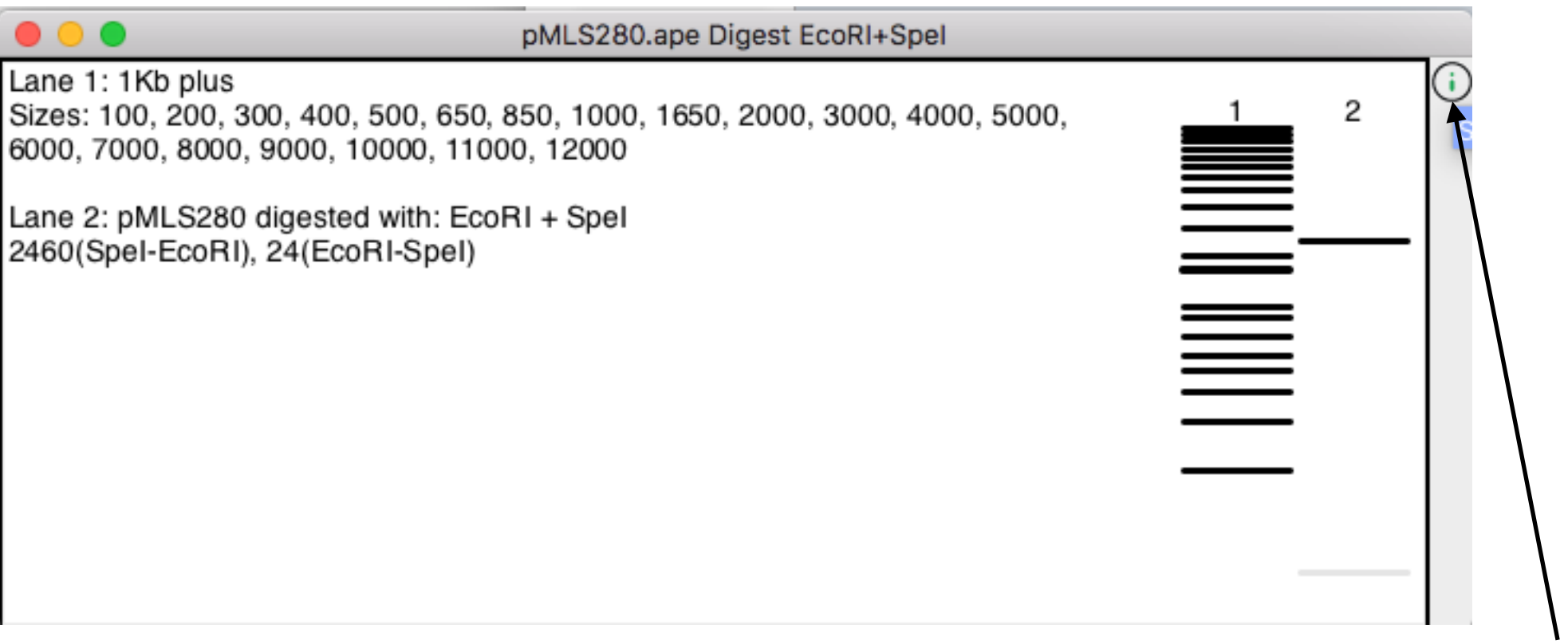

**Click here to see a list of digest lanes**

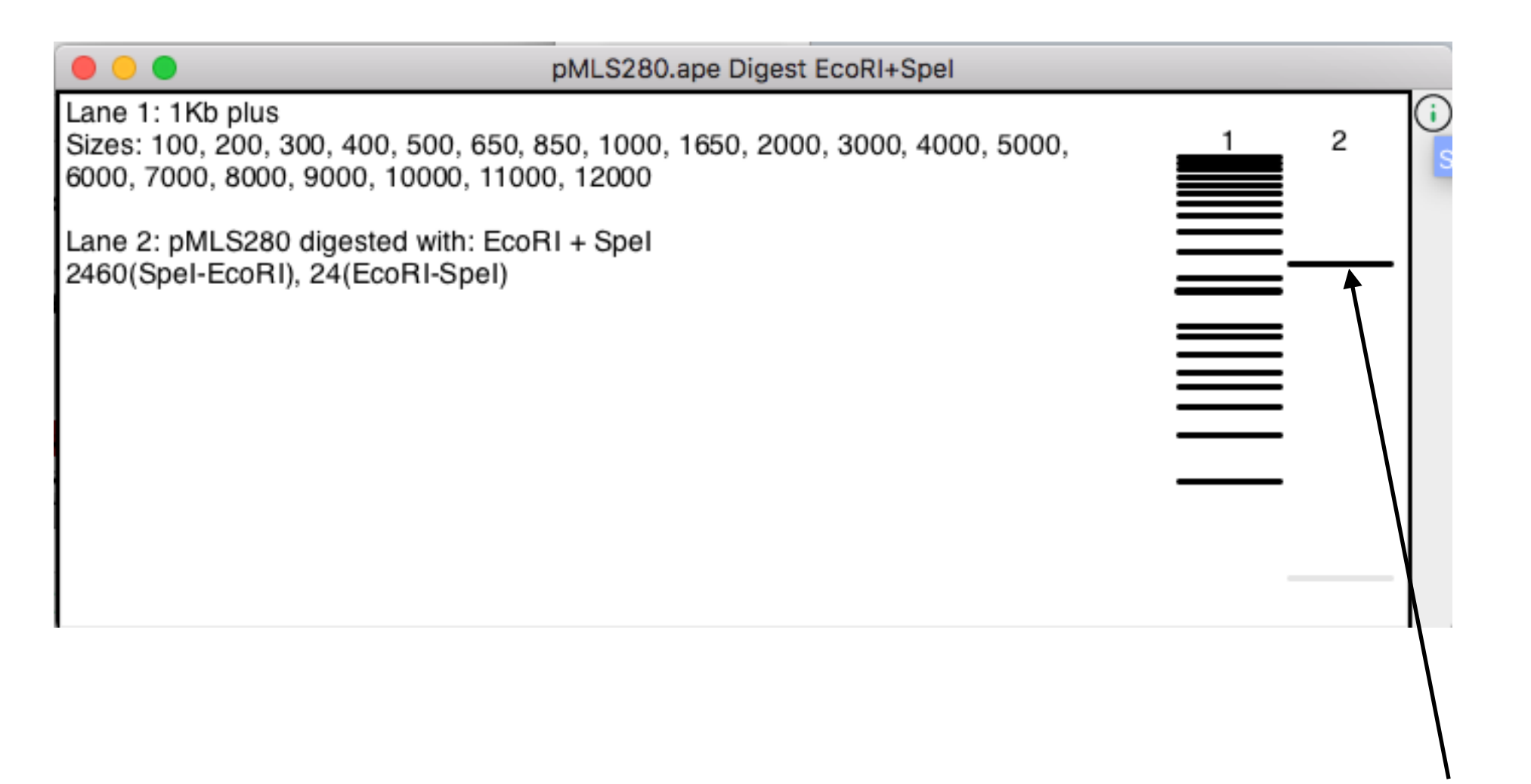

#### **Click and drag lanes to rearrange**

## Shortcuts

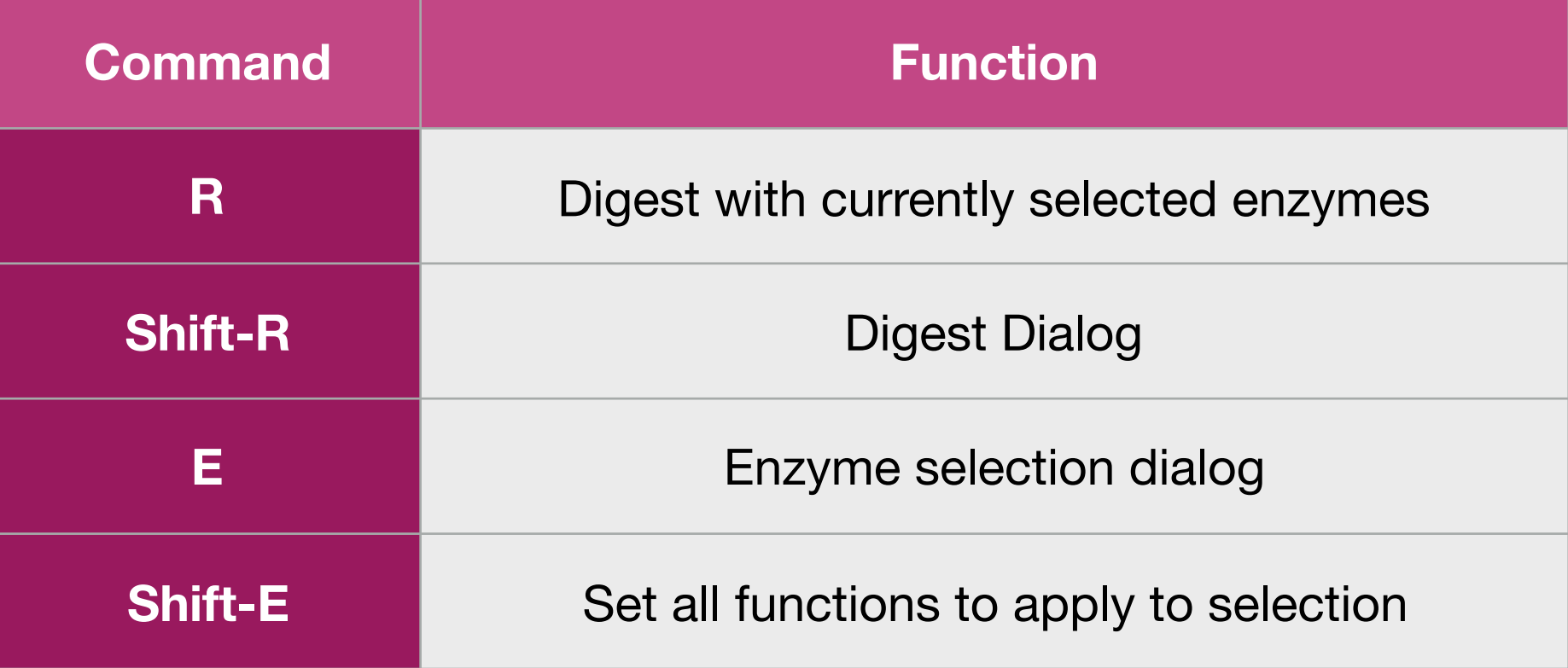
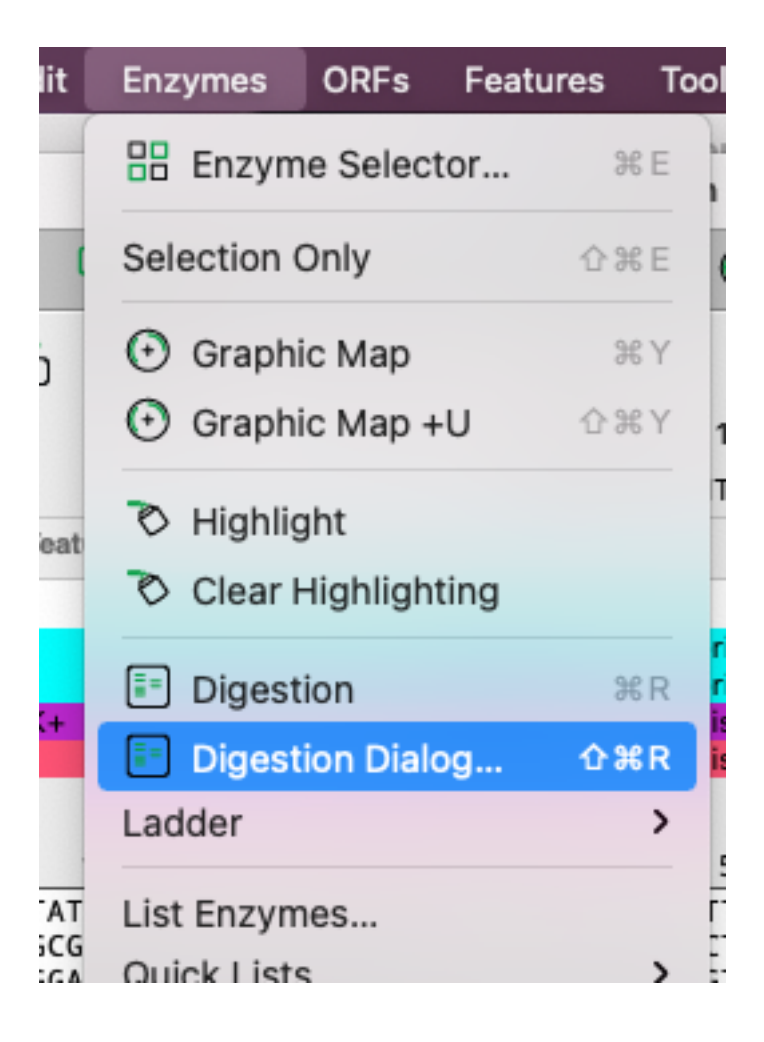

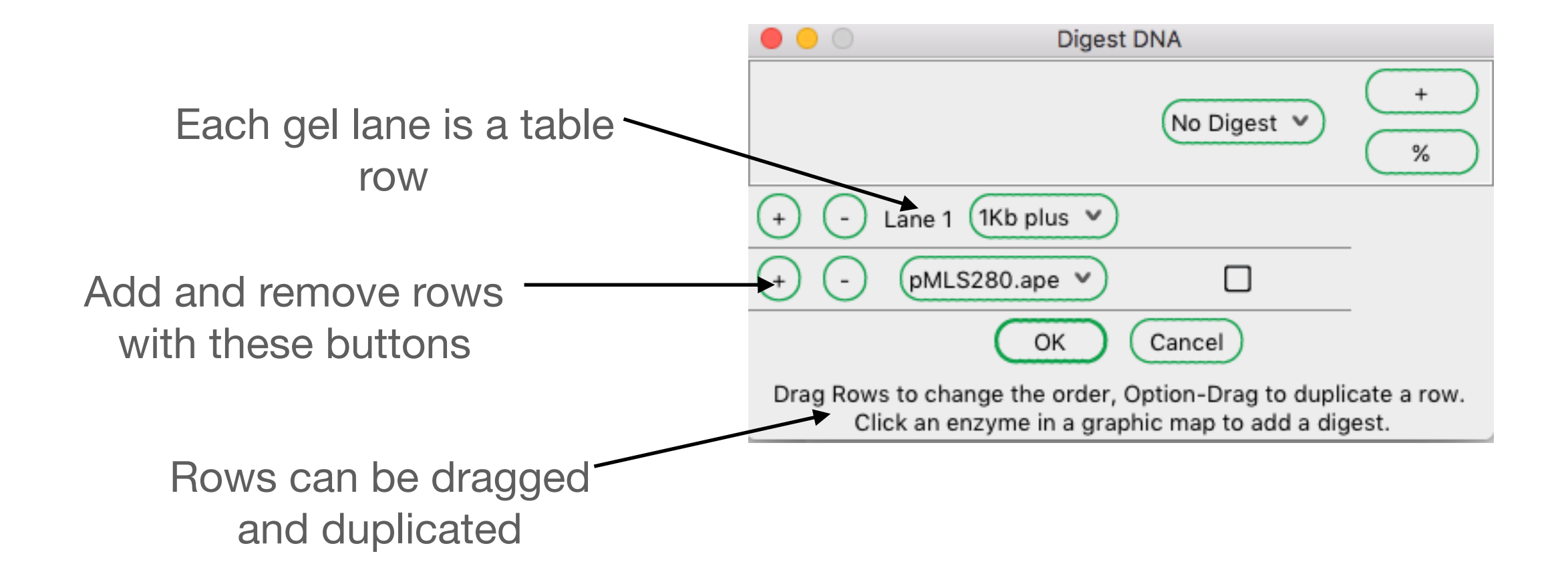

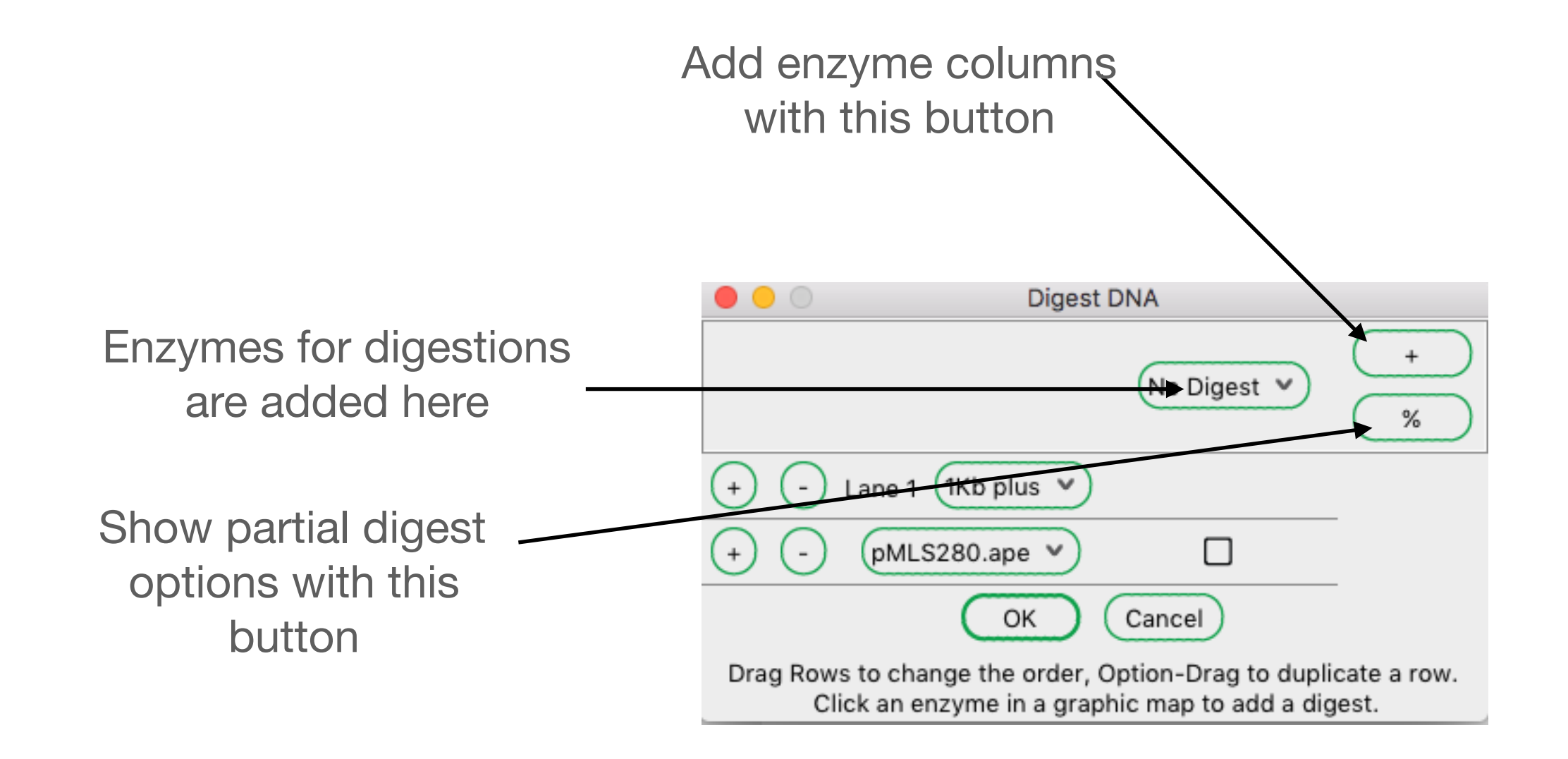

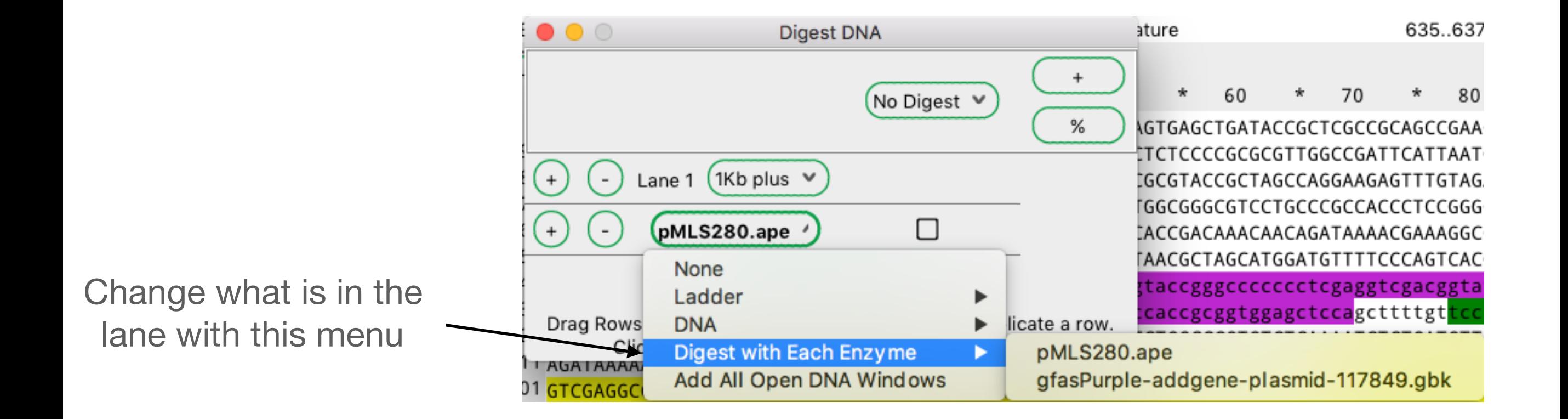

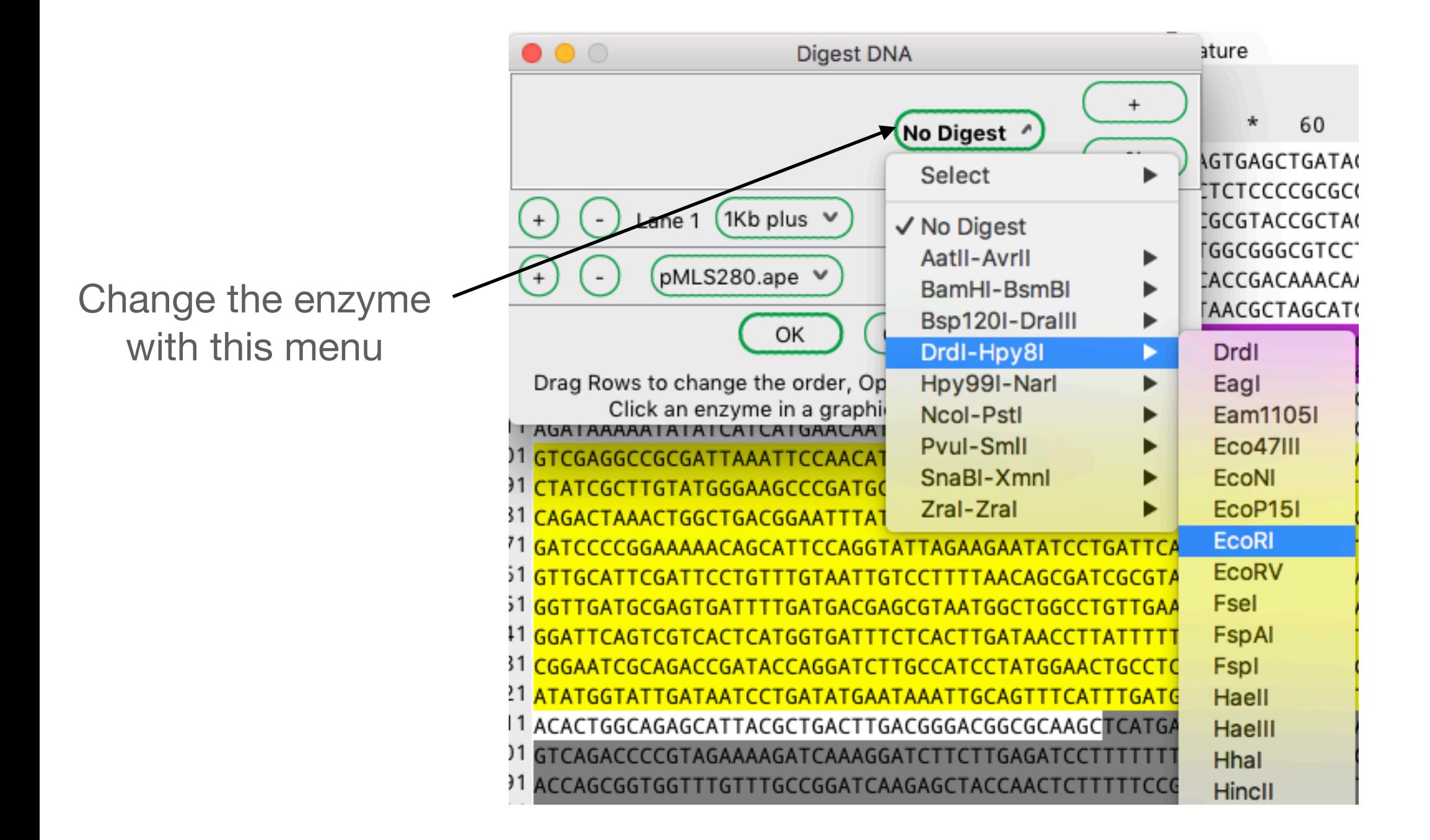

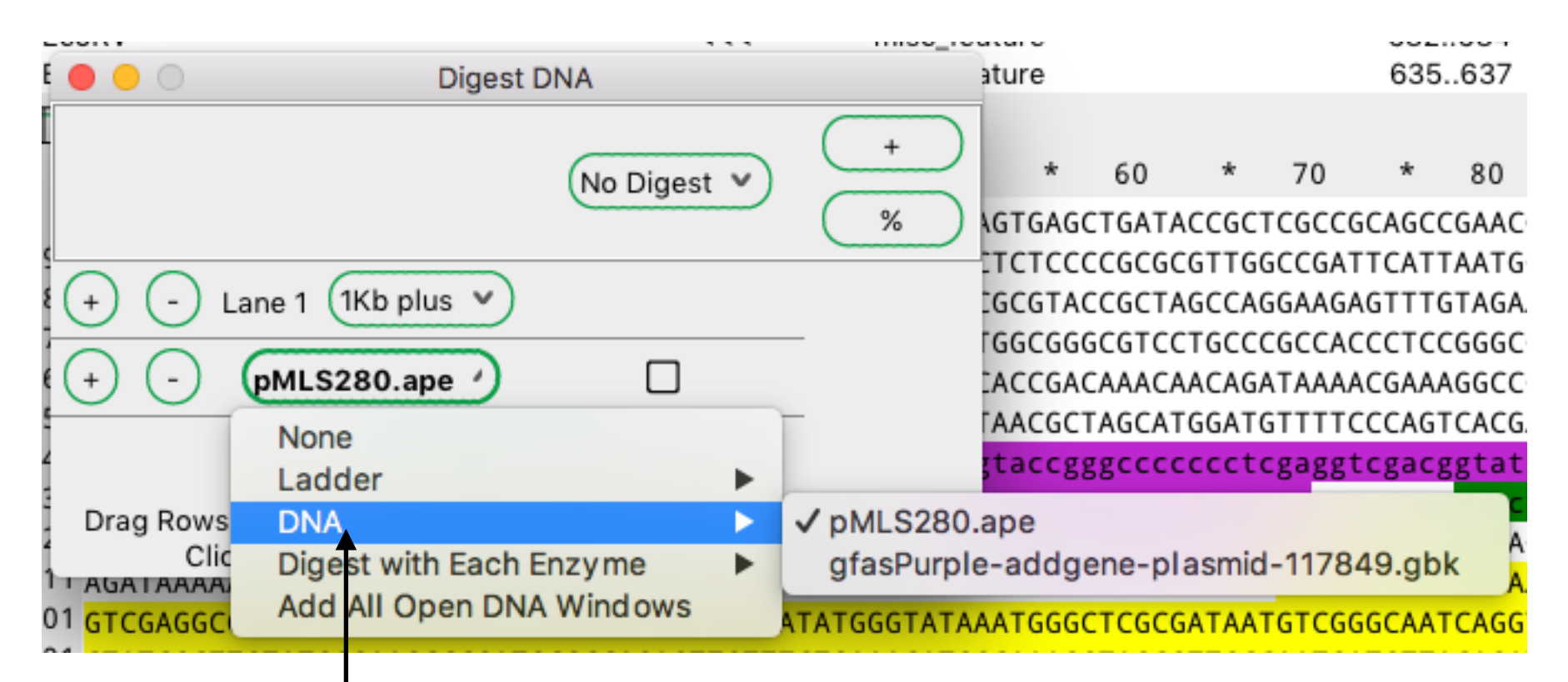

**Select the DNA or ladder for each lane**

**Add an Enzyme Column Select EcoRI and Spel**  $\circ\circ\circ$ est DNA Е  $\ddot{}$ (EcoRl ∨ Spel v  $%$ Lane 1 (1Kb plus ∨  $($  +  $\overline{\phantom{a}}$  $\Box$  $\Box$ (pMLS280.ape ∨  $^{+}$ OK Cancel Drag Rows to change the order, Option-Drag to duplicate a row. Click an enzyme in a graphic map to add a digest.

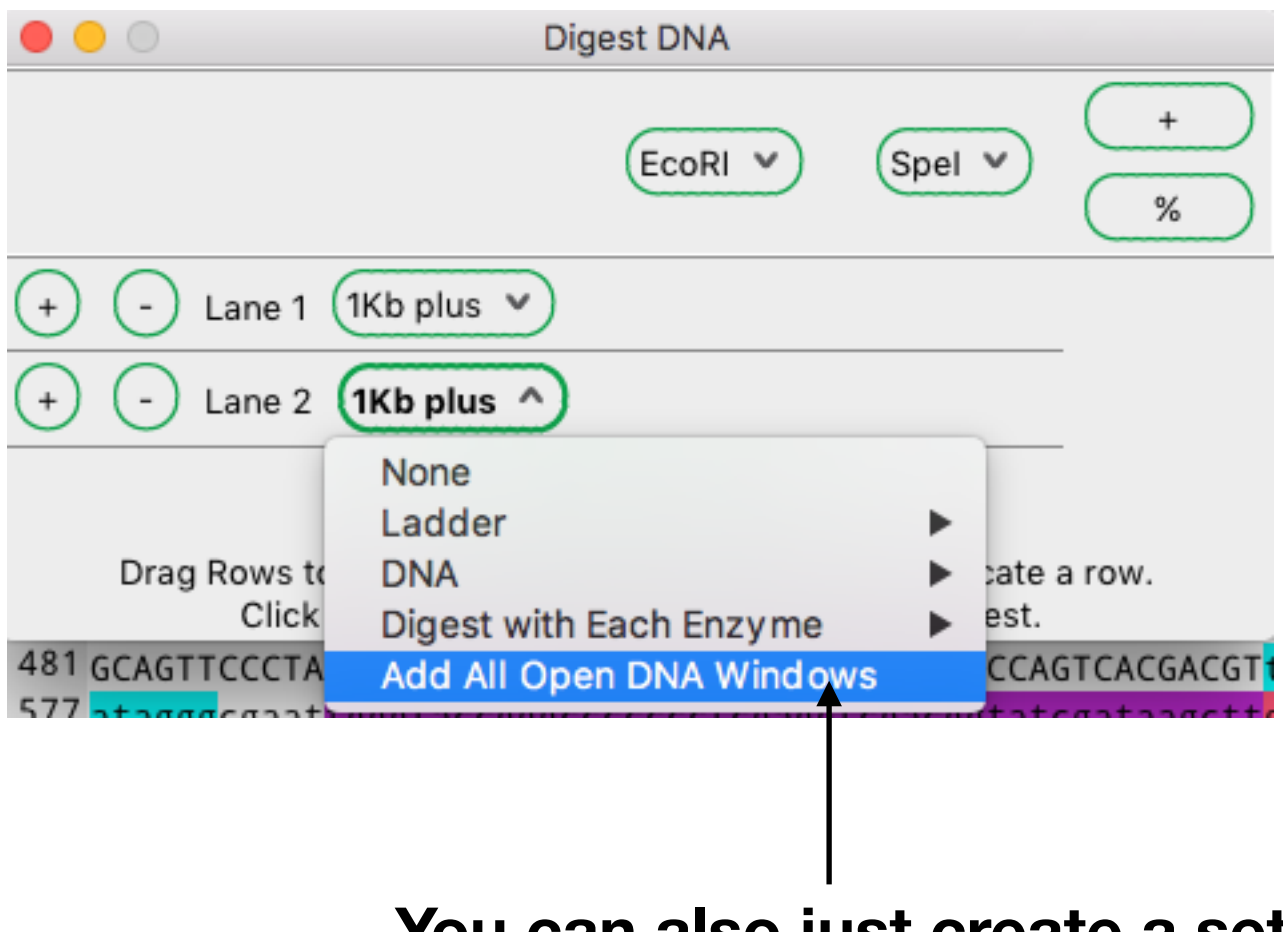

**You can also just create a set of new lanes with each open DNA**

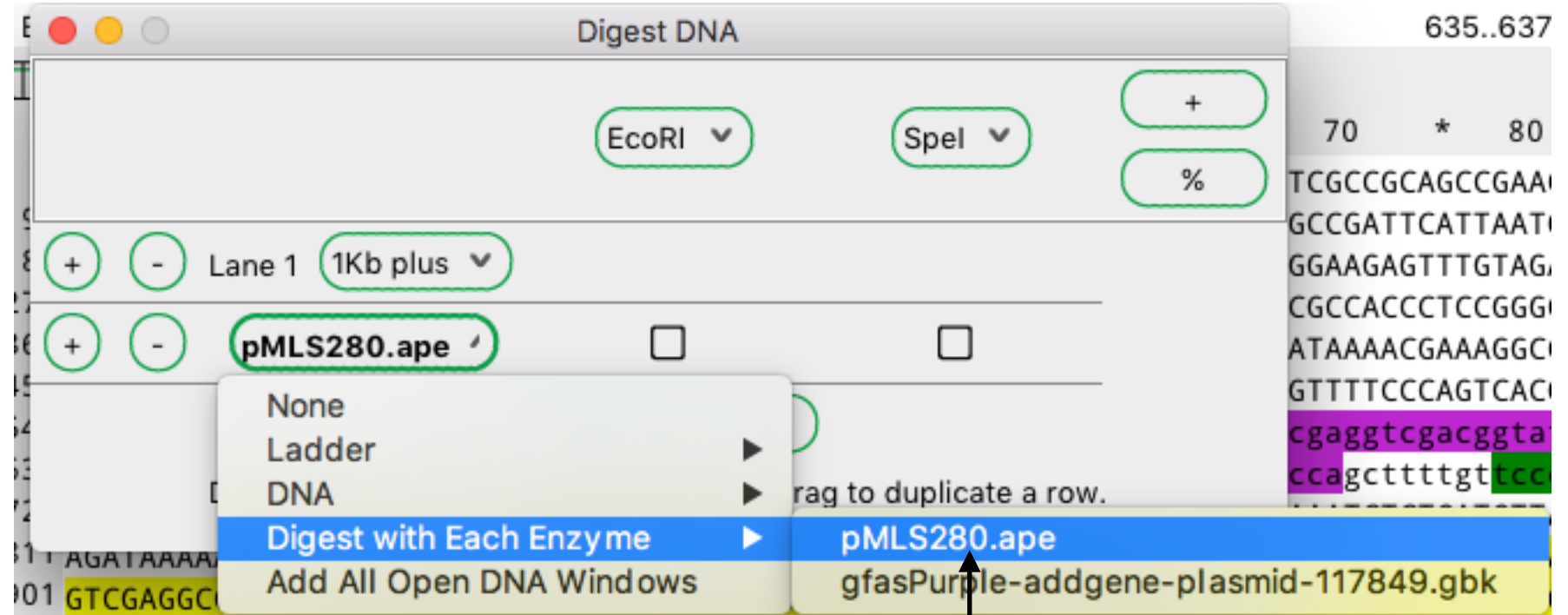

**For convenience, you can digest a single DNA with all current enzymes**

**Press this to do partial digests**

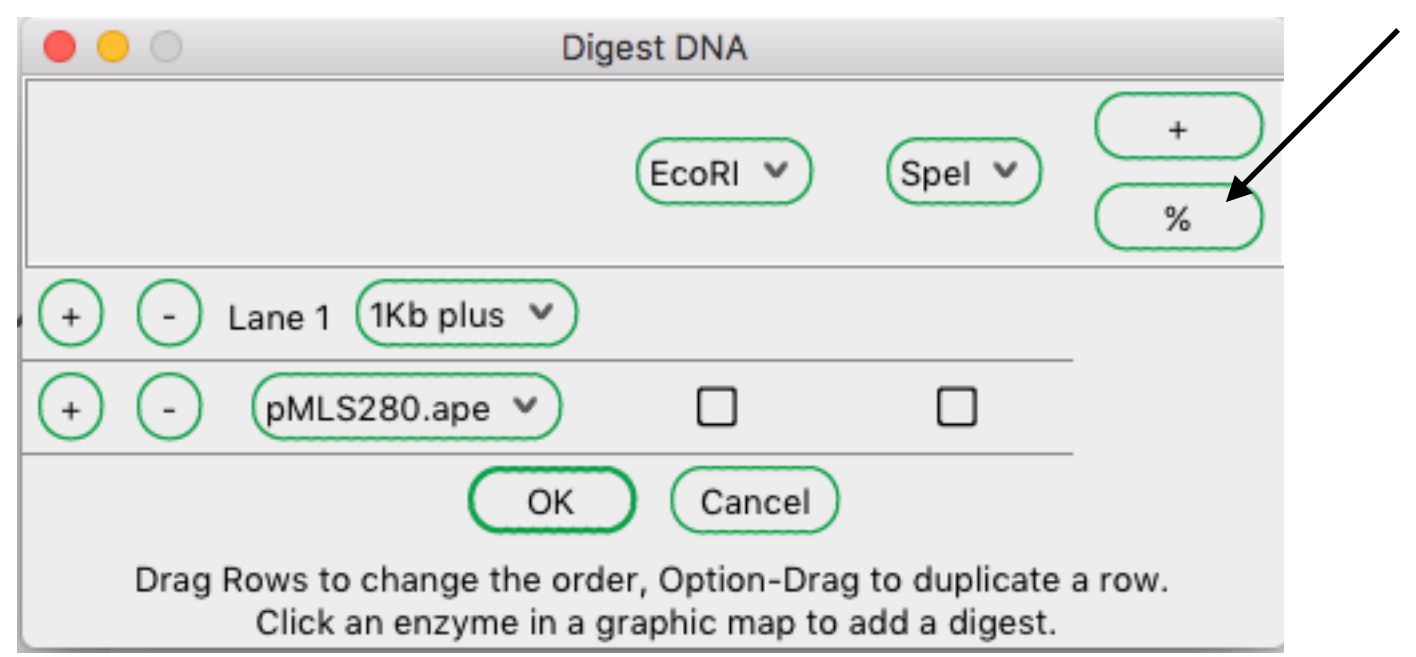

**Press this to select EcoRI in all columns**

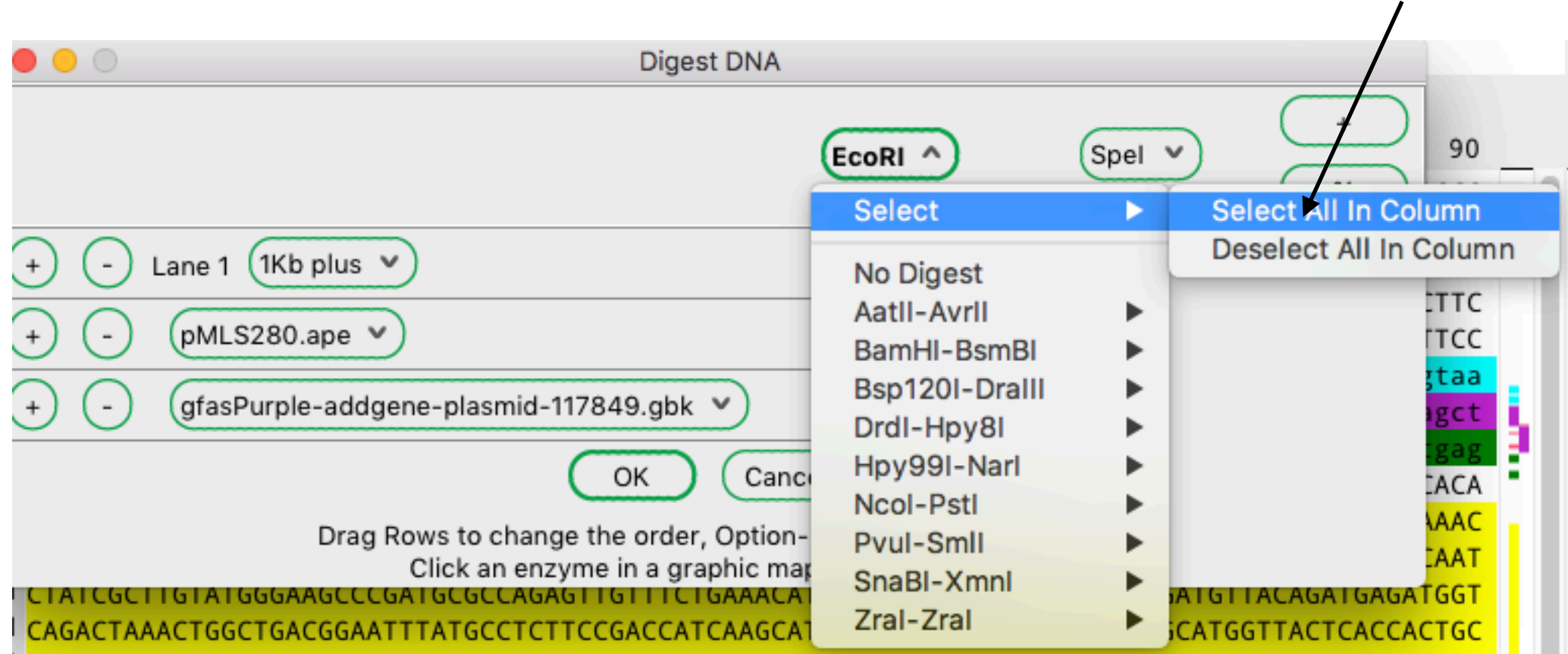

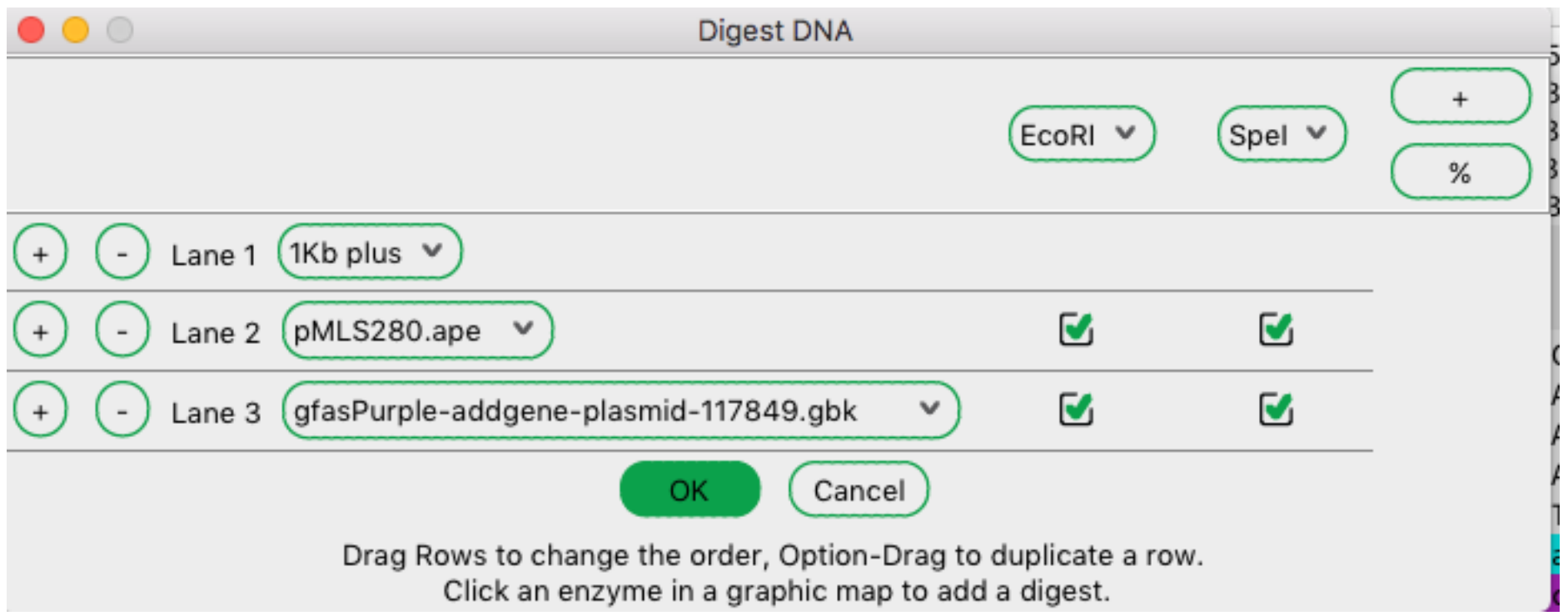

#### This will digest pMLS280 and gfasPurple with EcoRI and Spel

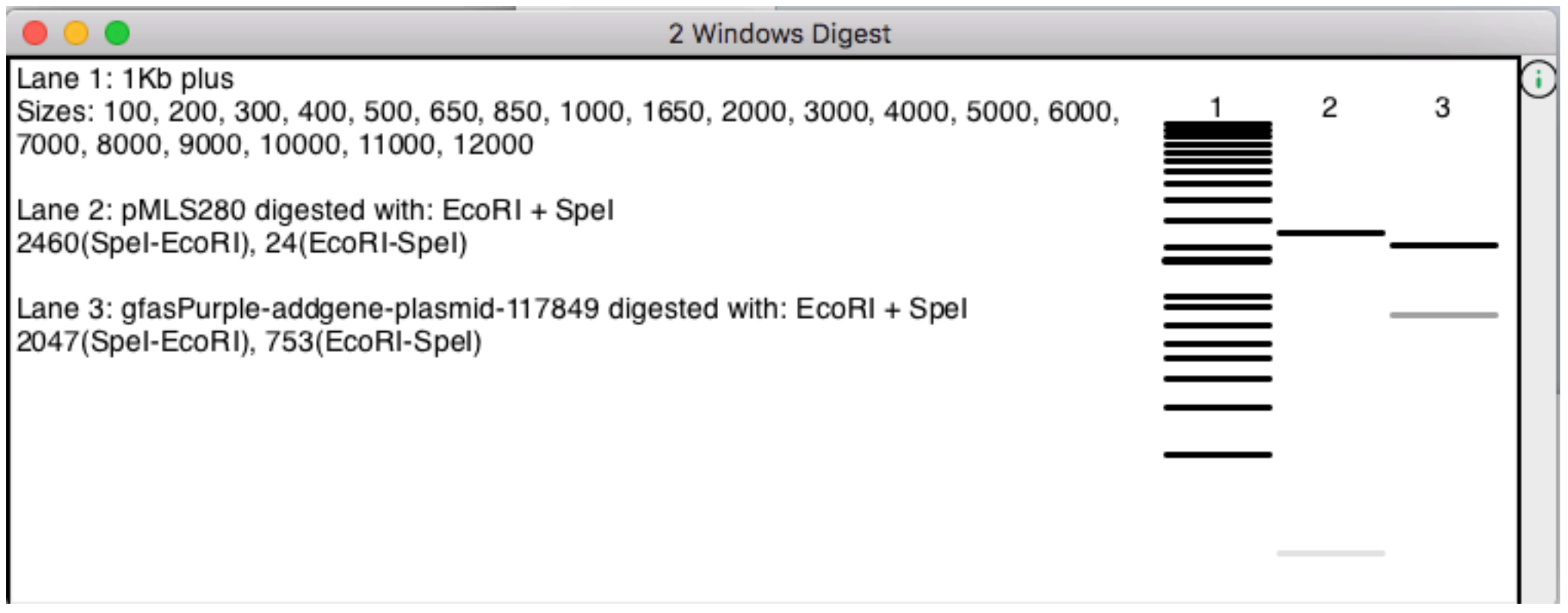

This will digest pMLS280 and gfasPurple with EcoRI and Spel

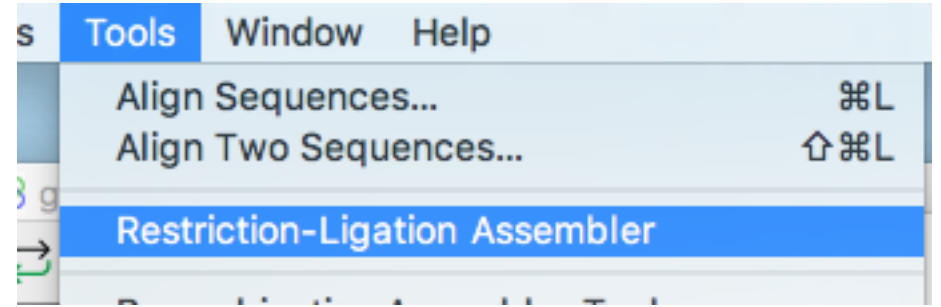

#### **Restriction-Ligation**

#### Assembler

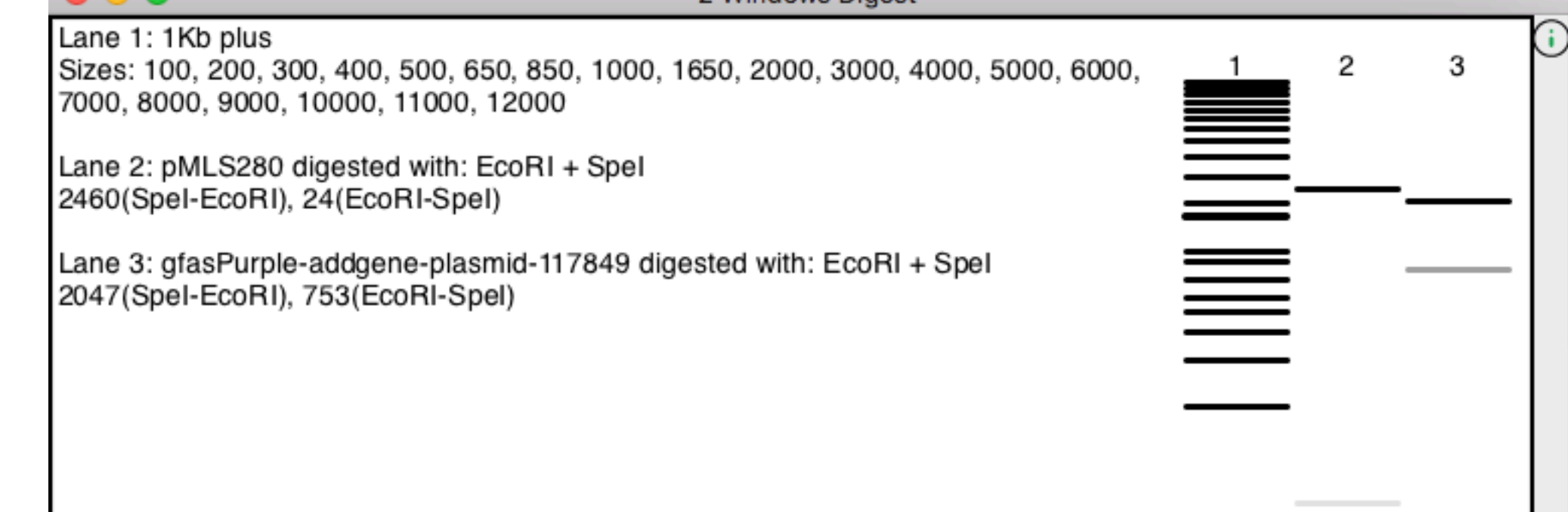

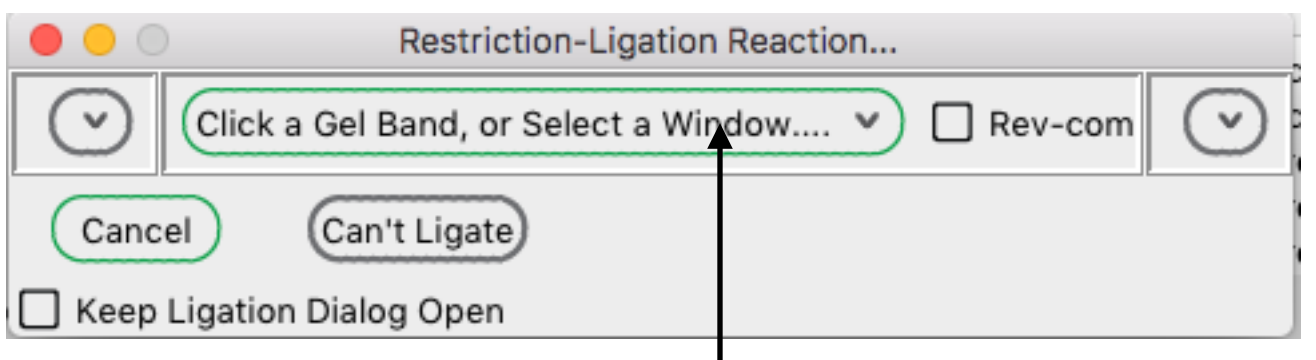

#### Click and drag a gel lane here

#### **Restriction-Ligation**

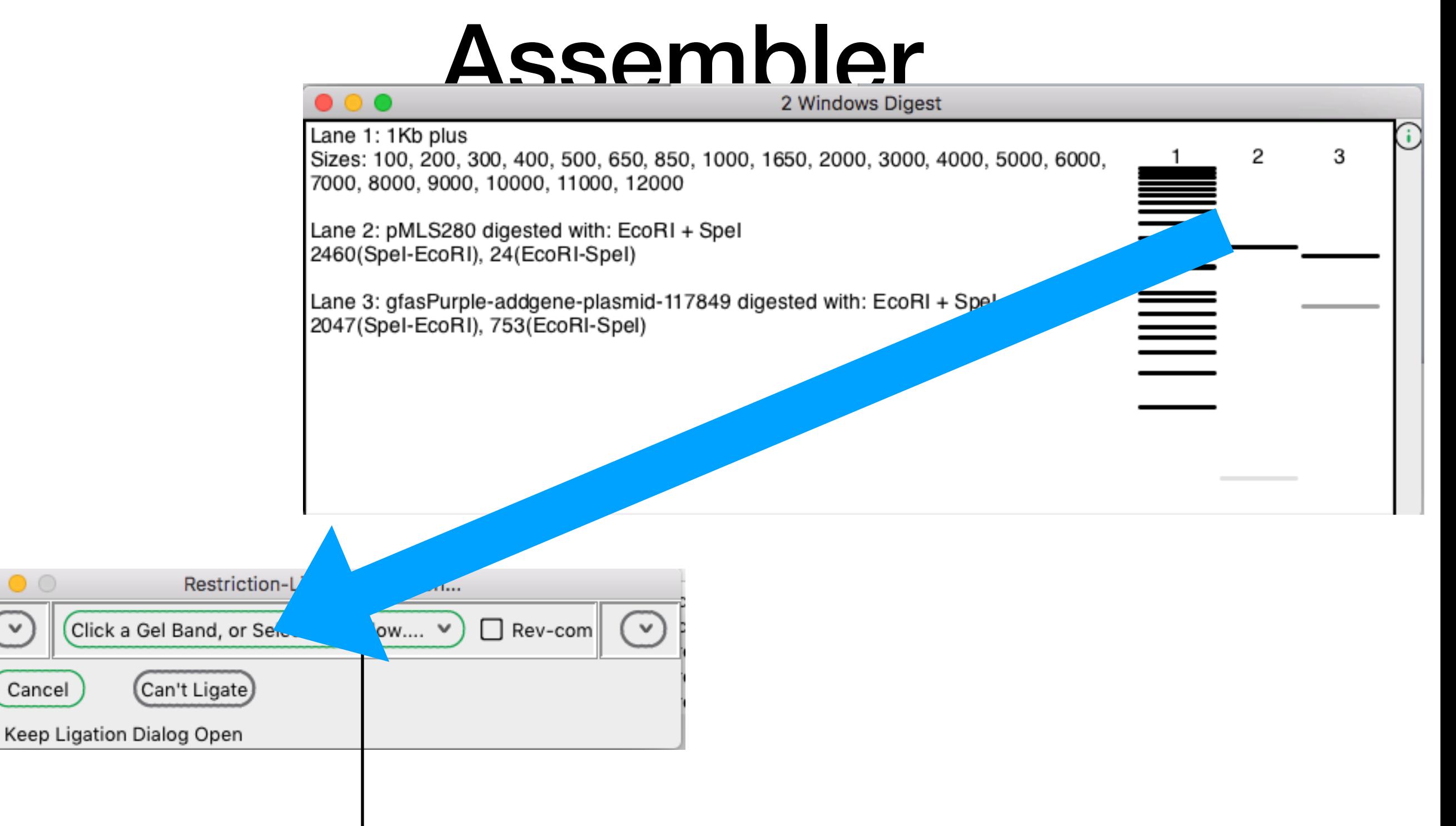

Click and drag a gel lane here

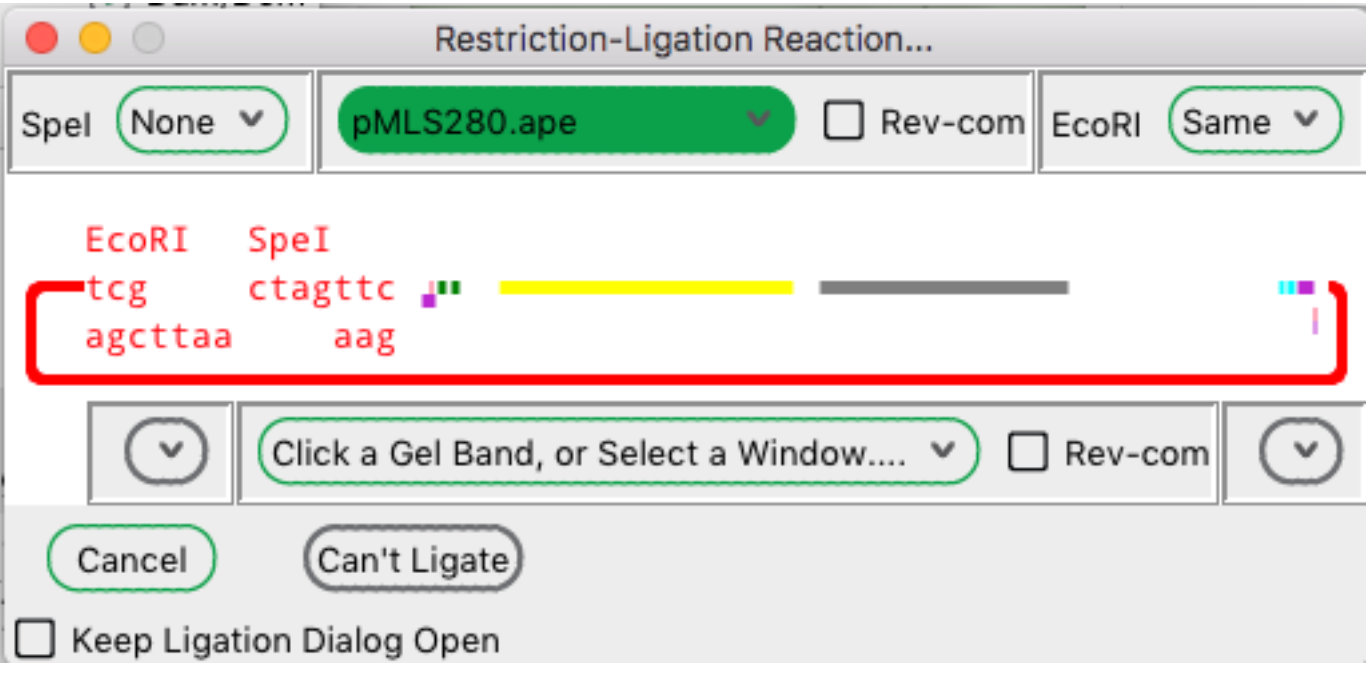

#### **Restriction-Ligation**

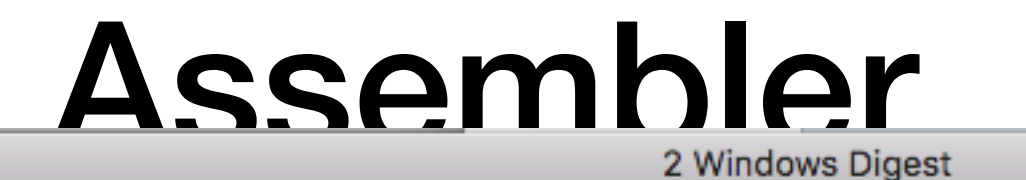

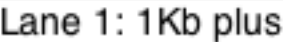

 $\bullet$ 

Sizes: 100, 200, 300, 400, 500, 650, 850, 1000, 1650, 2000, 3000, 4000, 5000, 6000, 7000, 8000, 9000, 10000, 11000, 12000

2

<u>==</u><br>==

3

Lane 2: pMLS280 digested with: EcoRI + Spel 2460(Spel-EcoRI), 24(EcoRI-Spel)

Lane 3: gfasPurple-addgene-plasmid-117849 digested with: EcoRI + Spel 2047(Spel-EcoRI), 753(EcoRI-Spel)

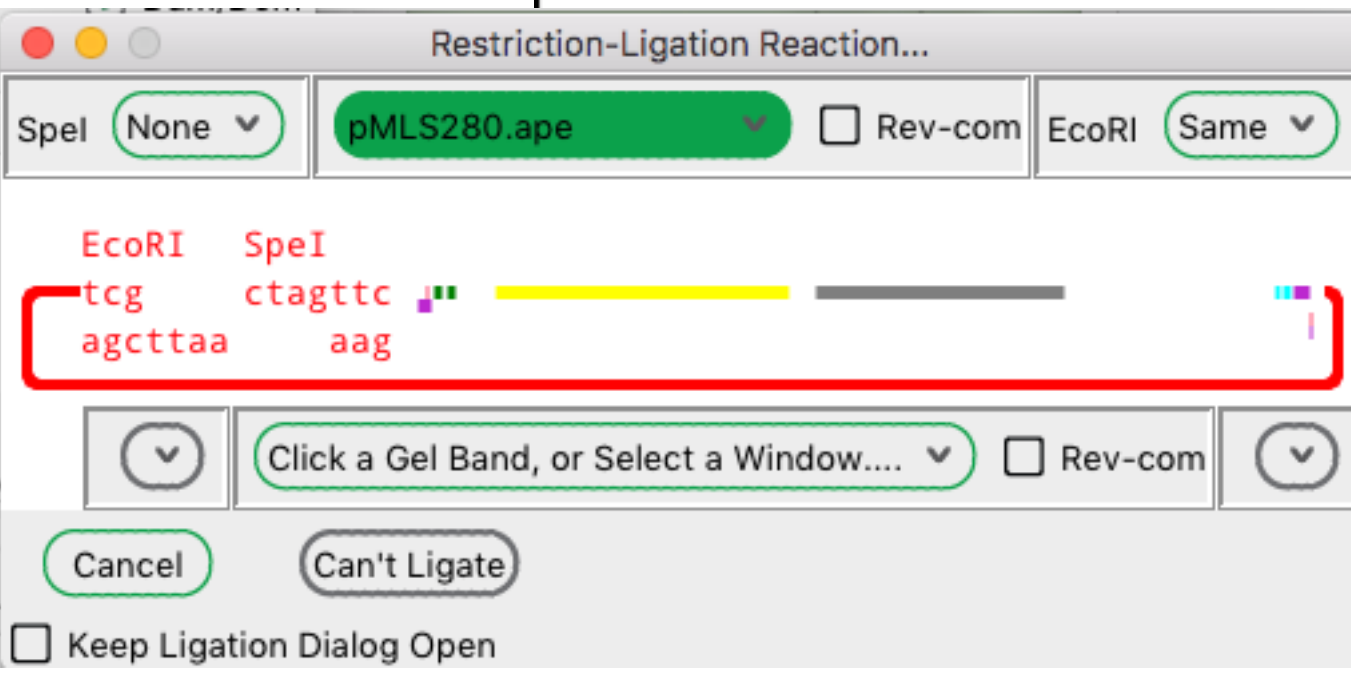

#### Restriction-Ligation

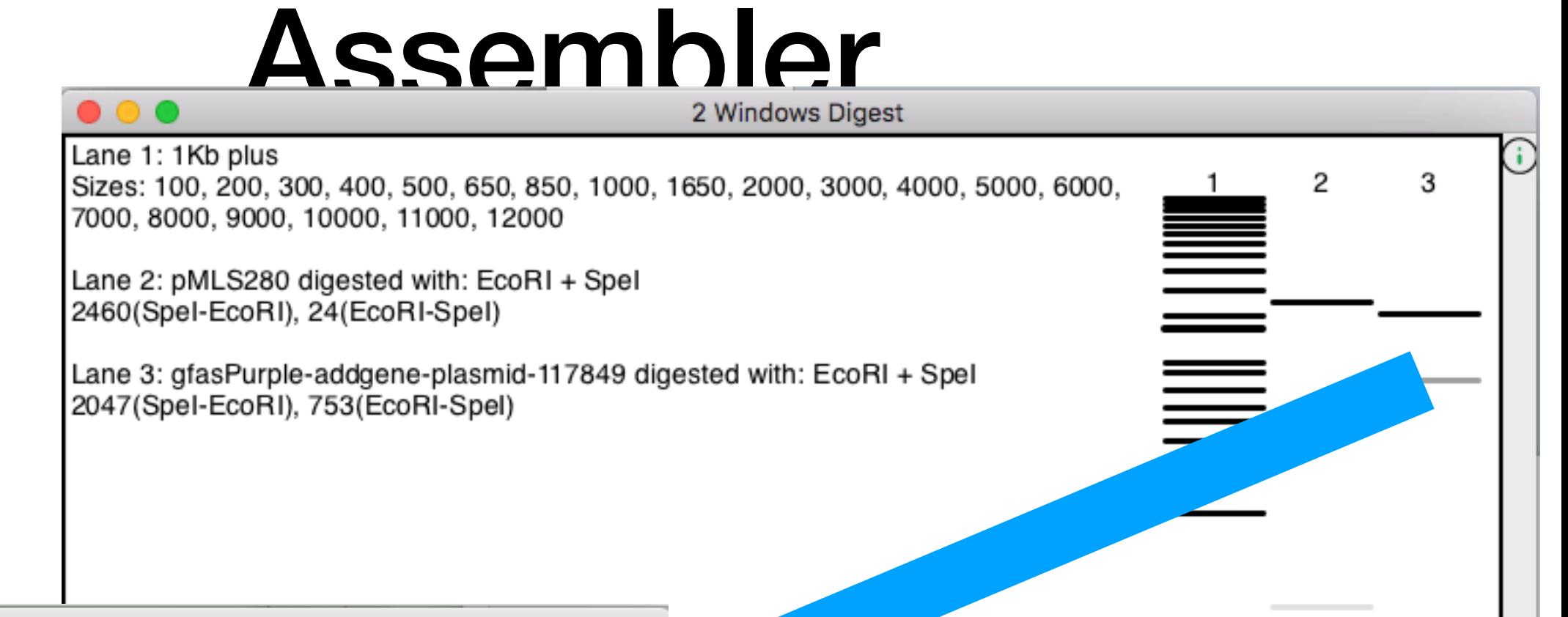

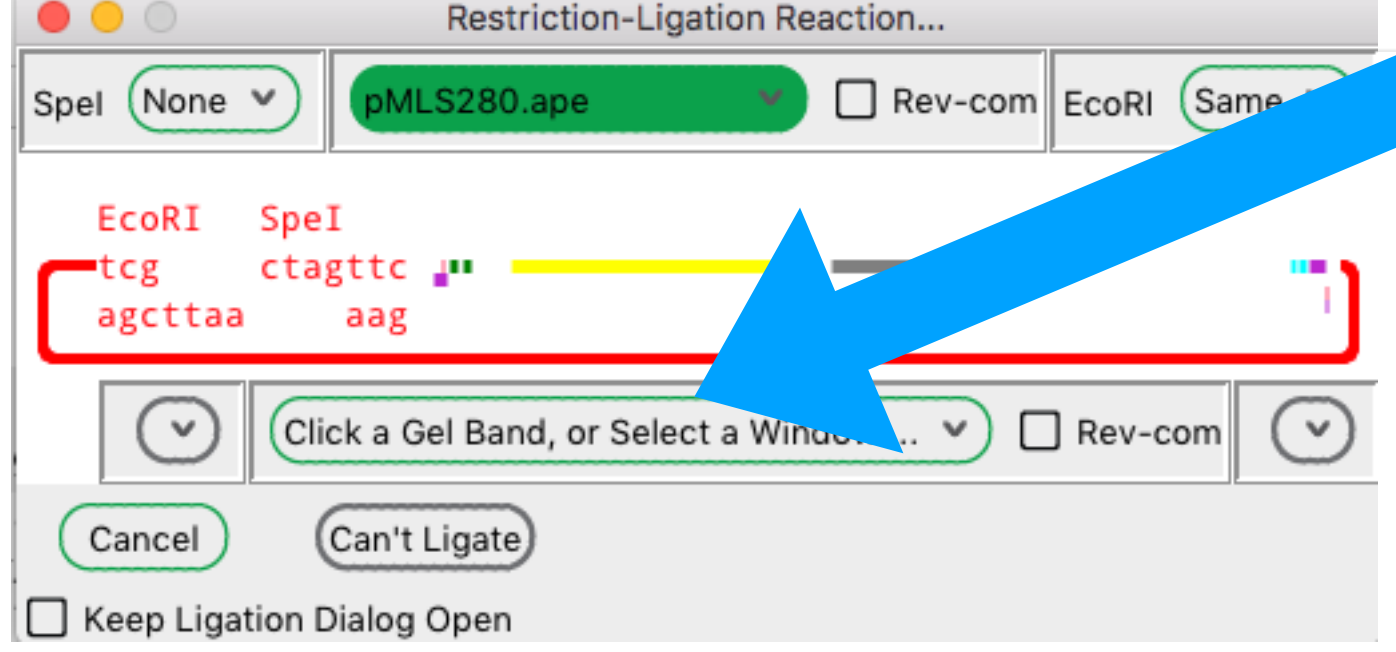

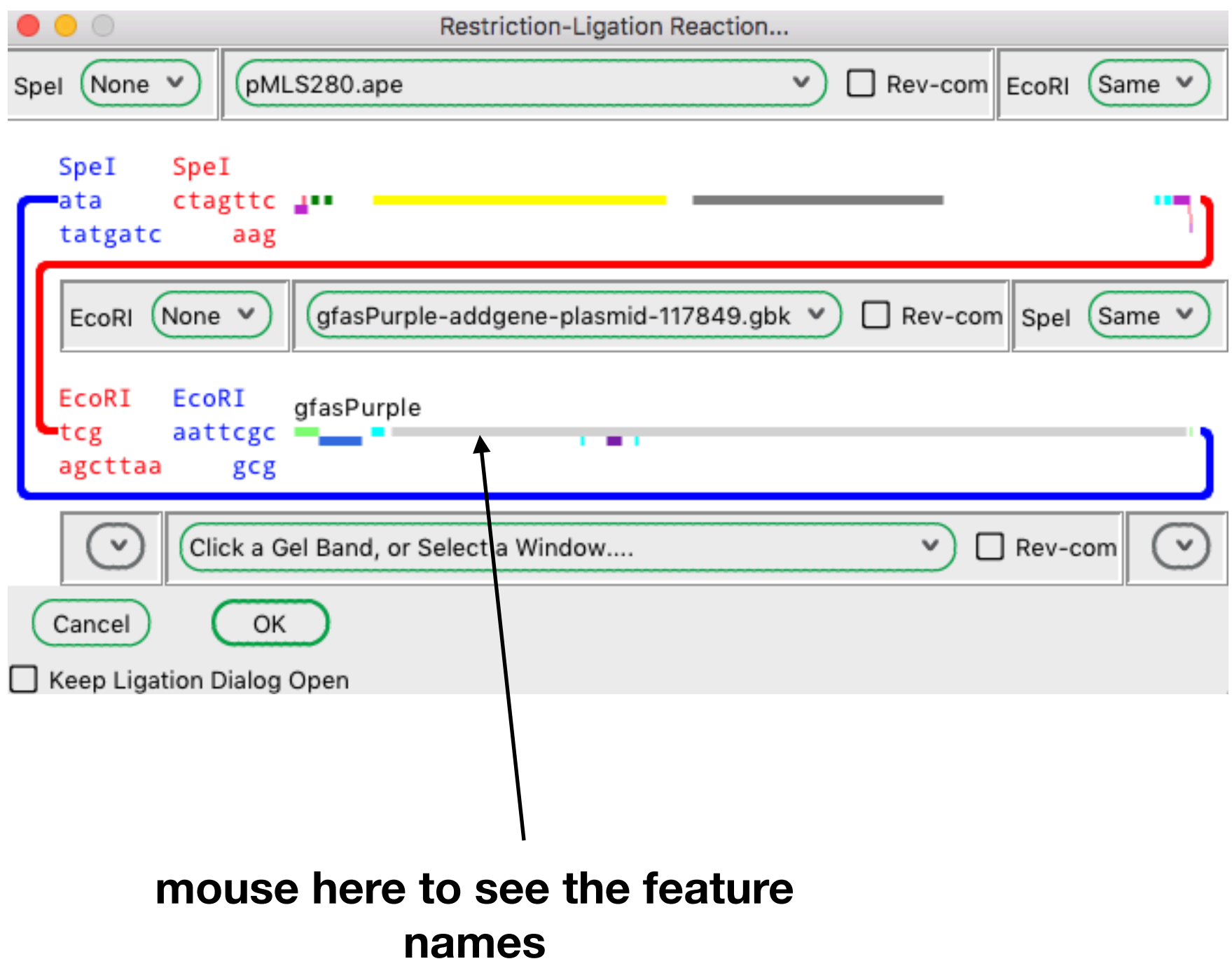

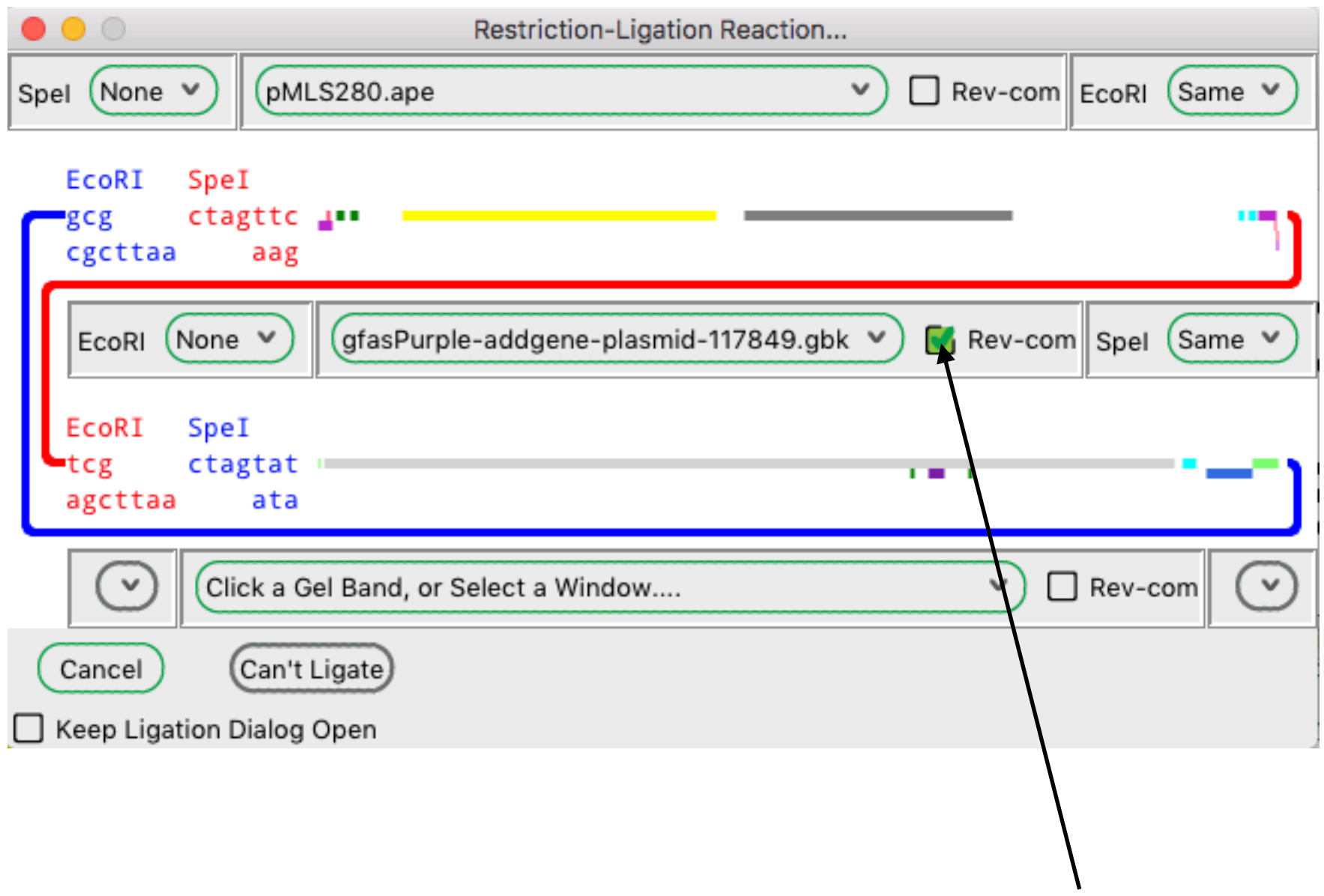

**click here to flip a fragment**

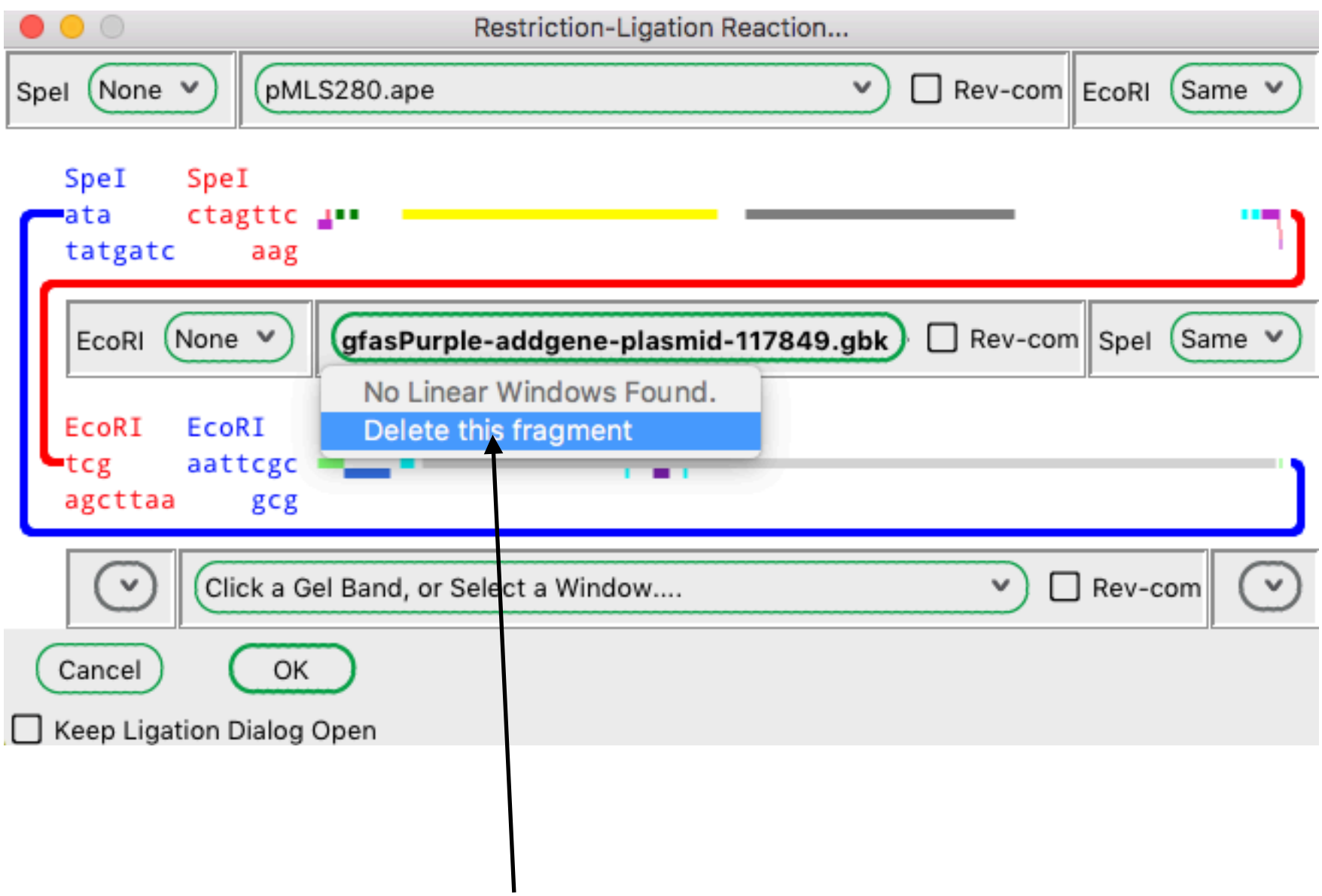

**click here to delete a fragment**

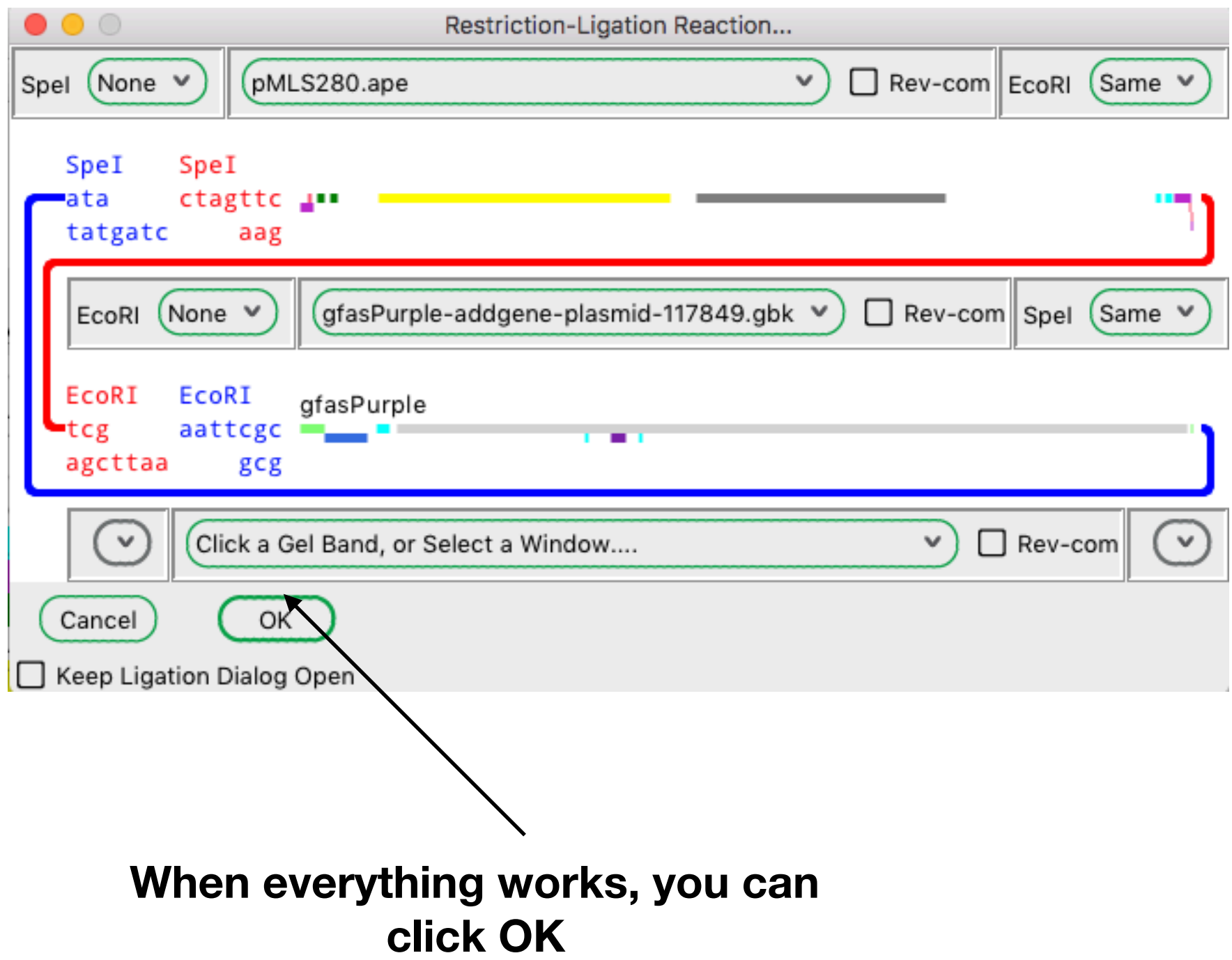

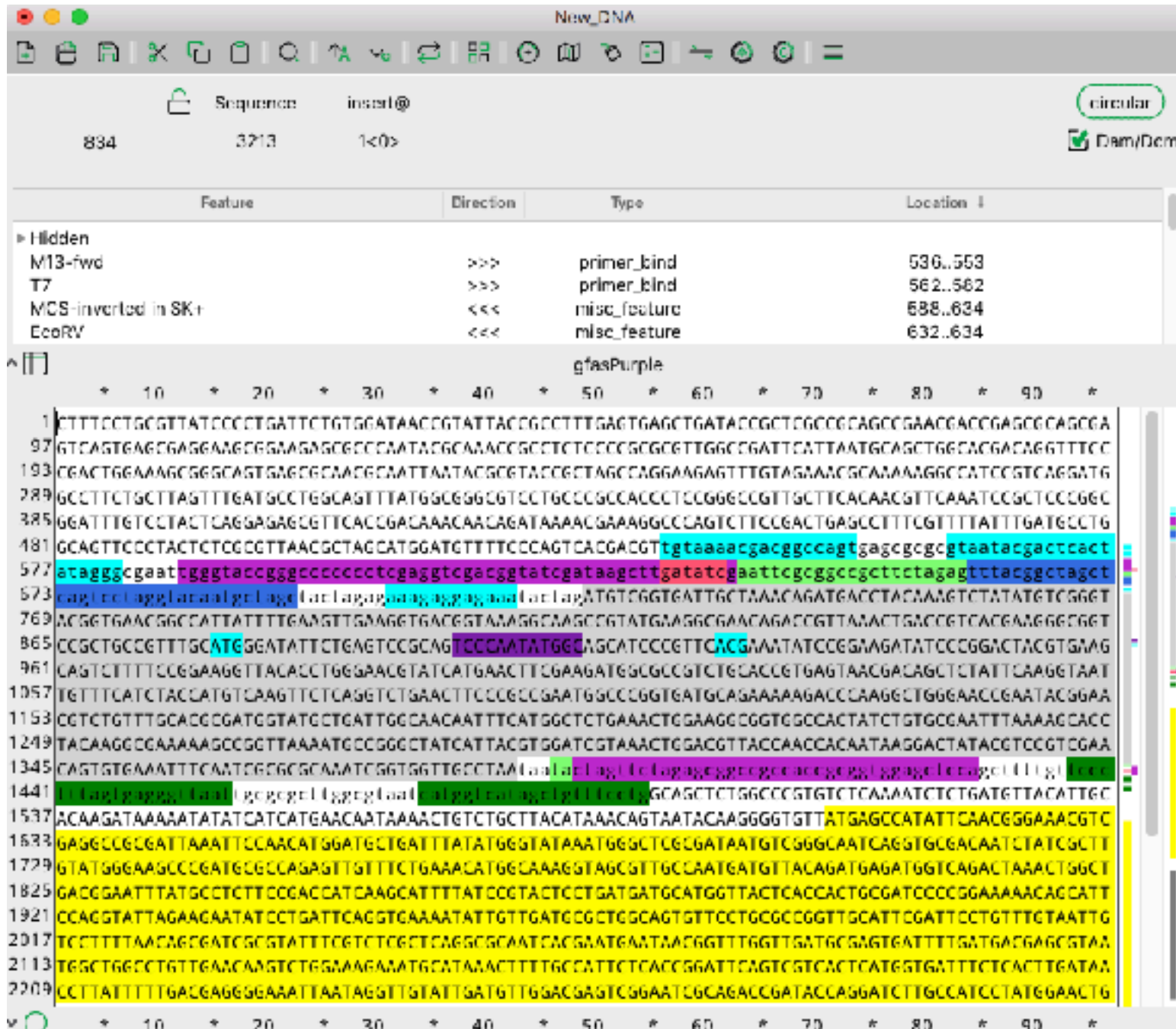

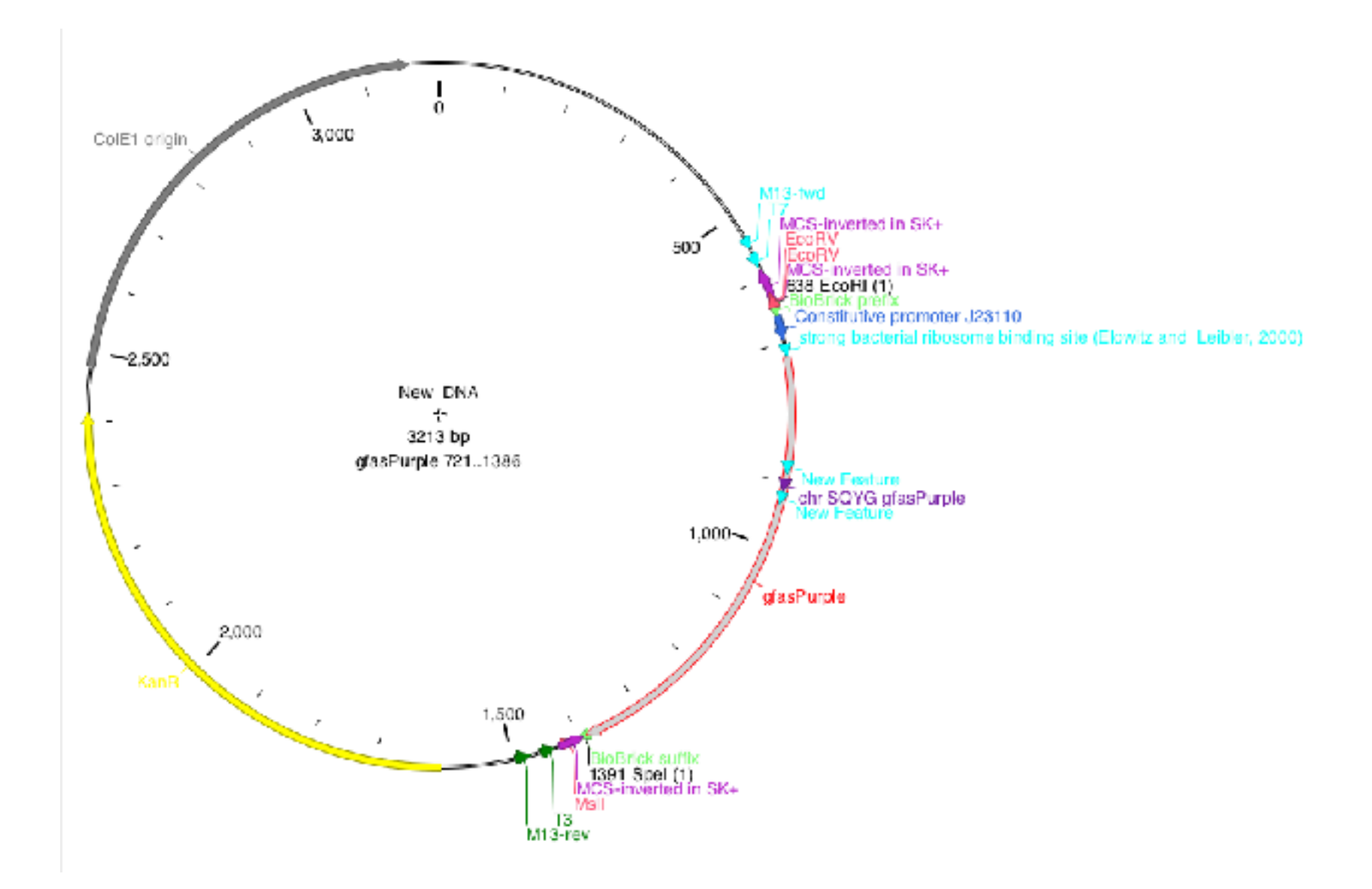

## Feature library

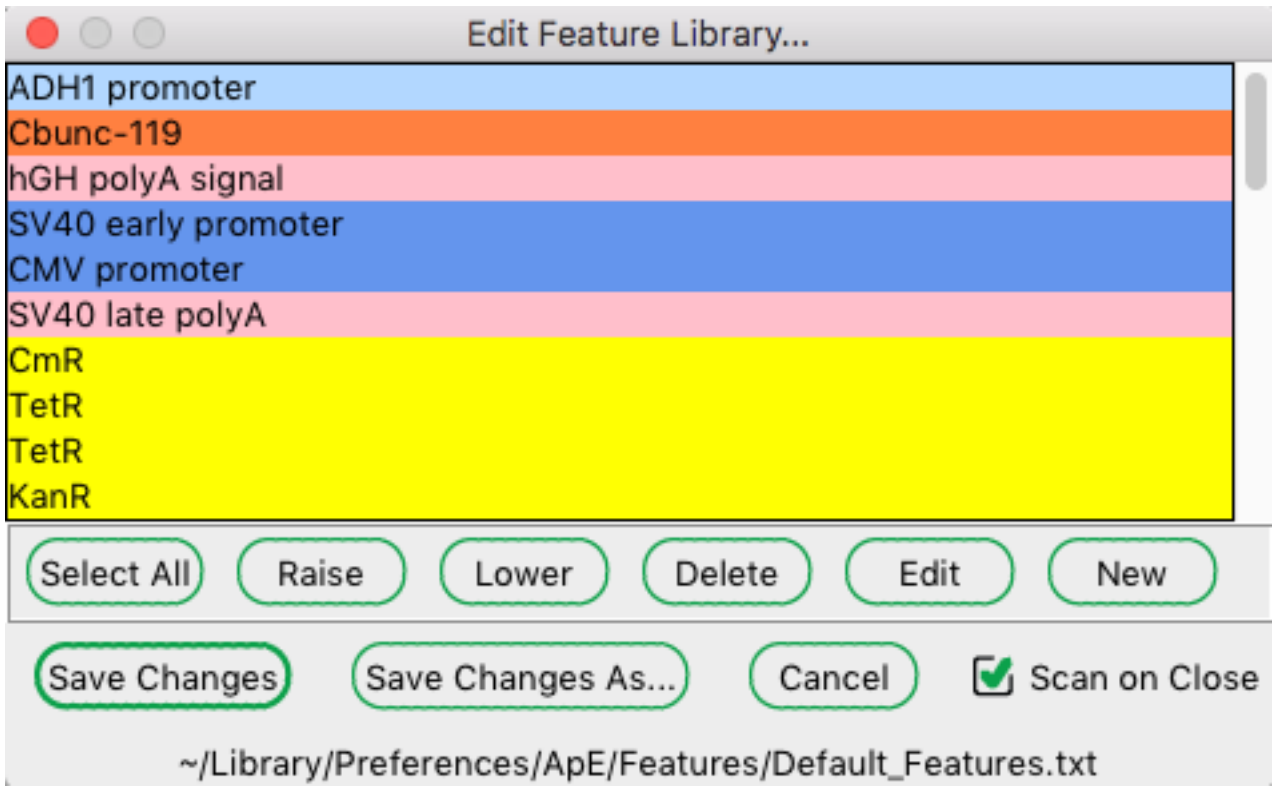

## New Feature

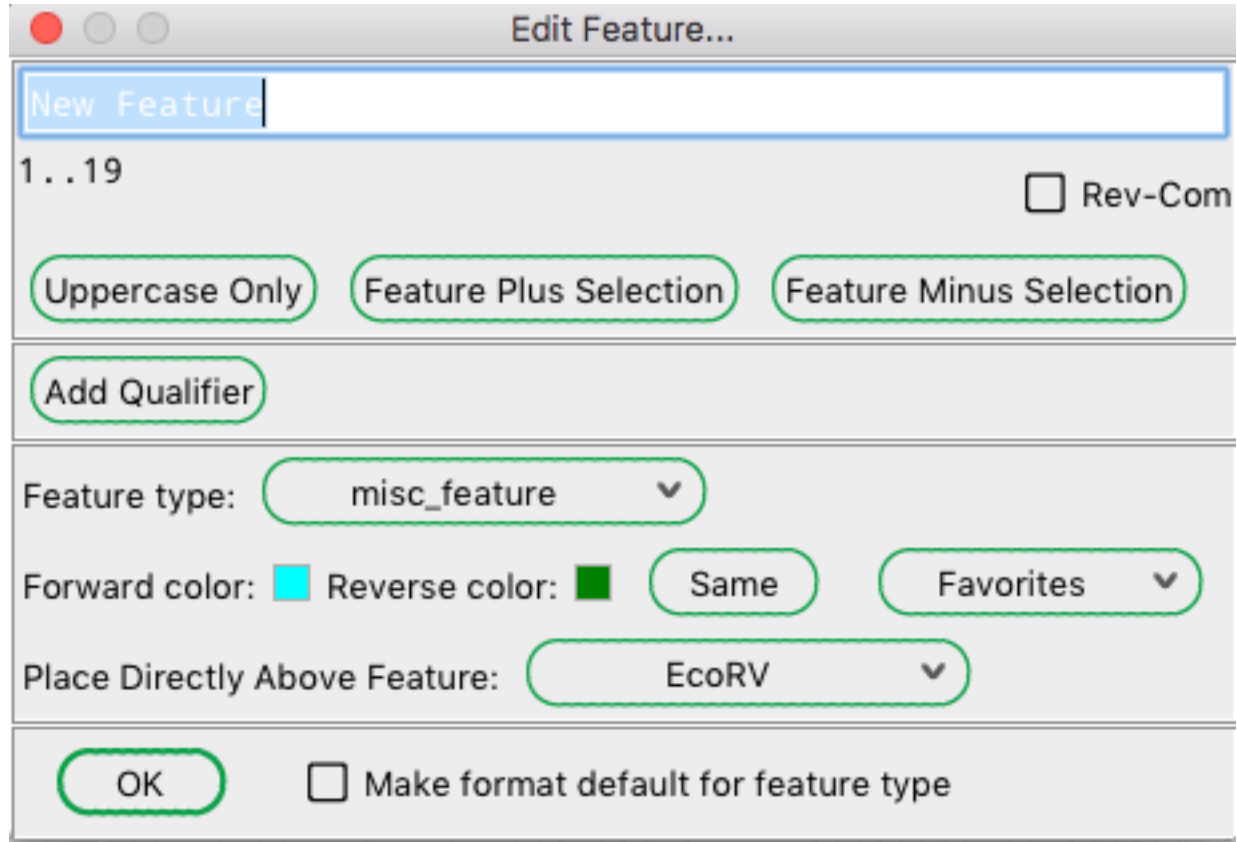

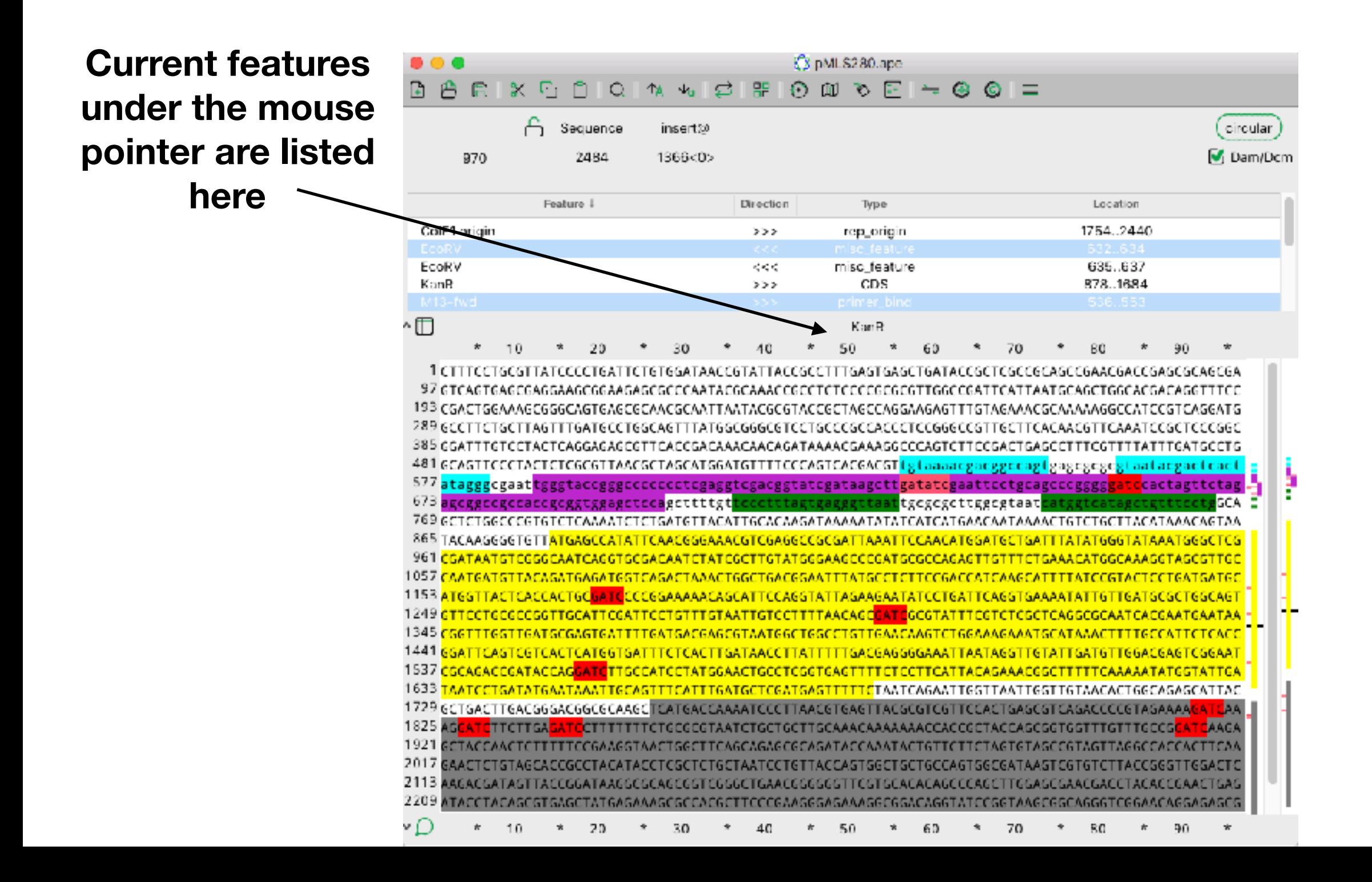

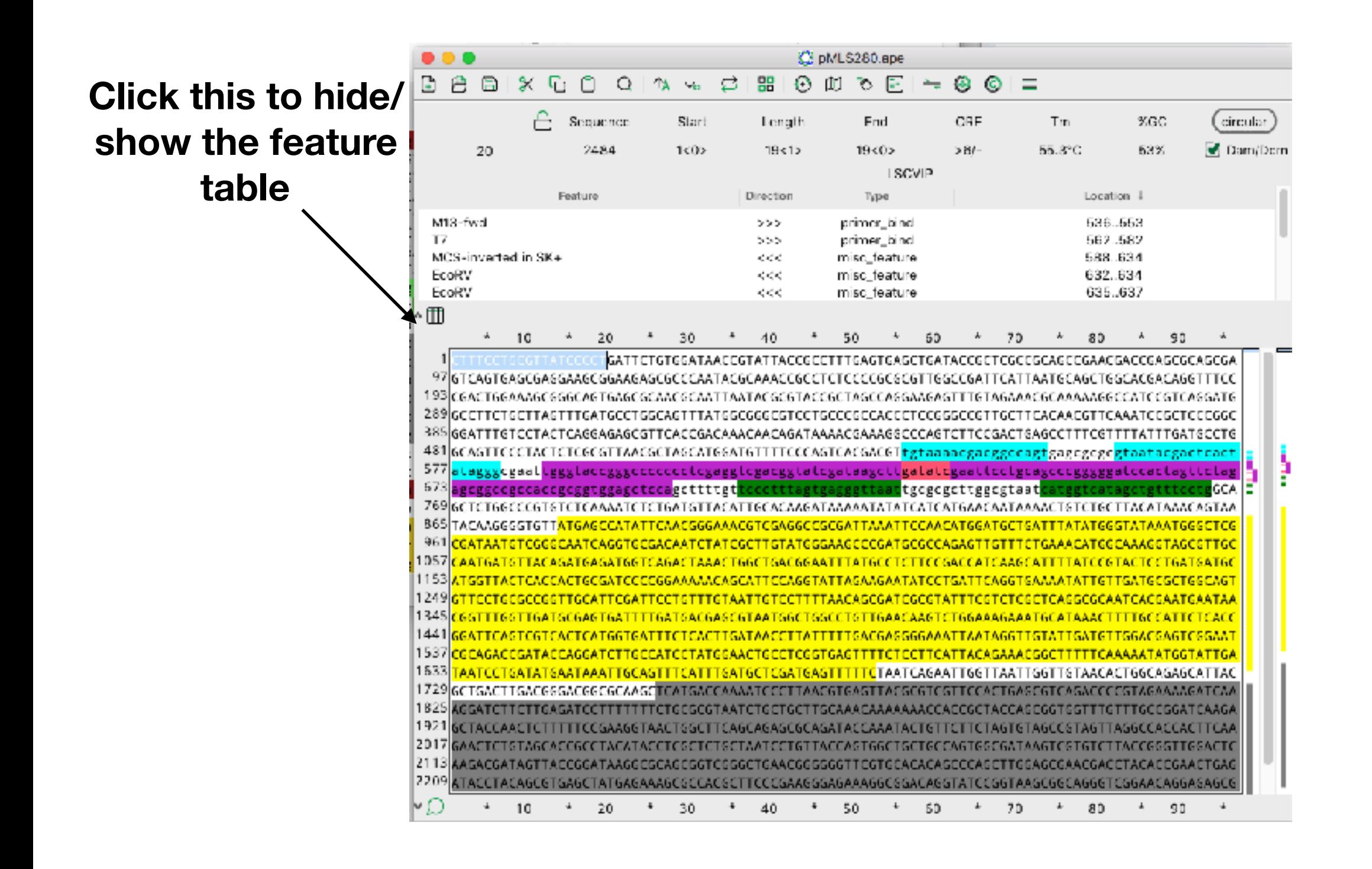

#### **Right-click here to edit a feature**

u s

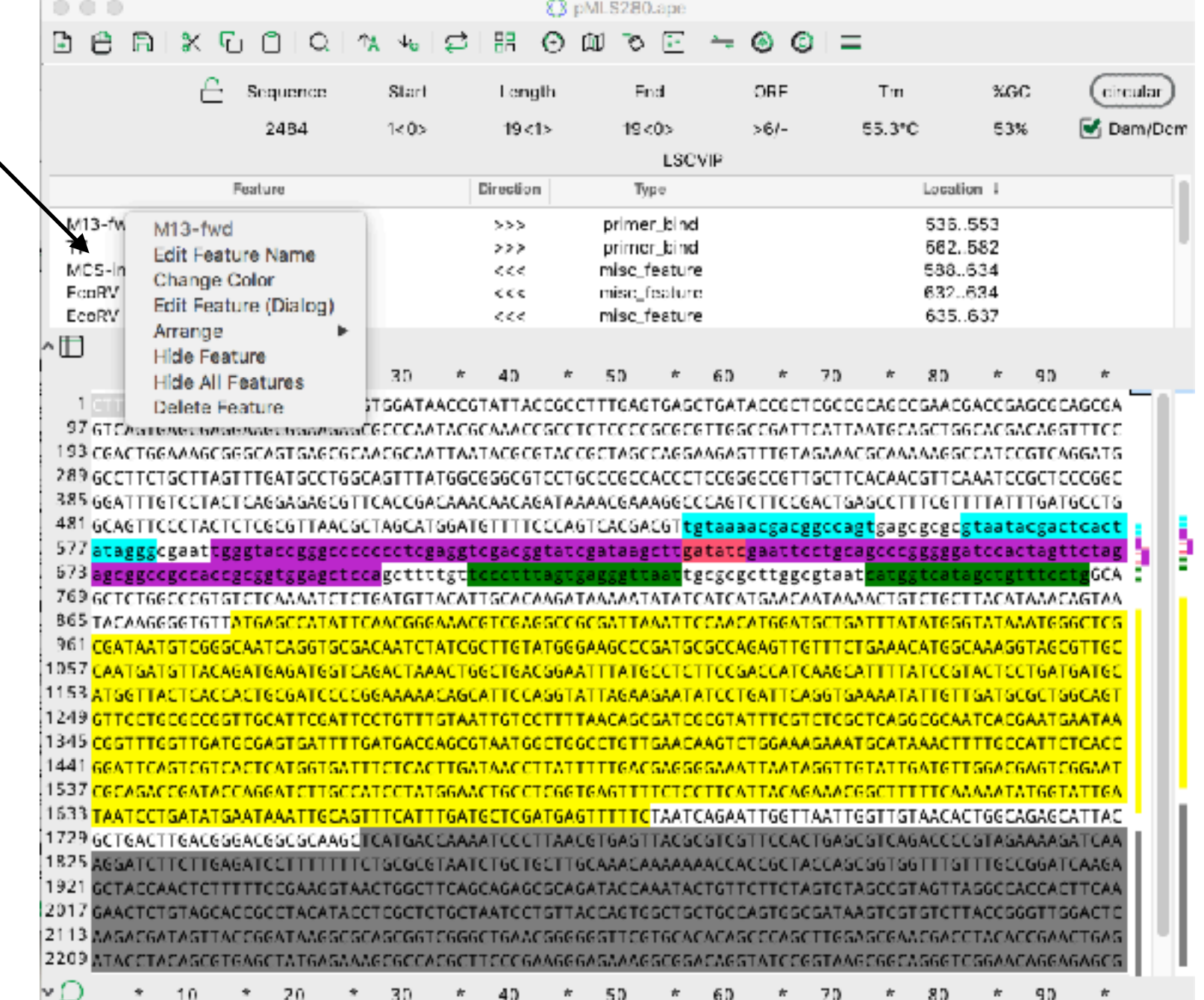

C pMLS280.ape 鲁 - 88  $0 \t{M}$   $0 \t{N}$ 8 % G n  $\circ$  $\mathbf{A}$   $\mathbf{v}_0$ ਨ  $\div$  0 0 = **Click this to sort**  ⊕ **the feature table** ่ Sequence insert@ circular Dam/Dcm 2484 1366<0> Feature + Direction Location Type 1754.2440 ColE1 origin rep\_origin >>> EcoRV 635..637 misc\_feature くくく KonR >>> CDS 878..1684 ∼⊞  $\dot{\mathbf{x}}$ 10 50 20 30 40 60 70 80 90 97 GTCAGTGAGCGAGGAAGCGGAAGAGCGCCCAATACGCAAACCGCCTCTCCCCGCGCGTTGGCCGATTCATTAATGCAGCTGGCACGACAGGTTTCC 193 CGACTGGAAAGCGGGCAGTGAGCGCAACGCAATTAATACGCGTACCGCTAGCCAGGAAGAGTTTGTAGAAACGCAAAAAGGCCATCCGTCAGGATG 385 GGATTI GTCCTACTCAGGAGAGCGTTCACCGACAAACAACAGATAAAACGAAAGGCCCAGTCTTCCGACTGAGCCTTTCGTTTTATTTGATGCCTG 481 GCAGTTCCCTACTCTCGCGTTAACGCTAGCATGGTTTTTCCCAGTCACGACGTtgtaaaacgacggccagtgagcgcgcgtaatacgactcact B 577 atagggegaattgggtacegggeeceecetegaggtegaeggtategataagettgatategaatteetgeageeeggggg<mark>gate</mark>caetagttetag 673 agcggccgccaccgcggtggagctccagcttttgtt :ccctttagtgagggtta<mark>at</mark>tgcgcgcttggcgtaat<mark>d</mark> GCA E 769 GCTCT6GCCCGT6TCTCAAAATCTCT6AT6TTACATT6CACAA6ATAAAAATATATCATCAT6AACAATAAAACT6TCT6CTTACATAAACA6TAA 865 TACAAGGGGTGTTATGAGCCATATTCAACGGGAAACGTCGAGGCCGCGATTAAATTCCAACATGGATGTTGATTTATATGGGTATAAATGGGCTCG 961 CGATAATGTCGGGCAATCAGGTGCGACAATCTATCGCTTGTATGGGAAGCCCGATGCGCCAGAGTTGTTTCTGAAACATGGCAAAGGTAGCGTTGC 1057 CAATGATGITACAGATGAGATGGTCAGACTAAACTGGCTGACGGAATITATGCCTCTTCCGACCATCAAGCATTTTATCCGTACT 1153 ATGGTTACTCACCACTGC<mark>GATC</mark>CCCGGAAAAACAGCATTCCAGGTATTAGAAGAATATCCTGATTCAGGTGAAAA1 1249 <mark>GTTCCTGCGCCGGTTGCATTCGATTCCTGTTTGTAATTGTCCTTTTAACAGC</mark>GATC<mark>GCGTATTTCGTCTCGCTCAGGCGCAATCACGAATGAATA</mark> 1441 GGATTCAGTCGTCACTCATGGTGATTTCTCACTTGATAACCTTATTTTTGACGAGGGGAAATTAATAGGTTGTATTGATGTTGGACGAGTCGGAAT 1537 CGCAGACCGATACCAGGATCTTGCCATCCTATGGAACTGCCTCGGTGAGTTTTCTCCTTCATTACAGAAACGGCTTTTTCAAAAATATGGTATTGA 1633 TAATCCTGATATGAATAAATTGCAGTTTCATTTGATGCTCGATGAGTTTTTC</u>TAATCAGAATTGGTTAATTGGTTGTAACACTGGCAGAGCATTAC 1729 GETGACTTGACGGGACGGCGCAAGCTCATGACCAAAATCCCTTAACGTGAGTTACGCGTCGTTCCACTGAGCGTCAGACCCCGTAGAAAA<mark>GATC</mark>AA 1921 GETACCAACTCTTTTTCCGAAGGTAACTGGCTTCAGCAGAGCGCAGATACCAAATACTGTTCTTCTAGTGTAGCCGTAGTTAGGCCACCACTTCAA 2017 GAACTCTGTAGCACCGCCTACATACCTCGCTCTGCTAATCCTGTTACCAGTGGCTGCTGCCAGTGGCGATAAGTCGTGTCTTACCGGGTTGGACTC 2113 AAGACGATAGTTACCGGATAAGGCGCAGCGGTCGGGCTGAACGGGGGTTCGTGCACACAGCCCAGCTTGGAGCGAACGACCTACACCGAACTGAG 2209 ATACCTACAGCGTGAGCTATGAGAAAGCGCCACGCTTCCCGAAGGGAGAAAGGCGGACAGGTATCCGGTAAGCGGCAGGGTCGGAACAGGAGAGCG ะ∩ 10 20 30 40 50 60 70 80 90

#### **Command-click here to select multiple features**

**Shift-click here to select a range of features**

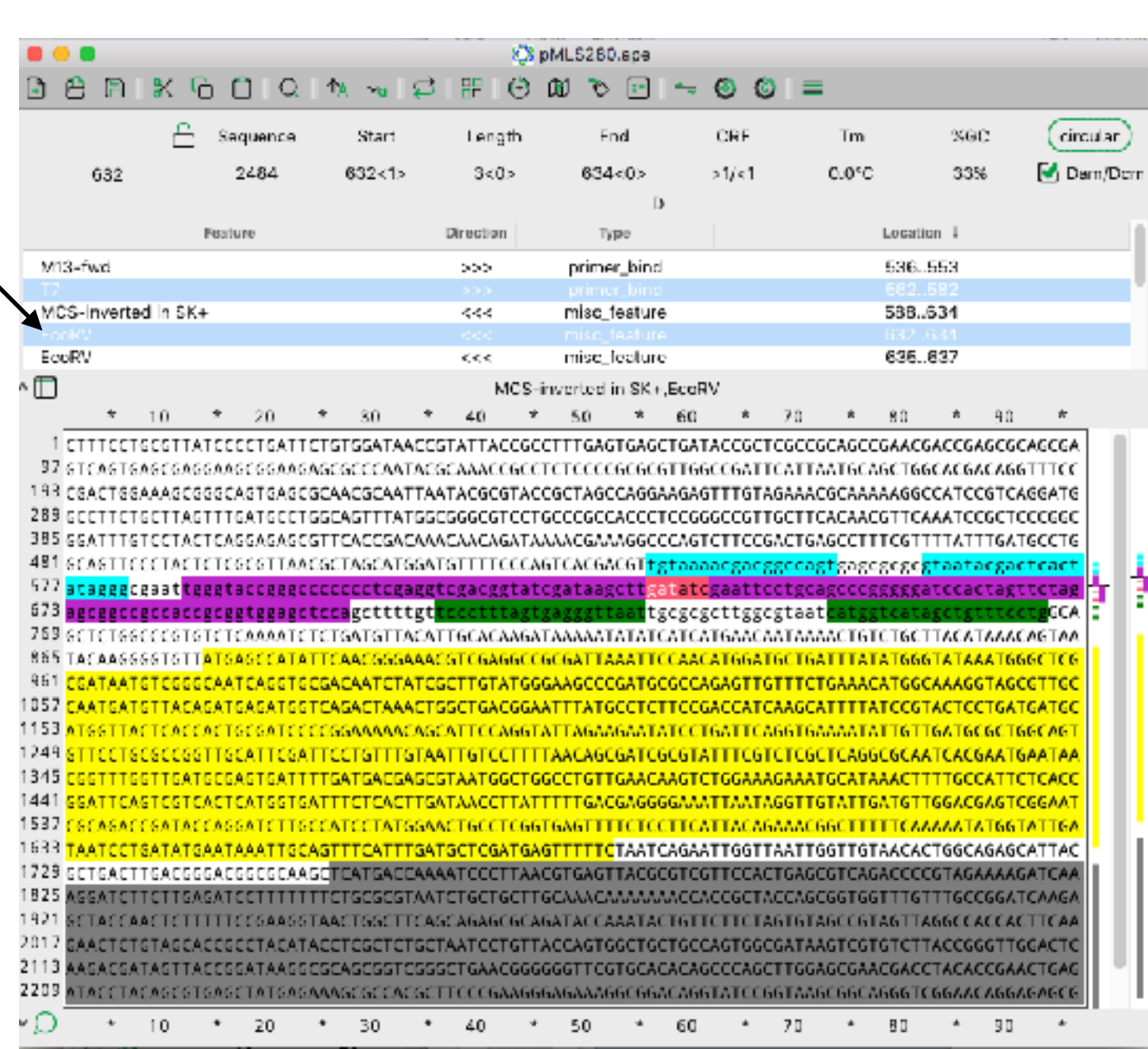

#### **Right-click here to edit a range of features**

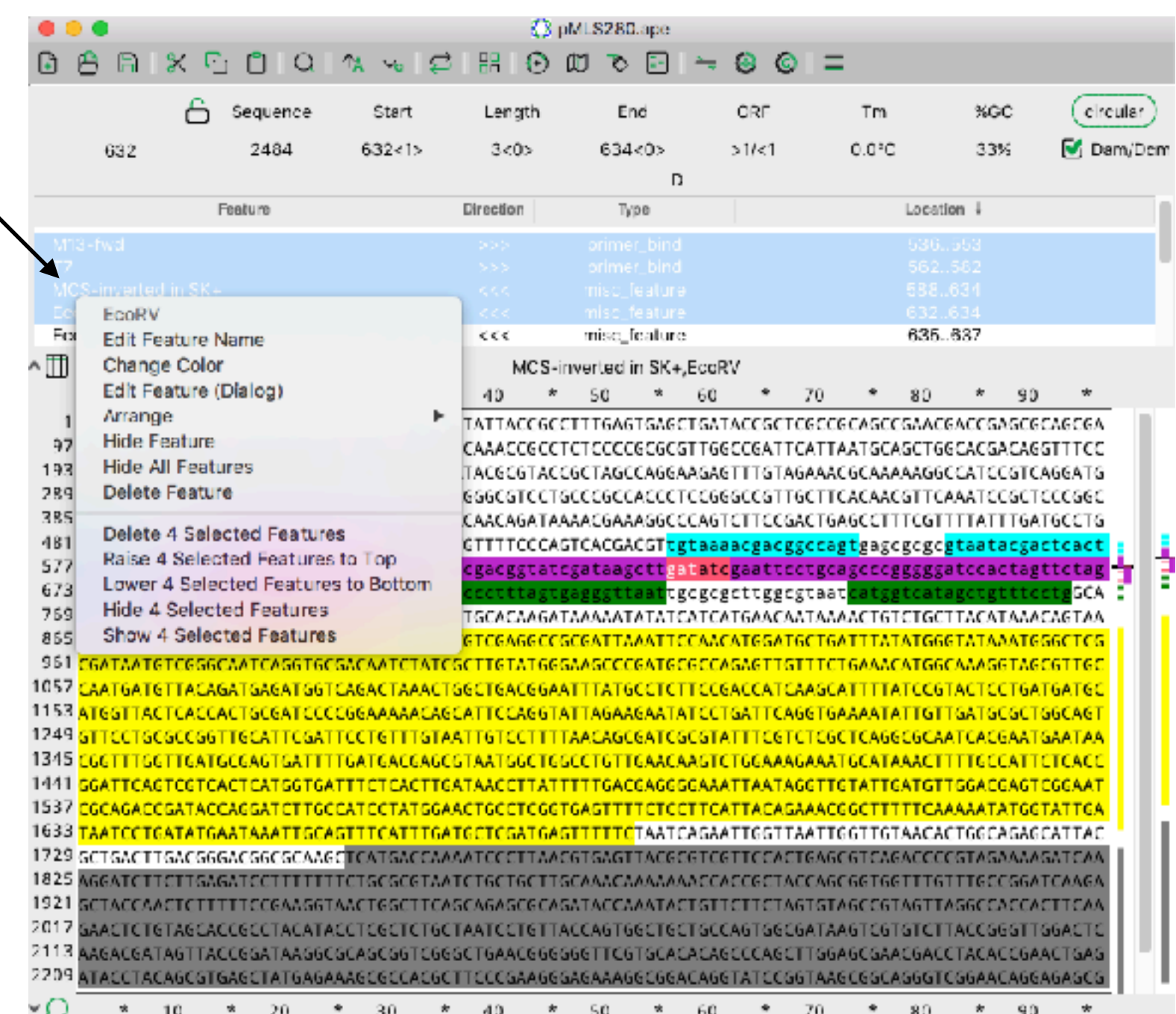

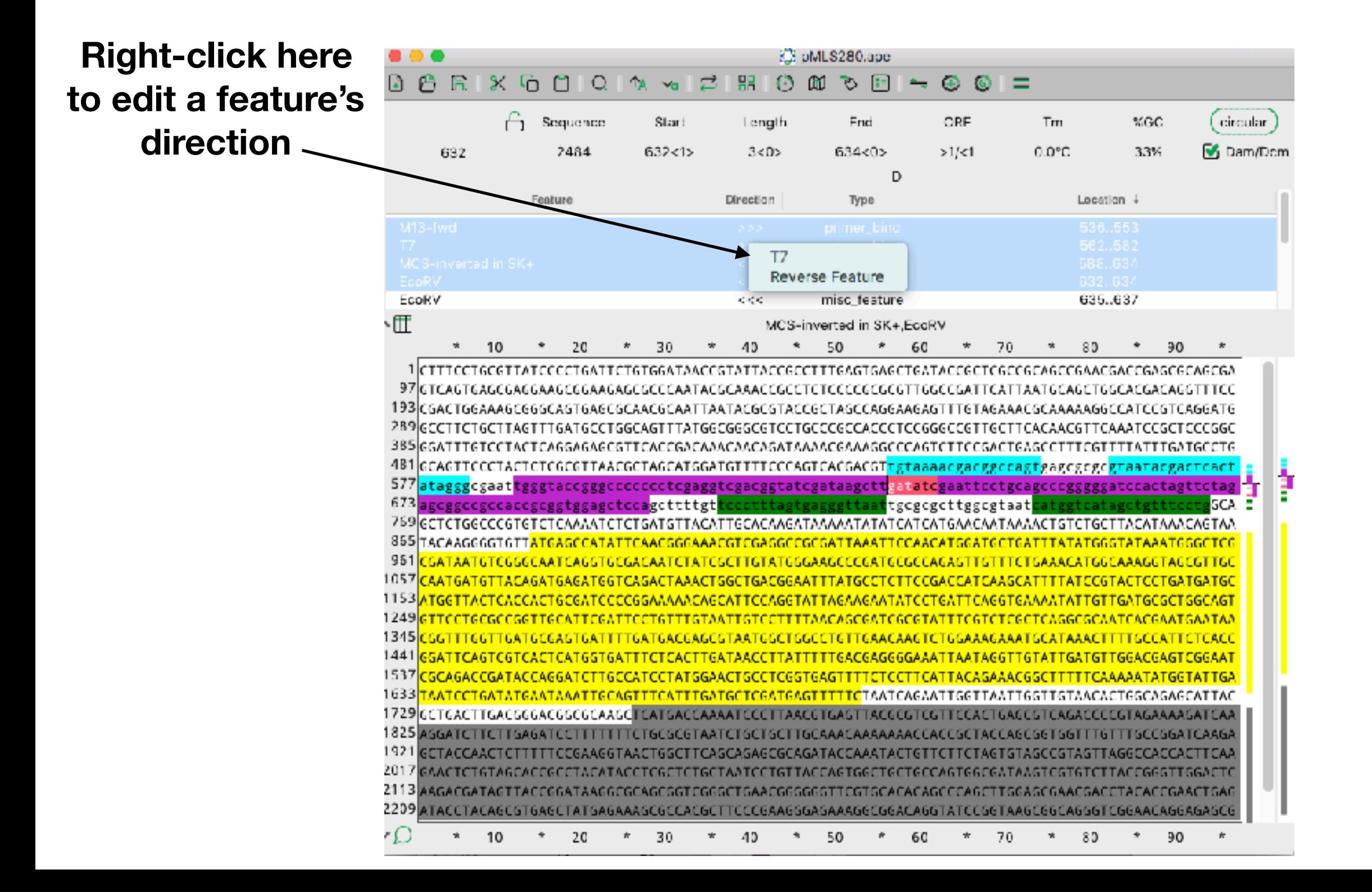

**Right-click here to edit a feature's type, or to raise, lower or hide all of a type of feature**

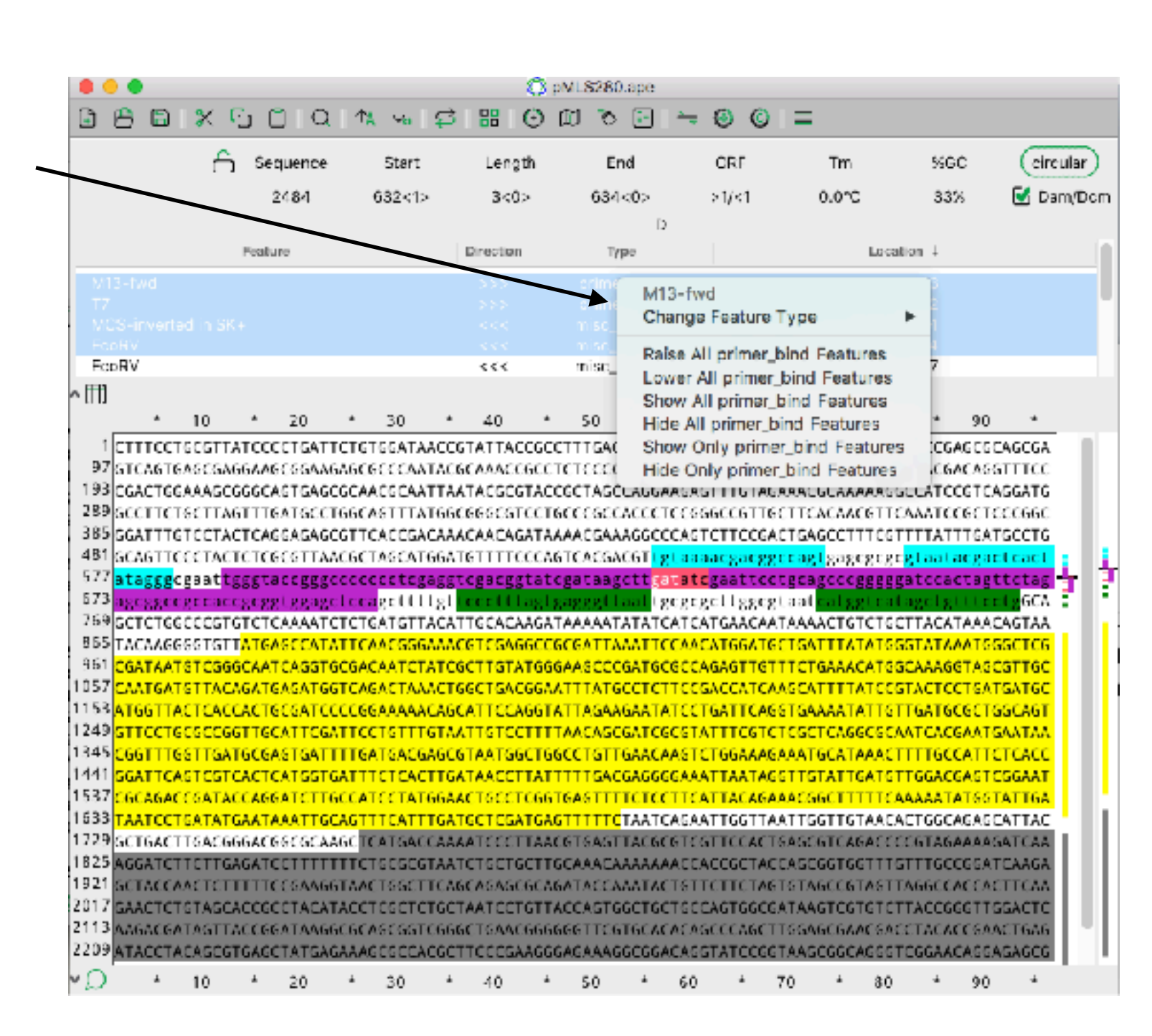
#### Features

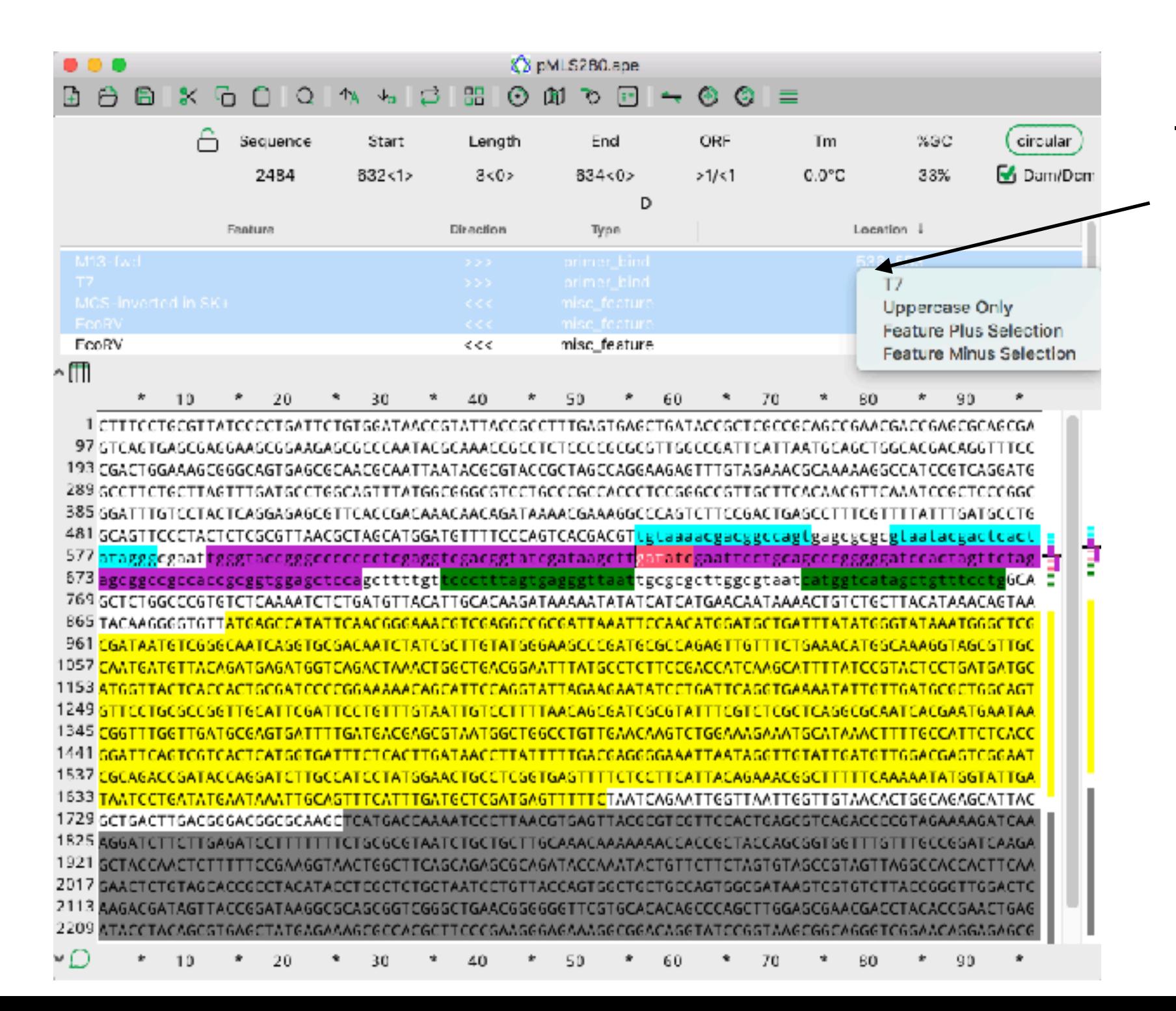

**Right-click here to edit a feature's range**

#### Features

**The contract and more** 

**Shift-click this to hide/show the feature table buttons**

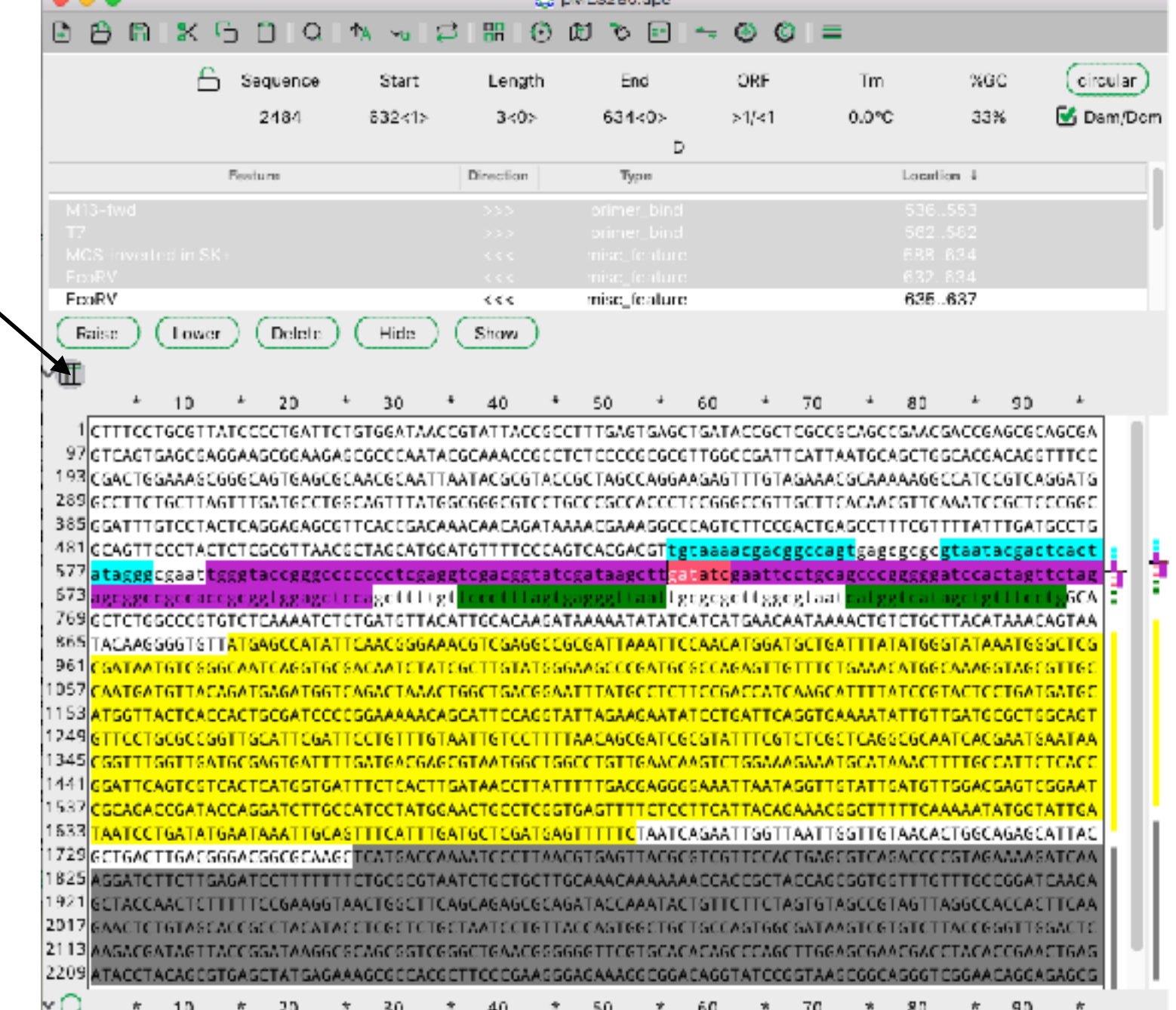

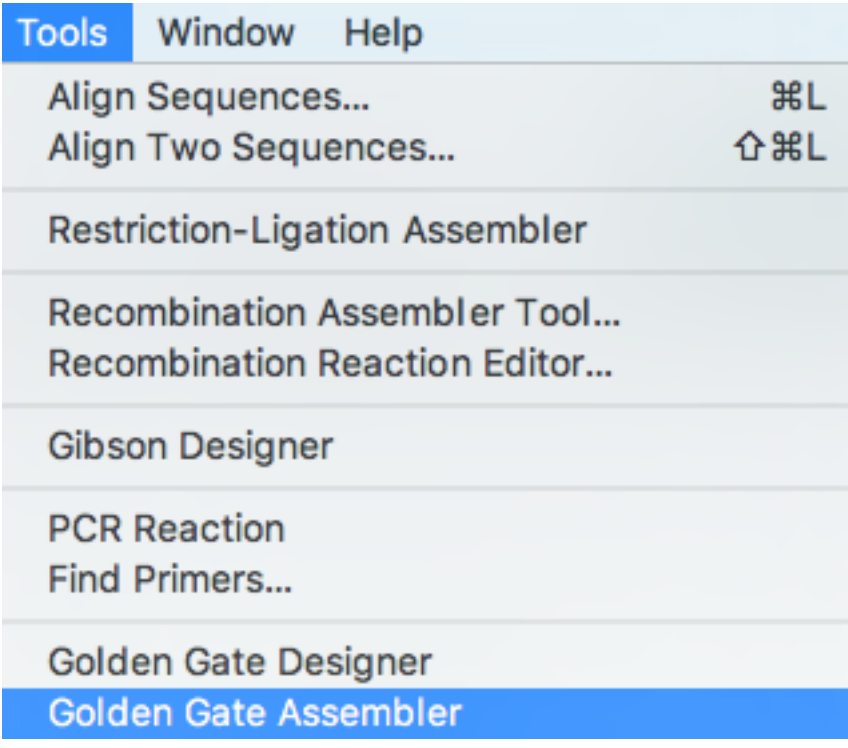

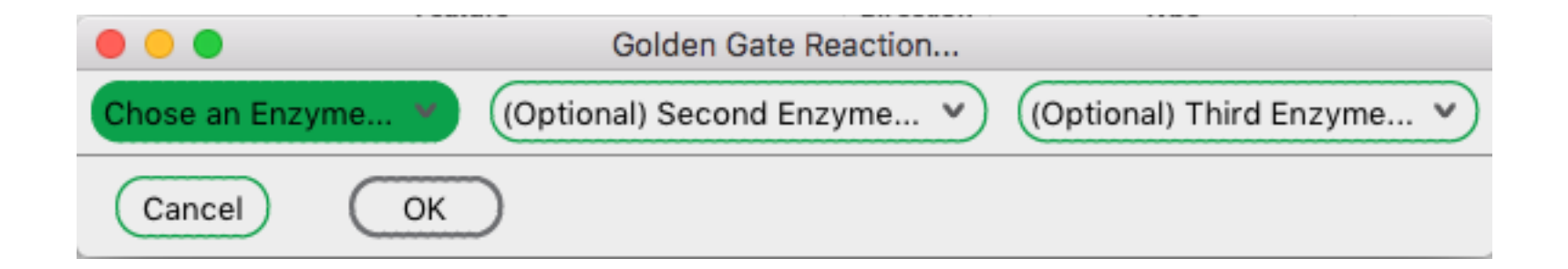

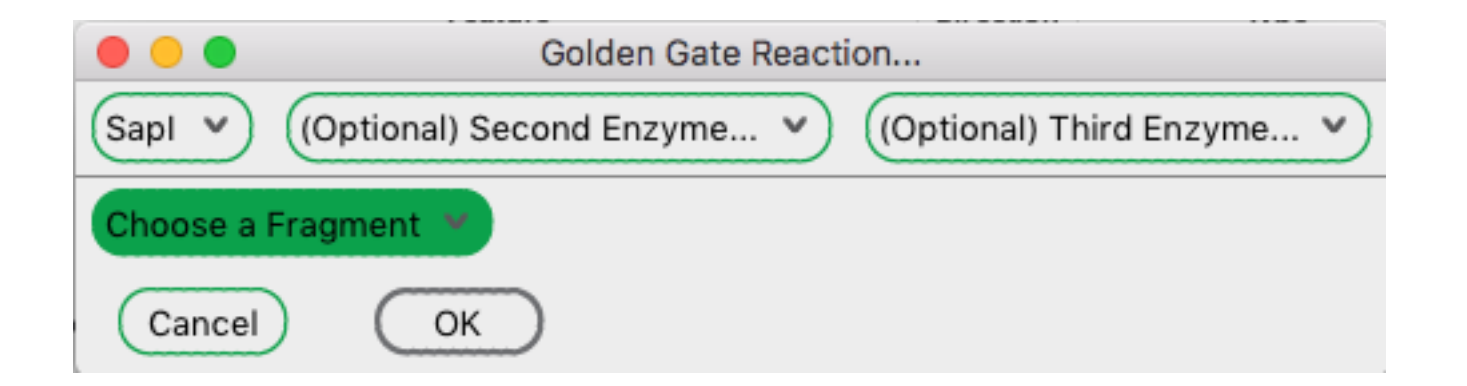

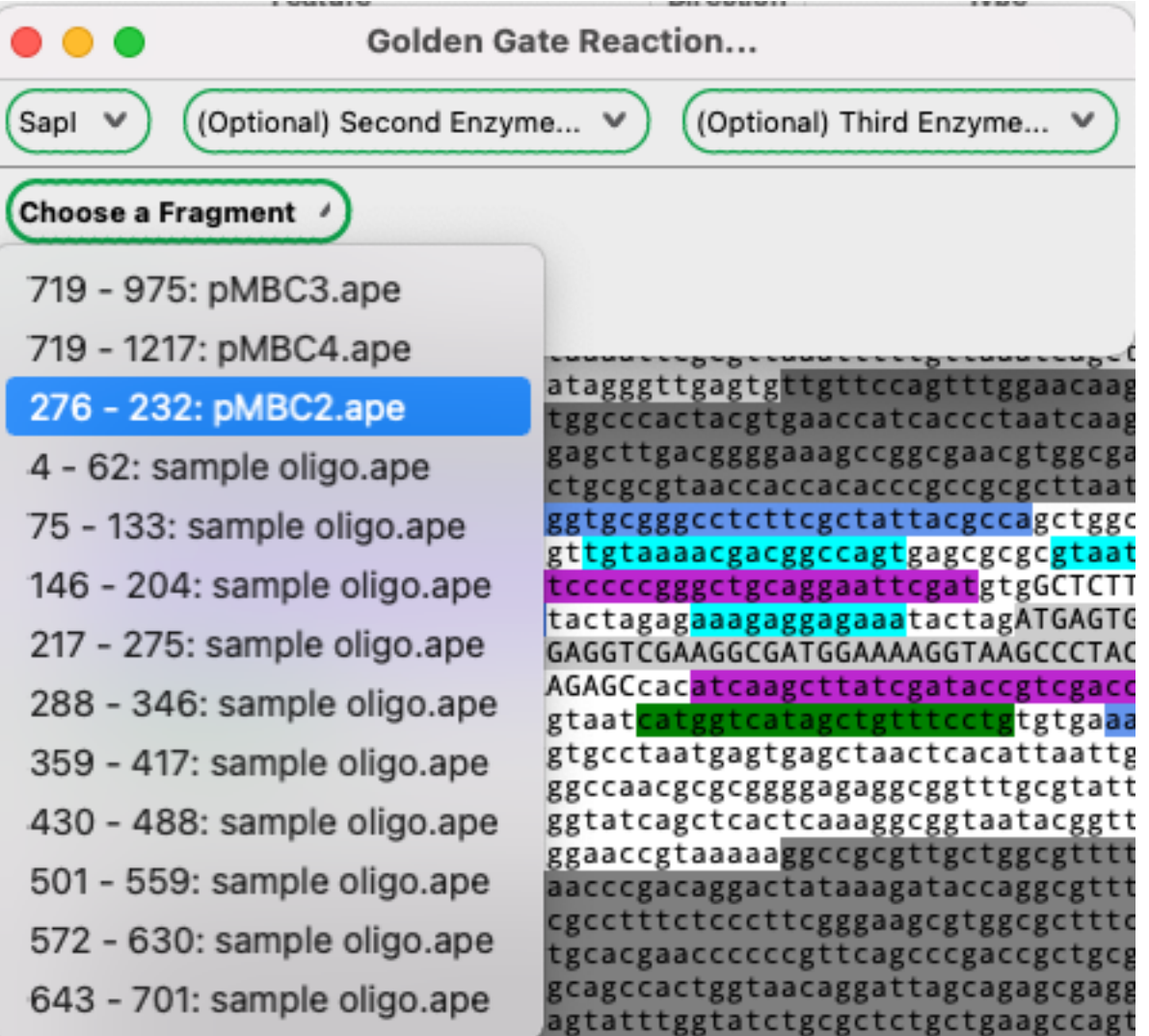

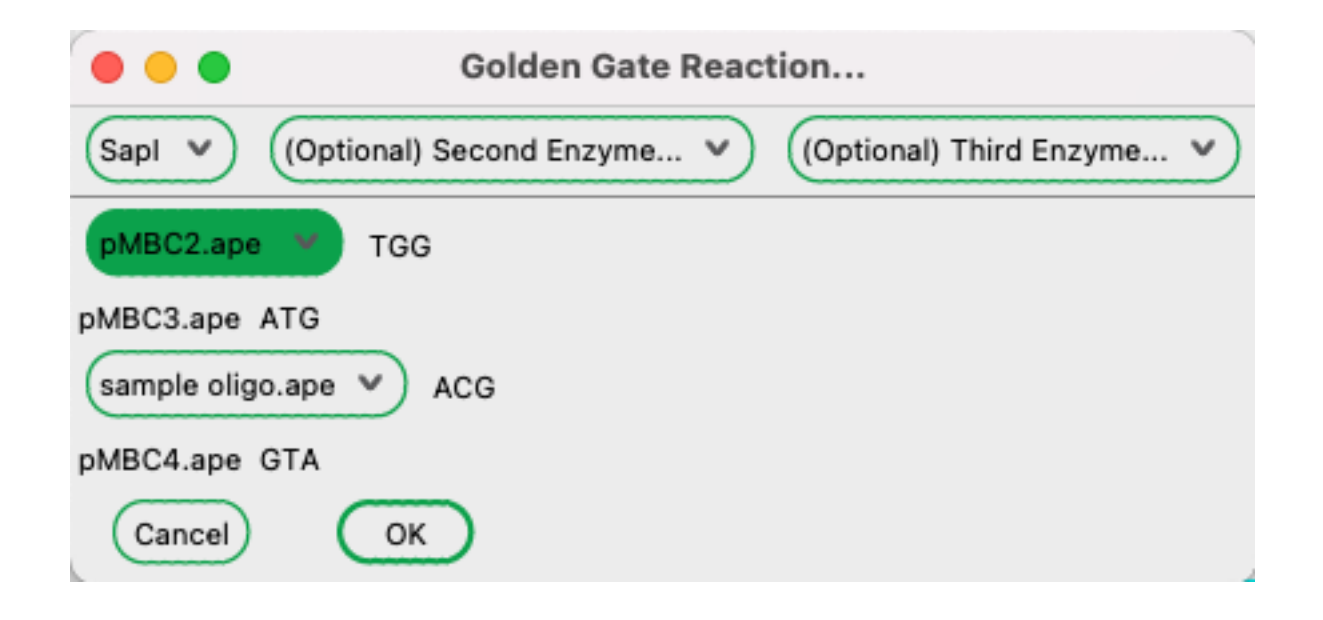

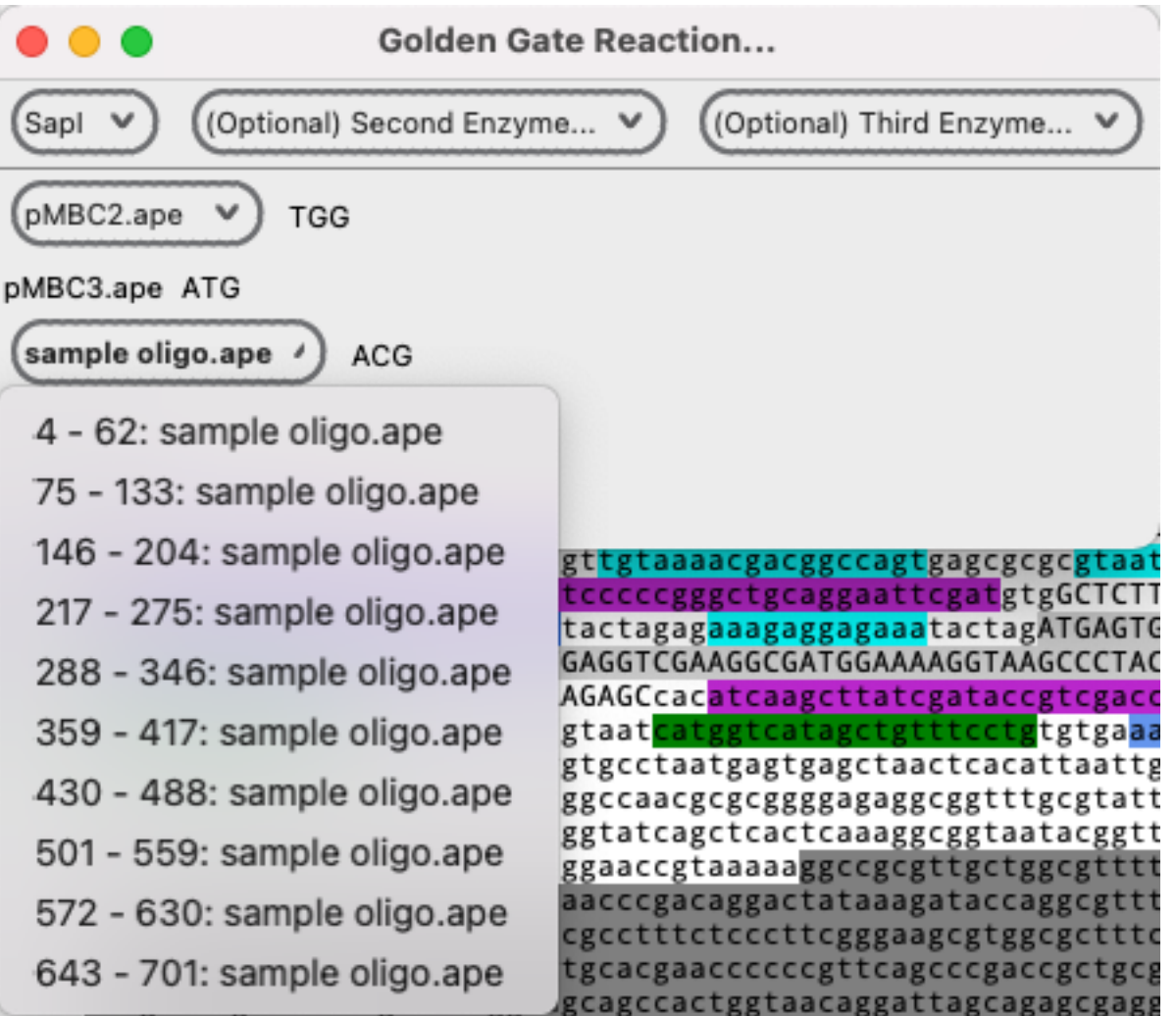

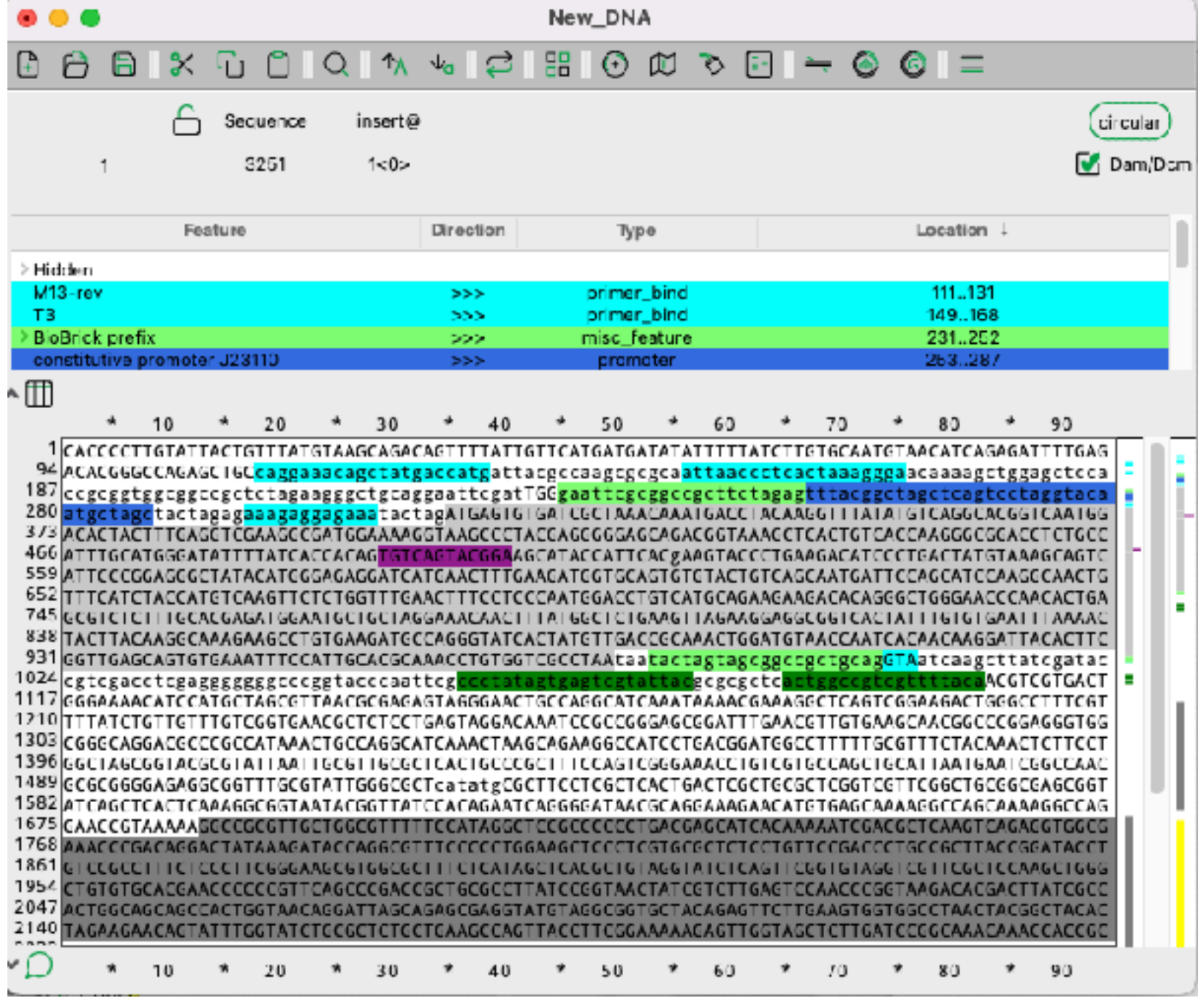

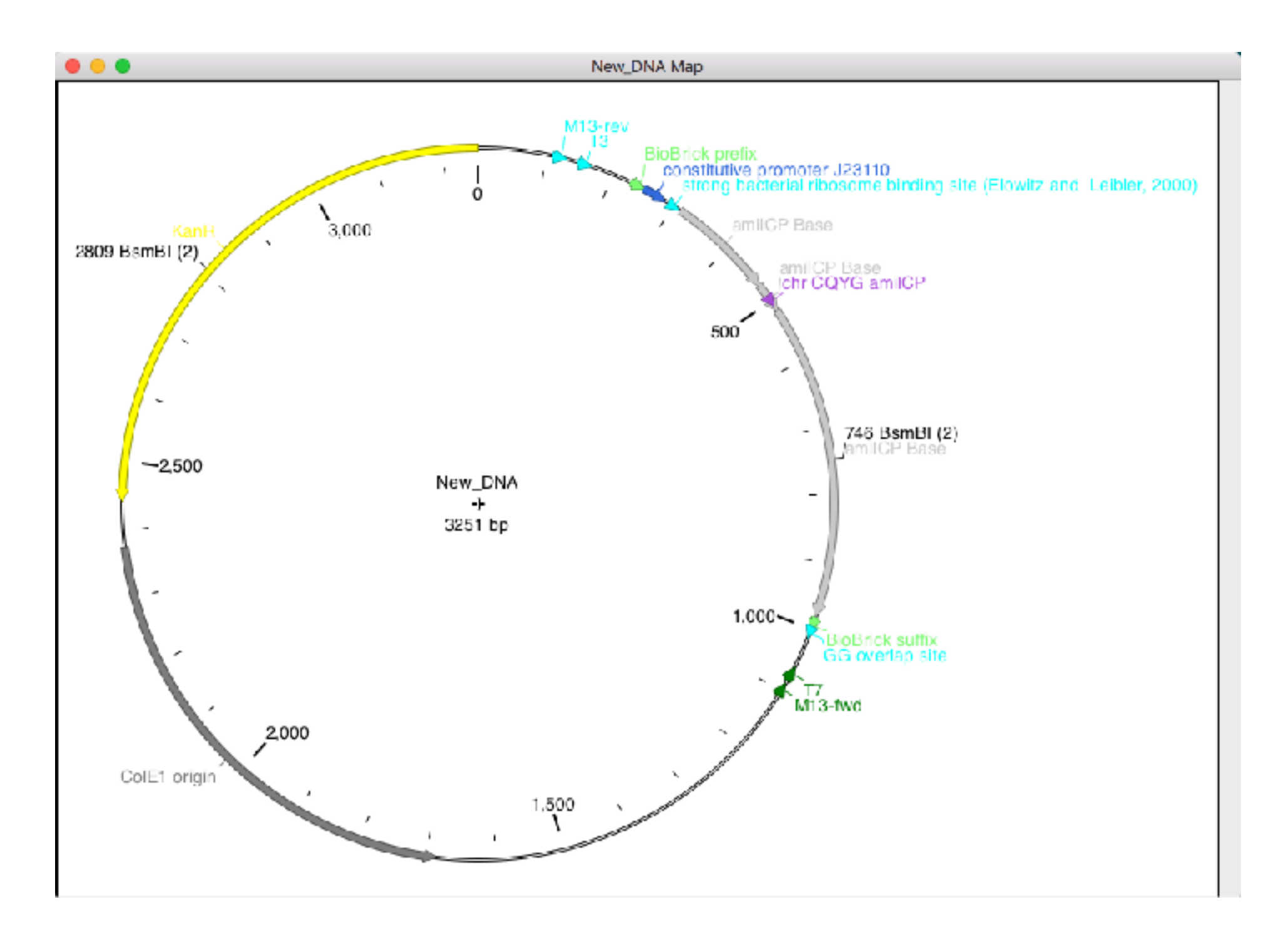

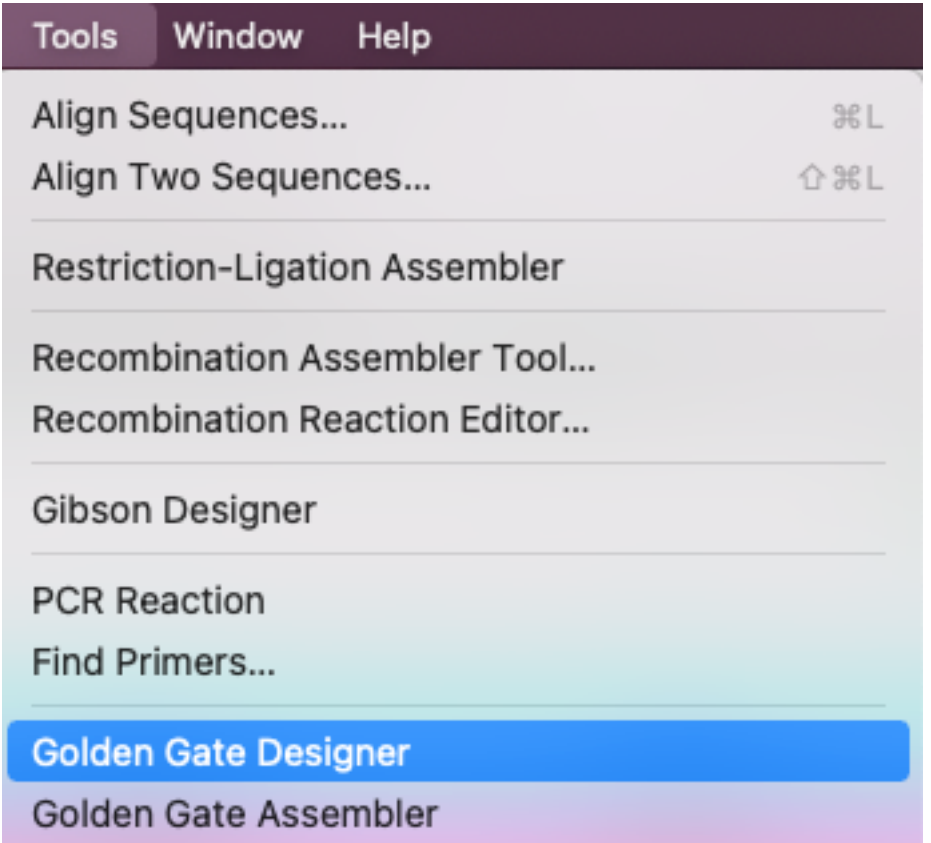

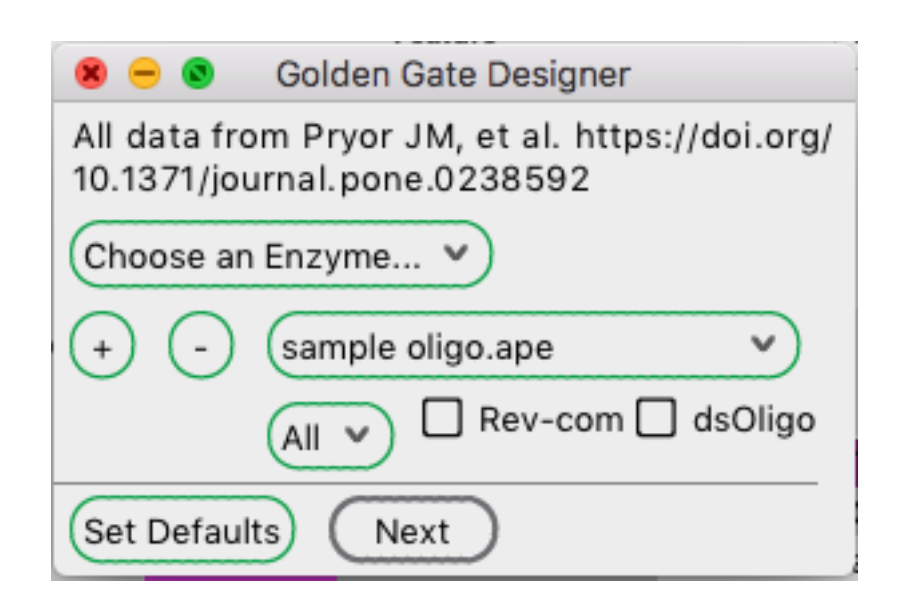

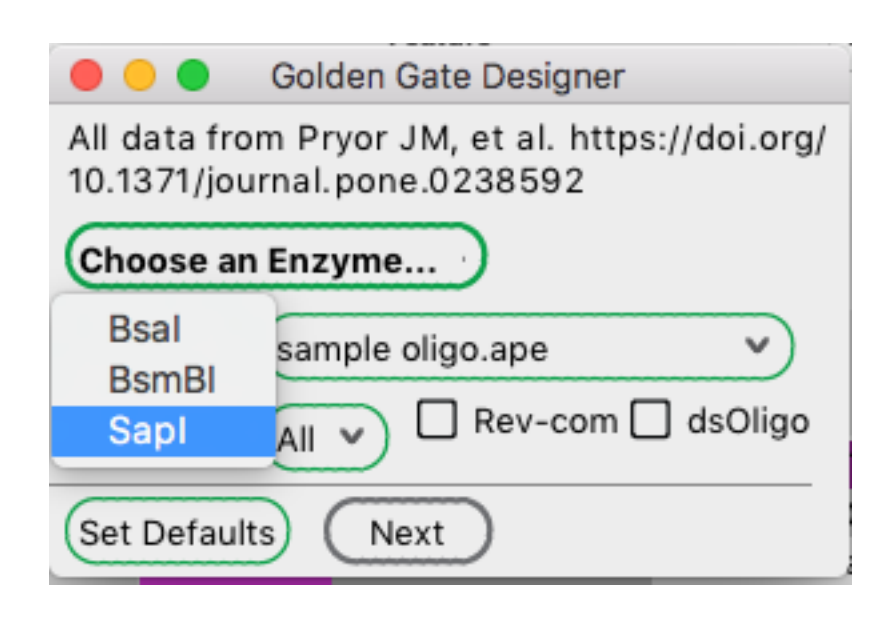

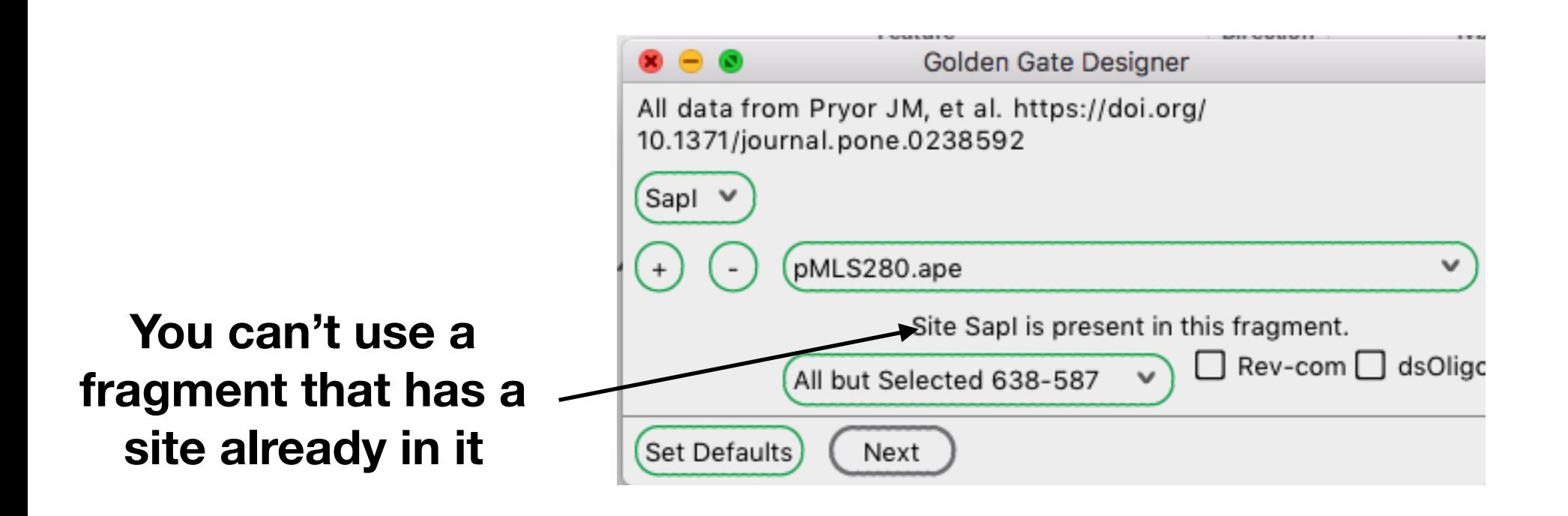

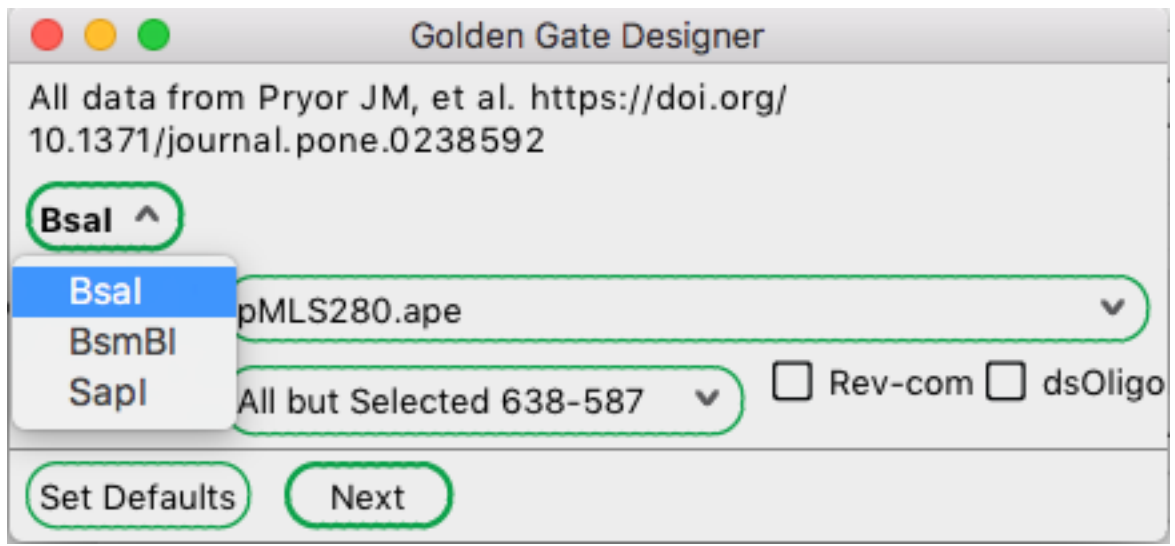

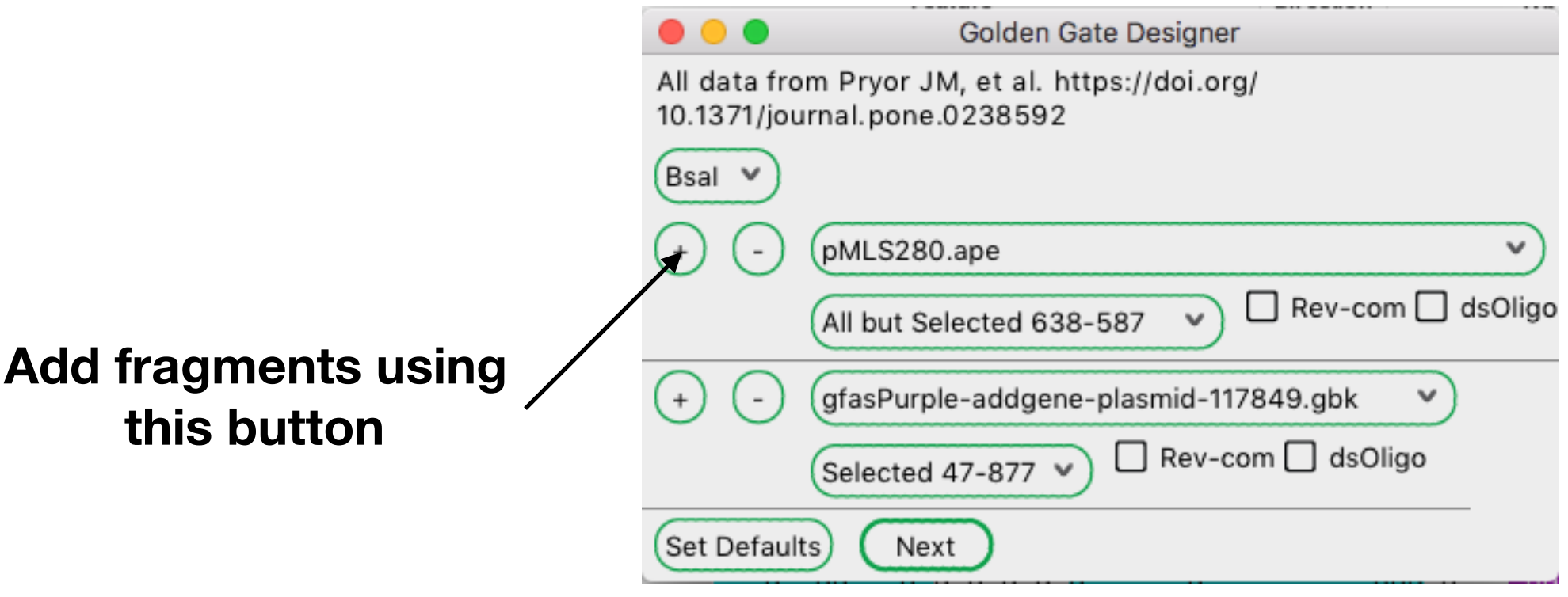

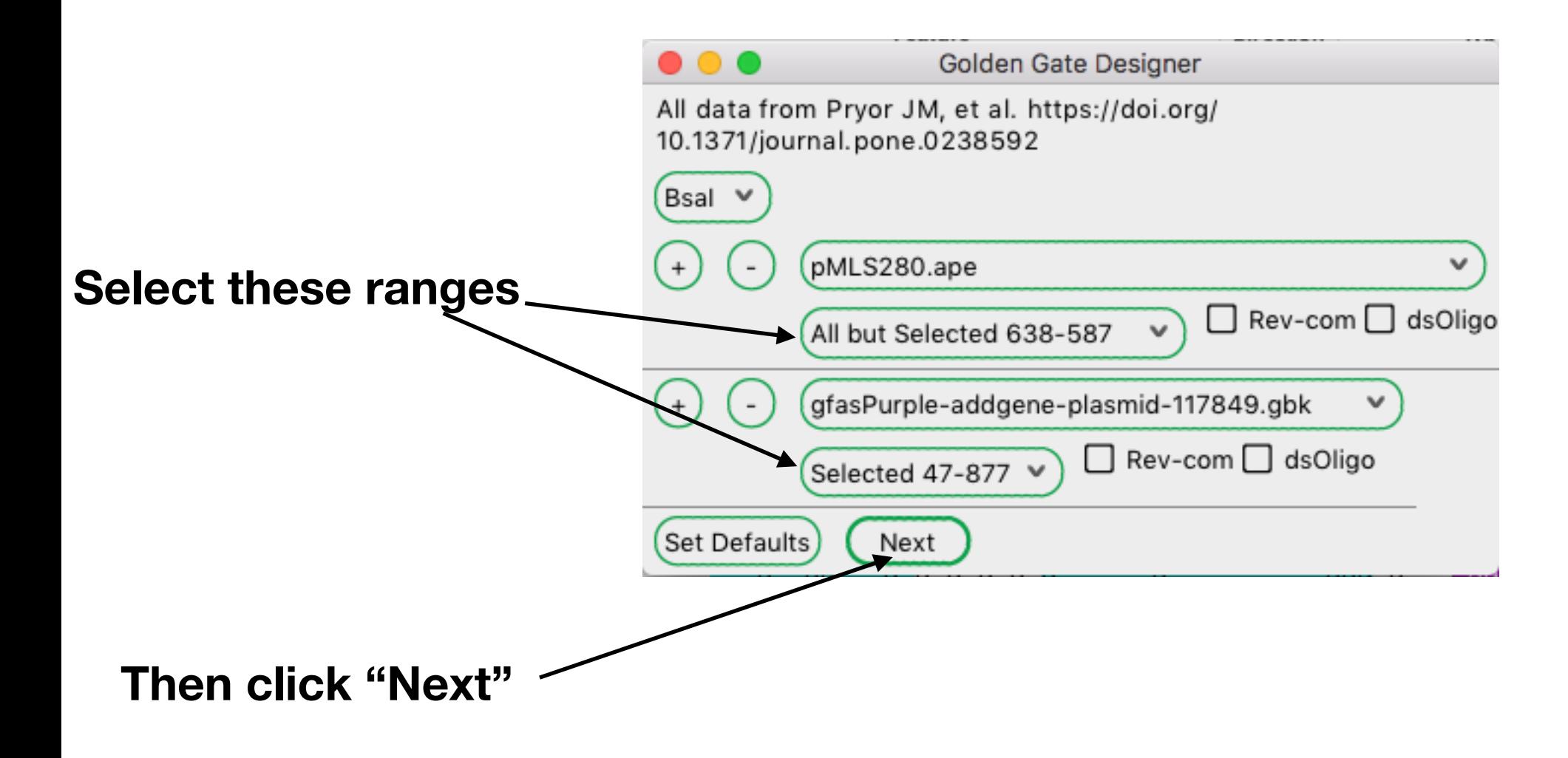

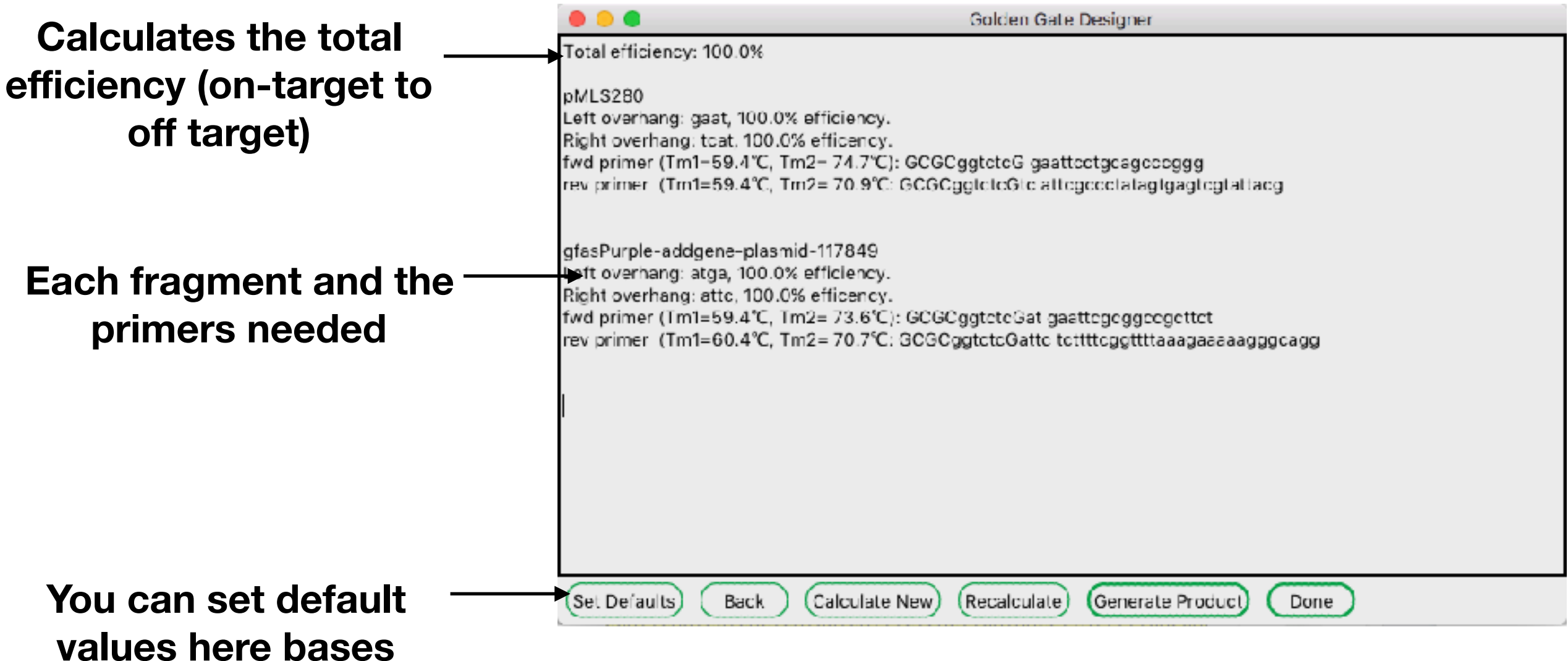

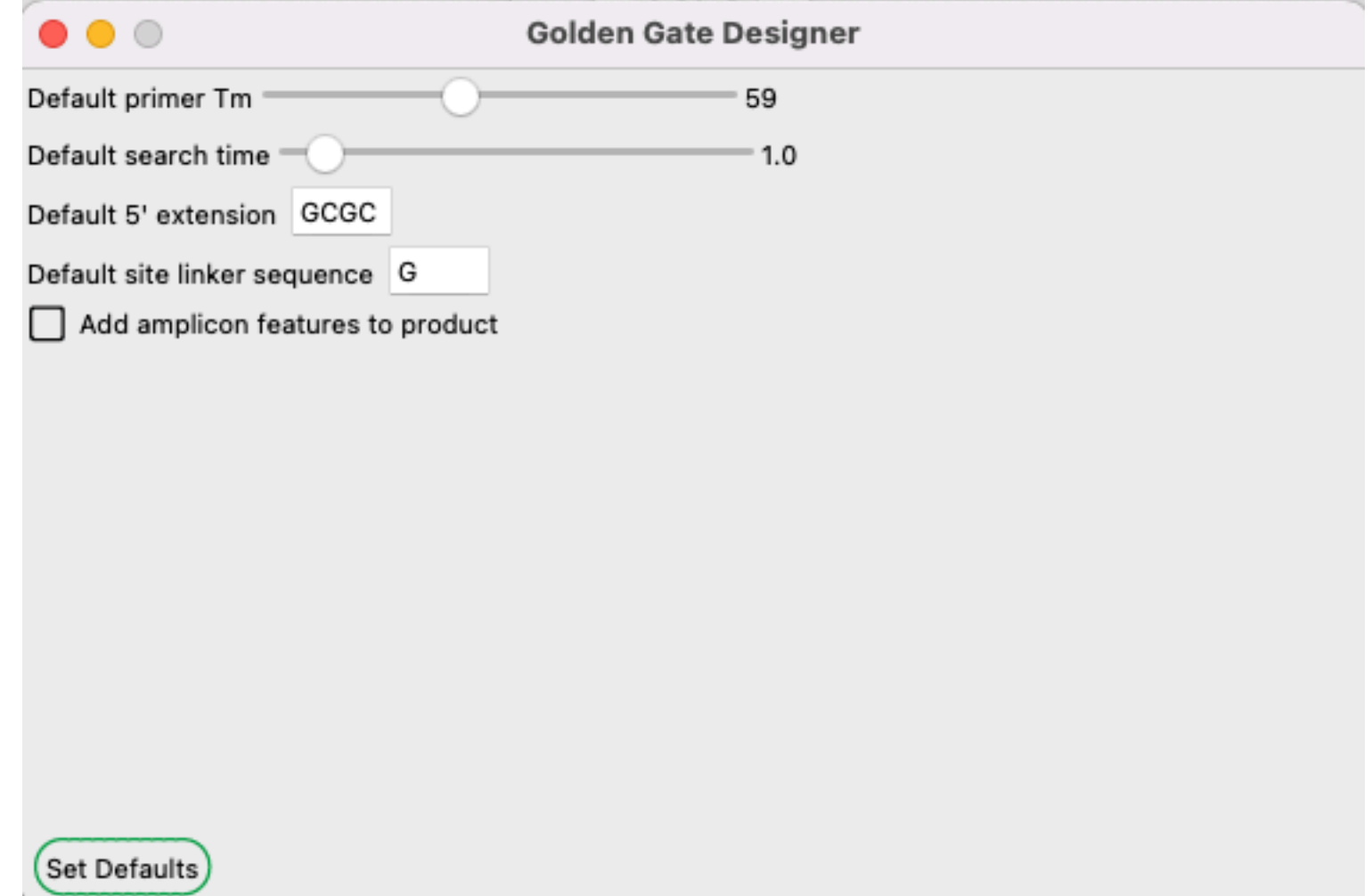

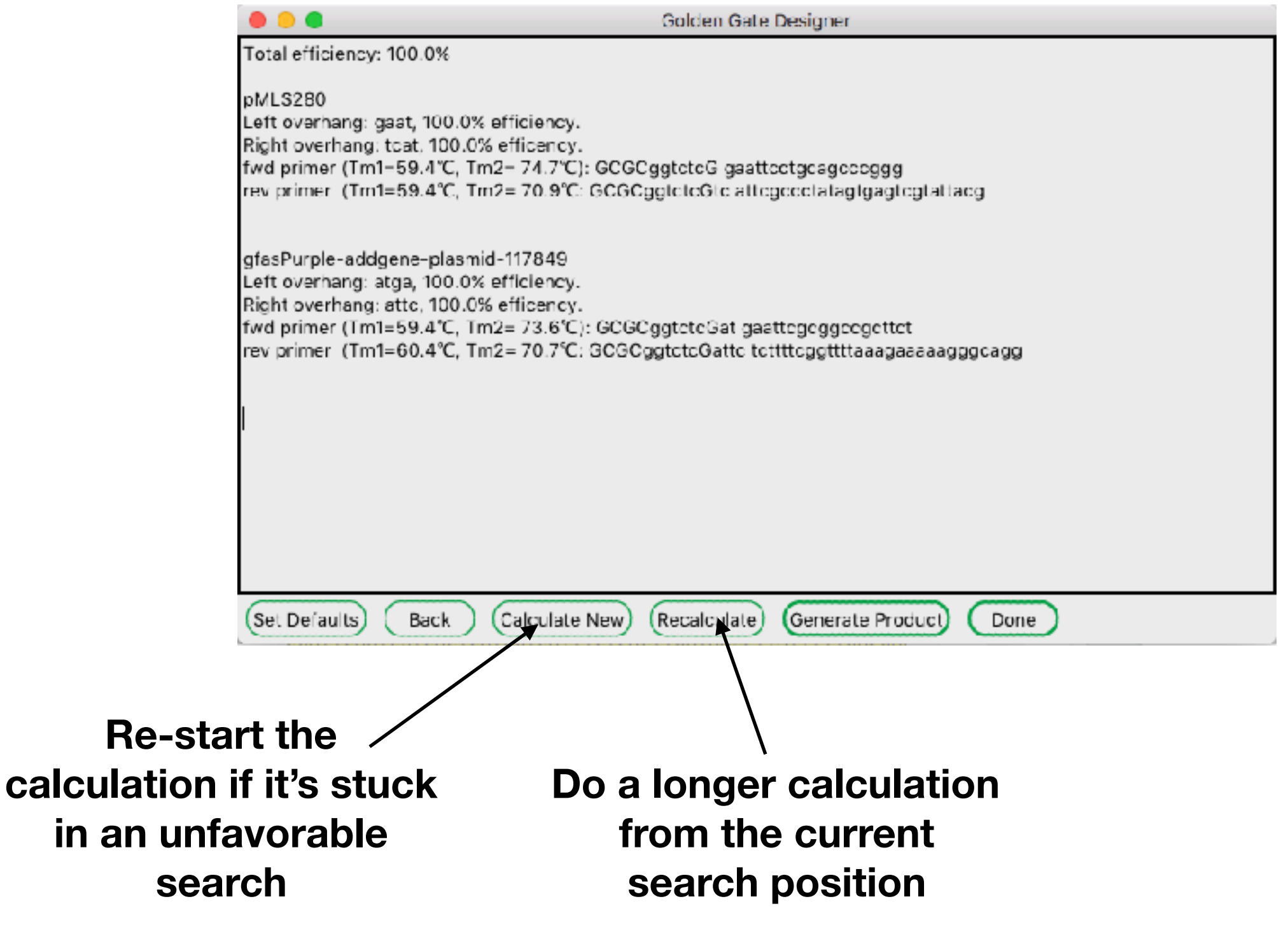

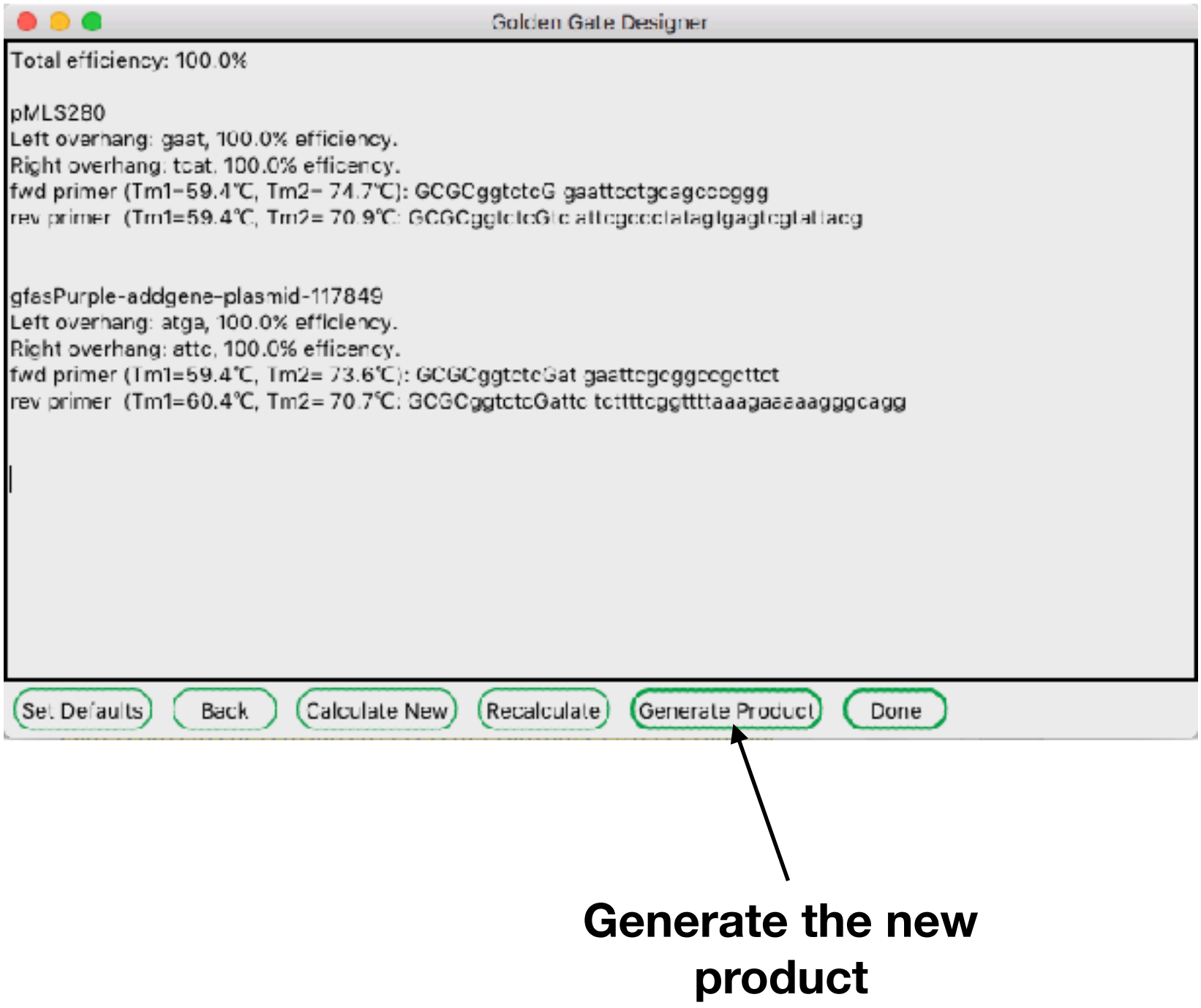

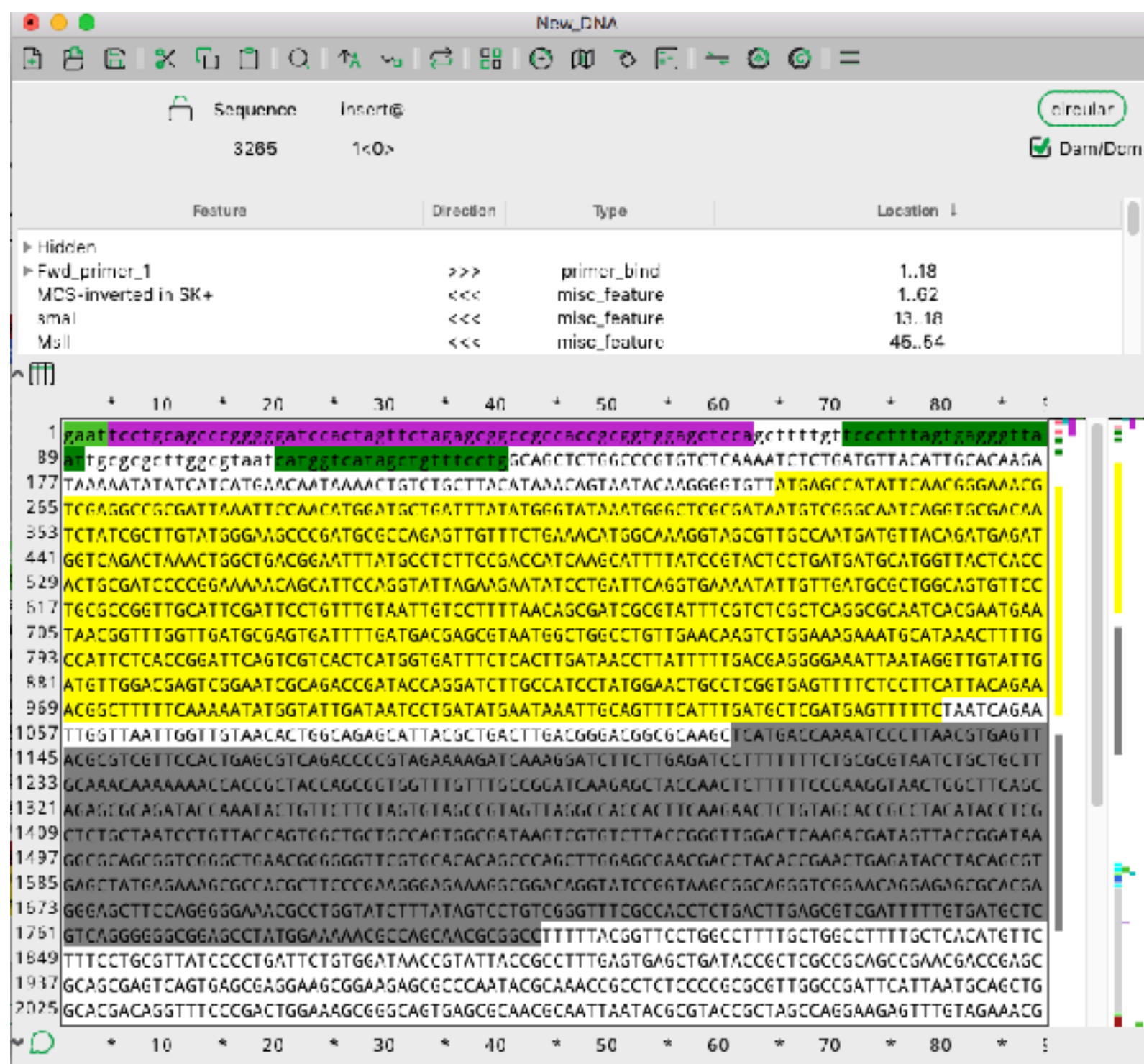

1497 GGCGCAGCGGTCGGGCTGAACGGGGGGTTCGTGCACACAGCCCAGCTTGGAGCGAACGACCTACACCGAACTGAGATACCTACAGCGT 1585 GAGCTATGAGAAAGCGCCACGCTTCCCGAAGGGAGAAAGGCGGACAGGTATCCGGTAAGCGGCAGGGTCGGAACAGGAGAGCGCACGA 1673 GGGAGCTTCCAGGGGGAAACGCCTGGTATCTTTATAGTCCTGTCGGGTTTCGCCACCTCTGACTTGAGCGTCGATTTTTGTGATGCTC 1761 GTCAGGGGGGGGGAGCCTATGGAAAAACGCCAGCAACGCGGCCTTTTTACGGTTCCTGGCCTTTTGCTGGCCTTTTGCTCACATGTTC 1937 GCAGCGAGTCAGTGAGCGAGGAAGCGGAAGAGCGCCCAATACGCAAACCGCCTCTCCCCGCGCGTTGGCCGATTCATTAATGCAGCTG 2025|GCACGACAGGTTTCCCGACTGGAAAGCGGGCAGTGAGCGCAACGCAATTAATACGCGTACCGCTAGCCAGGAAGAGTTTGTAGAAACG

 $10$  $\star$ 20 \* 30 40 50 60 70 80

Golden Gate reaction: Bsal PCR: pMLS280 Fwd\_primer\_1 GCGCggtctcGgaattcctgcagcccggg 59.4, 74.7 Rev\_primer\_1 GCGCggtctcGtcattcgccctatagtgagtcgtattacg 59.4, 70.9 Product length: 2458

 $\wedge$   $\Box$ 

**The primers and PCR conditions are in the comments**

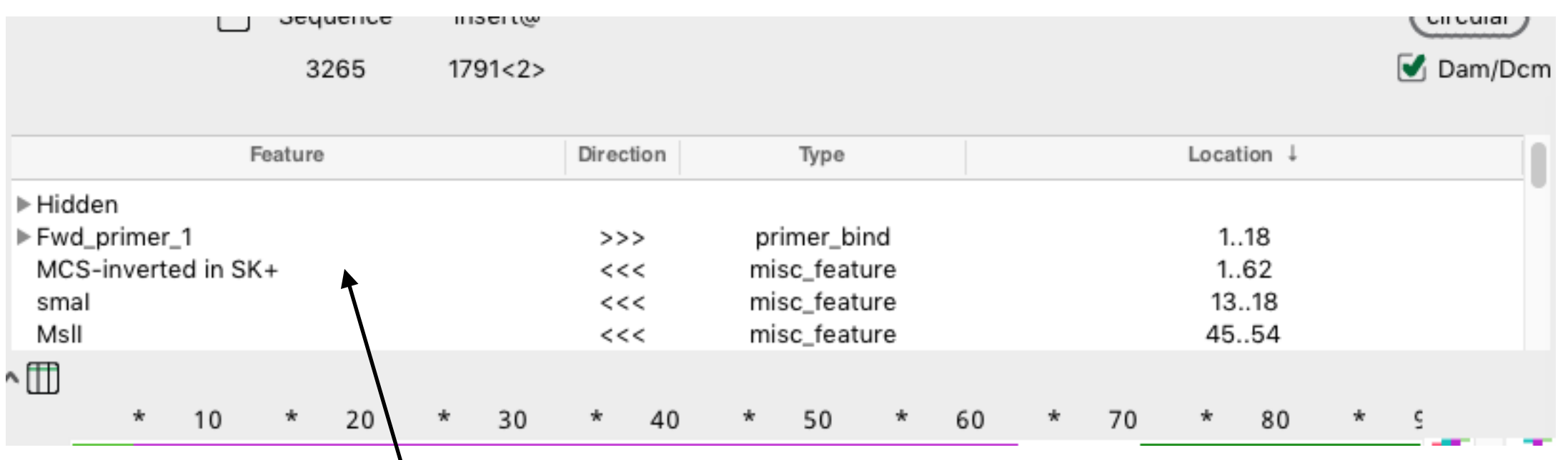

**The primers are new features in the feature table**

2289 CAGTCTTCCGACTGAGCCTTTCGTTTTATTTGATGCCTGGCAGTTCCCTACTCTCGCGTTAACGCTAGCATGGATGTTTTCCCAGTCA | 2377 CGACGTtgtaaaacgacggcca cgcgcgtaatacgactcactatagggcgaa 2465  $M13$ -fwd  $\Rightarrow$ **GAAGTTAARG** BioBrick prefix ⇒ 2553 Constitutive promote :ATG**Rev /primer,A1;≮**ECGCA( 264 wd primer 2

> **The primers are new features in the sequence**

#### **Text map dialog**

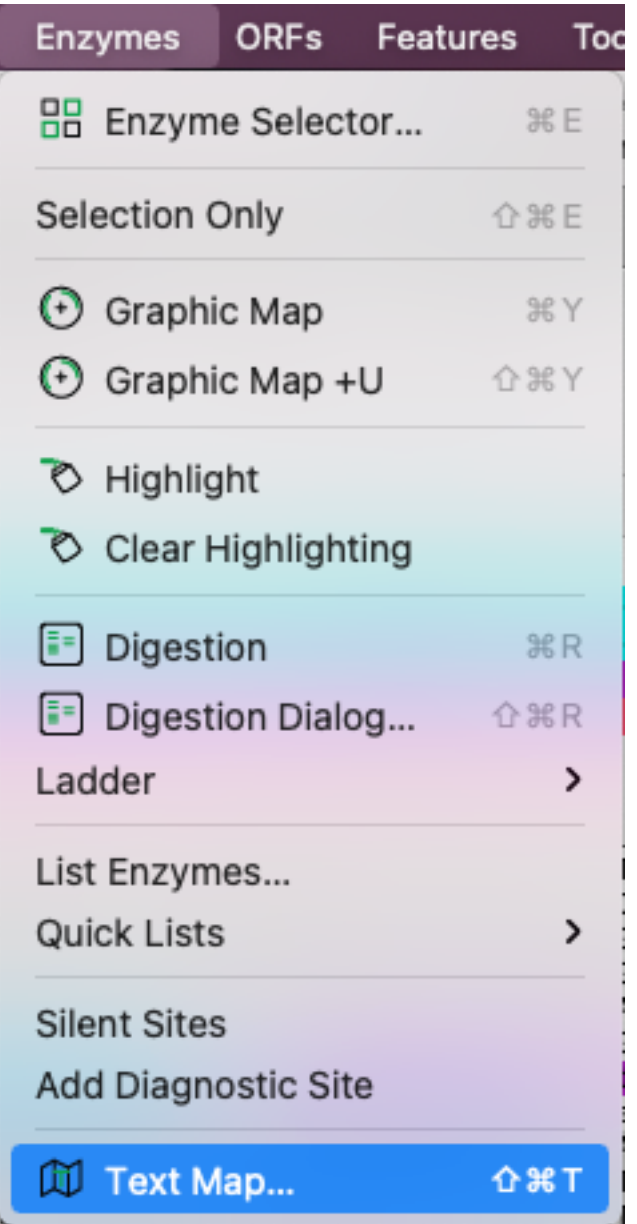

#### **Text map dialog**

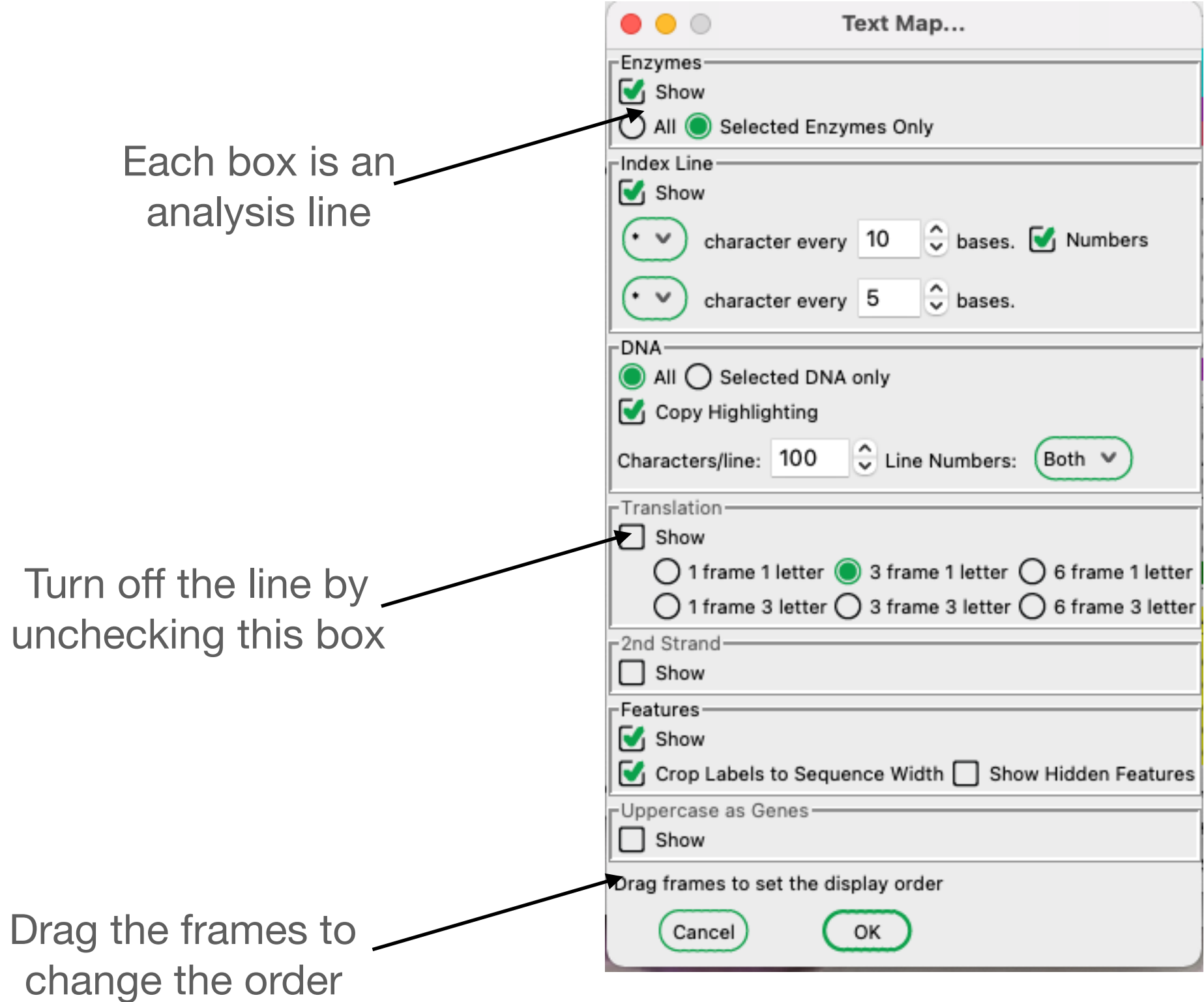

#### **Text map dialog**

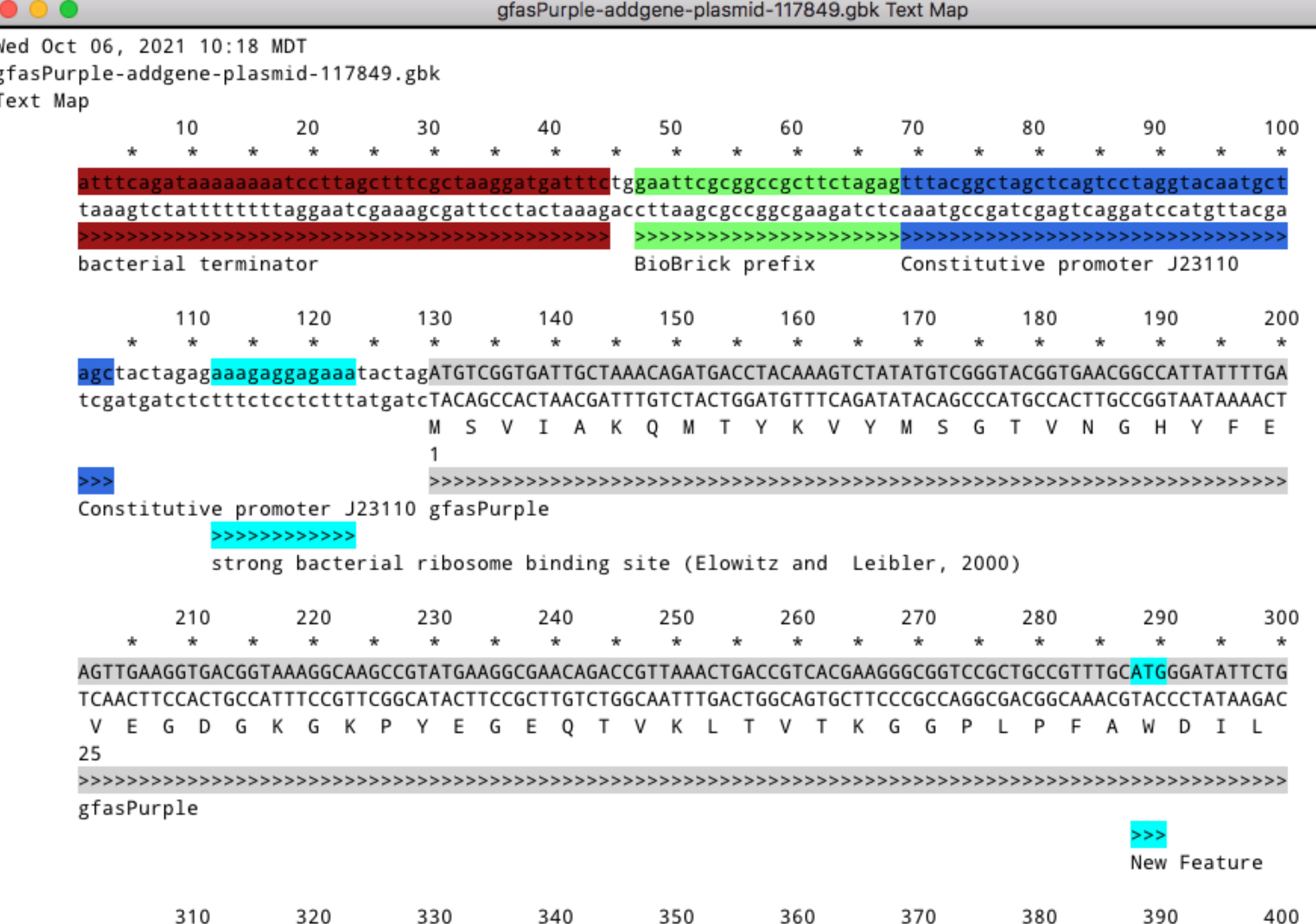

#### **ORF map dialog**

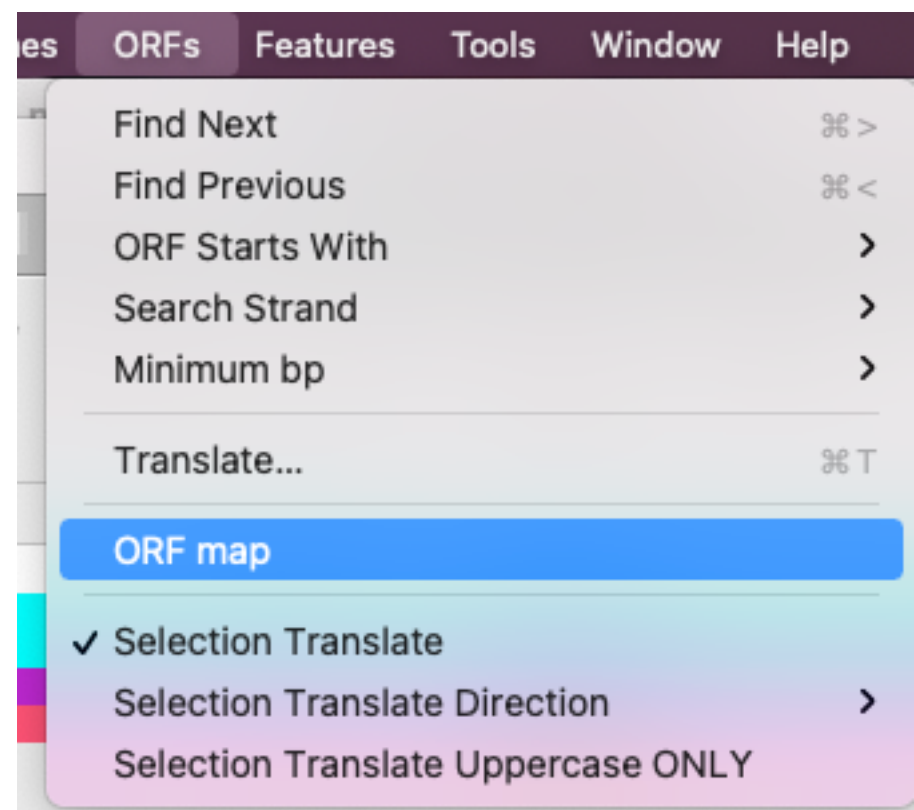

#### **ORF map dialog**

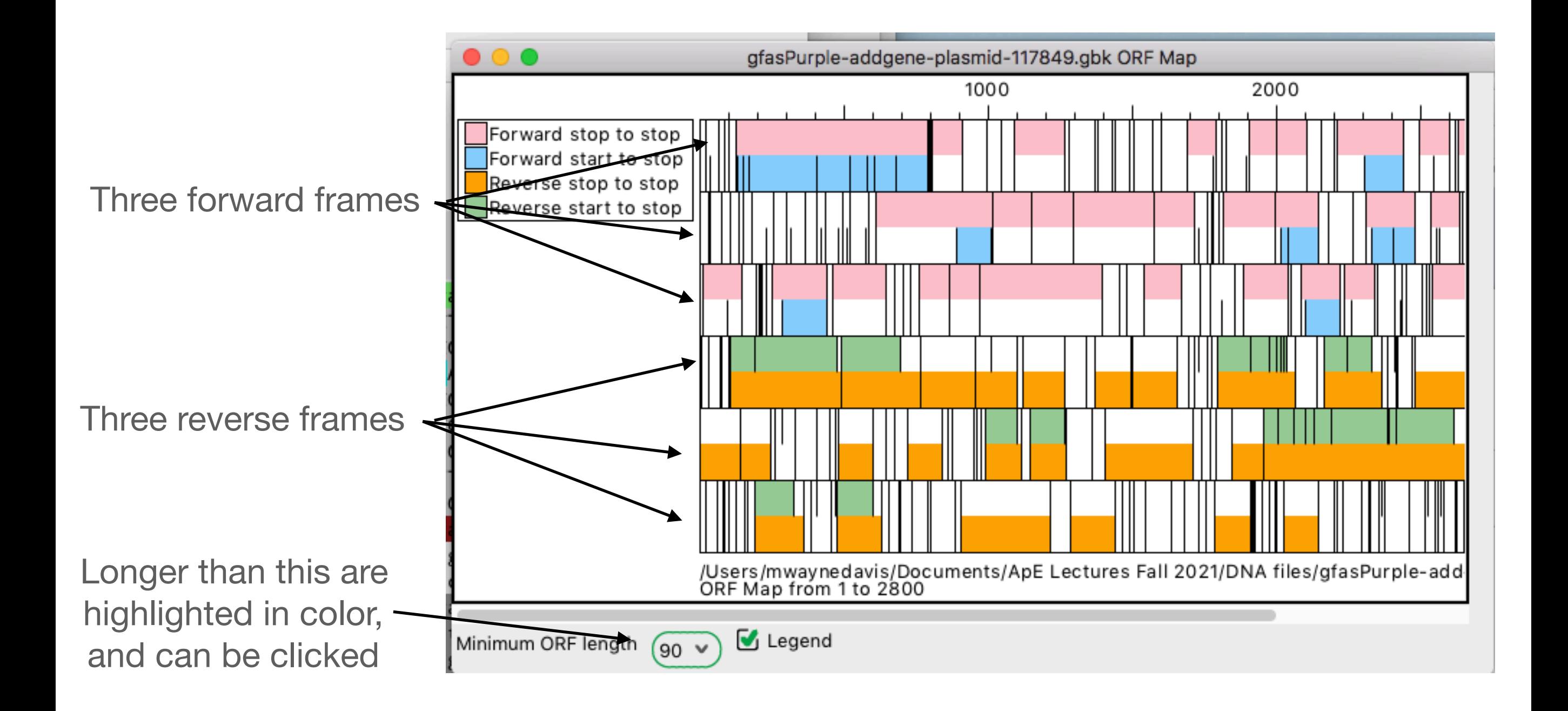

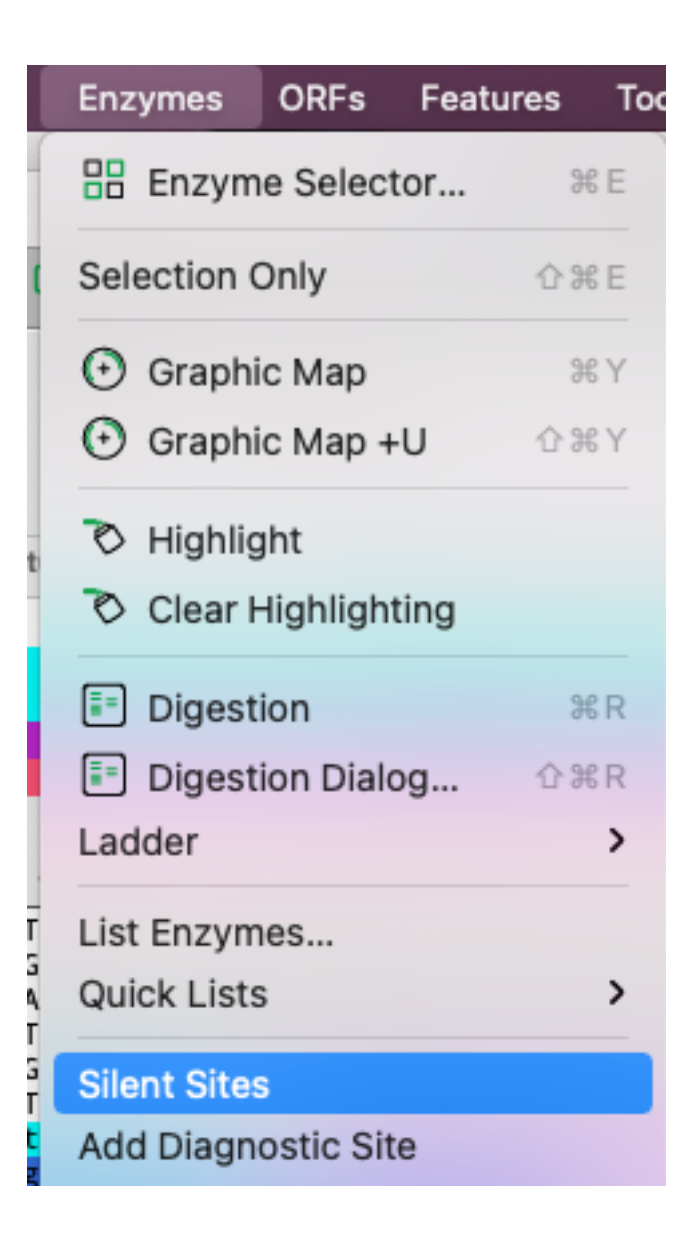

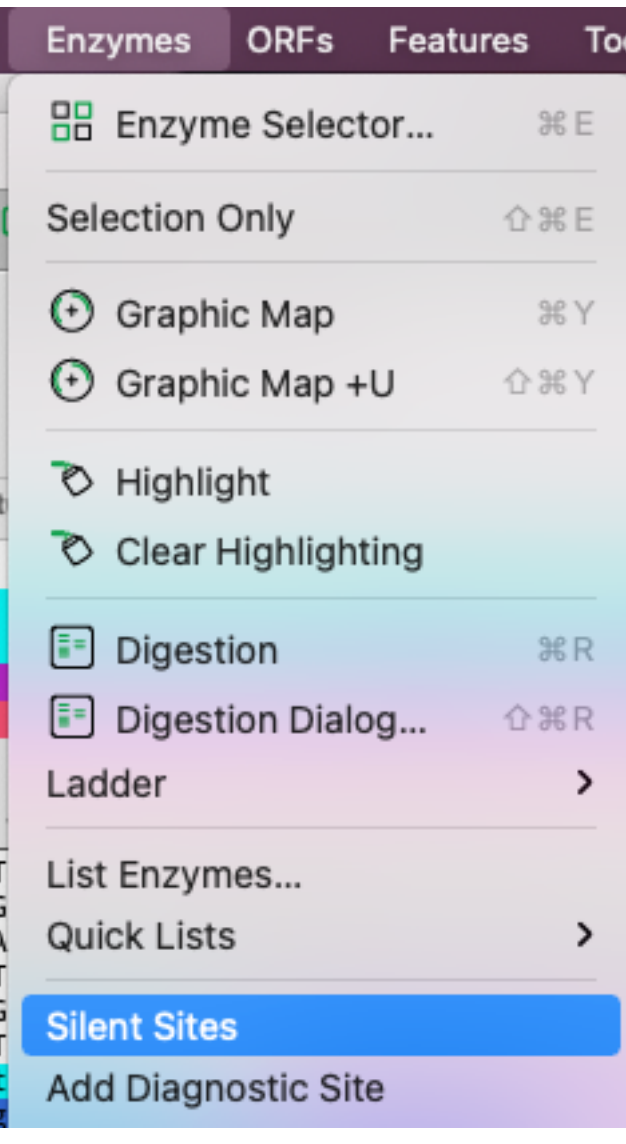

\*\*\*Select a forward ORF and a set of restriction enzymes before selecting the menu item

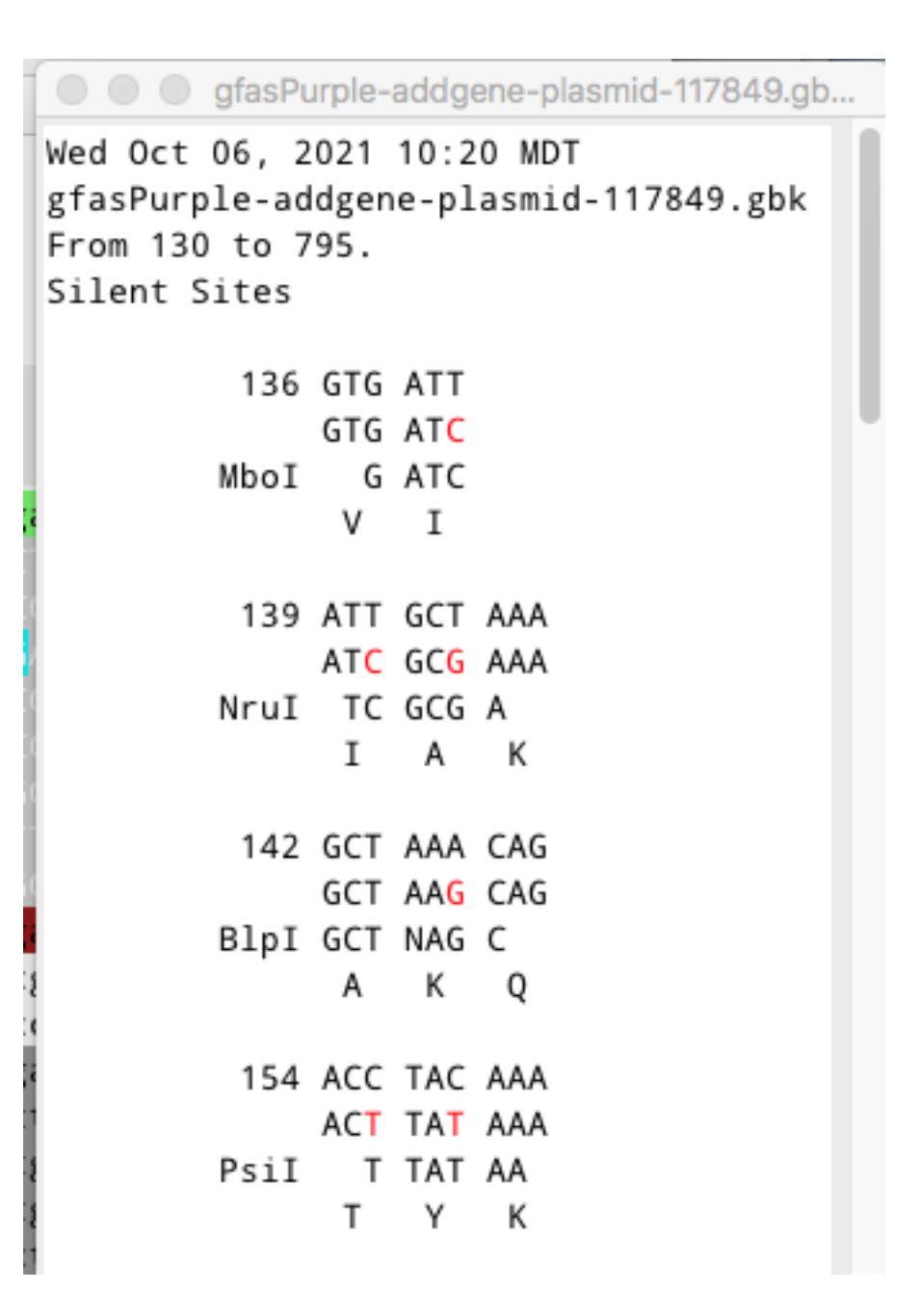

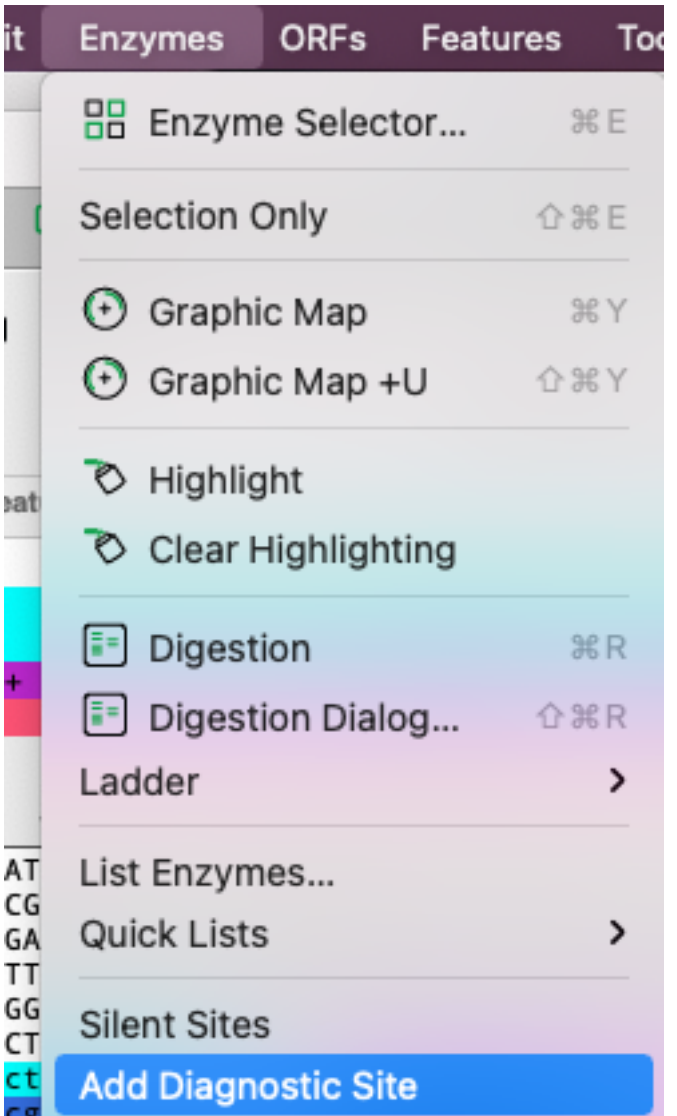

Select diagnostic site if you are adding a site that is NOT in an ORF

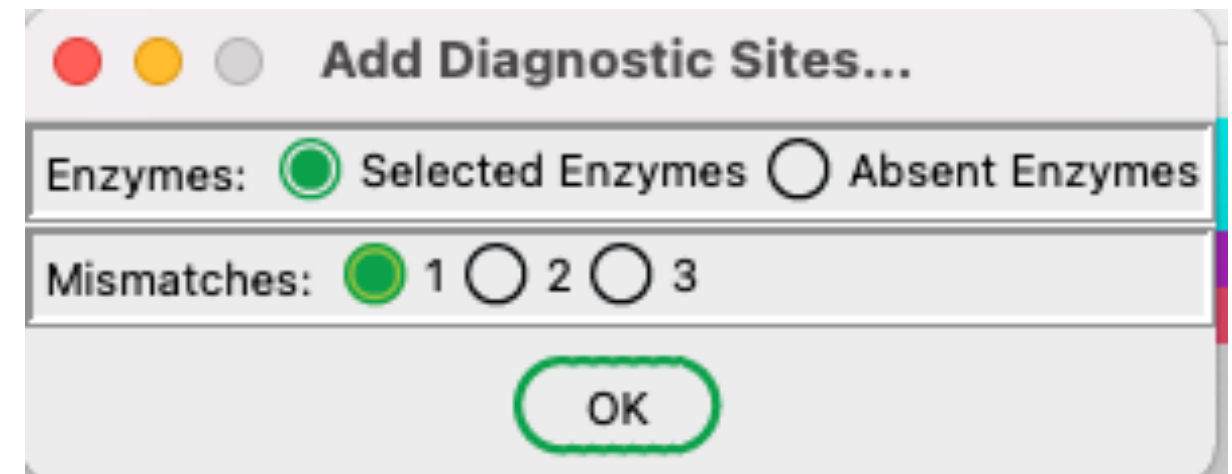

#### **dCAPS dialog**

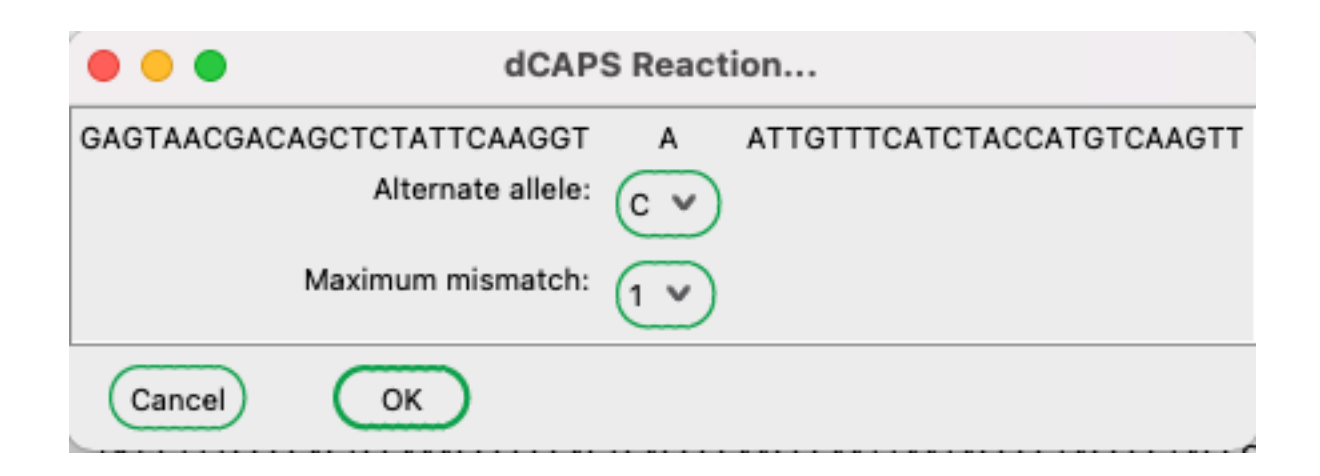

#### **dCAPS dialog**

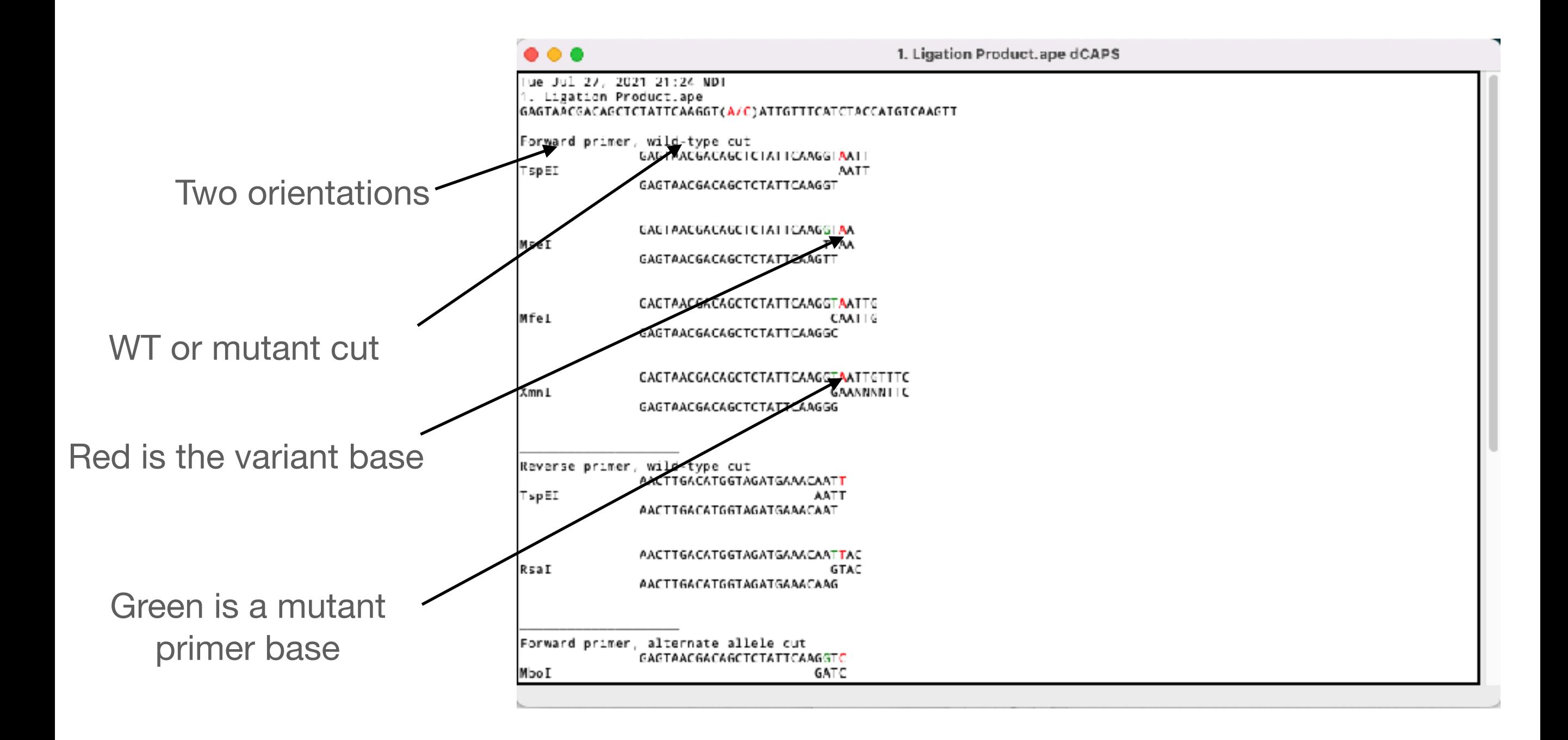
### **dCAPS dialog**

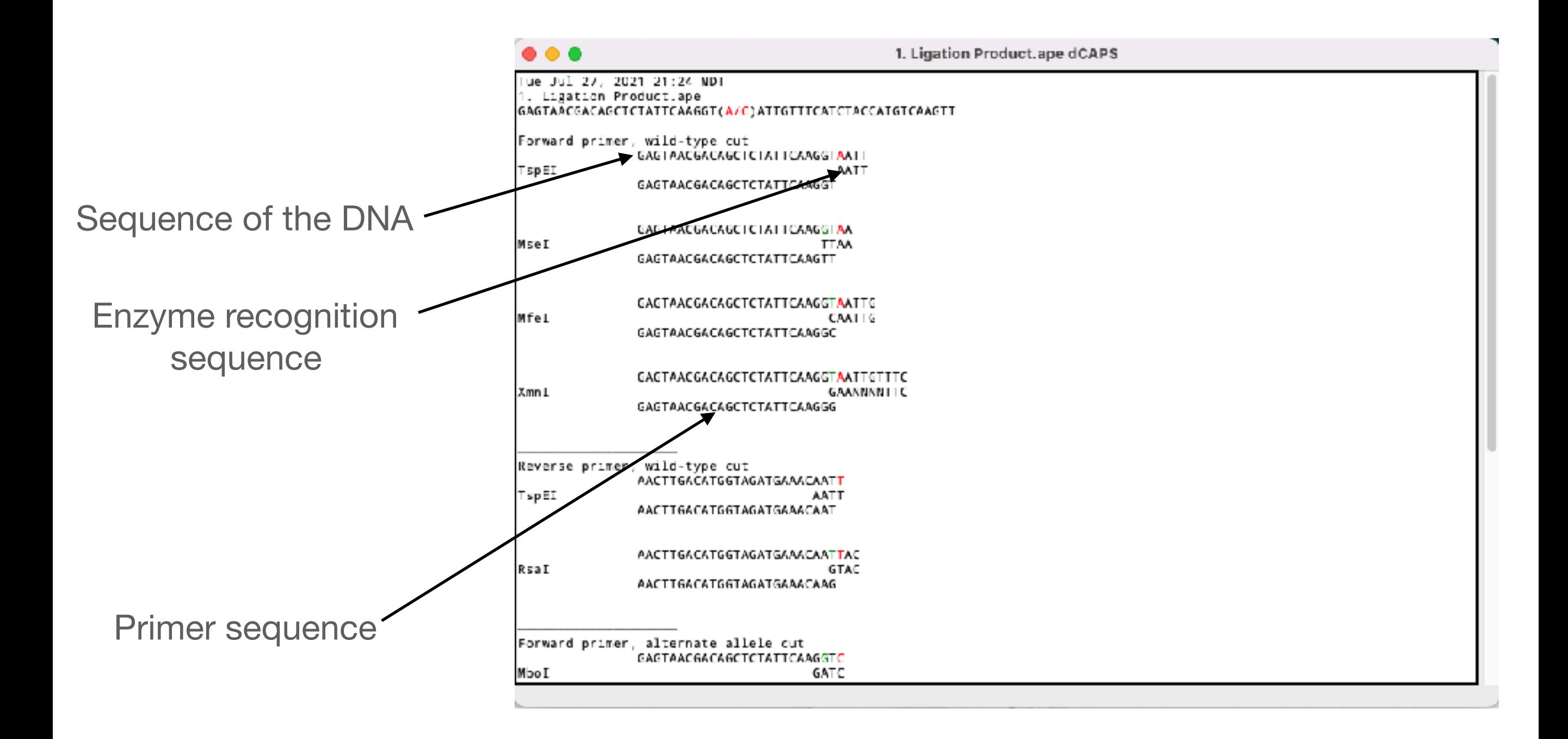

**Drag the selection** where you want the  $\qquad \qquad$ primer

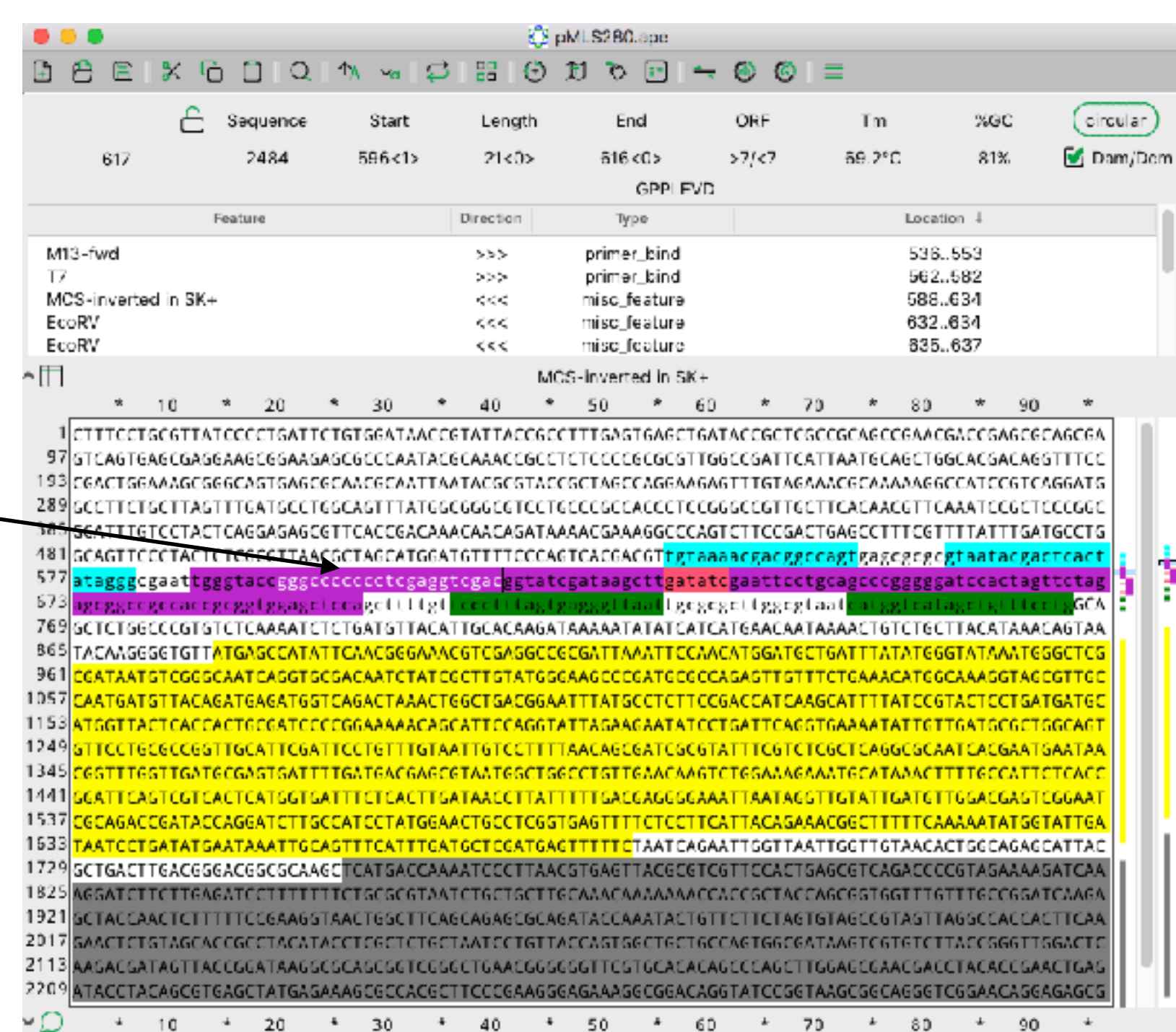

ES pMLS280.ape ٠Ò٠ များ က Sequence ORF %GC circular Start Length End Tm. 2484 596<1>  $21 < 0$ 616 <0>  $>7/27$ 81% Dam/Dem 617 59.2°C GPPL FVD Feature Direction Location 4 Tin M13-fwd orimer bind 536.553 ううう  $\overline{17}$ primer bind. 562..582 MCS-inverted in SK+ misc\_feature 588.634  $<$ EcoRV 632.634  $<<$ misc\_feature EcoRV 835.637  $<<$ misc\_feature ∼⊞ MCS-inverted in SK+ 40 50  $\star$ 60 \* 70 20 30 80 **Drag the selection** 97GTCAGTGAGCGAGGAAGCGGAAGAGCGCCCAATACGCAAACCGCCTCTCCCCGCGCGTTGGCCGATTCATTAATGCAGCTGGCACGACAGGTTTCC until the Tm is what 193 CGACTGGAAAGCGGGCAGTGAGCGCAACGCAATTAATACGCGTACCGCTAGCCAGGAAGAGTTTGTAGAAACGCAAAAAGGCCATCCGTCAGGATG 289 GCTTAGTTTGATGCCTGGCAGTTTATGGCGGGCCFCCTGCCCGCCACCCTCCGGGCCGFTGCTTCACAACGTTCAAATCCGCTCCCGGC 385 GGATTTGTCCTACTCAGGAGAGCGTTCACCGACAAACAACAGATAAAACGAAAGGCCCAGTCTTCCGACTGAGCCTTTCGTTTTATTTGATGCCTG you want 481 SCAGTTCCCTACTCTCGCGTTAACGCTAGCATGGATGTTTTCCCAGTCACGACGT<mark>tgtaaaecgacggccagt</mark>gagcgcgc<mark>gteatacgactcact</mark> 577 atagggcgaattgggtaccgggccccccctcgaggtcgacggtatcgataagcttgatatcgaattcctgcagcccgggggatccactagttcta 673 ignggnogocacngcggtggagntnoagctttgt lecgegettggegtaat 769 GCTCTGGCCCGTGTCTCAAAATCTCTGATGTTACATTGCACAAGATAAAAATATATCATCATGAACAATAAAACTGTCTGCTTACATAAACAGTAA **B65** TACAAGGGGTGTT<mark>ATGAGCCATATTCAACGGGAAACGTCGAGGCCGCGATTAAATTCCAACATGGATGCT</mark> 961 <u>CATAAT GT CGGGCAAT CAGGT GCGACAAT CTAT CGCTT GT AT GGCAAG CCCGAT GCGCCAGAGT</u> 1057 <u>CAATGATSTTACAGATGAGATGSTCAGACTAAACTGGCTSACGGAATTTATSCCTCTTCCGACCATCAAGCATTTTAT</u> 1153 1249 <u>STTCCT6C6CC6STTGCATTCGATTCCT6TTTGTAATTGTCCTTTTAACA6C6ATCSC6TATTTC6TCTC6CTCA6GCSCAATCA</u> 1345 1441 <u>SGATTCAGTCGTCACTCATGGTGATTTCTCACTTGATAACCTTATTTTTGACGAGGGGAAATTAATAGGTTGTATTGATGTTGGACGA</u> 1537 <u>IGCAGACCGATACCAGGATCTTGCCATCCTATGGAACTGCCTCGGTGAGTTTTCTCCTTCATTACAGAAACGGCTTTTTCAAAAATA1</u> 1533 <mark>TAATCCTGATATGAATAAATTGCAGTTTCATTTGATGCTCCATGAGTTTTTC</mark>TAATCAGAATTGGTTAATTGCTTGTAACACTGCAGAGCATTA! 1729 SCTGACTTGACGSGACGSCSCAAGCTCATSACCAAAATCCCTTAACSTGAGTTACGCGTCGTTCCACTSAGCGTCAGACCCCGTASAA 1829 \GSATCTTCTTGAGATCCTTTTTTTCTSCSCGTAATCTGCTSCTTGCAAACAAAAAACCACCSCTACCAGCGSTGGTTTGTTTGCCG 1921 GCTACCAACTCTTTTTCCGAAGGTAACTGGCTTCAGCAGAGCGCAGATACCAAATACTGTT 2017 BAACTCTGTAGCACCGCCTACATACCTCGCTCTGCTAATCCTGTTACCAGTGGCTGCTGCCAGTGGCGATAAGTCGTGTCT 2113 AAGACGATAGTTACCGGATAAGGCGCAGCGGTCGGGCTGAACGGGGGTTCGTGCACACAGCCCAGCTTGGAGCCAACGACCTACACCGAACTGA 2209 ATACCTACAGCGTGAGCTATGAGAAAGCGCCACGCTTCCCGAAGGGAGAAAGGCGGACAGGTATCCGGTAAGCGGCAGGGTCGGAACAGGAGAGCC 40 50 60 20 30 70 80 90

### ES pMLS280.ape Q N w 3 H 0 H 0 H ٠Ò٠  $\rightarrow$  0 0  $\equiv$ Sequence ORF %GC circular Start Length End Tm. 2484 596<1>  $21 < 0$ 616 <0>  $>7/27$ 59.2°C Dam/Dem 617 81% GPPLEVD Location 4 Feature Direction Type M13-fwd 536.553 primer ううう  $\overline{17}$ 562..582 3339 lbind MCS-inverted in SK+ 588.634 misc\_feature EcoRV misc\_feature 632.634 ec. EcoRV 835.637  $<<$ misc\_feature ∧⊞ MCS-inverted in SK+ 20 40 50  $\star$ 70 30 60 \* 80 AGCGAGGAAGCGGAAGAGCGCCCAATACGCAAACCGCCTCTCCCCGCGCGTTGGCCGATTCATTAATGCAGCTGGCACGACAGGTTTCC 193 CGACTGGAAAGCGGGCAGTGAGCGCAACGCAATTAATACGCGTACCGCTAGCCAGGAAGAGTTTGTAGAAACGCAAAAAGGCCATCCGTCAGGATG 289 GCTTAGTTTGATGCCTGGCAGTTTATGGCGGGCCFCCTGCCCGCCACCCTCCGGGCCCGTTGCTTCACAACGTTCAAATCCGCTCCCGGC 385 GGATTTGTCCTACTCAGGAGAGCGTTCACCGACAAACAACAGATAAAACGAAAGGCCCAGTCTTCCGACTGAGCCTTTCGTTTTATTTGATGCCTG 481 SCAGTTCCCTACTCTCGCGTTAACGCTAGCATGGATGTTTTCCCAGTCACGACGT<mark>tgtaaaecgacggccagt</mark>gagcgcgc<mark>gteatacgactcact</mark> 577 atagggcgaattgggtaccgggccccccctcgaggtcgacggtatcgataagcttgatatcgaattcctgcagcccgggggatccactagttcta 673 ignggnogocacngcggtggagntnoagctttgt lecgegettggegtaat 769 GCTCTGGCCCGTGTCTCAAAATCTCTGATGTTACATTGCACAAGATAAAAATATATCATCATGAACAATAAAACTGTCTGCTTACATAAACAGTAA **B65** TACAAGGGGTGTT<mark>ATGAGCCATATTCAACGGGAAACGTCGAGGCCGCGATTAAATTCCAACATGGATGCT</mark> 961 <u>CATAAT GT CGGGCAAT CAGGT GCGACAAT CTAT CGCTT GT AT GGGAAG CCCCAT GCGCCAGAGT T</u> 1057 CAATGATGTTACAGATGAGATGGTCAGACTAAACTGGCTGACGGAATTTATGCCTCTTCCGACCATCAAGCATTTTAT 1153 1249 <u>STTCCTGCGCCGGTTGCATTCGATTCCTGTTTGTAATTGTCCTTTTAACAGCGATCGCGTATTTCGTCTCGCTCAGGCGCAATCA</u> 1345 1441 <u>SGATTCAGTCGTCACTCATGGTGATTTCTCACTTGATAACCTTATTTTTGACGAGGGGAAATTAATAGGTTGTATTGATGTTGGACGA</u> 1537 <u>CGCAGACCGATACCAGGATCTTGCCATCCTATGGAACTGCCTCGGTGAGTTTTCTCCTTCATTACAGAAACGGCTTTTTCAAAAATA</u> 1533 <mark>TAATCCTGATATGAATAAATTGCAGTTTCATTTGATGCTCCATGAGTTTTTC</mark>TAATCAGAATTGGTTAATTGCTTGTAACACTGCCAGAGCATTAC 1729 SCTGACTT6ACGG6ACGGC6CAAGCTCATGACCAAAATCCCTTAACGT6AGTTACGCGTCGTTCCACTGAGCGTCAGACCCCGTAGA 1829 AGSATCTTCTTGAGATCCTTTTTTTCTSCSCGTAATCTGCTSCTTGCAAACAAAAAACCACCSCTACCAGCGGTGGTTTGTTTGCC 1921 GCTACCAACTCTTTTTCCGAAGGTAACTGGCTTCAGCAGAGCGCAGATACCAAATACTG 2017 GAACTCTGTAGCACCGCCTACATACCTCGCTCTGCTAATCCTGTTACCAGTGGCTGCTAGCAGTGGC6ATAAGTCGTGTCT 2113 AAGACGATAGTTACCGGATAAGGCGCAGCGGTCGGGCTGAACGGGGGTTCGTGCACACAGCCCAGCTTGGAGCCAACGACCTACACCGAACTGA 2209 ATACCTACAGCGTGAGCTATGAGAAAGCGCCACGCTTCCCGAAGGGAGAAAGGCGGACAGGTATCCGGTAAGCGGCAGGGTCGGAACAGGAGAGCC 40 50 20 30 60 70 80 90

**Try to keep the %GC near 50%, if possible**

### $B \odot B$   $\rightarrow$  0 0  $\rightarrow$  0 0  $\rightarrow$  $E$   $X$   $F$   $I$   $Q$   $M$   $M$   $E$ Sequence circular Start Length End ORE Tm %GC  $604 & 0$  $644 < 15$ 68.2°C ■ Dam/Dom 835 2484 41<2>  $-1<13$ 49% PRGRRYR\*A\*YRI Location 4 **Feature** Direction Type M13-fwd 536.553  $>>$ primer\_b  $T\bar{Z}$ 562.582  $>>$ MCS-inverted in SK+ 588.634 misc\_feature EcoRV 632.634 misc\_feature FcoRV 635.637  $655$ misc\_feature ۰m MCS-inverted in SK+,EcoRV 20 40 50 \* 60 80 30 ŵ. 70 97 STCAGTGAGCGAGGAAGCGGAAGAGCGCCCAATACGCAAACCGCCTCTCCCCGCGCGTTGGCCGATTCATTAATGCAGCTGGCACGACAGGTTTCC 198 CGACTGGAAAGCGGGCAGTGAGCGCAACGCAATTAATACGCGTACCGCTAGCCAGGAAGAGTTTGTAGAAACGCAAAAAGGCCATCCGTCAGGATG 289 SCCTTCTSCTTASTTTGATSCCTGGCAGTTTATGGCGGGCGTCCTGCCCGCCACCCTCCGGGCCGTTGCTTCACAACGTTCAAATCCGCTCCCGGC 385 GGATTTGTCCTACTCAGGAGAGCGTTCACCGACAAACAACAGATAAAACGAAAGGCCCAGTCTTCCGACTGAGCCTTTCGTTTTATTTGATGCCTG 481 GCAGTTCCCTACTCTCGCGTTAACGCTAGCATGGATGTTTTCCCAGTCACGACGTtgtaaaacgacggccagtgagcgcgcgtaatacgactcact п, 577 atagggggaatigggtacegggccccccccccgaggtcgacggtategataagcttgatategaatteelseageeegggggatecactagttetag 673 ageggeegeeacegeggtggagetecagettttgt ccctttagtgagggttaattgcgcgcttggcgtaat 769 SCTCTSGCCCGTSTCTCAAAATCTCTGATGTTACATTSCACAAGATAAAAATATATCATCATGAACAATAAAACTGTCTSCTTACATAAAC 865 TACAAGGGGTGTTAT6AGCCATATTCAACGGGAAACGTCGAGGCCGCGATTAAATTCCAACAT6GAT6CTGATTTATA 961 CGATAATGTCGGGCAATCAGGTGCGACAATCTATCGCTTGTATGGGAAGCCCGATGCGCCAGAGTTGTTTCTGAAACATGGCAA 1057 CAATGATGTTACAGATGAGATGGTCAGACTAAACTGGCTGACGGAATTTATGCCTCTTCCGACCATCAAGCATTTTATCCGTACT 1153 AT66TTACTCACCACT6C6ATCCCC6GAAAAACA6CATTCCAG6TATTAGAA6AATATCCTGATTCA6GTGAAAATATT6TTGA 1249 STTCCTGCGCCGGTTGCATTCGATTCCTGTTTGTAATTGTCCTTTTAACAGCGATCGCGTATT 1441 GGATTCASTCGTCACTCATGGTCATTTCTCACTTCATAACCTTATTTTTGACCAGGGGAAATTAATAGGTTCTATTGATGTTGGAC 1537 CGCAGACCGATACCAGGATCTTGCCATCCTATGGAACTGCCTCGGTGAGTTTTCTCCTTCATTACAGAAACGGCTTTTTCAAAAATA 1633 TAATCCTGATATGAATAAATTGCAGTTTCATTTGATGCTCGATGAGTTTTTCTAATCAGAATTGGTTAATTGGTTGTAACACTGGCAG 1729 SCTGACTT6ACGG6ACGGCGCAAGCTCAT6ACCAAAATCCCTTAACGT6A6TTAC6C6TCGTTCCACTGAGCGTCA6ACCCCGTA6AA 1921 GCTACCAACTCTTTTTCCGAAGGTAACTGGCTTCAGCAGAGCGCAGATACCAAATACTGTTCTTCTAGTGTAGCCGTAGTTAGGC 2017 SAACTCTGTAGCACCGCCTACATACCTCGCTCTGCTAATCCTGTTACCAGTGGCTGCT SCCAGTGGCGATAAGTCGTGTCTTACCGGGTTGGACT( 2113 2209 NTACCTACAGOGTGAGCTATGAGAAAGCGCCACGCTTCCCGAAGGGAGAAAGGCGGACAGGTATCCGGTAAGCGGCAGGGTCGGAACAGGAGAGCC

DMLS280.ape

### **Try to keep the %GC near 50%, if possible**

# Primers- ApE designed

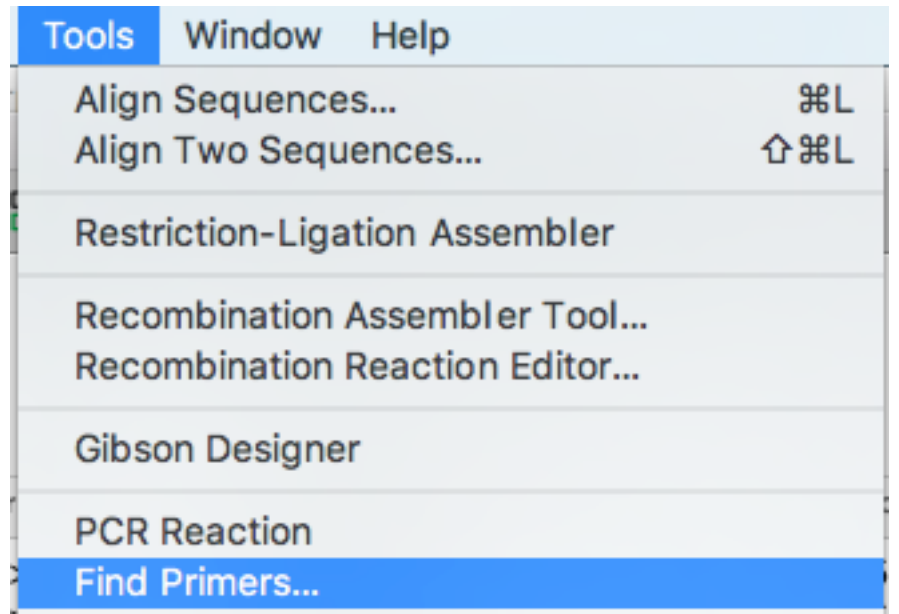

# Primers-ApE designed

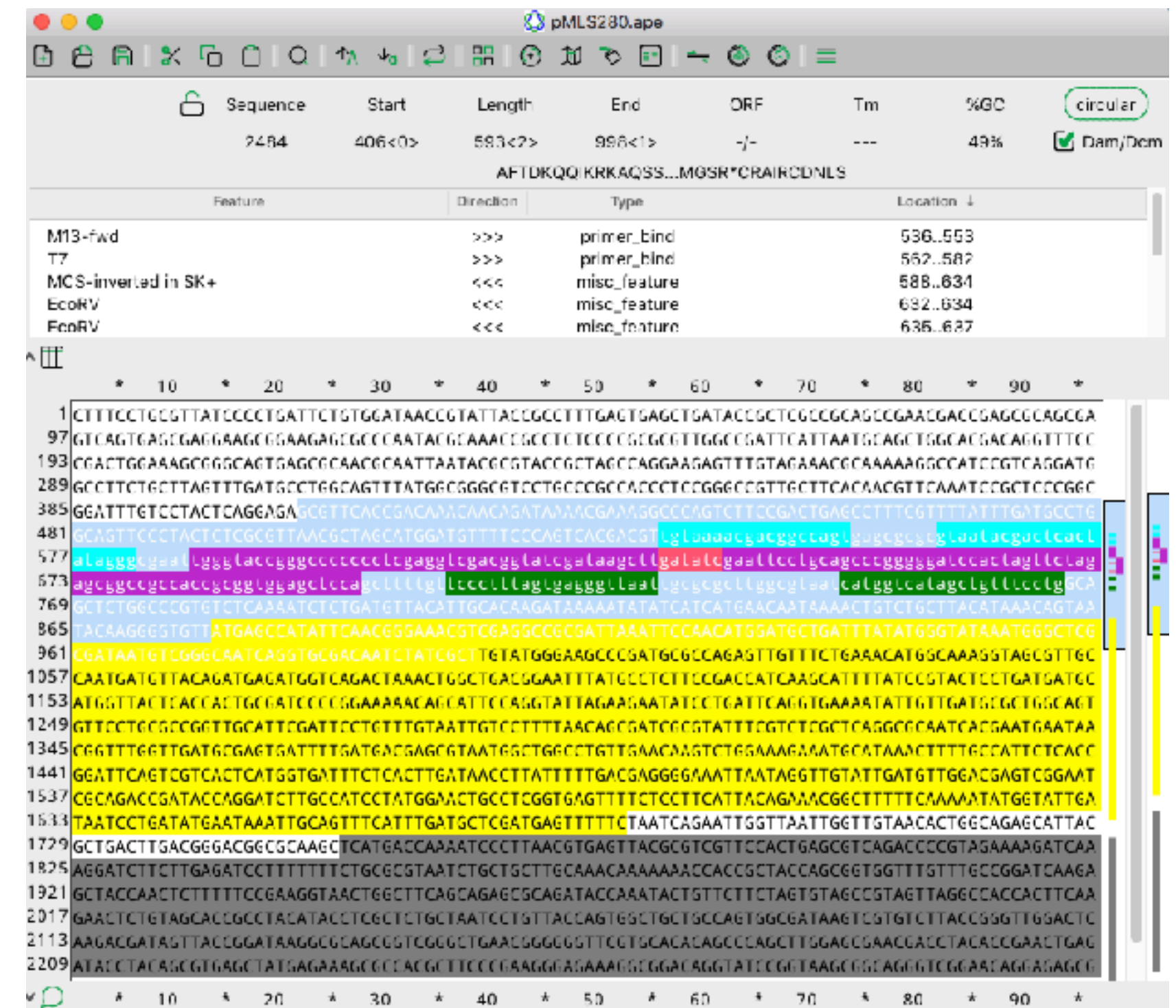

## Primers-ApE designed

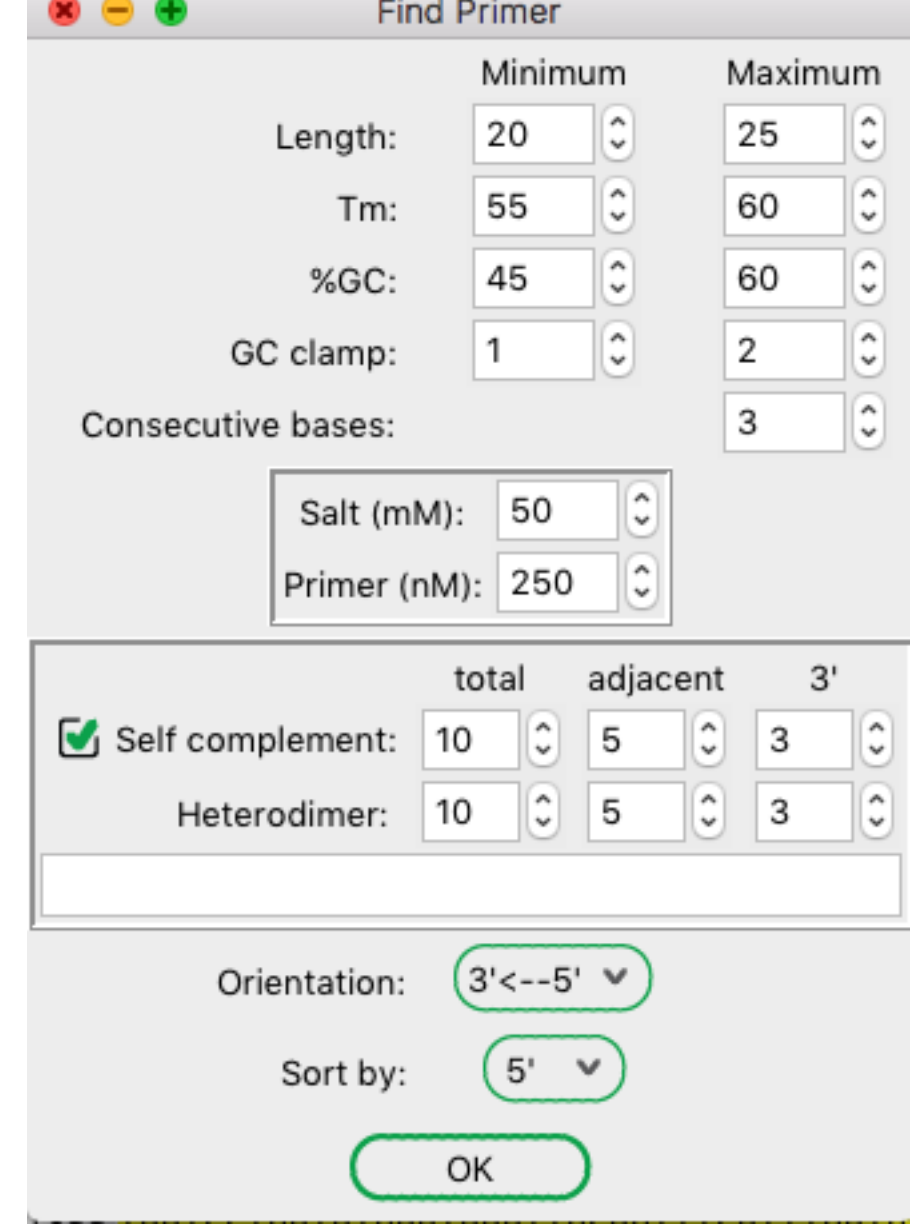

## Primers-ApE designed

pMLS2B0.ape Find Primers

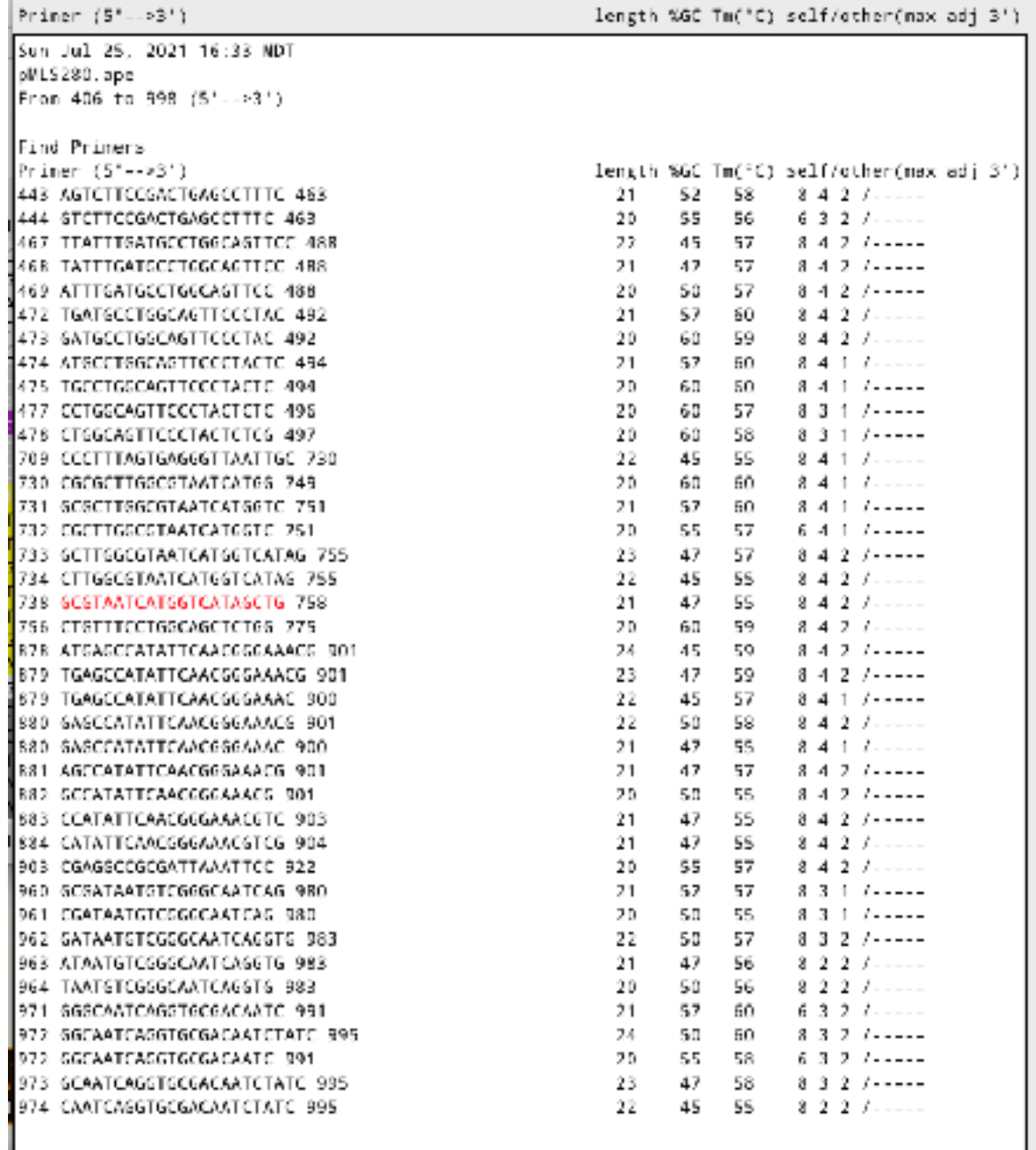

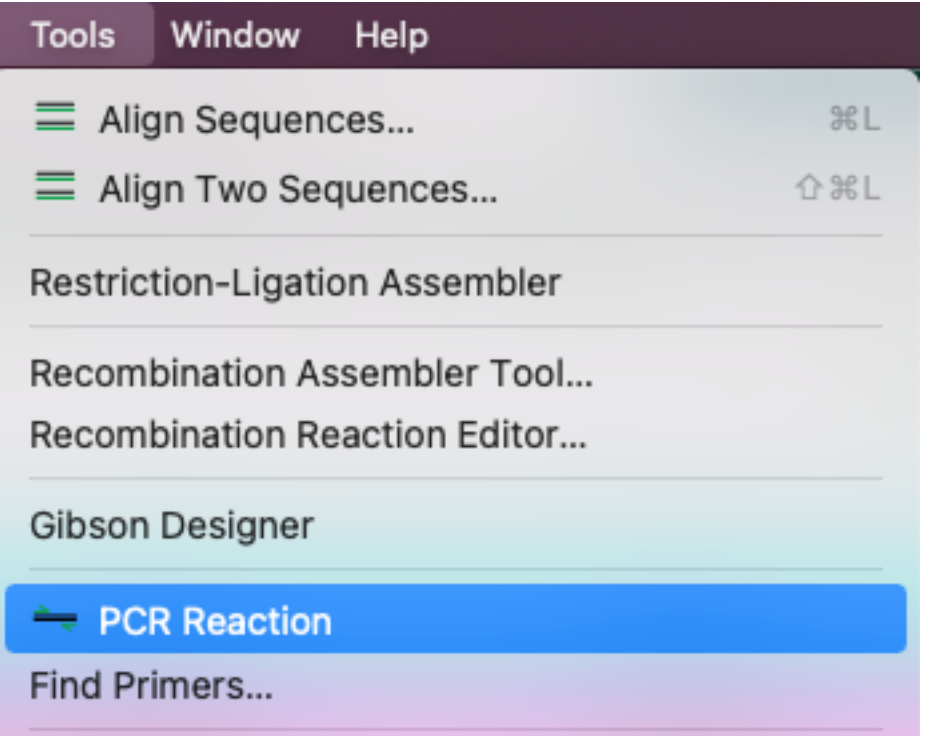

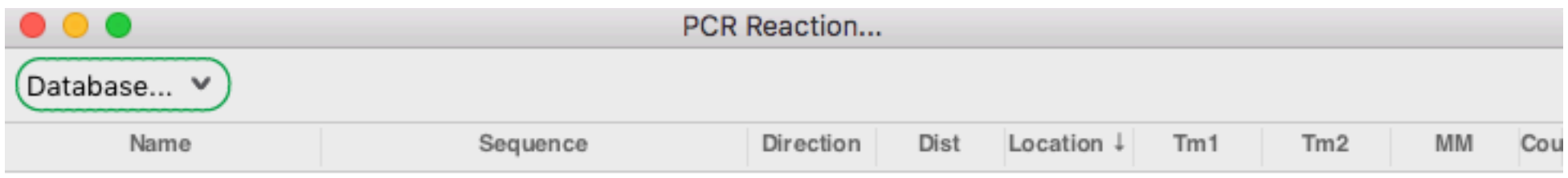

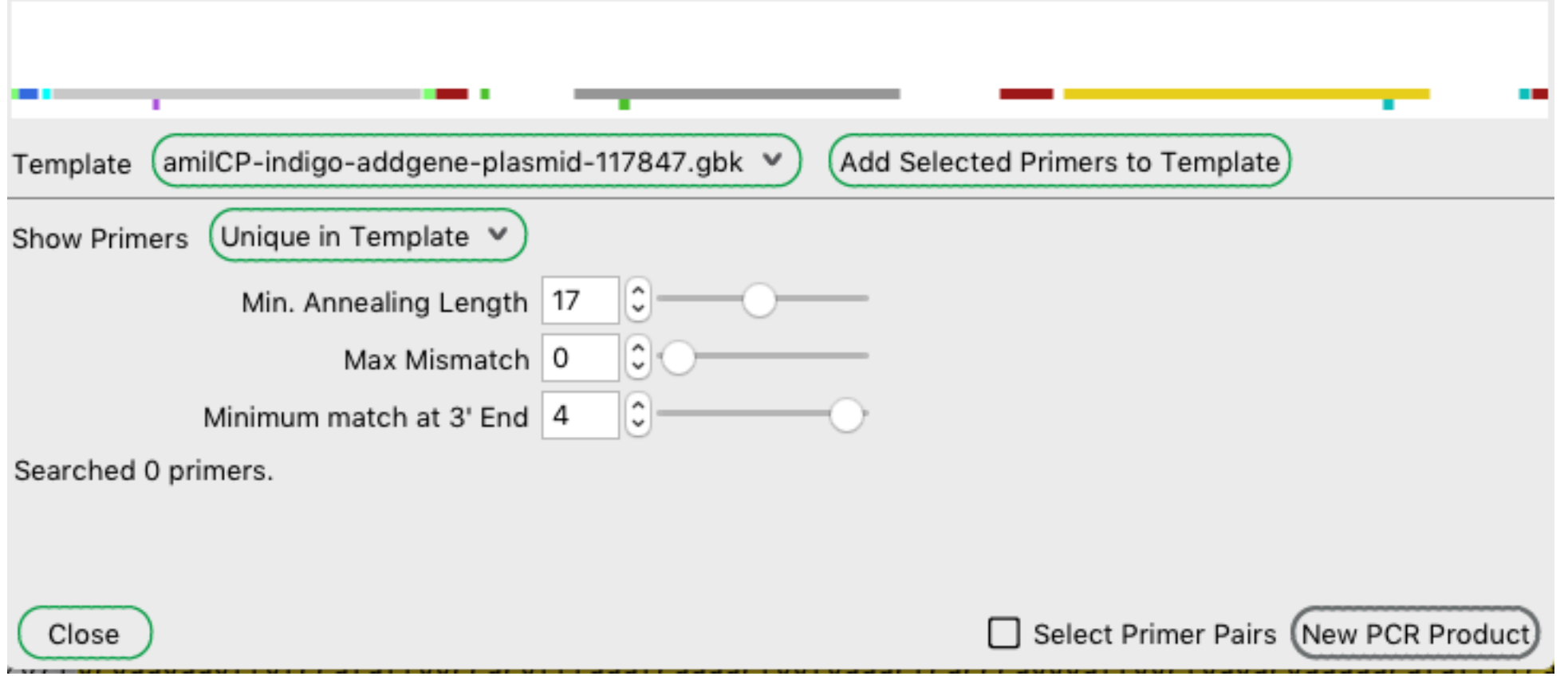

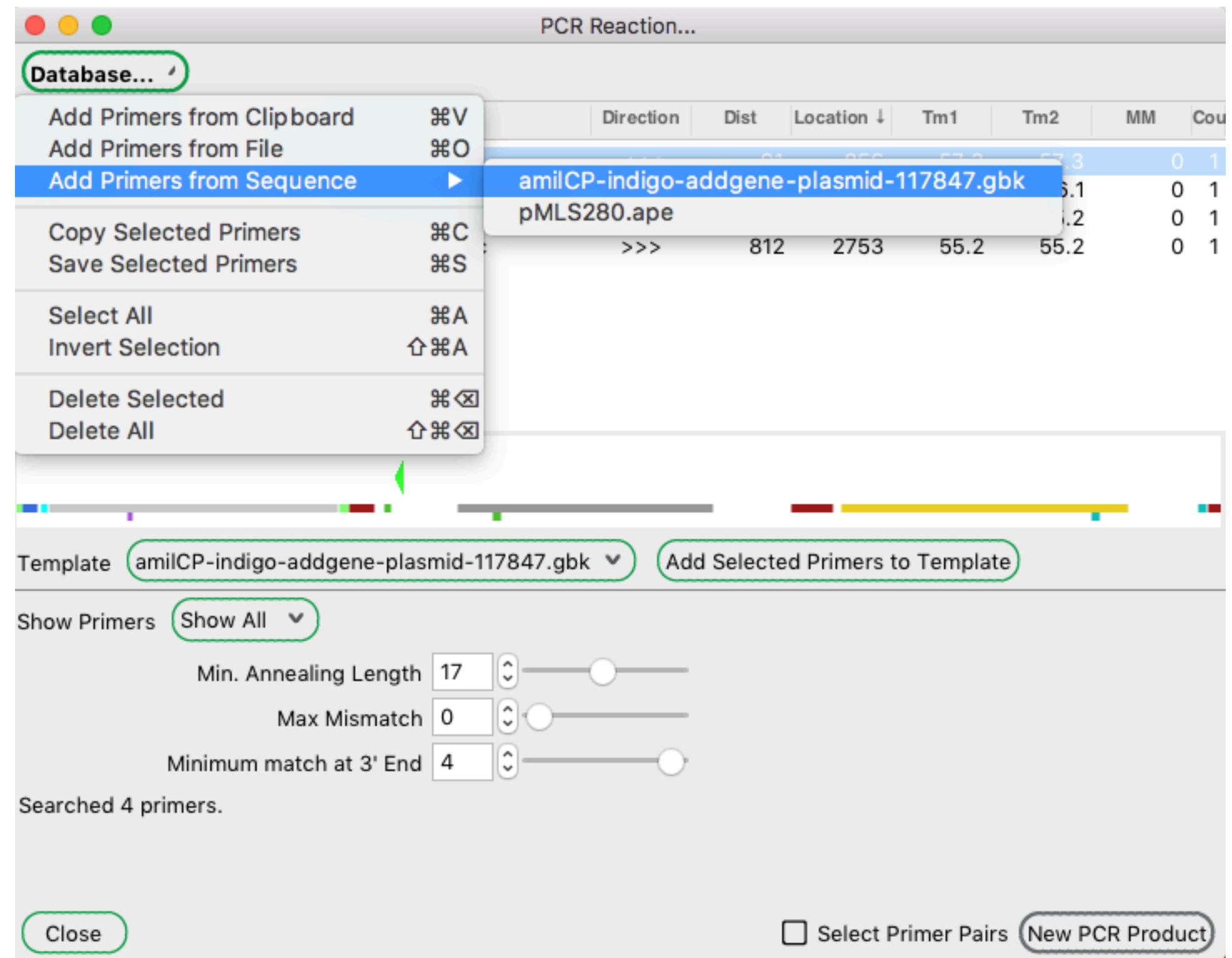

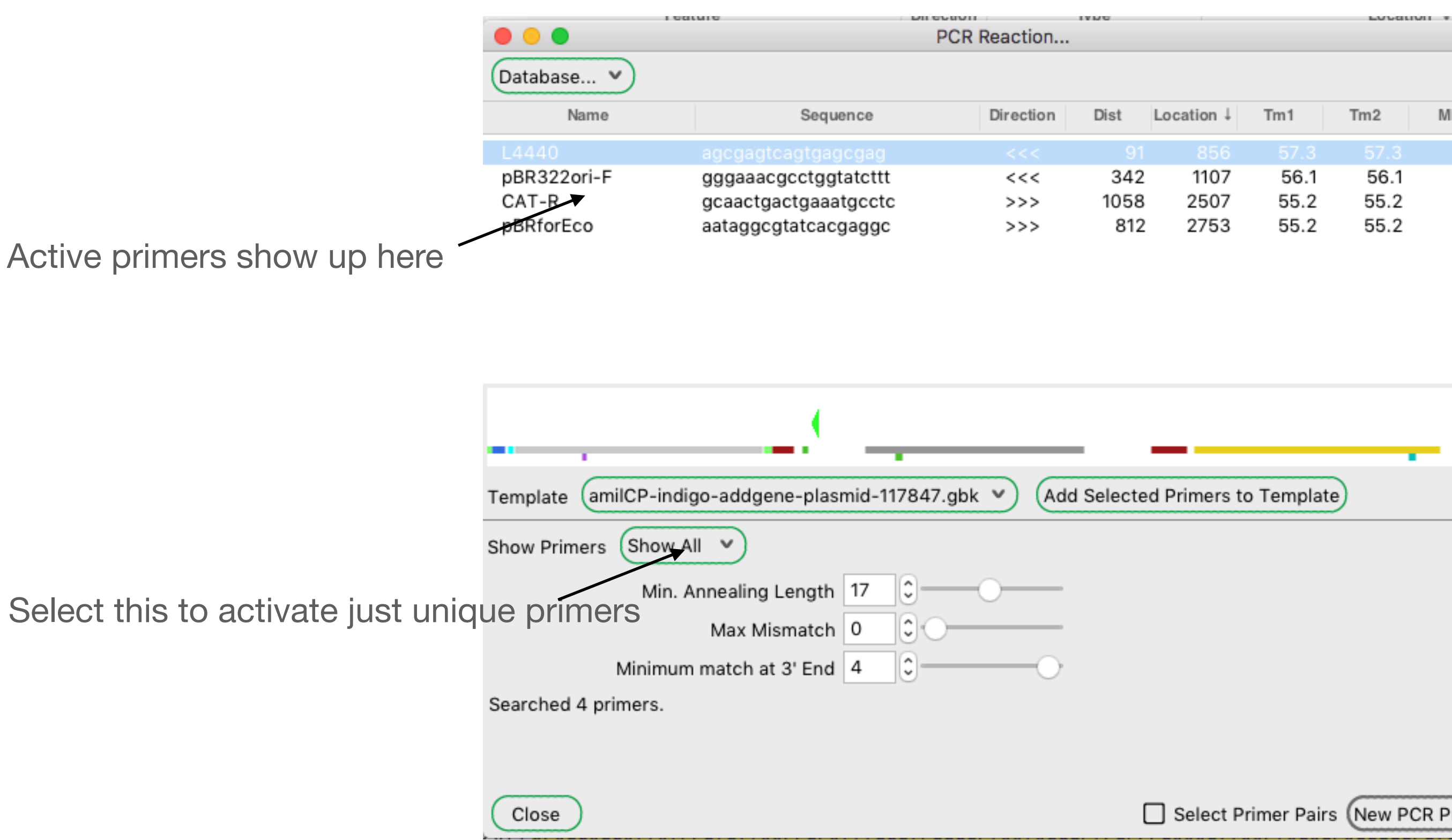

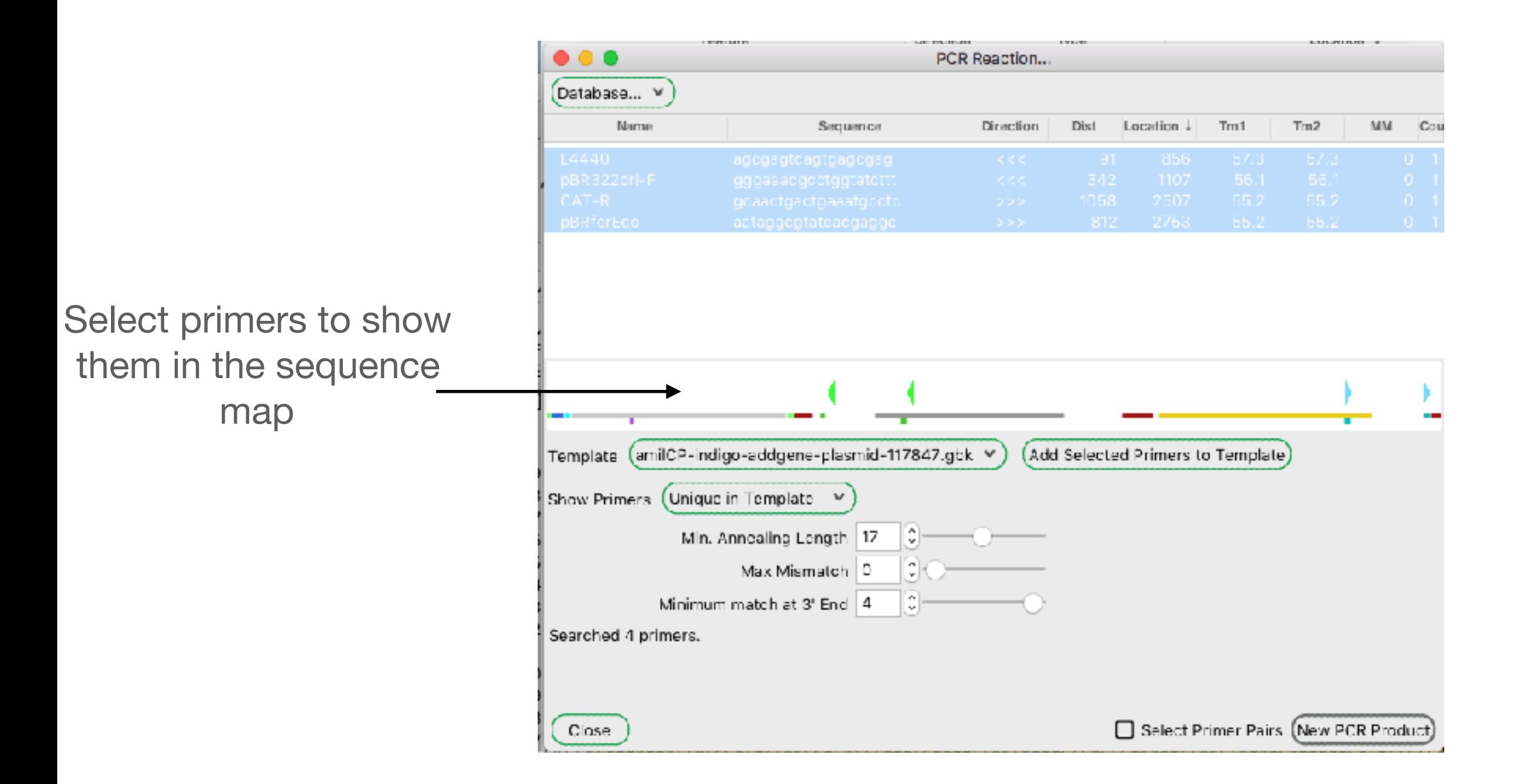

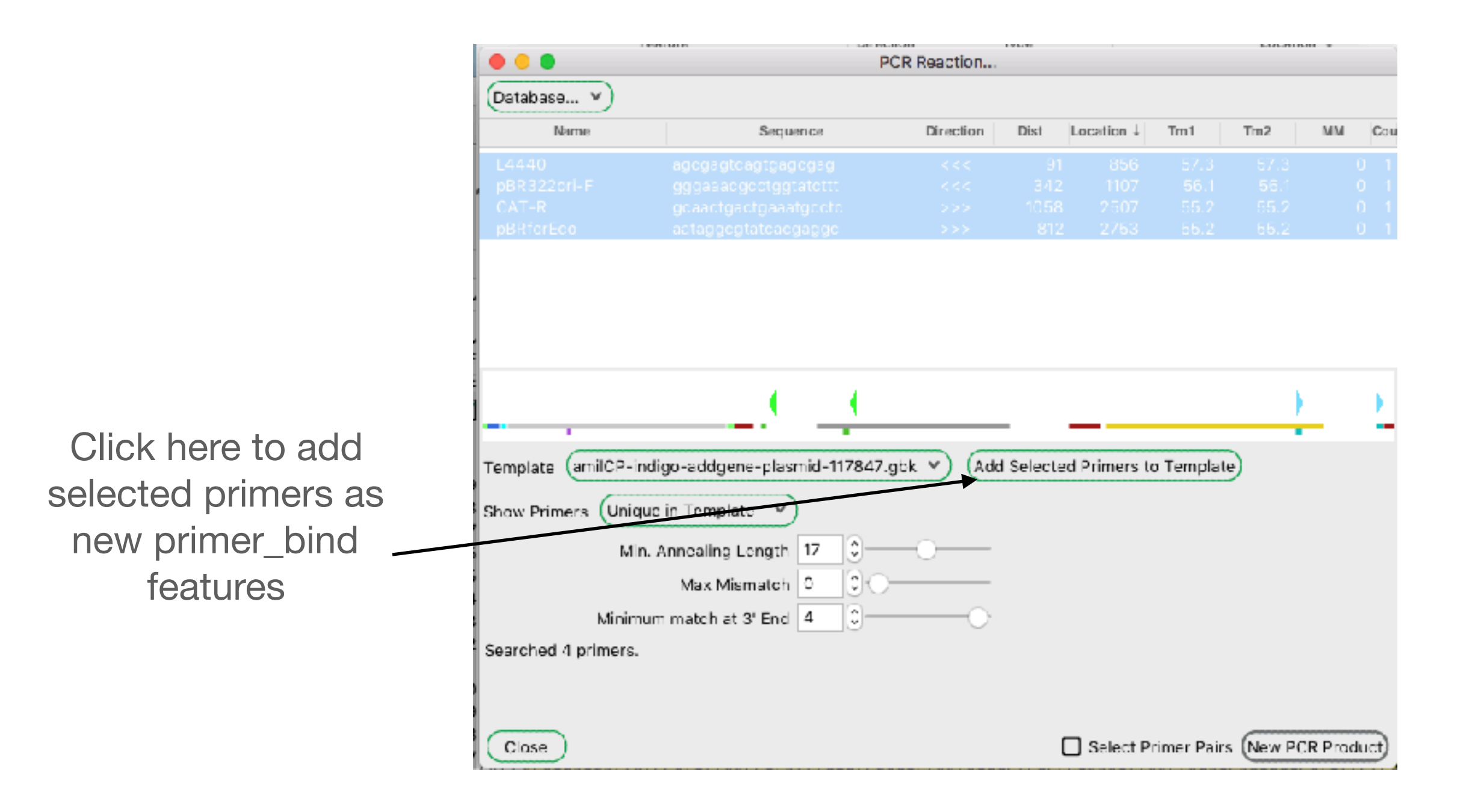

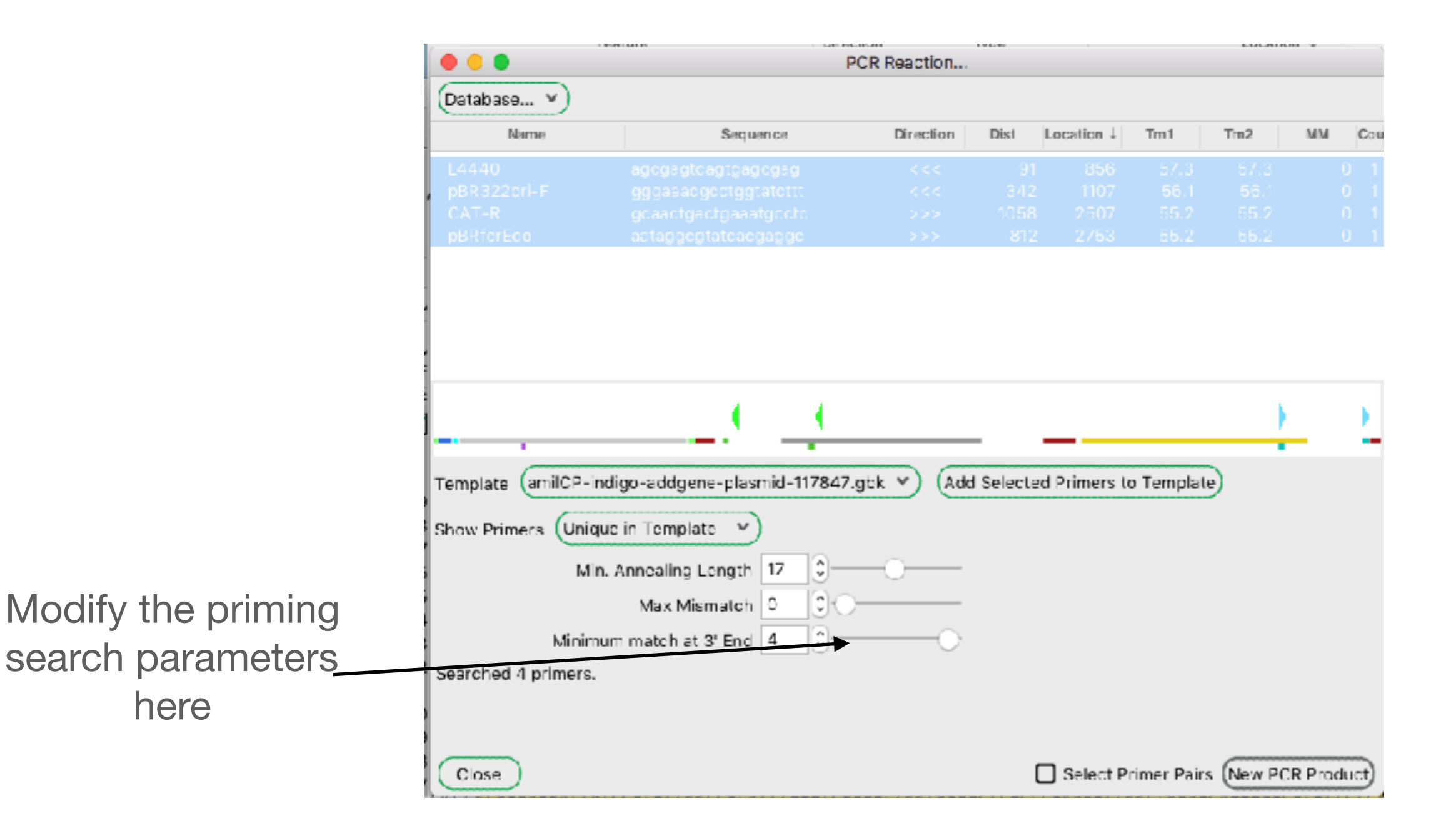

### Select all of the class primers and sequences then copy

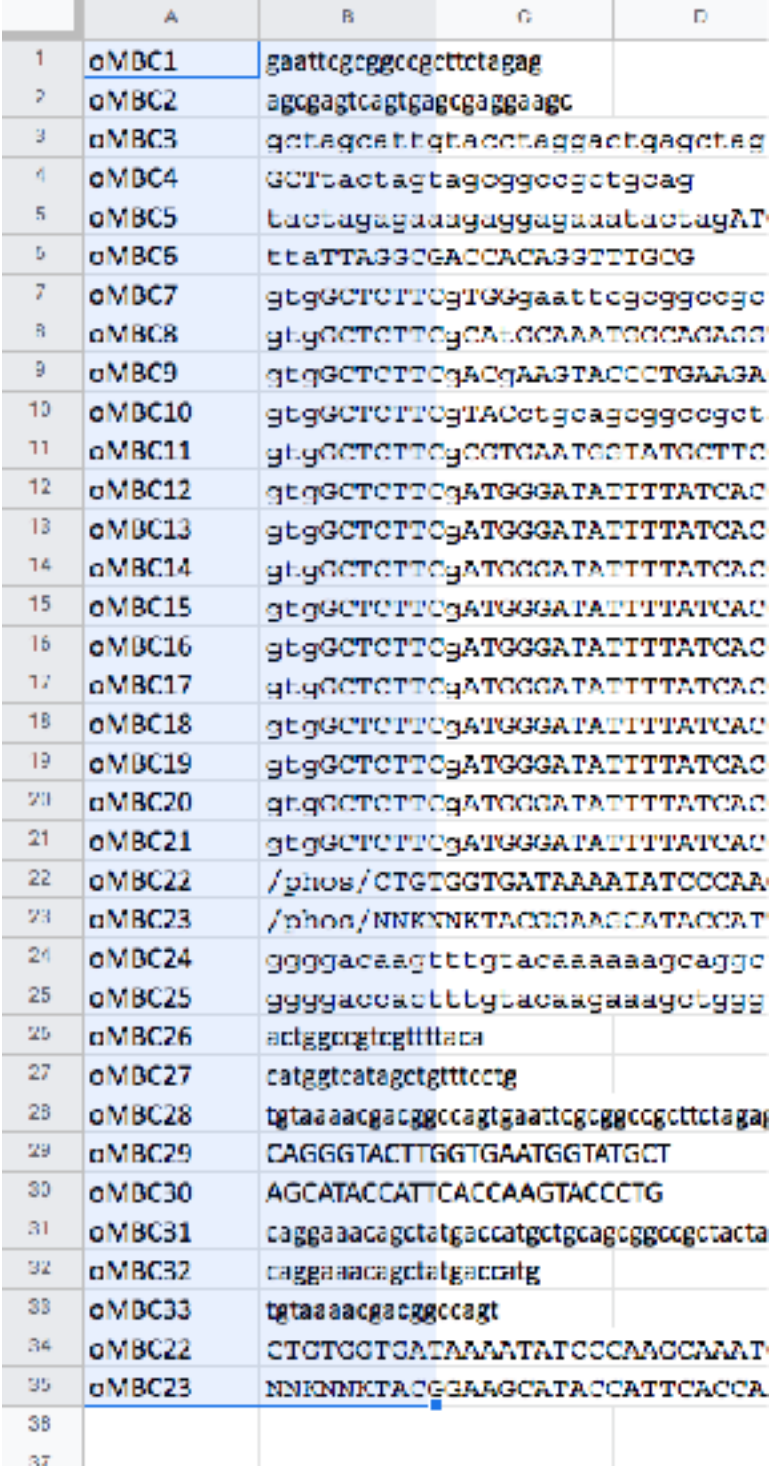

Primers can be:

sequence name (tab) sequence name (tab) sequence (tab) note feature library format

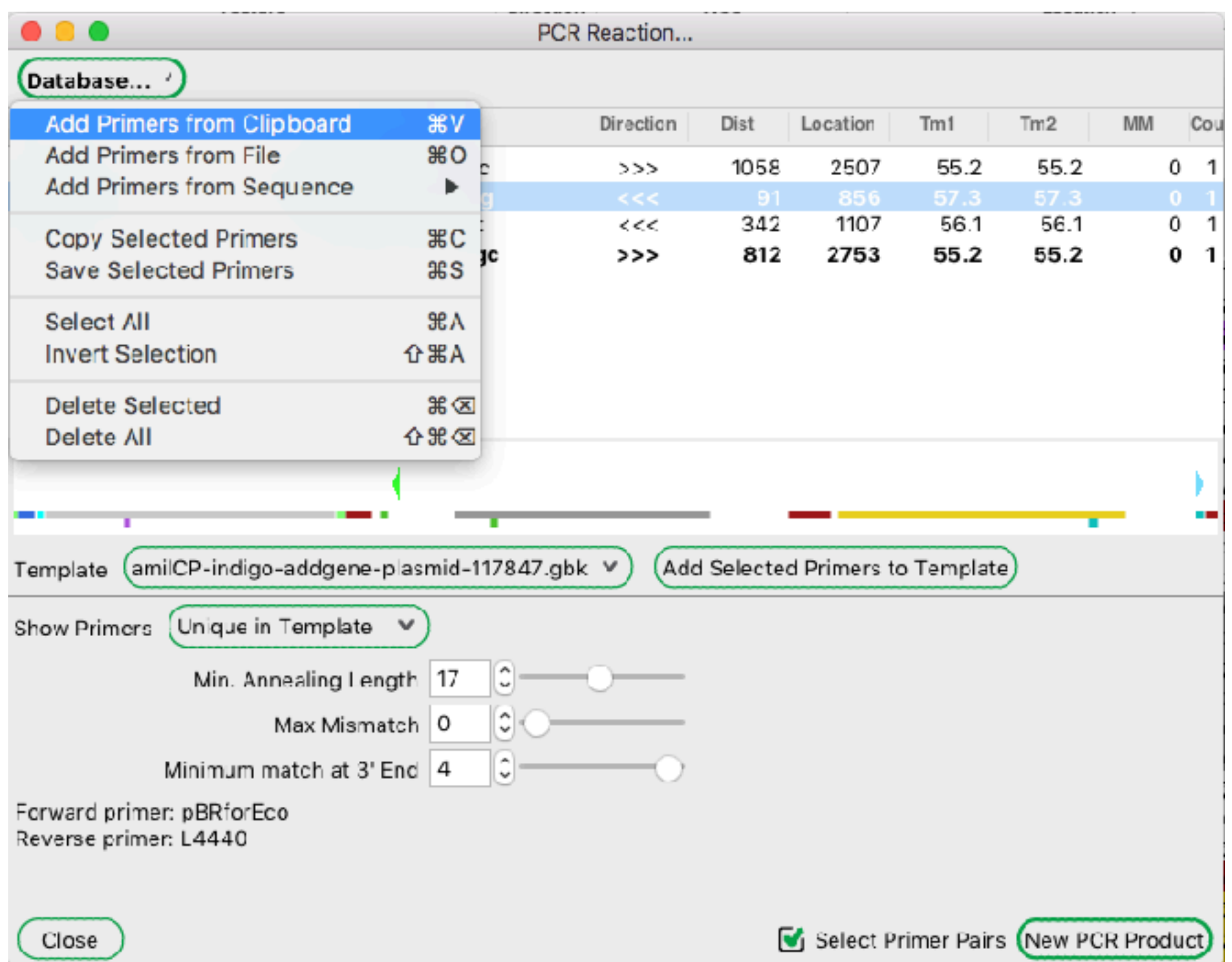

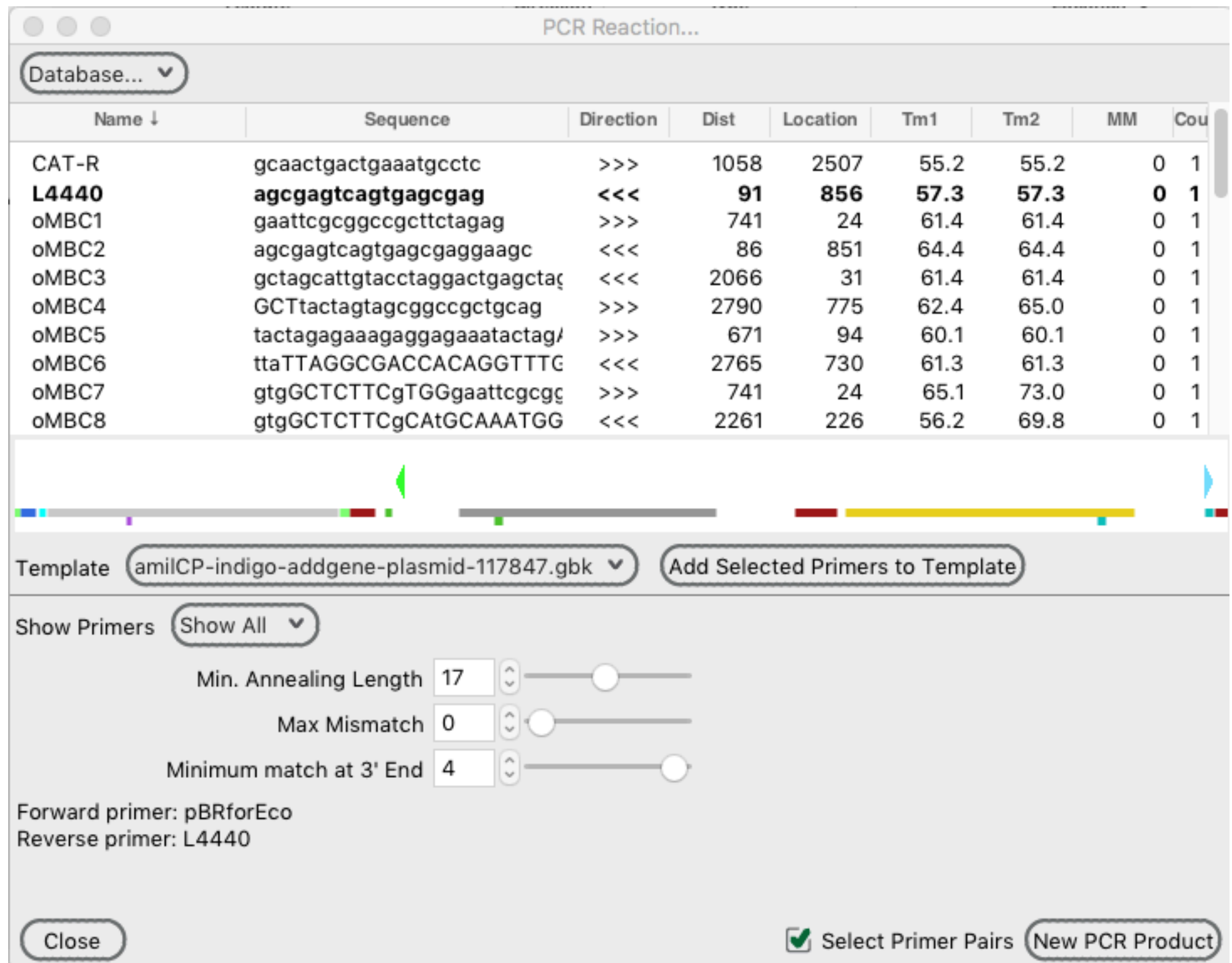

 $\bullet\bullet\bullet$ PCR Reaction... Database... V Name + Sequence Direction Dist Location  $Tm1$  $Tm2$ **MM** Cou oMBC16 gtgGCTCTTCgATGGGATATTT 0 oMBC17 gtgGCTCTTCgATGGGATATTT 0 gtgGCTCTTCgATGGGATATTT oMBC18 0 oMBC19 gtgGCTCTTCgATGGGATATTT Select oMBC22 and 0 oMBC20 gtgGCTCTTCgATGGGATATTT 0 23 primers. gtgGCTCTTCgATGGGATATTT oMBC21 0 **CTGTGGTGATAAAATATCCC** oMBC22 2270 60.3 60.3 くくく 235 о  $\mathbf{1}$ These are the around **NNKNNKTACGGAAGCATAC(**  $nMRC2$ 463 302 65.2 oMBC24 ggggacaagtttgtacaaaaaagcag 65.2 75.3 0 741 24 1  $>>$ the horn mutagenic oMBC25 ggggaccactttgtacaagaaagctgc 87 852 62.4 75.6 0  $\mathbf{1}$  $<<$ primers.(amilCP-indigo-addgene-plasmid-117847.gbk ∨ Add Selected Primers to Template Template **Show Primers** (Show All ∨ ٥, Min. Annealing Length 17 0 Max Mismatch 0  $\hat{\cdot}$ Minimum match at 3' End 4 Forward primer: oMBC23 Reverse primer: oMBC22 Select Primer Pairs (New PCR Product) Close

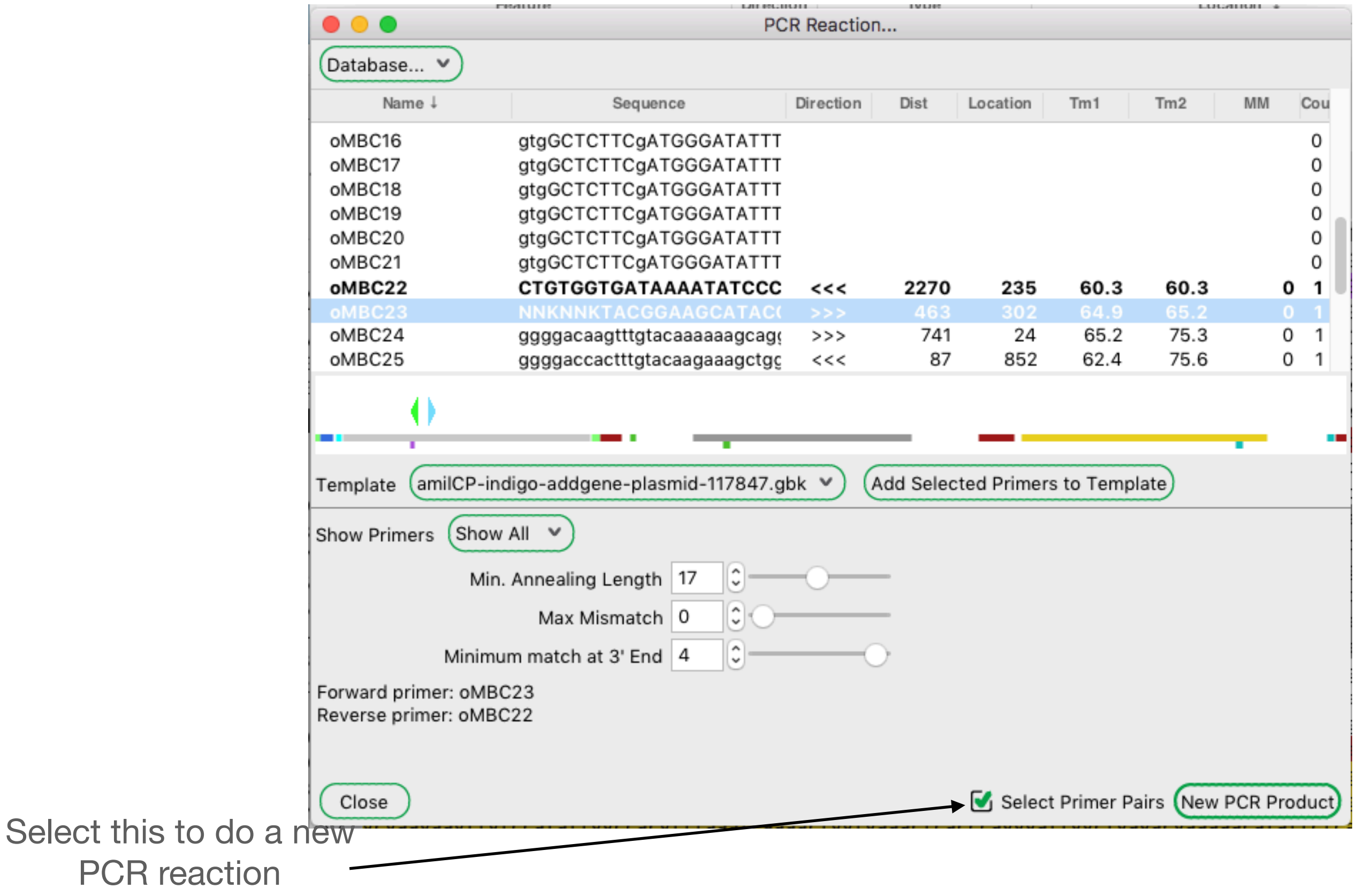

In primer pair mode, only one forward and one reverse primer can be selected. Selected primers are in bold.

> New PCR will become active when a pair of primers is selected.

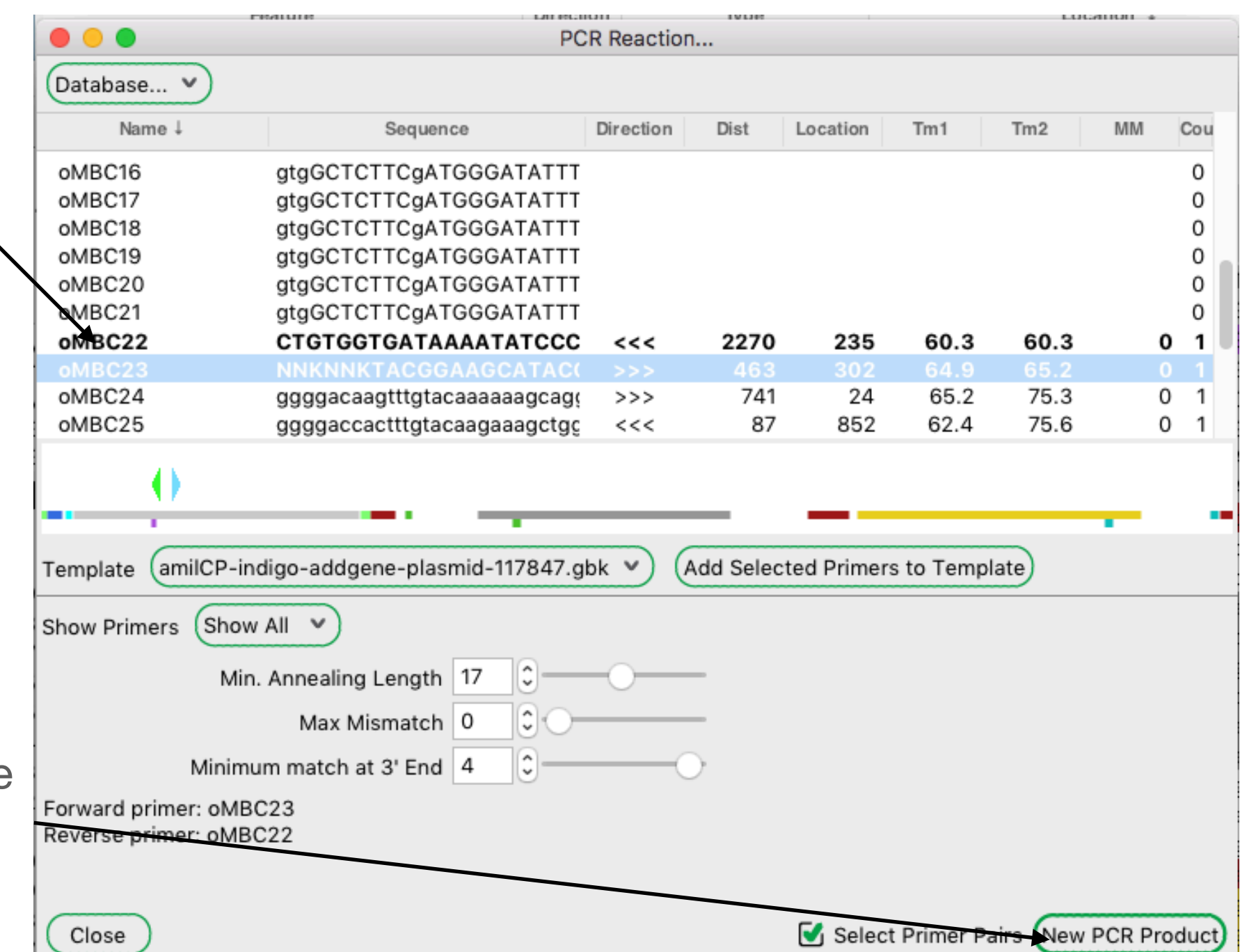

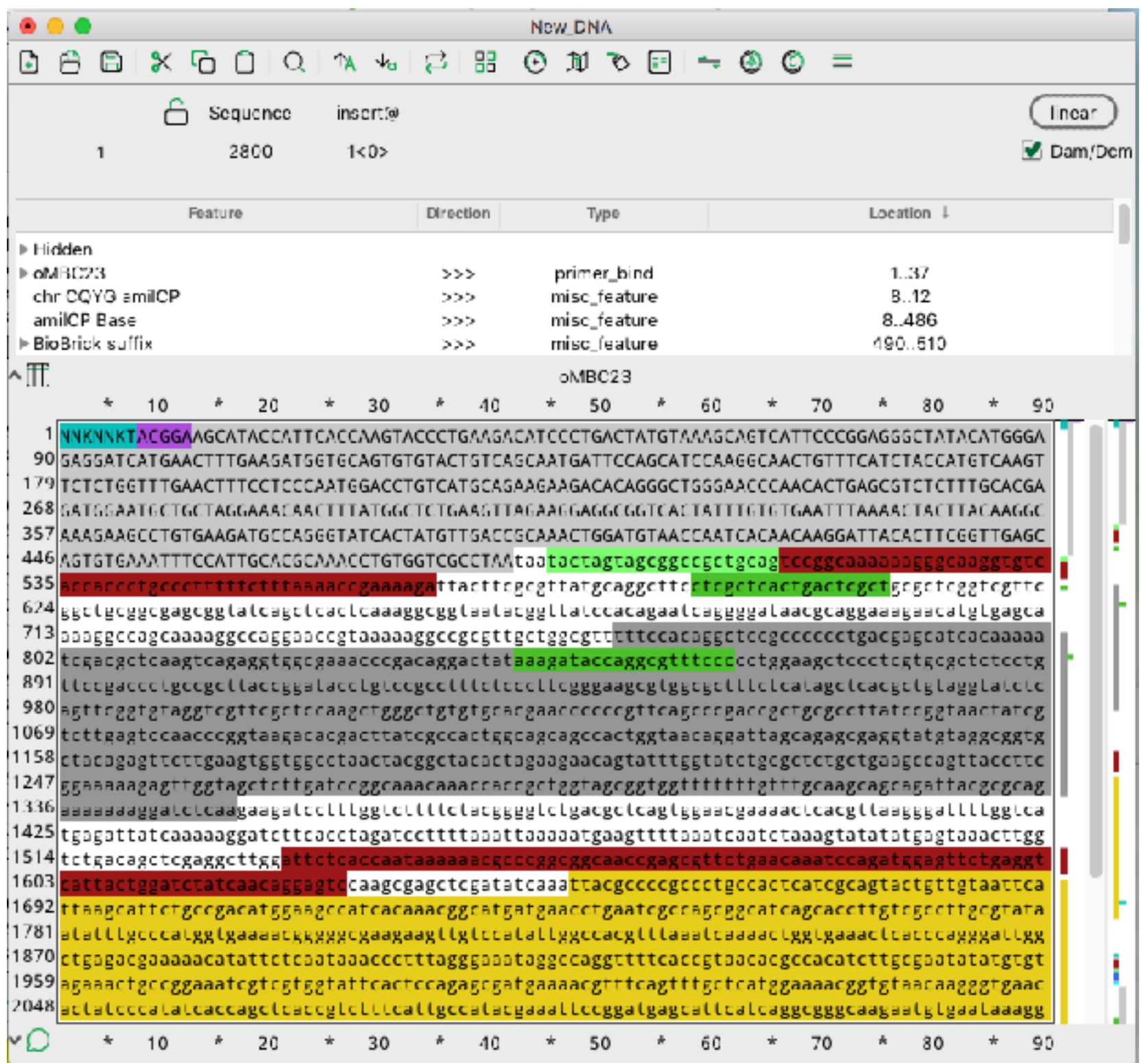

![](_page_134_Figure_1.jpeg)

![](_page_135_Figure_1.jpeg)

![](_page_136_Figure_1.jpeg)

![](_page_137_Picture_4.jpeg)

![](_page_138_Figure_1.jpeg)

In this case, we don't need new primers. We are doing a Gibson using someone else's design

![](_page_139_Figure_1.jpeg)

![](_page_140_Figure_1.jpeg)

![](_page_141_Figure_1.jpeg)

**Design a new Gibson reaction**

![](_page_143_Figure_1.jpeg)
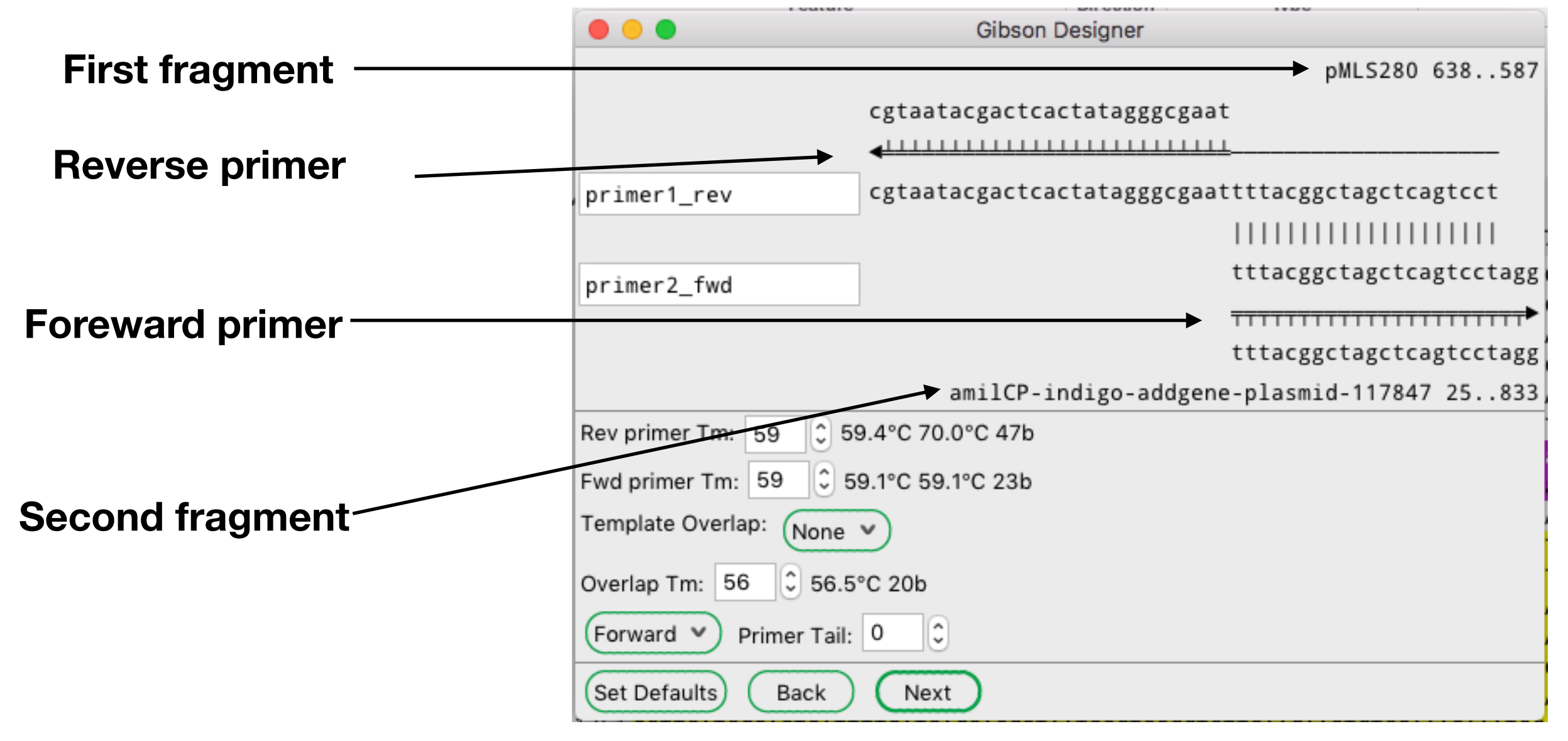

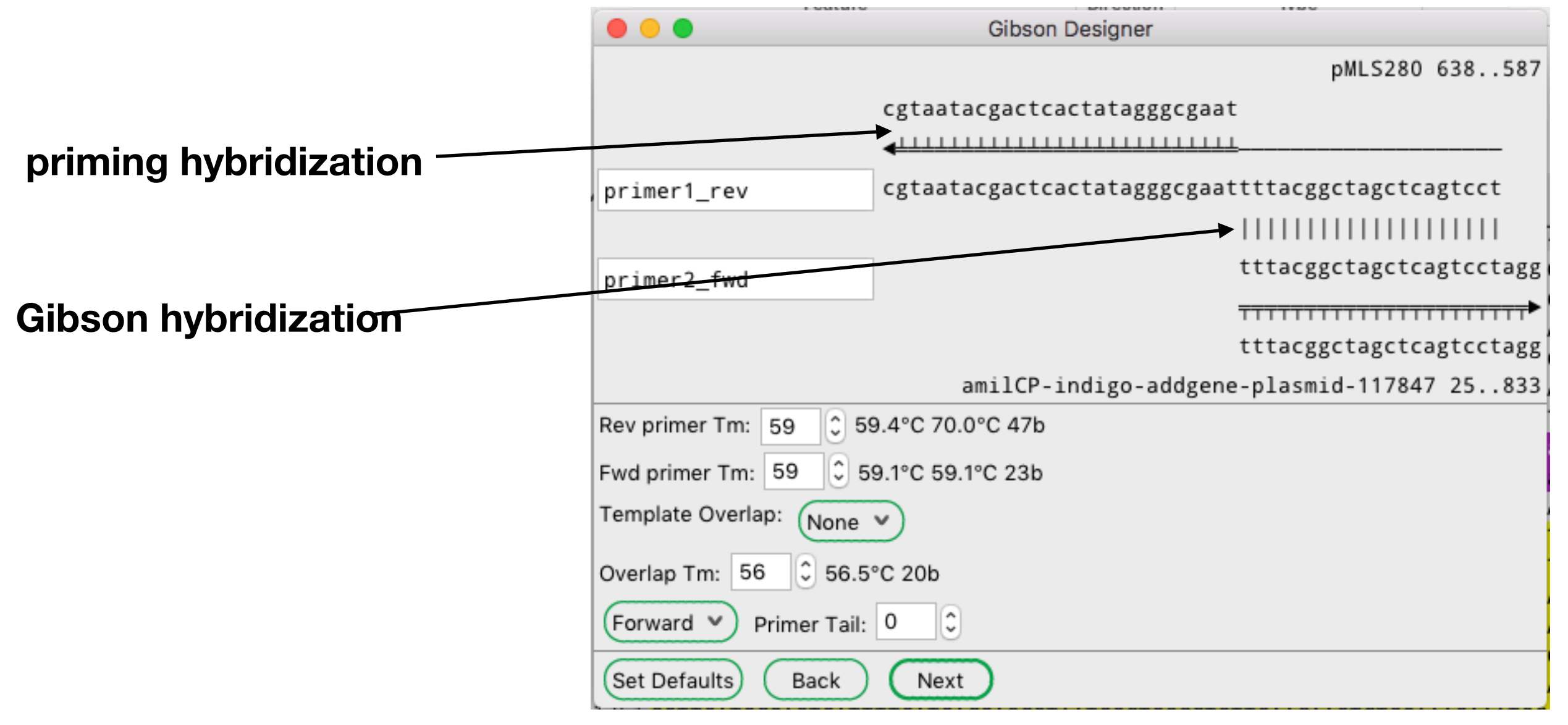

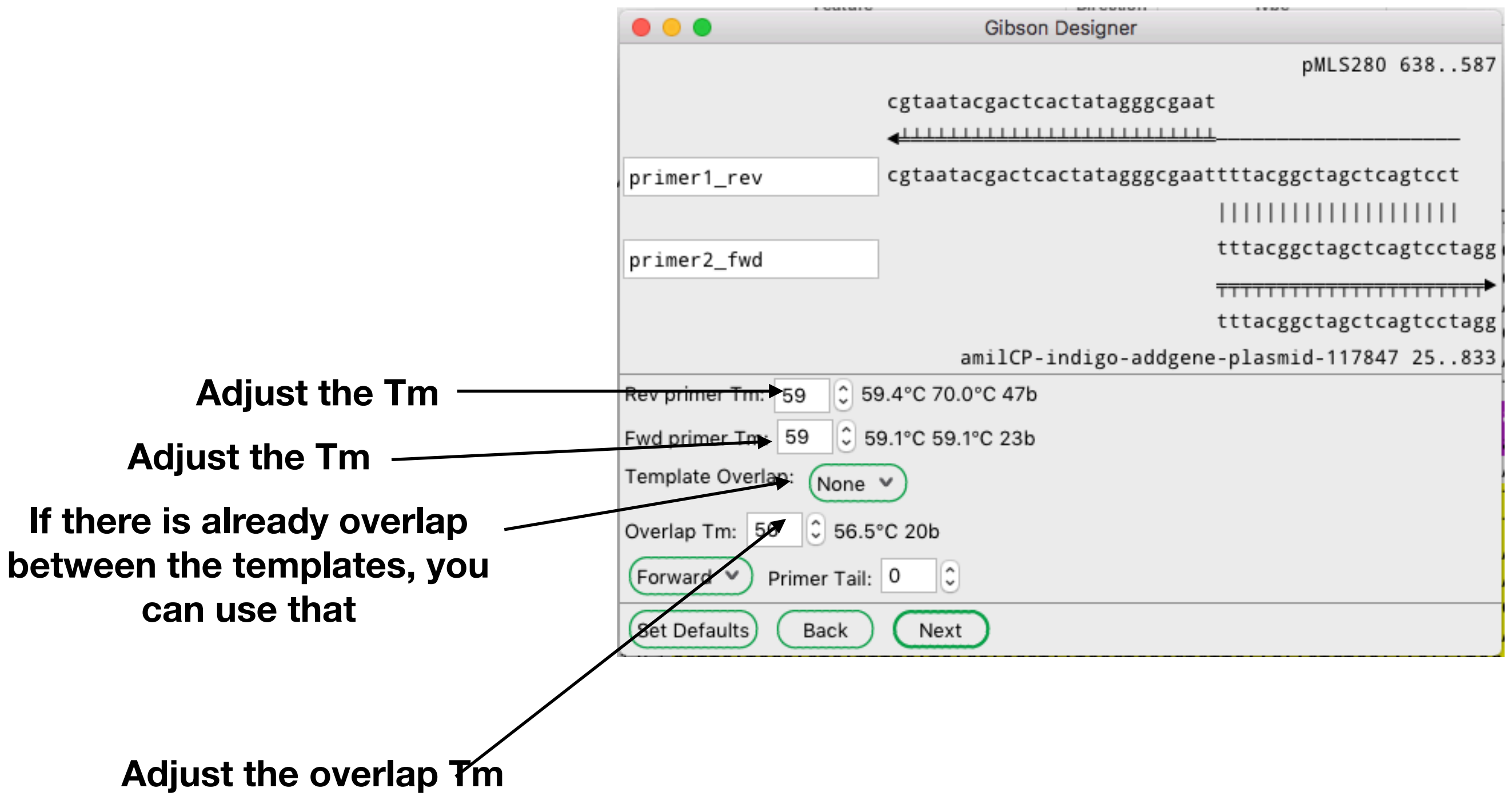

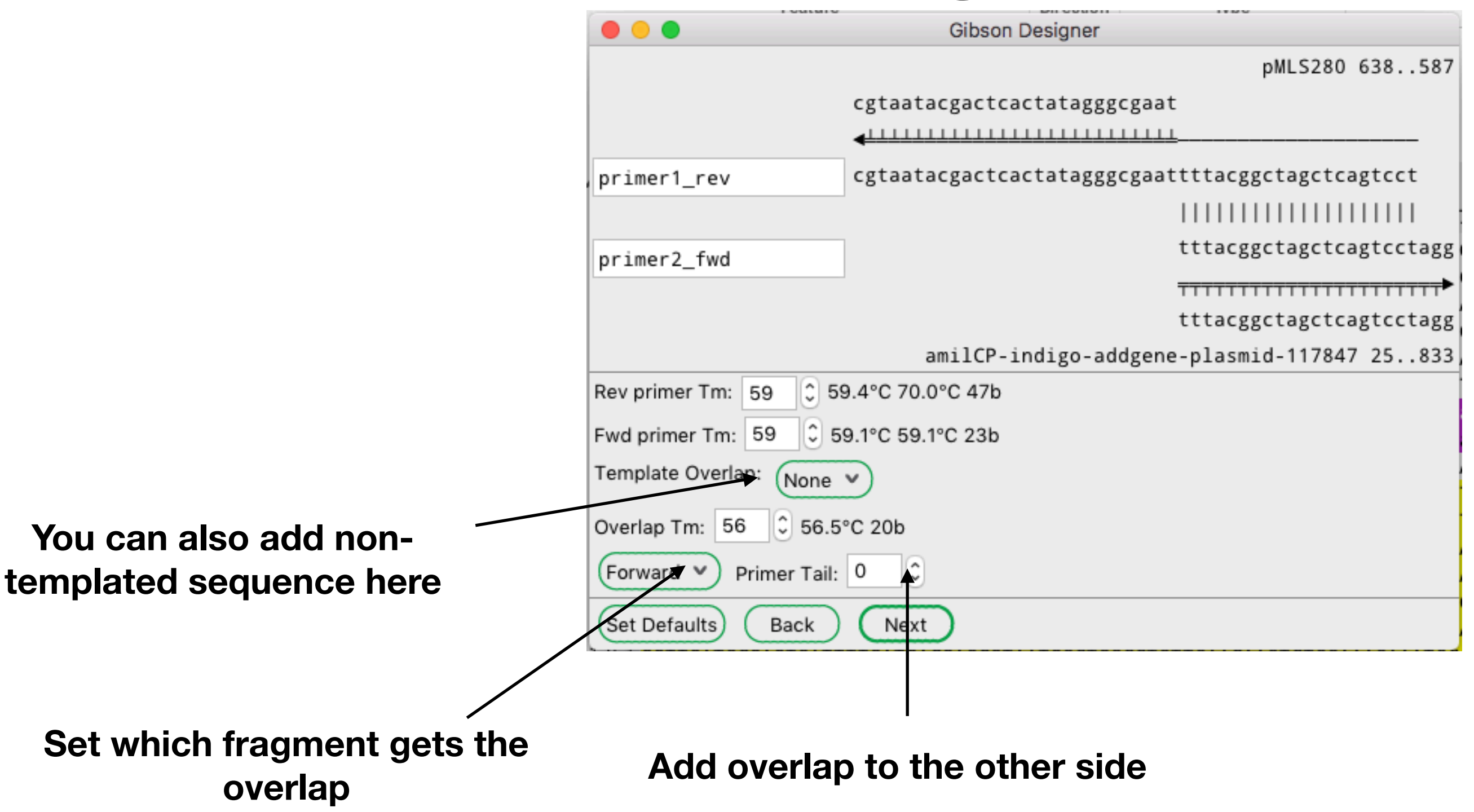

**junction**

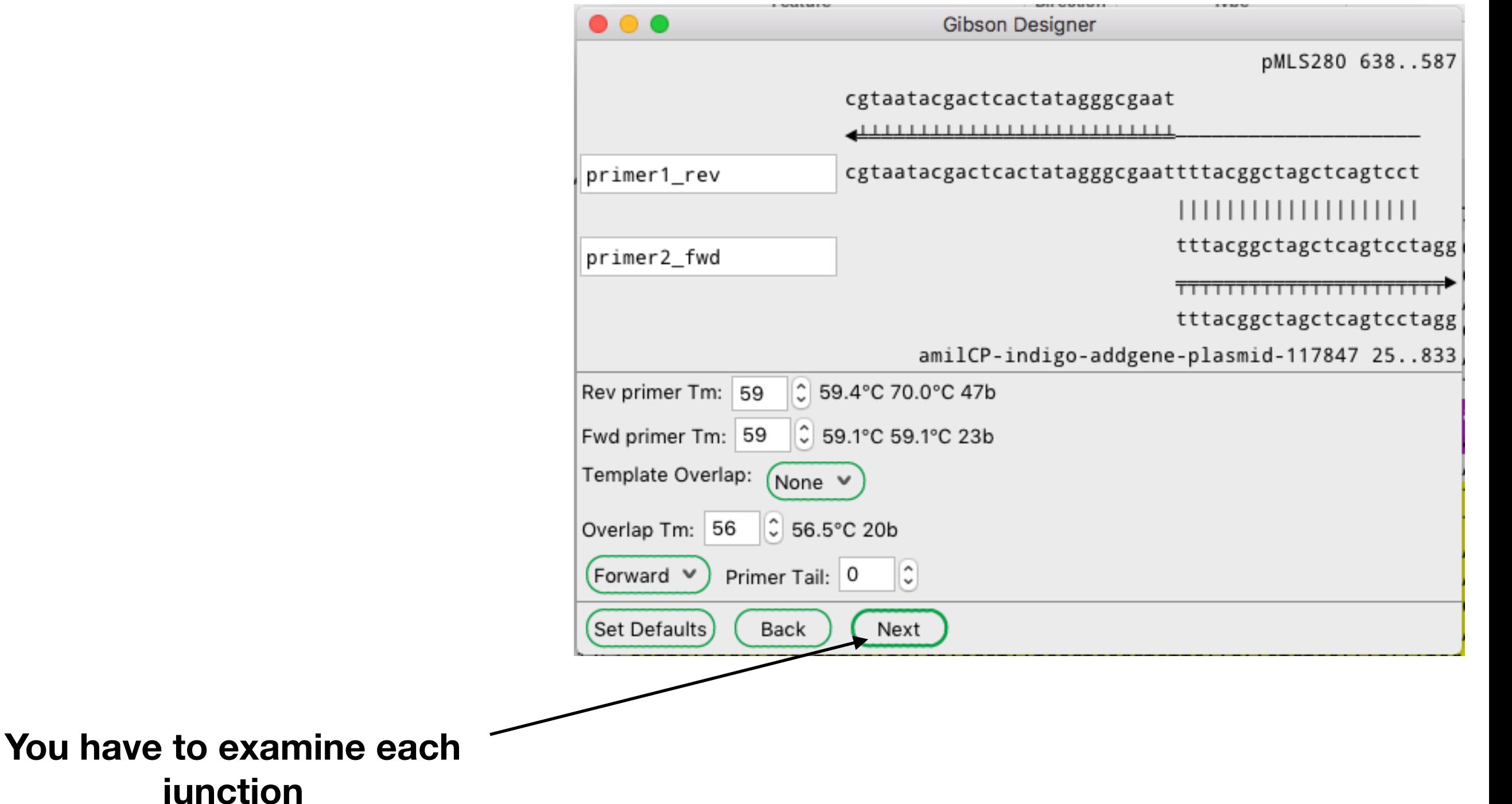

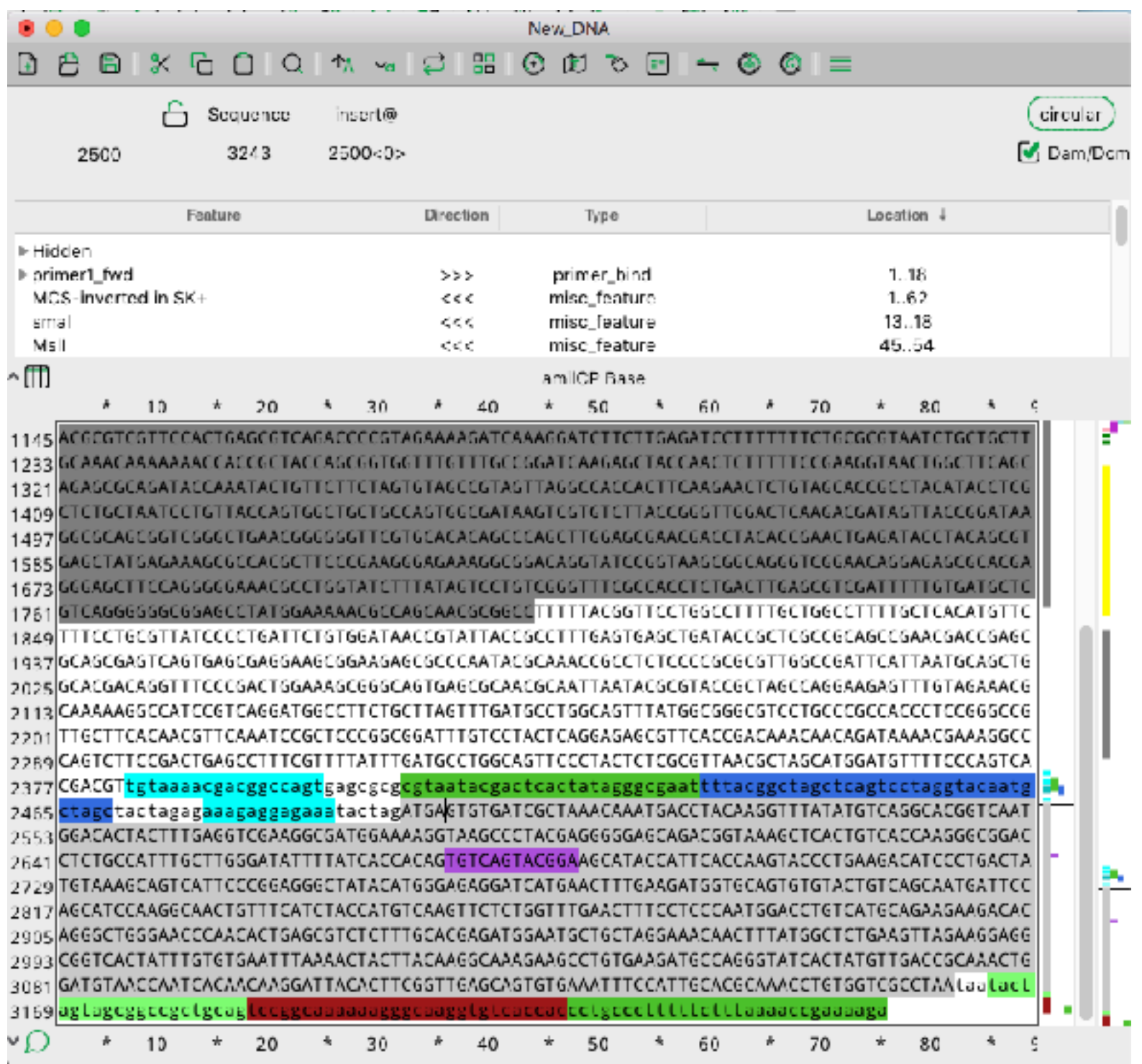

2729 TGTAAAGCAGTCATTCCCGGAGGGCTATACATGGGAGAGGATCATGAACTTTGAAGATGGTGCAGTGTGTACTGTCAGCAATGATTCC 2817 AGCATCCAAGGCAACTGTTTCATCTACCATGTCAAGTTCTCTGGTTTGAACTTTCCTCCCAATGGACCTGTCATGCAGAAGAAGACAC 2905 AGGGCTGGGAACCCAACACTGAGCGTCTCTTTGCACGAGATGGAATGCTGCTAGGAAACAACTTTATGGCTCTGAAGTTAGAAGGAGG 2993 CGGTCACTATTTGTGTGAATTTAAAACTACTTACAAGGCAAAGAAGCCTGTGAAGATGCCAGGGTATCACTATGTTGACCGCAAACTG GATGTAACCAATCACAACAAGGATTACACTTCGGTTGAGCAGTGTGAAATTTCCATTGCACGCAAACCTGTGGTCGCCTAAtaatact 3081 ccggcaaaaaagggcaaggtgtcaccacctgccctttttctttaaaaccgaaaaga 3169 agtagcggccgctgcag  $10$ 20 30 40 50 60 70 80  $\star$ c Gibson reaction: PCR: pMLS280 primer1\_fwd gaattcctgcagcccggg 59.4, 59.4 primer1\_rev aggactgagctagccgtaaaattcgccctatagtgagtcgtattacg 59.4, 70.0 Product length: 2454

**Gibson PCR products, primers etc. are in the file comment**

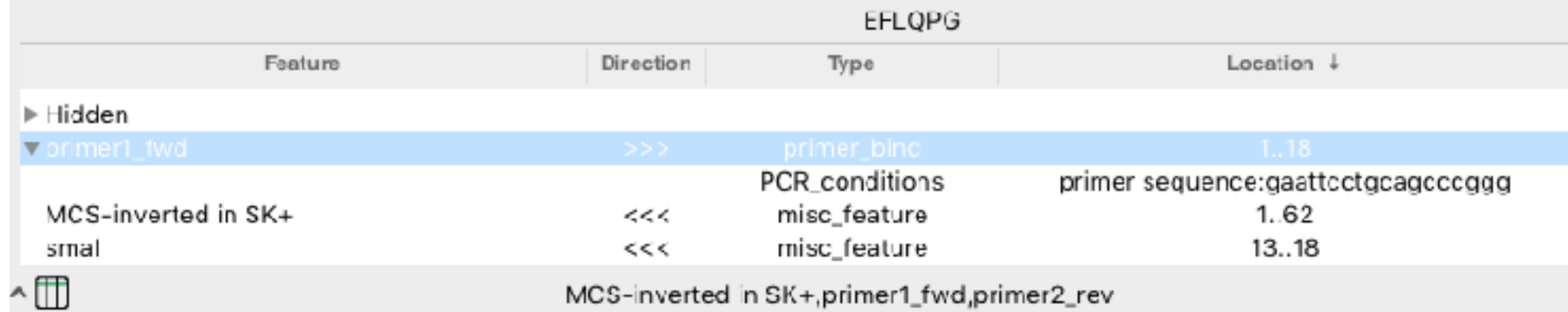

2289 CAGTCTTCCGACT6AGCCTTTCGTTTTATTTGATGCCT66CAGTTCCCTACTCTC6CGTTAAC6CTAGCAT6GAT6TTTTCCCAGTCA GACGT tgtaaaacgacggccagtgagcgcgcgtaatacgactcactataggge 2377 2465 primer2, fwd  $\Rightarrow$  $M13$ -fwd  $\Rightarrow$ -77--2 2553 primer 1\_rev # 2641 b. constitutive prom 2905 2993 3081 GATGTAACCAATCACAACAAGGATTACACTTCGGTTGAGCAGTGTGAA TGCACGCAAACCTGTGGTCGCCTAALaa<mark>La</mark>ct

> **Gibson PCR primers are in the file features**

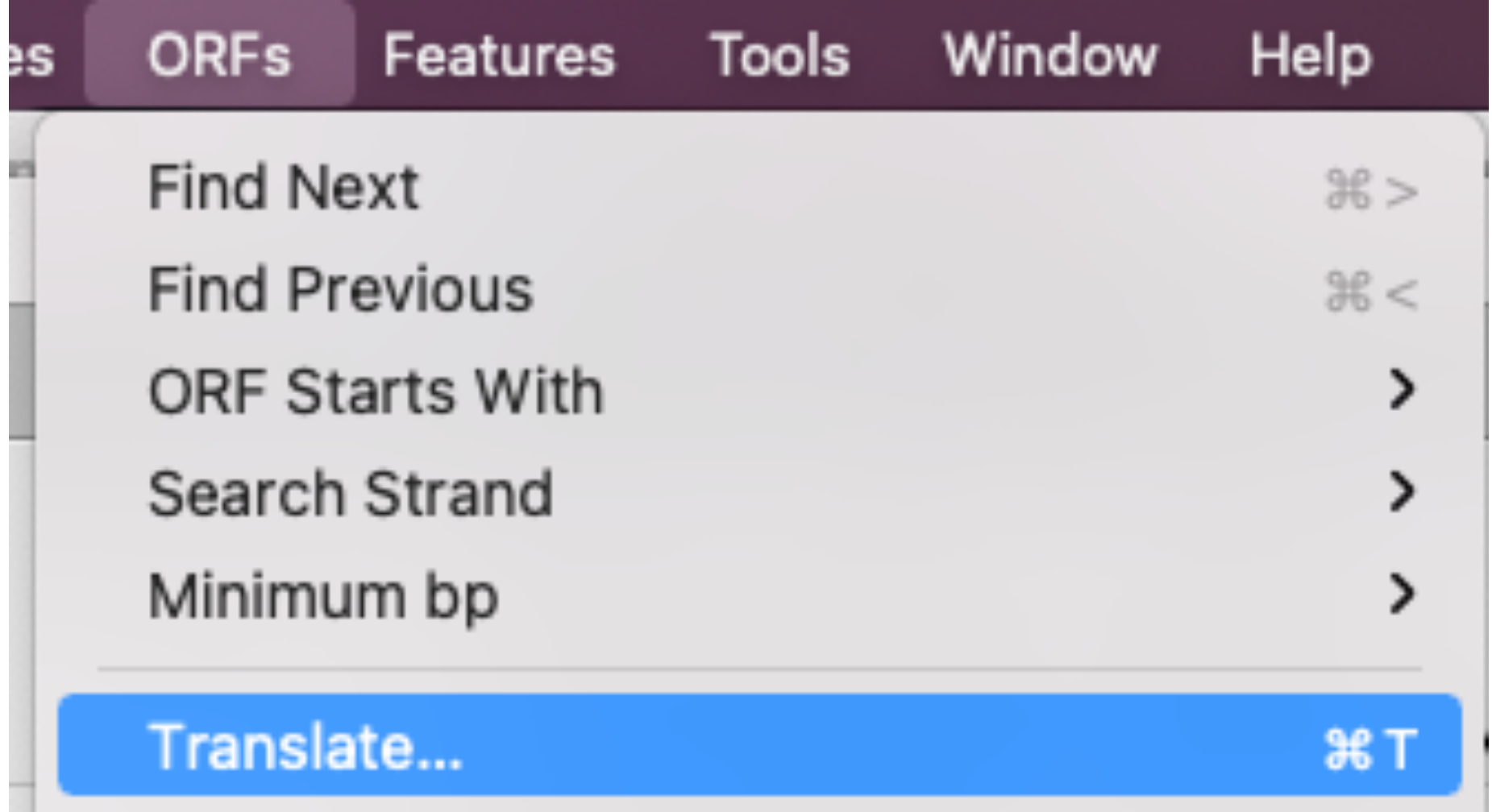

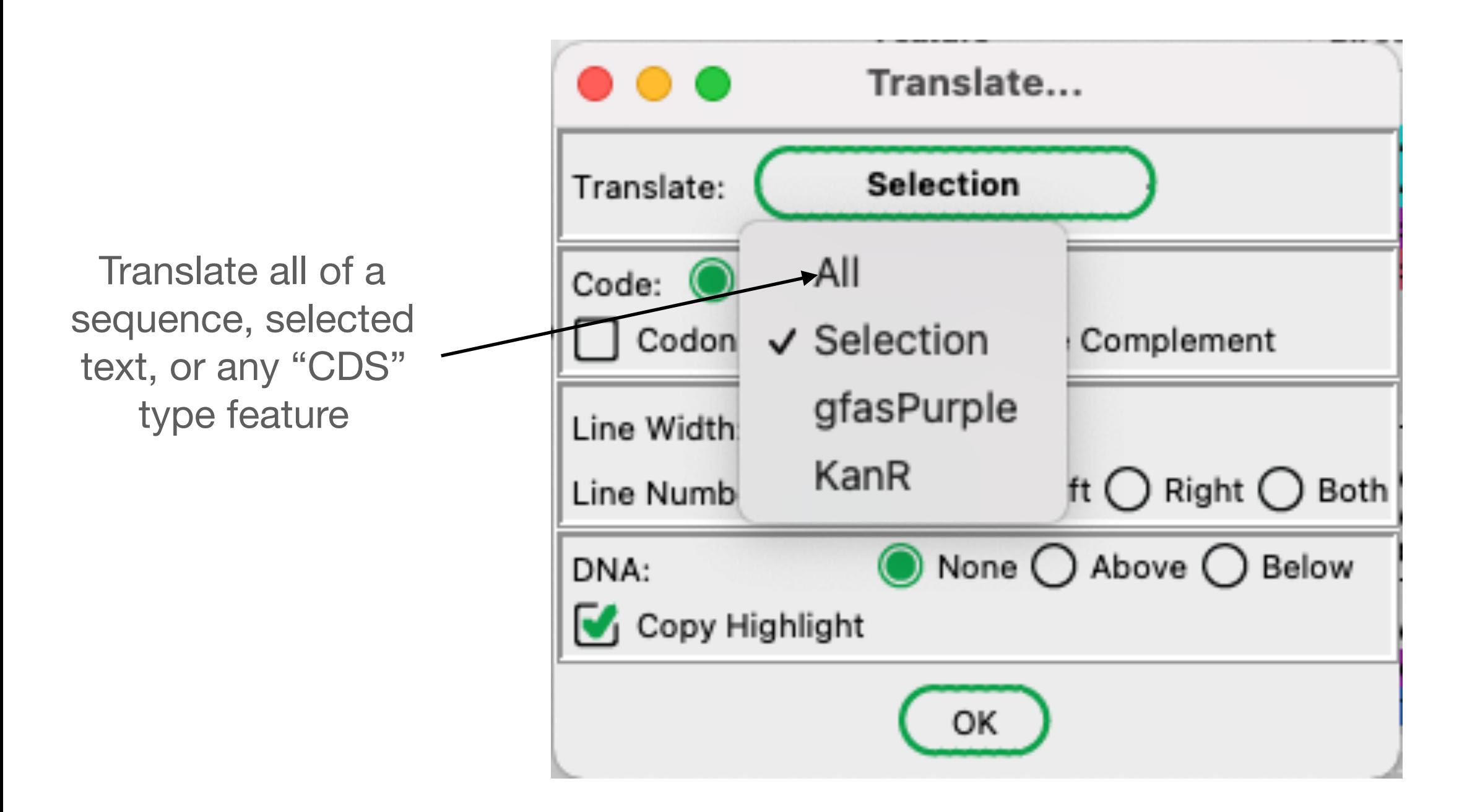

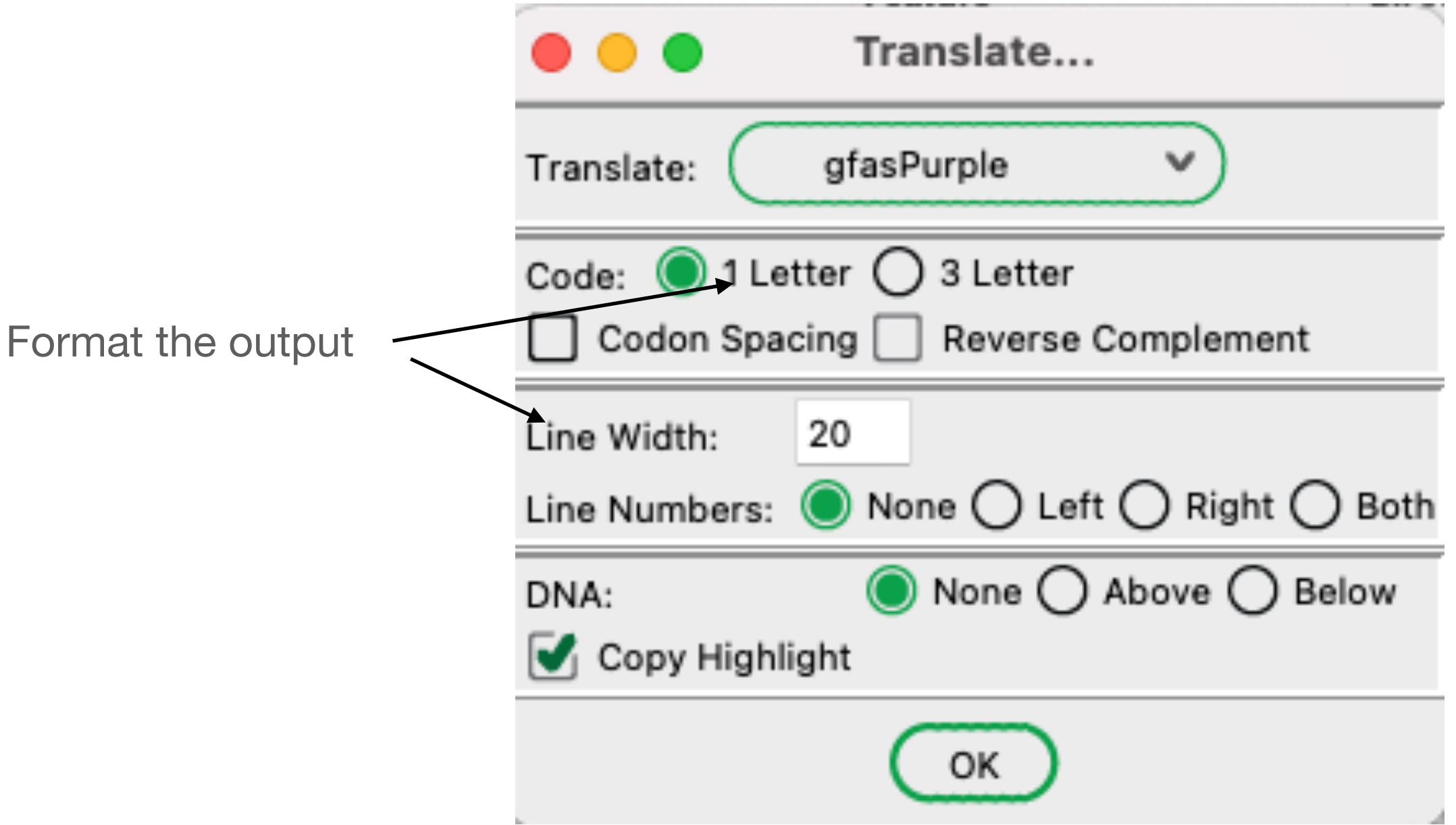

**O** O 1. Ligation Product.ape Translation

Tue Jul 27, 2021 20:49 MDT 1. Ligation Product.ape /Users/waynedavis/Downloads/1. Ligation Product.ape gfasPurple Translation 221 a.a. MW=24947.95

MSVIAKQMTYKVYMSGTVNG HYFEVEGDGKGKPYEGEQTV KLTVTKGGPLPFAWDILSPQ SQYGSIPFTKYPEDIPDYVK QSFPEGYTWERIMNFEDGAV CTVSNDSSIQGNCFIYHVKF SGLNFPPNGPVMQKKTQGWE PNTERLFARDGMLIGNNFMA LKLEGGGHYLCEFKSTYKAK KPVKMPGYHYVDRKLDVTNH NKDYTSVEQCEISIARKSVV A\*

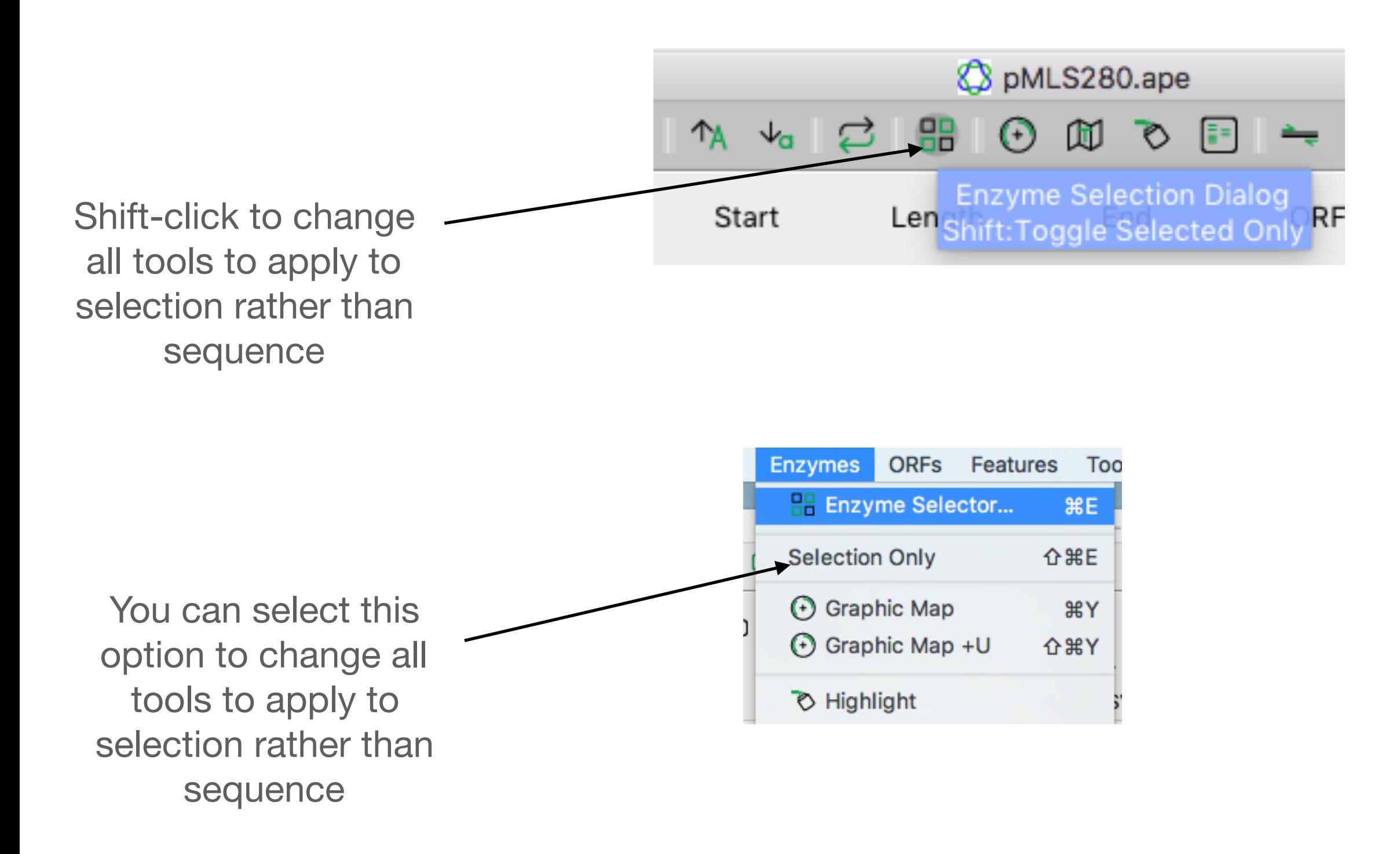

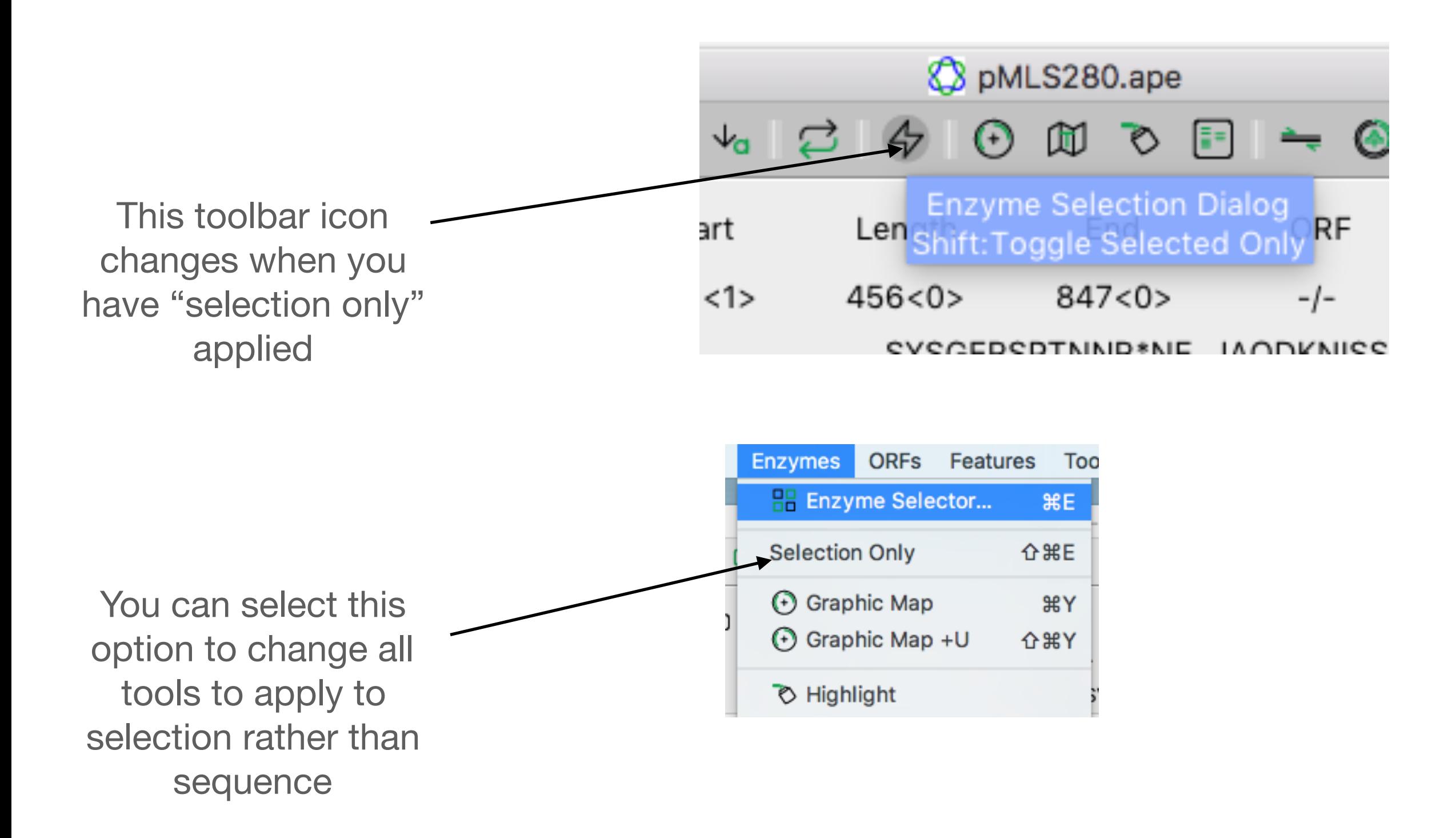

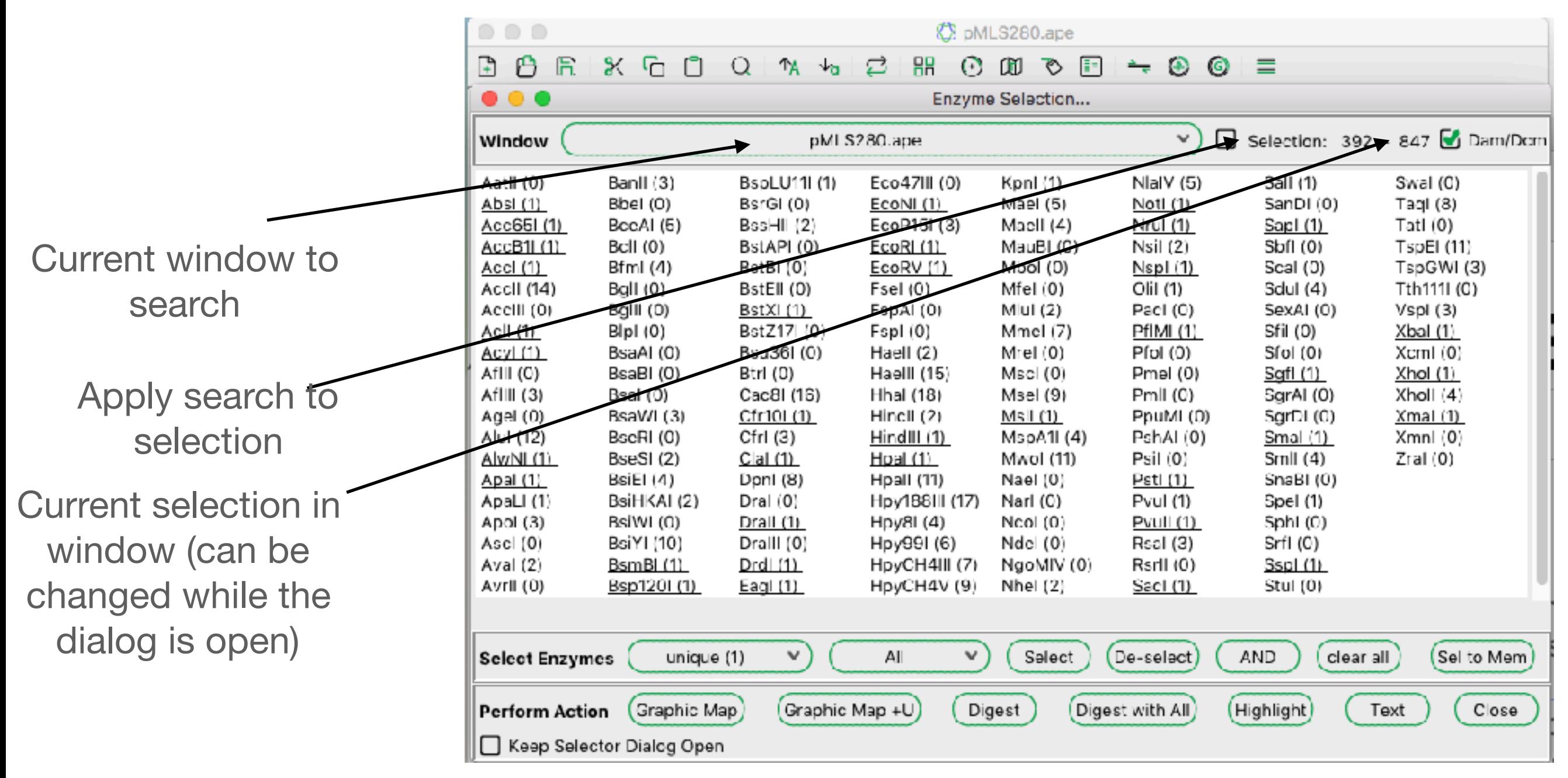

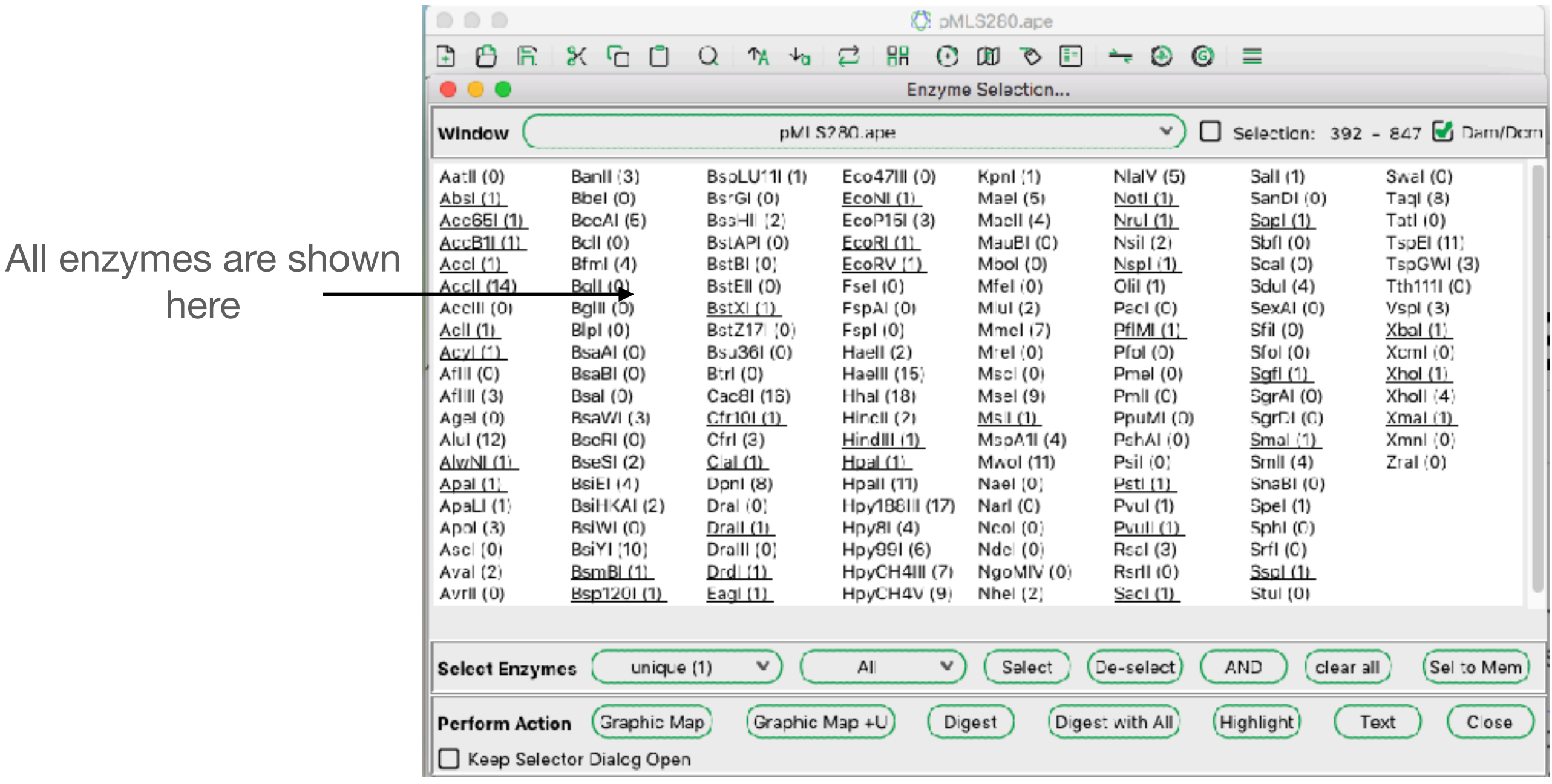

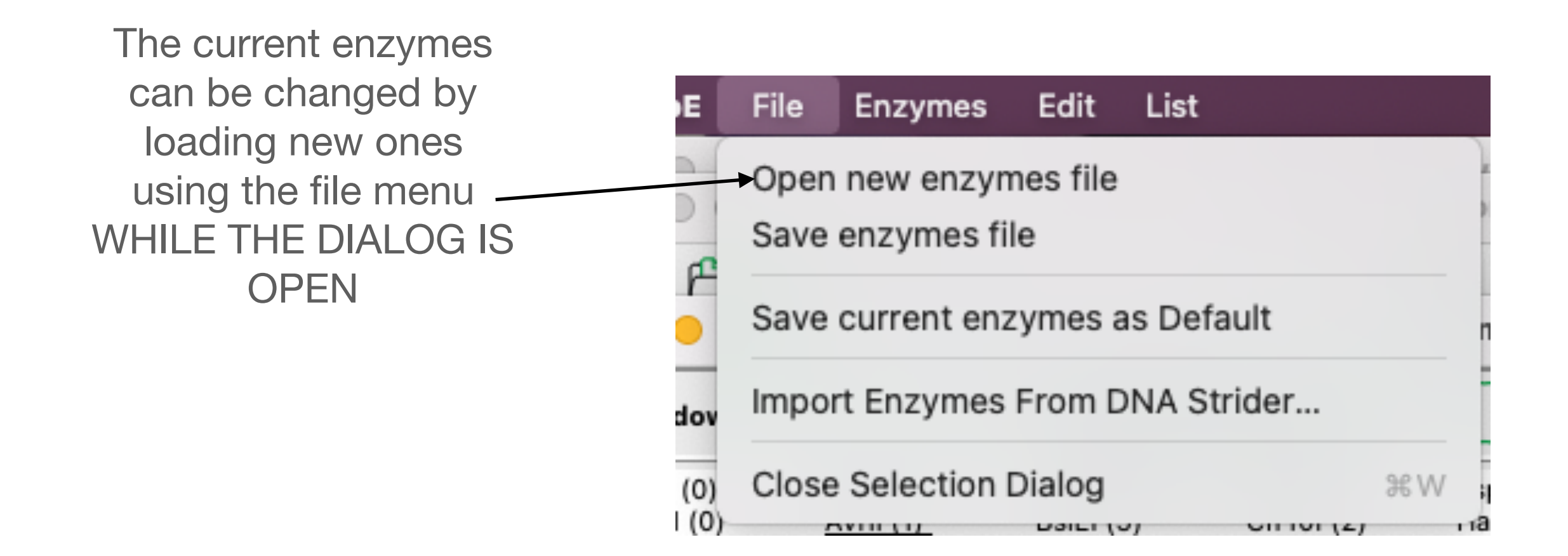

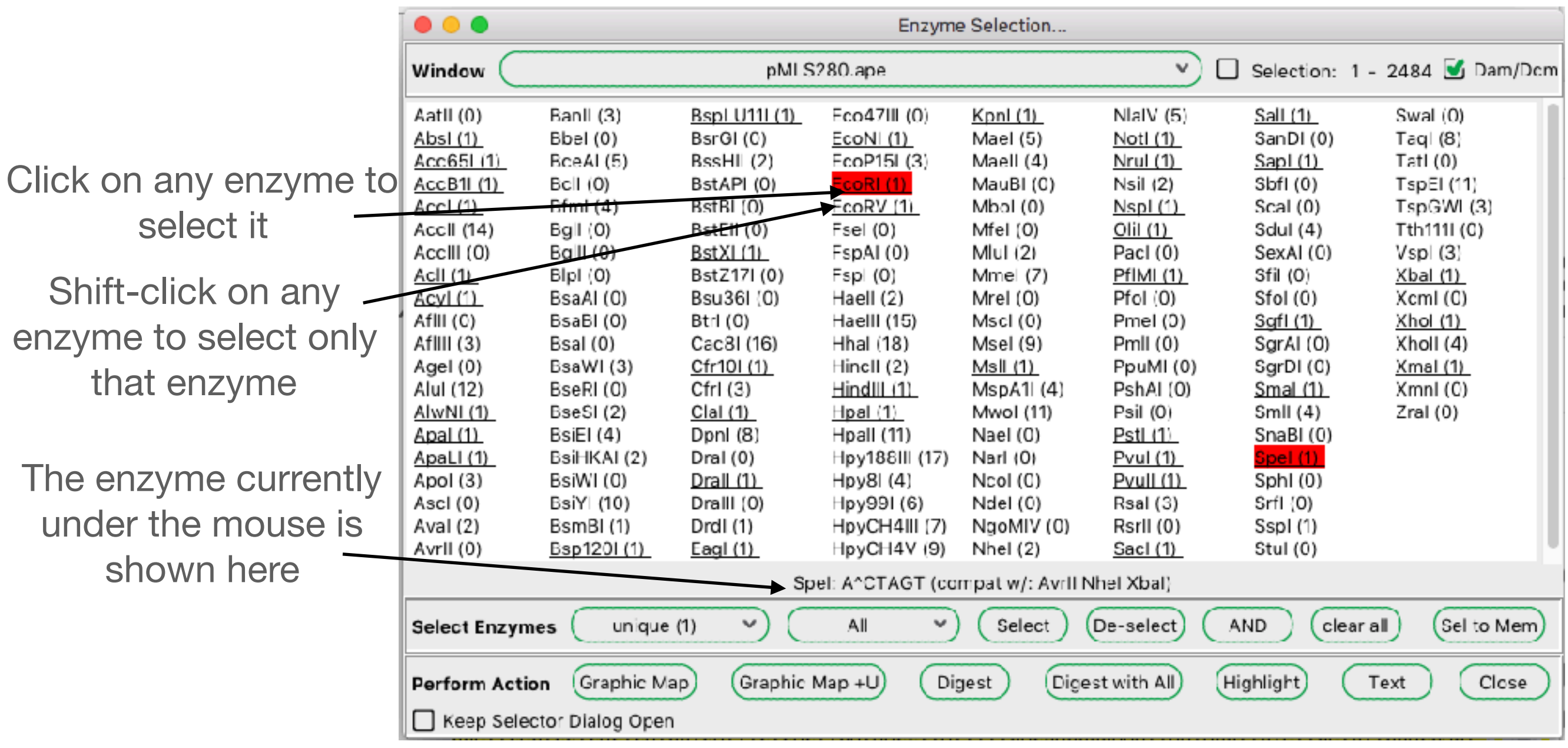

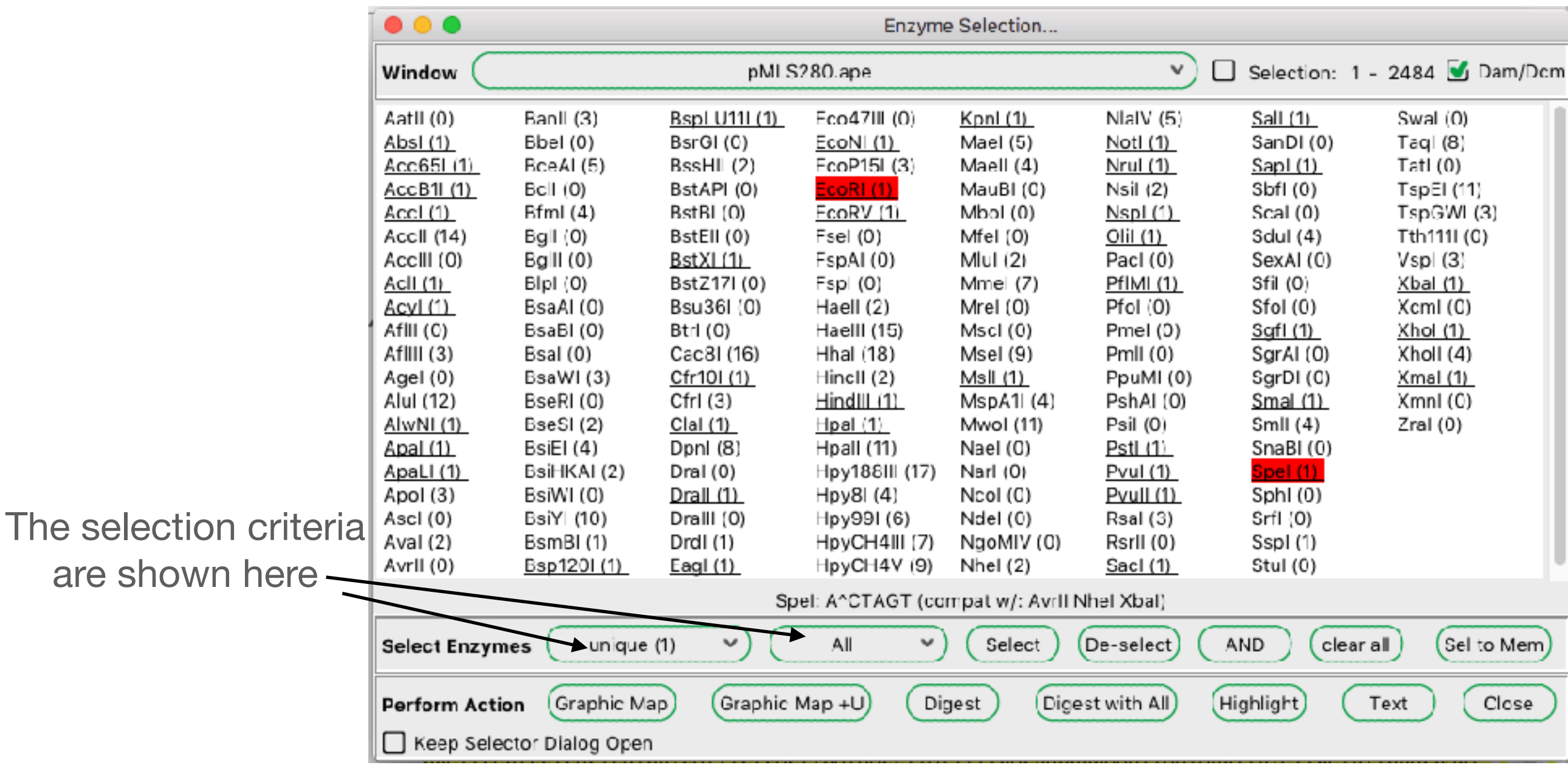

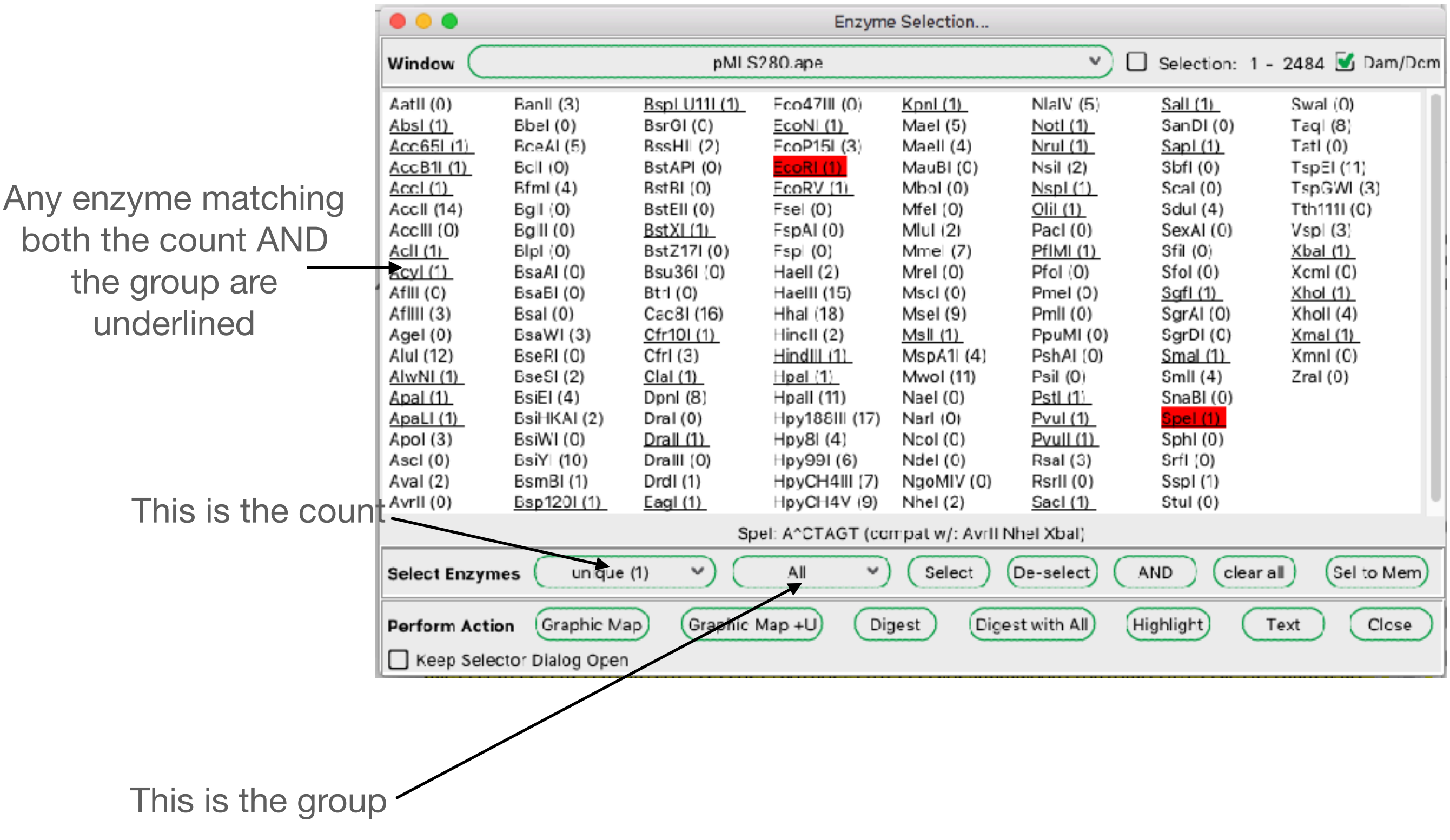

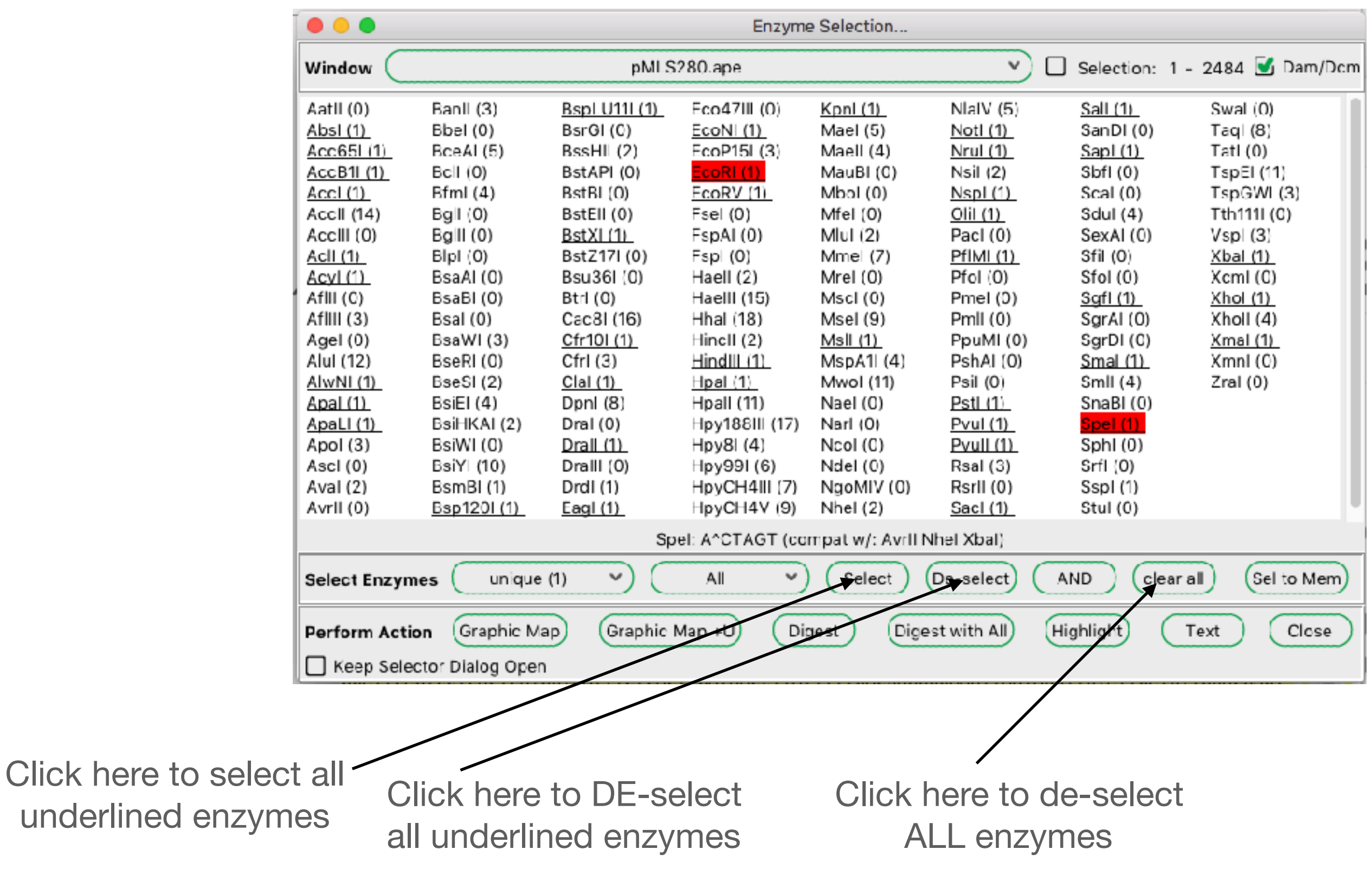

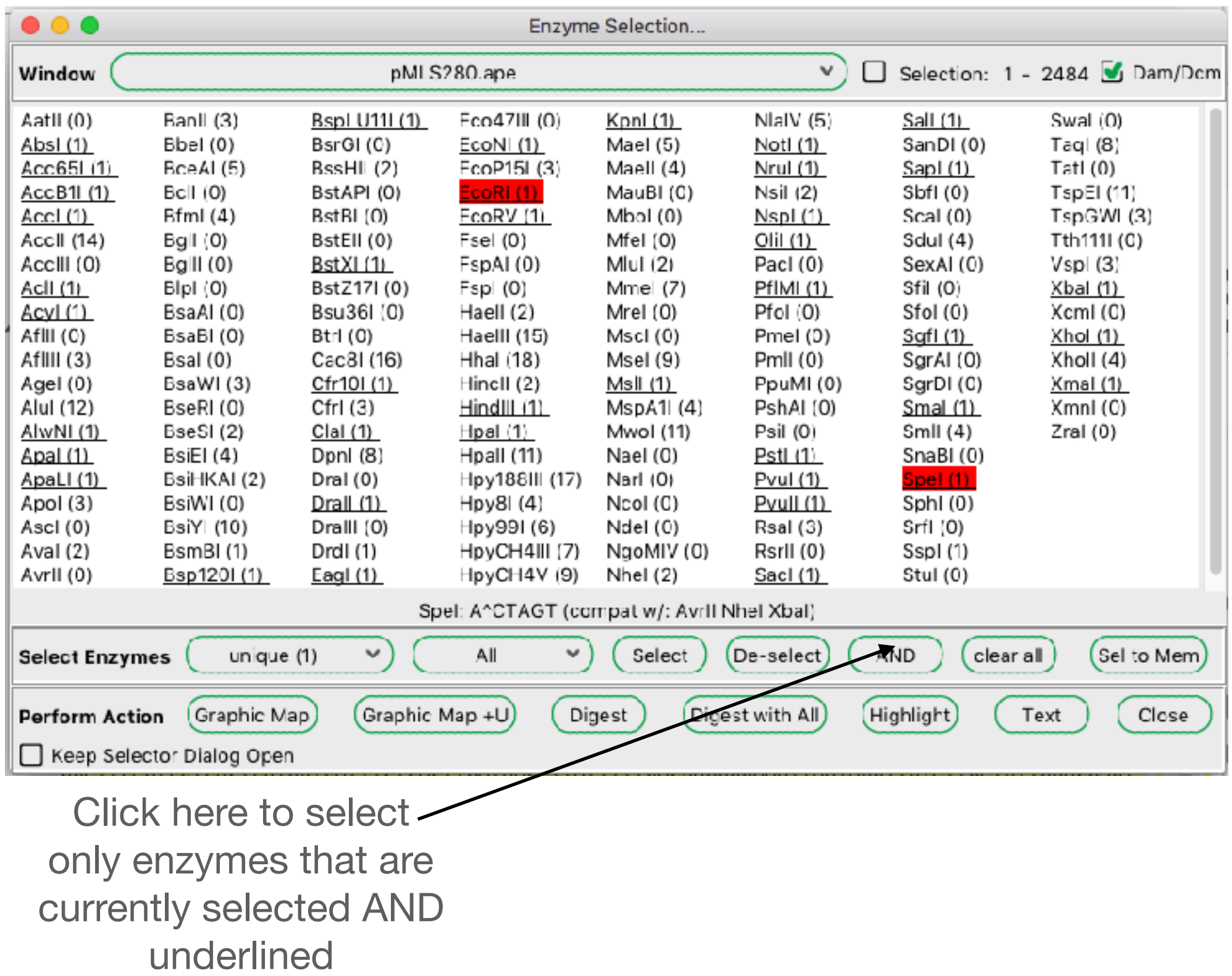

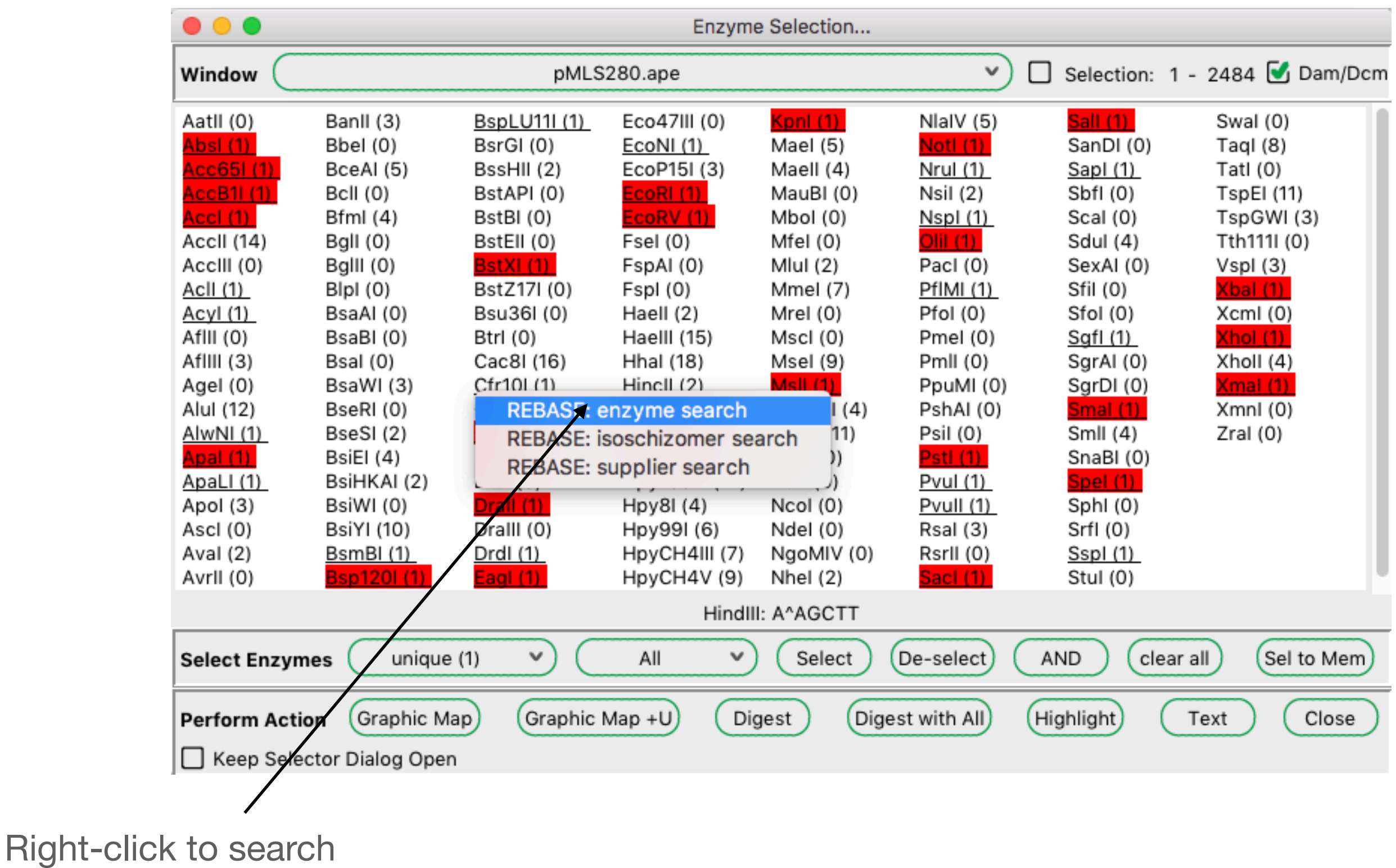

for enzyme info

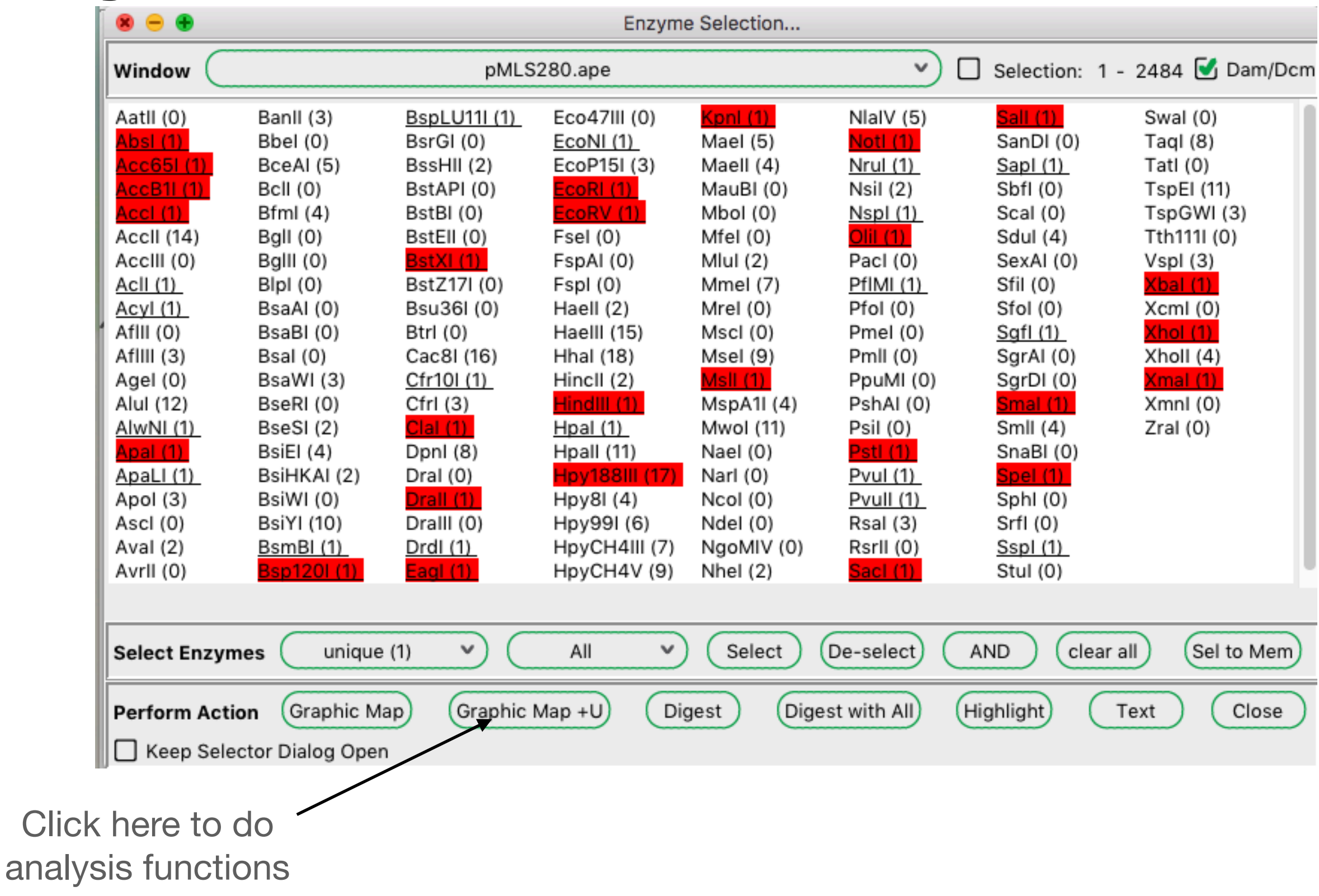

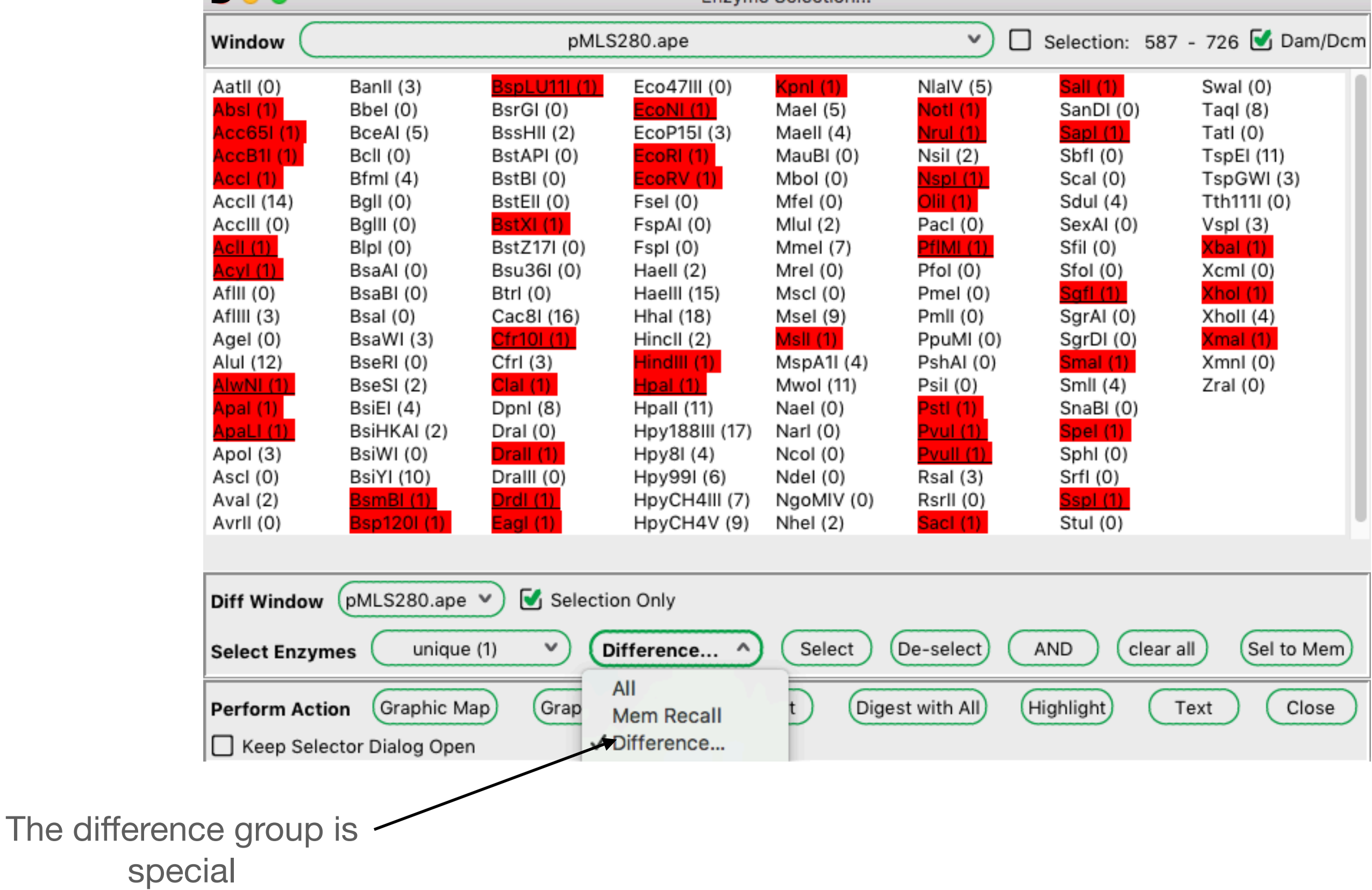

- Select the MCS in pMLS280
- Open the enzyme selector
- Select all unique enzymes in pMLS280
- Chose the difference group and pMLS280+selection within the difference selector
- Deselect the different enzymes
- Do a graphic map
- What do you see?

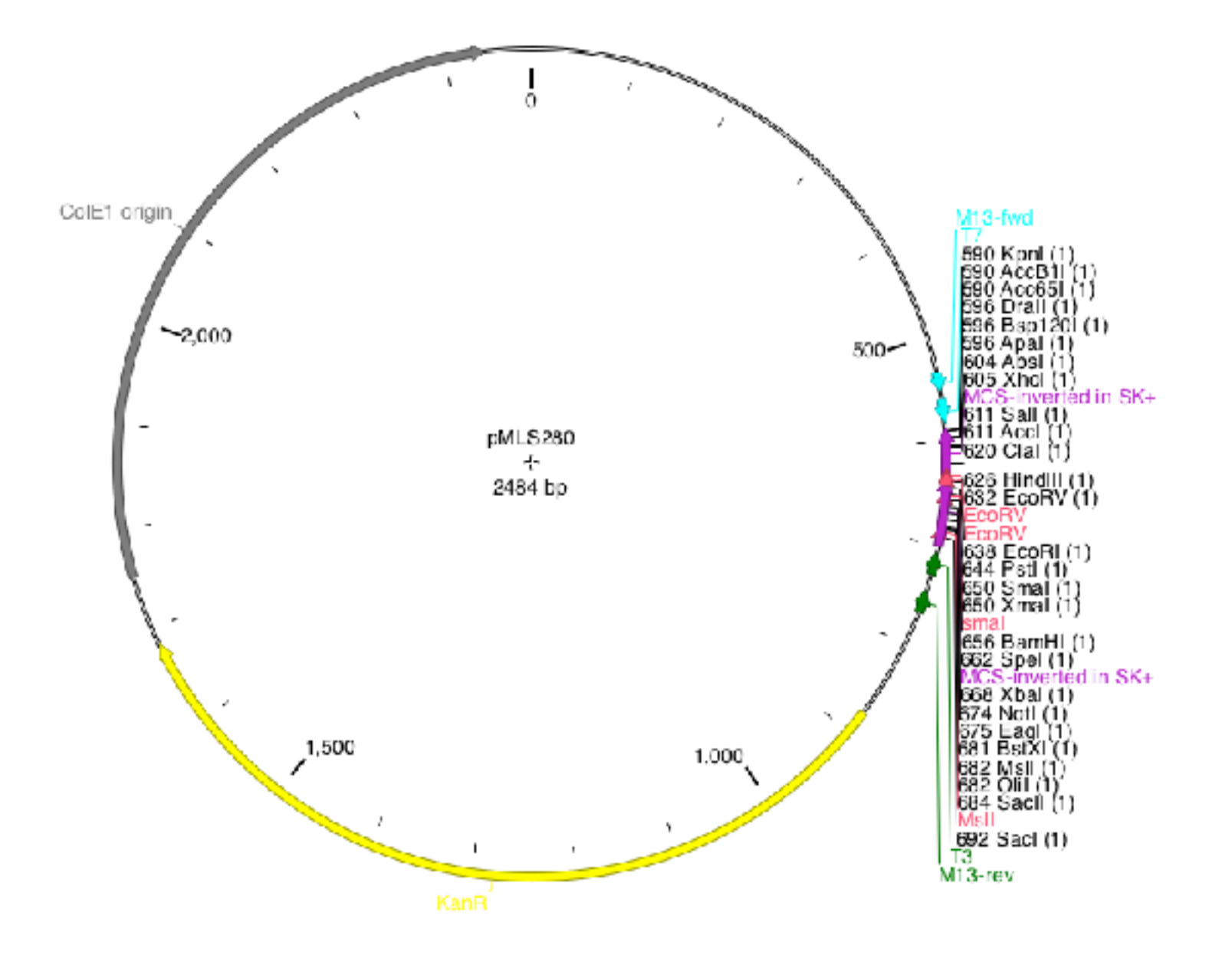

#### Find enzymes to clone amilCP into pMLS280

• Select from 25 to 751 in amilCP

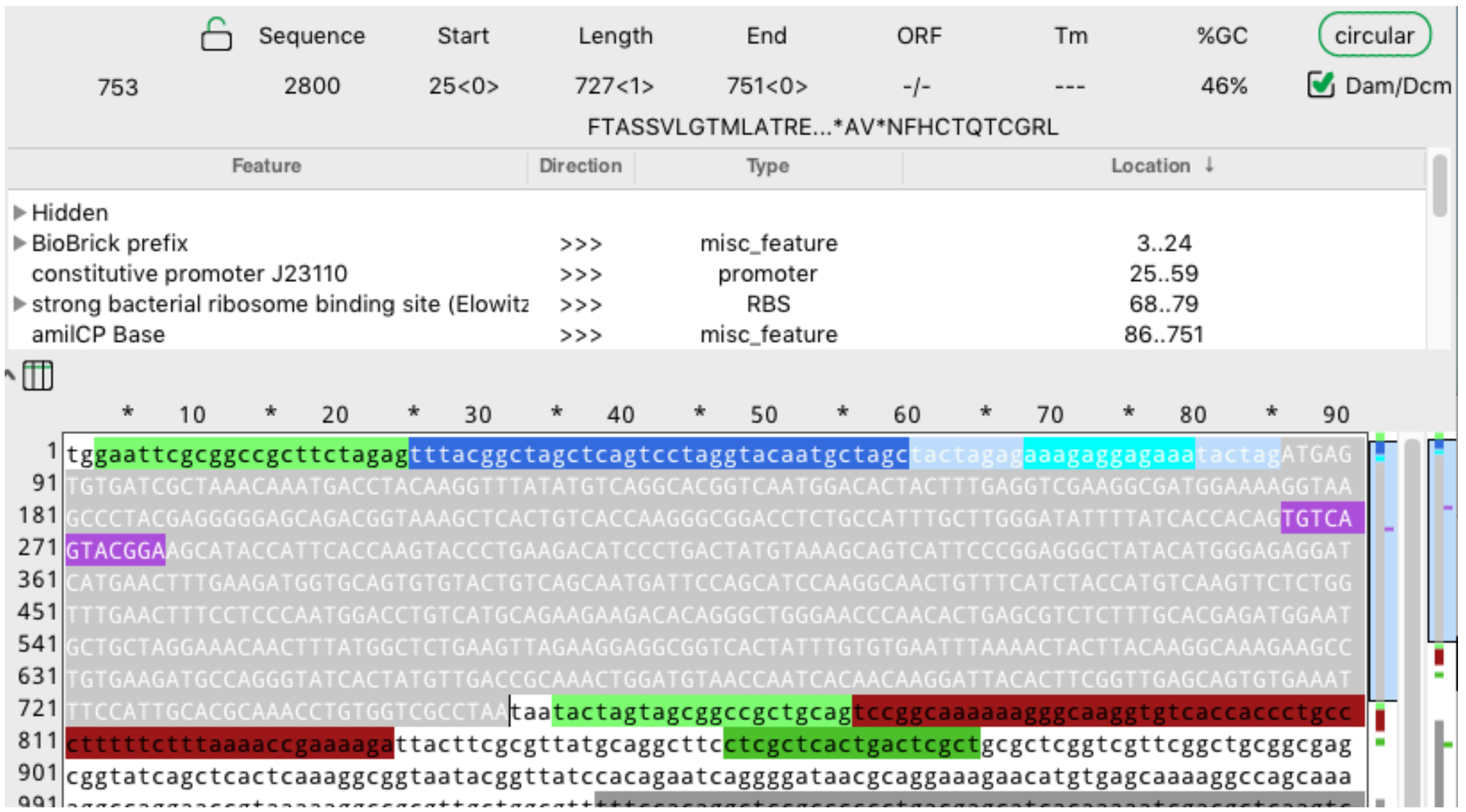

• select all enzymes that are absent from the selection in amilCP

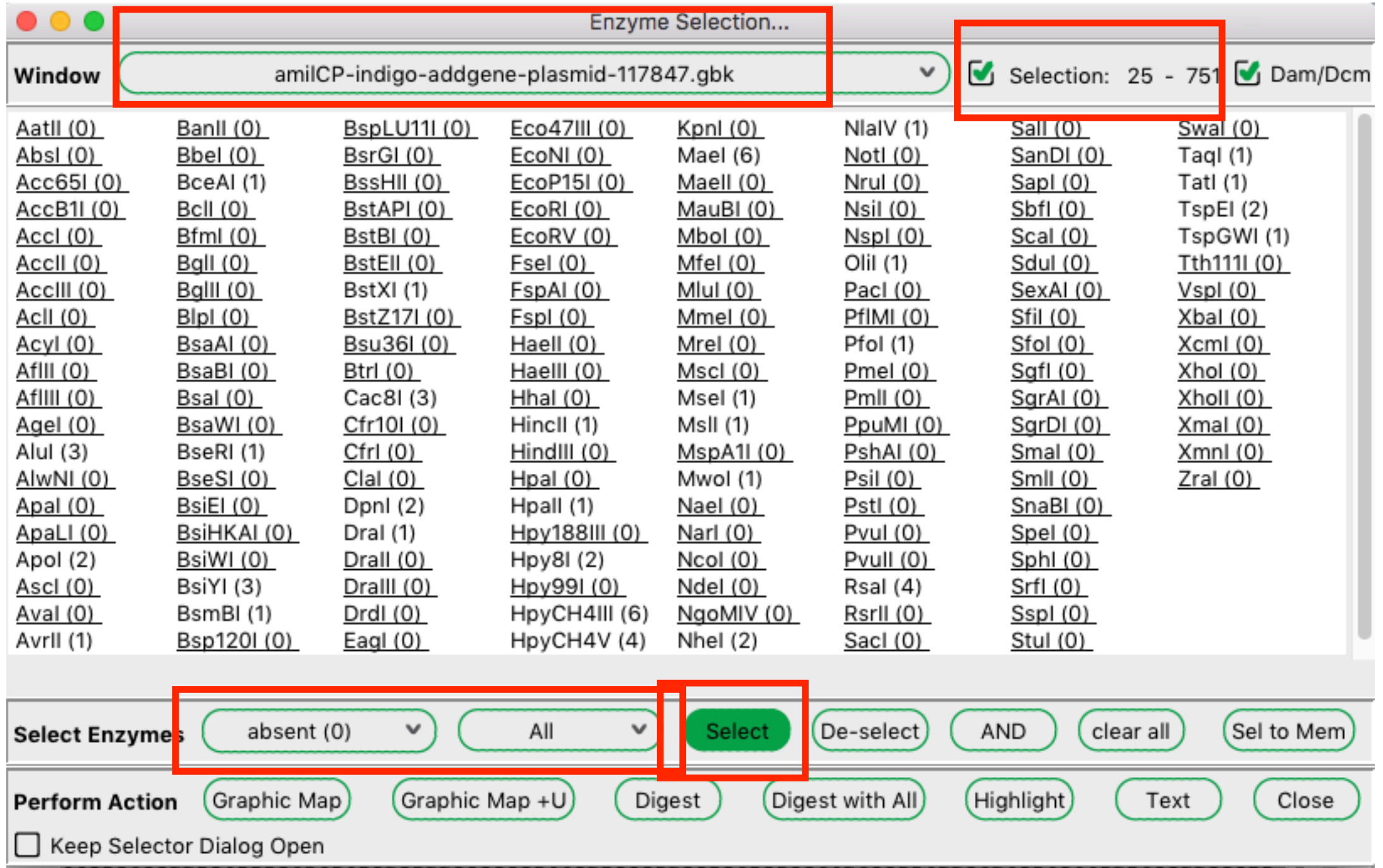

• select all enzymes that are ALSO present somewhere in the plasmid, and in the Jorg collection

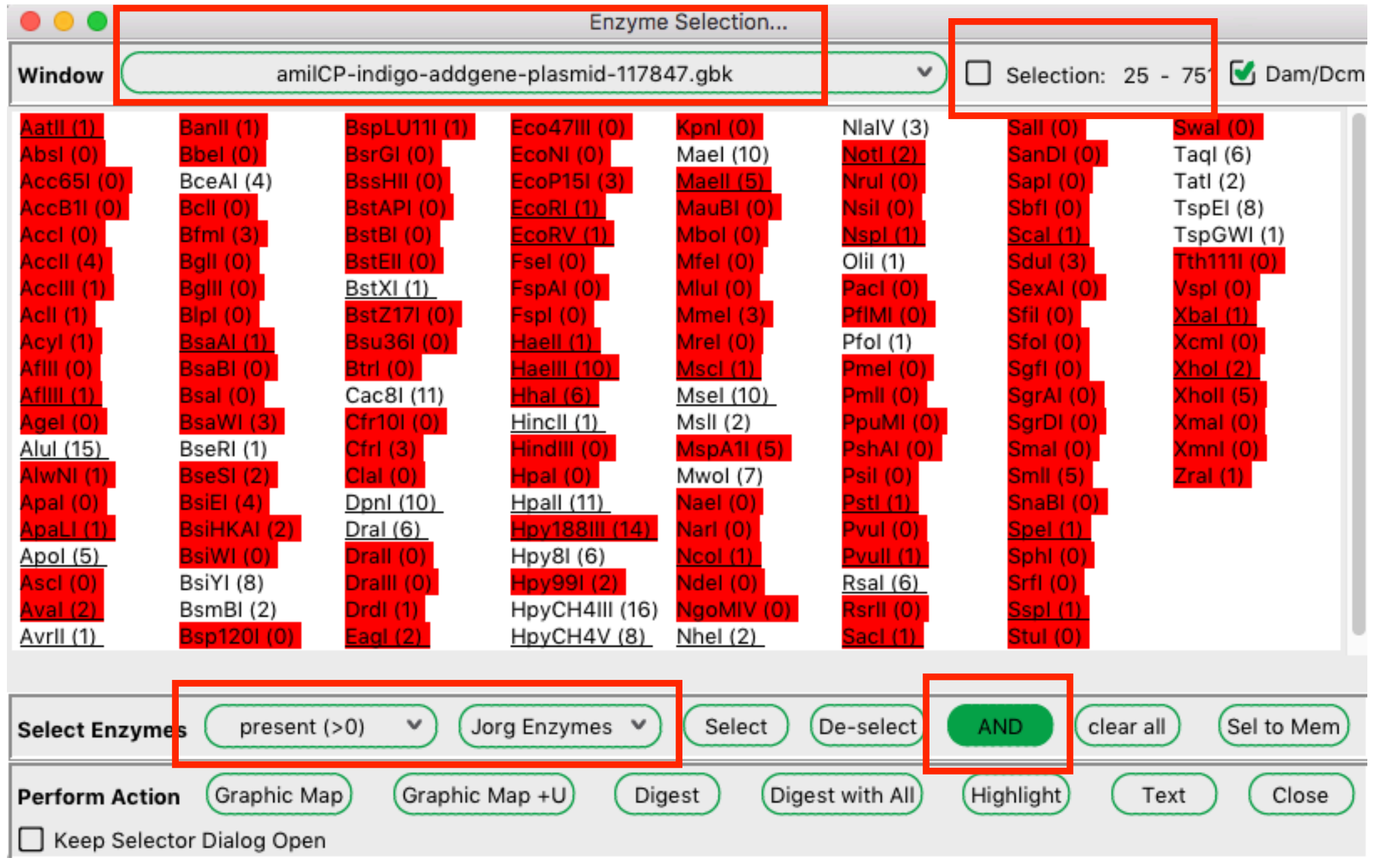

#### • do a graphic map

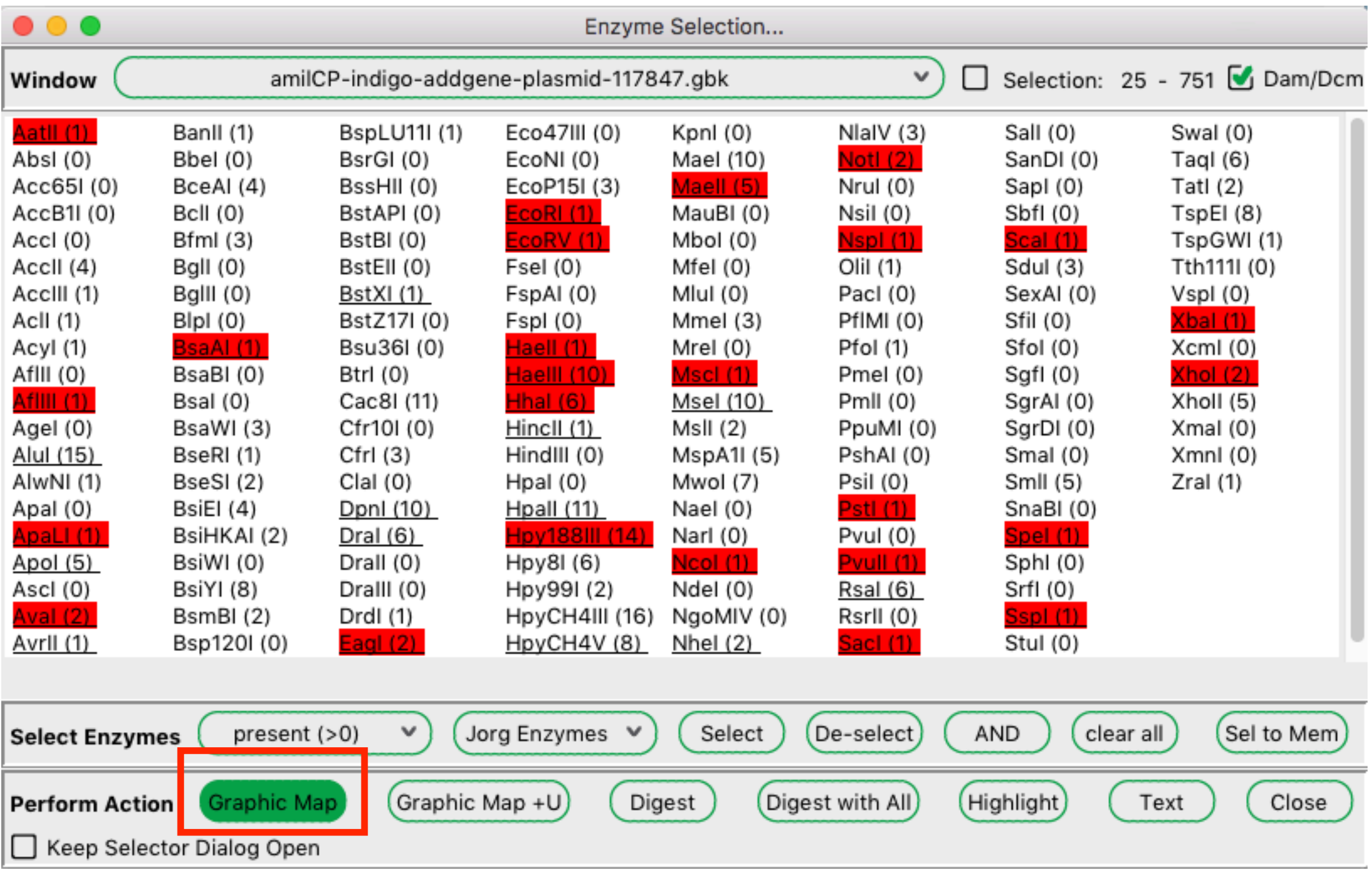

• do a graphic map

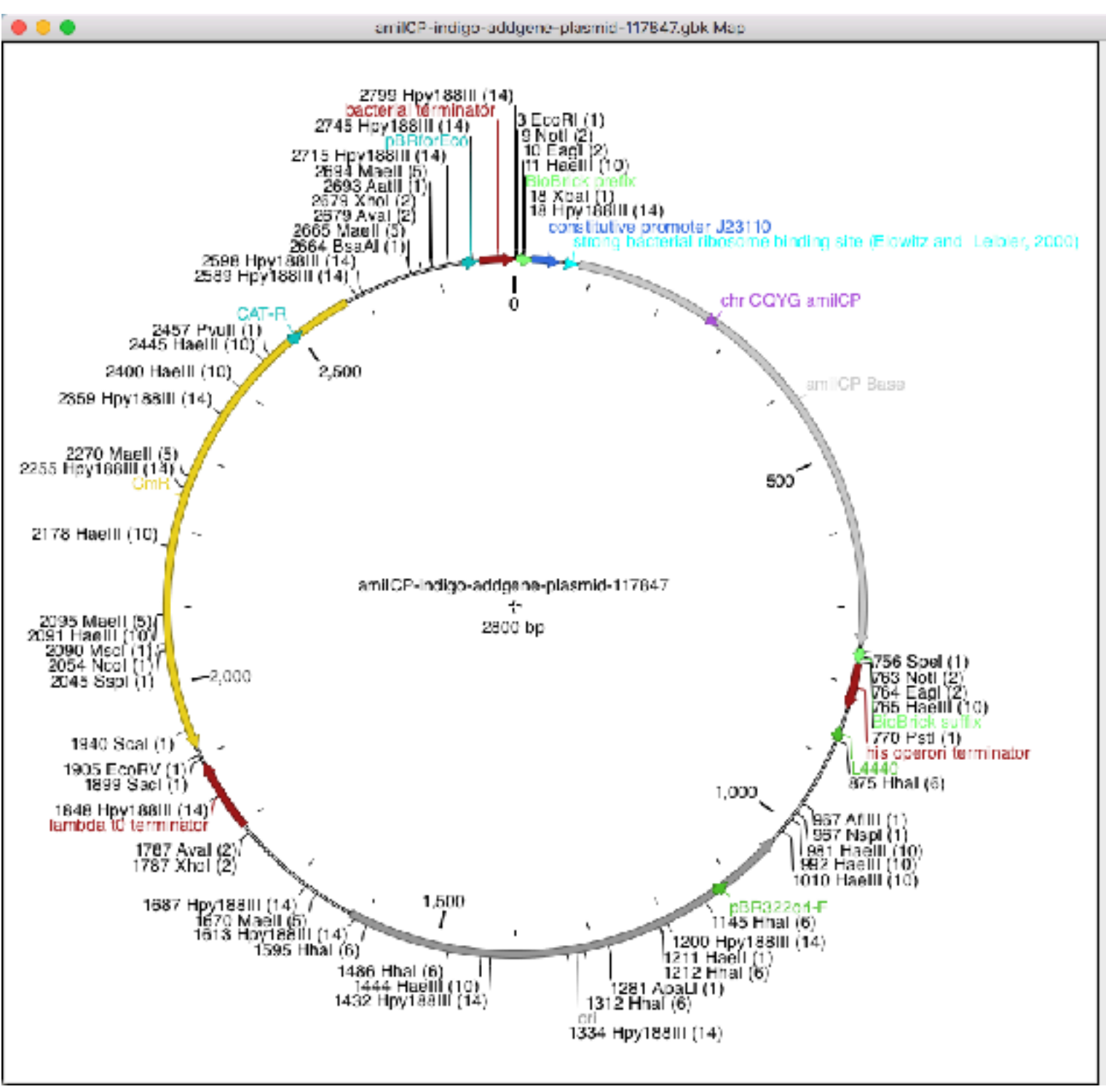

• select all enzymes that are ALSO unique in the pMLS **MCS** 

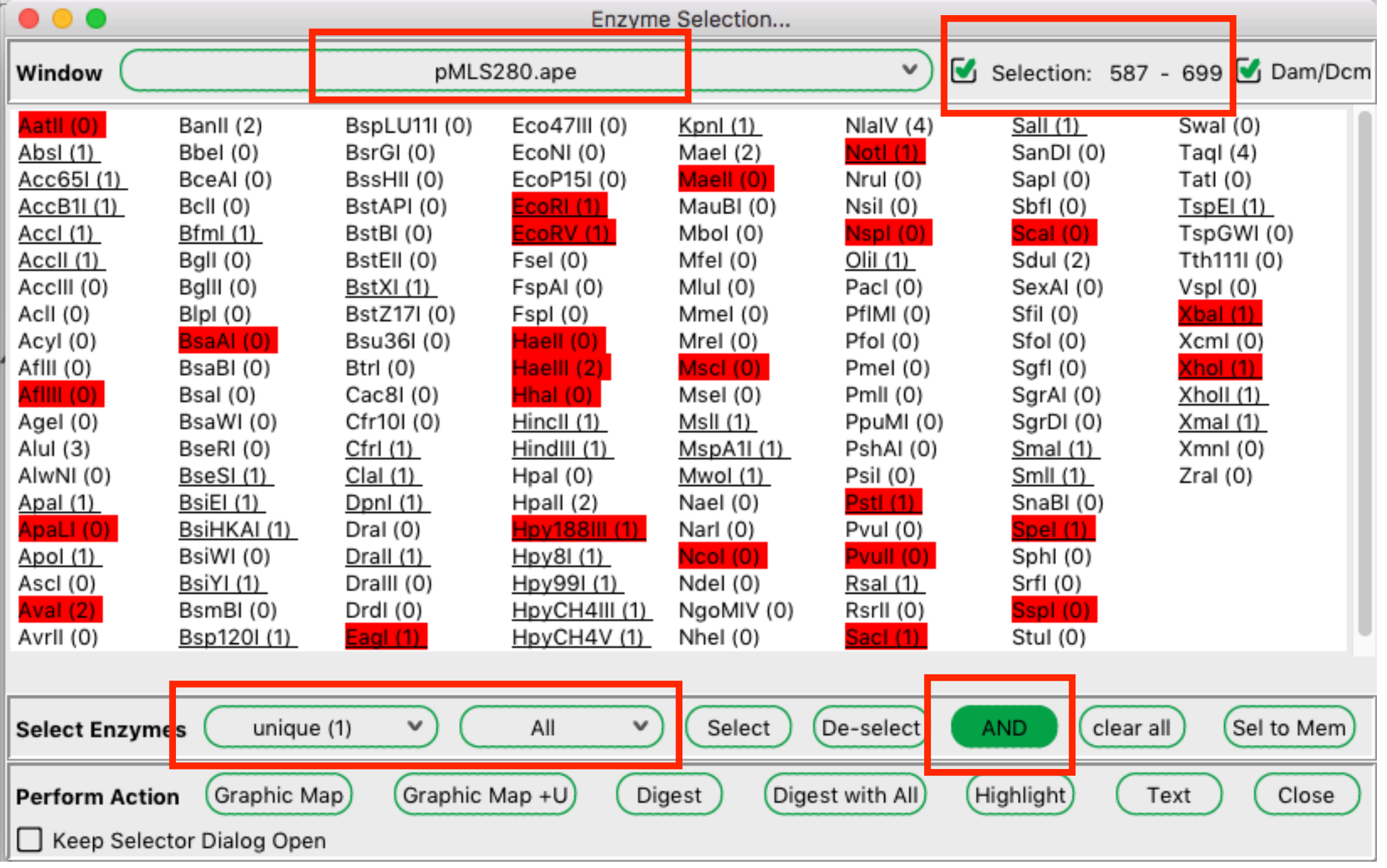

• select all enzymes that are ALSO unique in pMLS

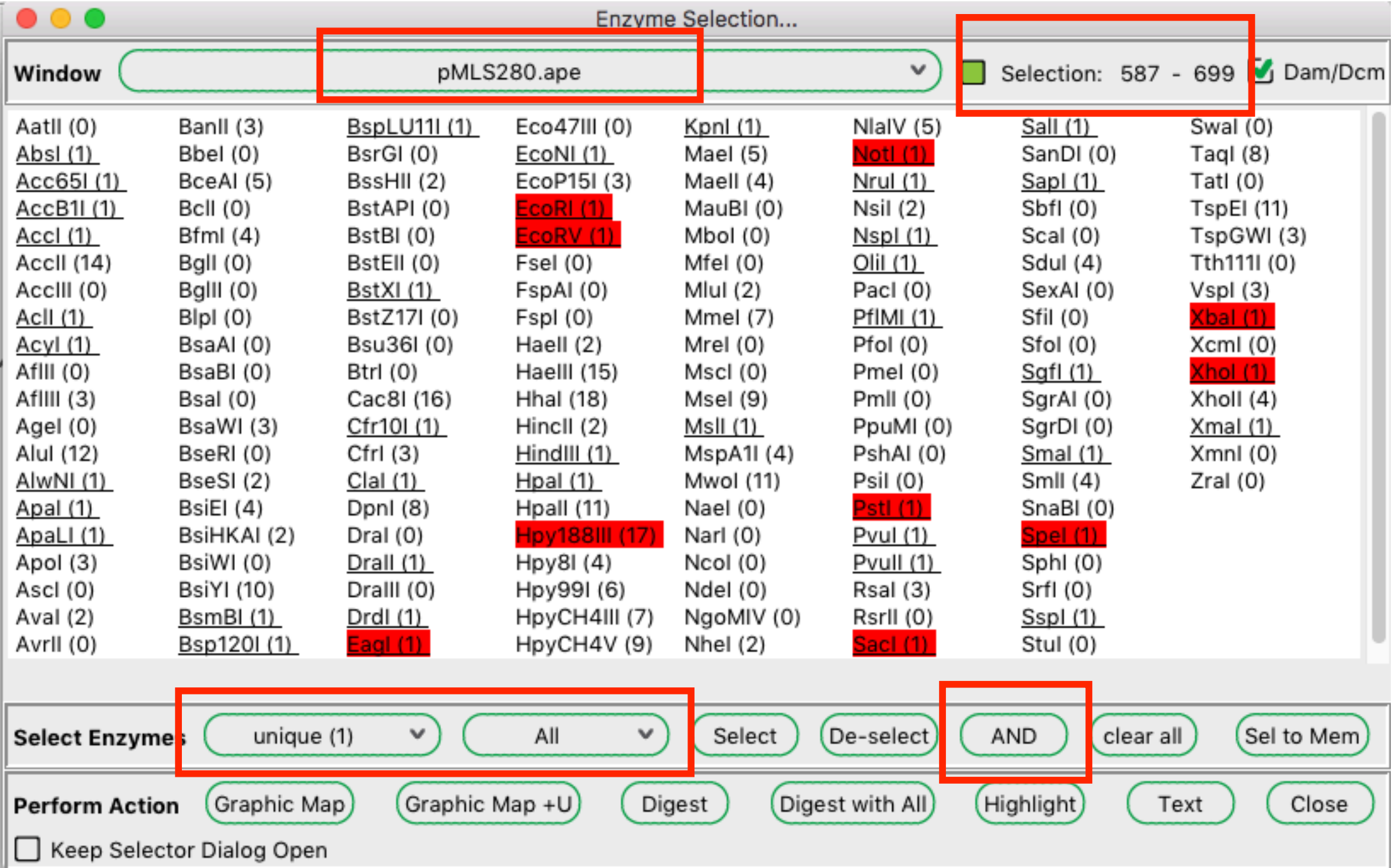

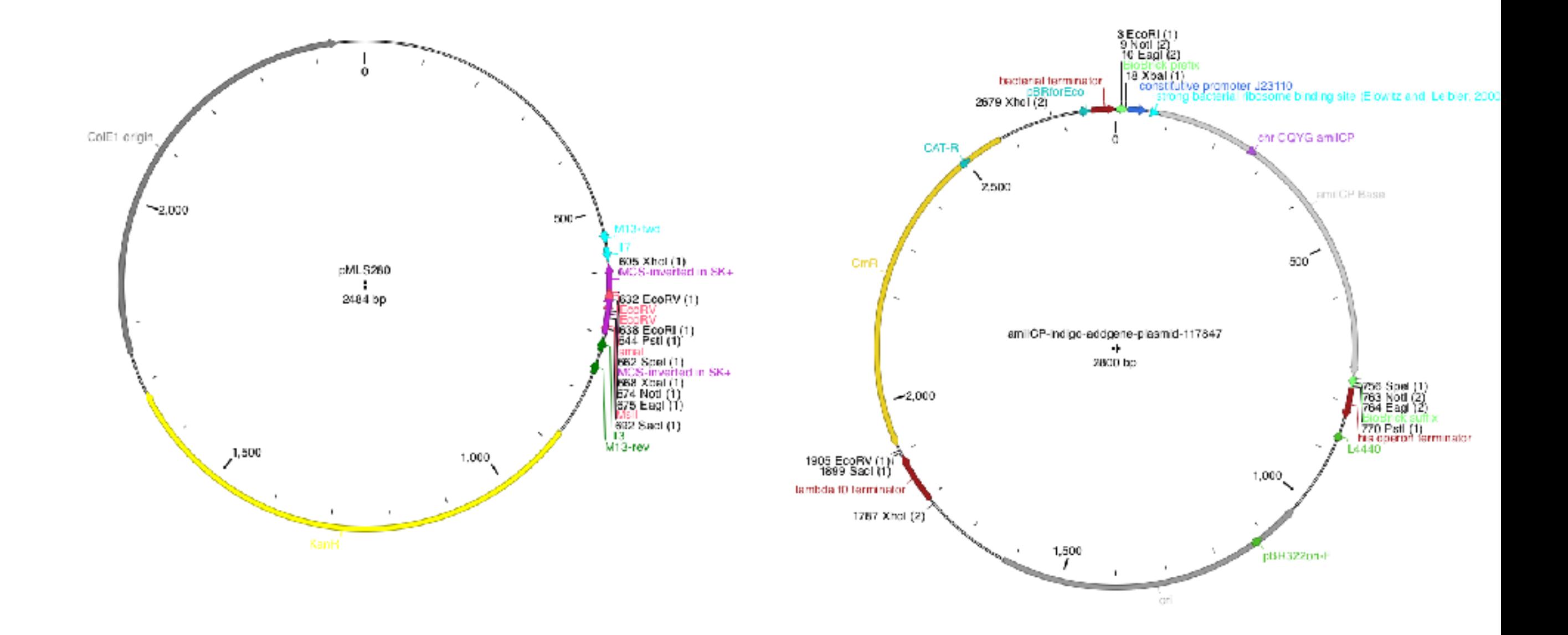
#### **Preferences dialog**

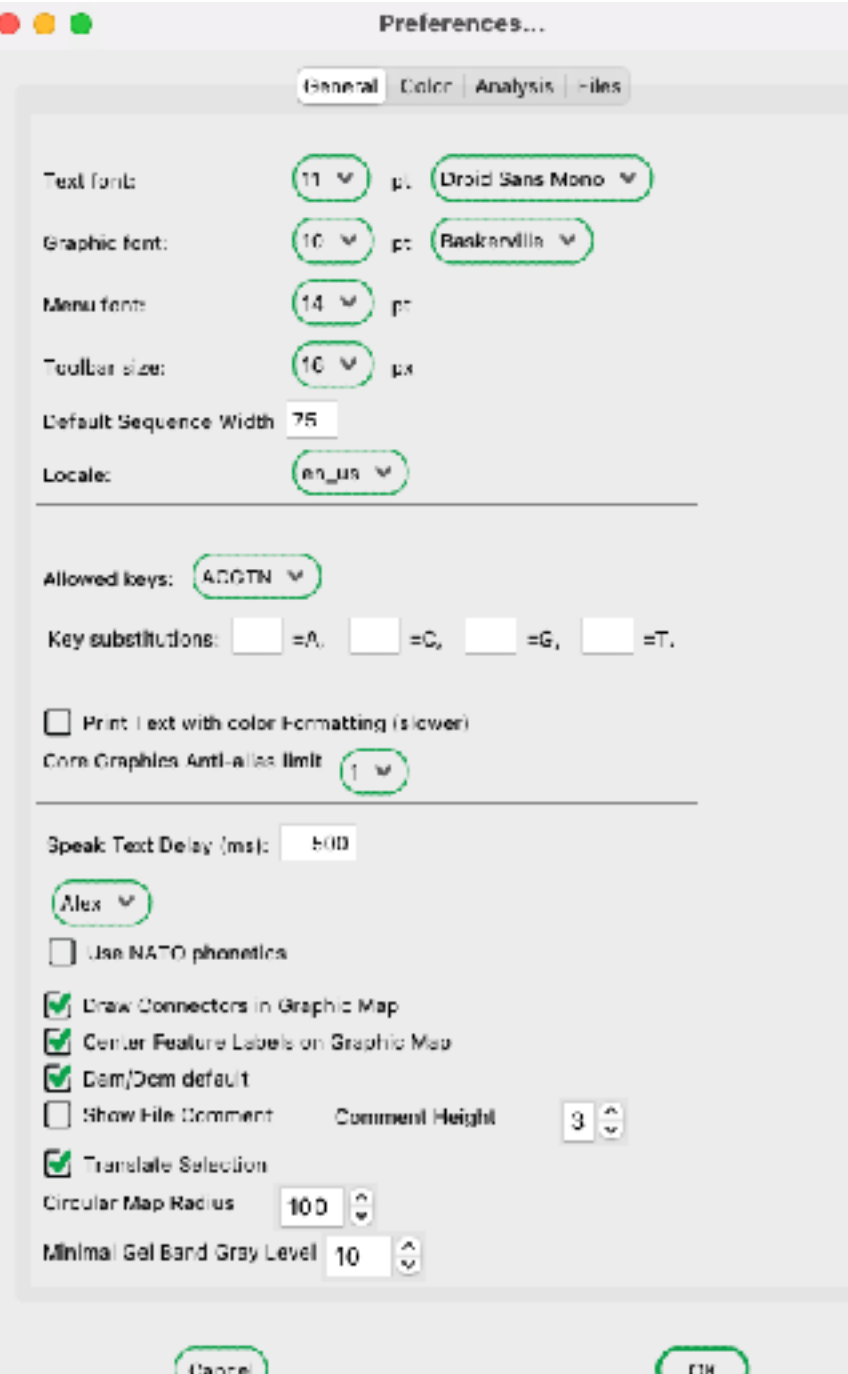

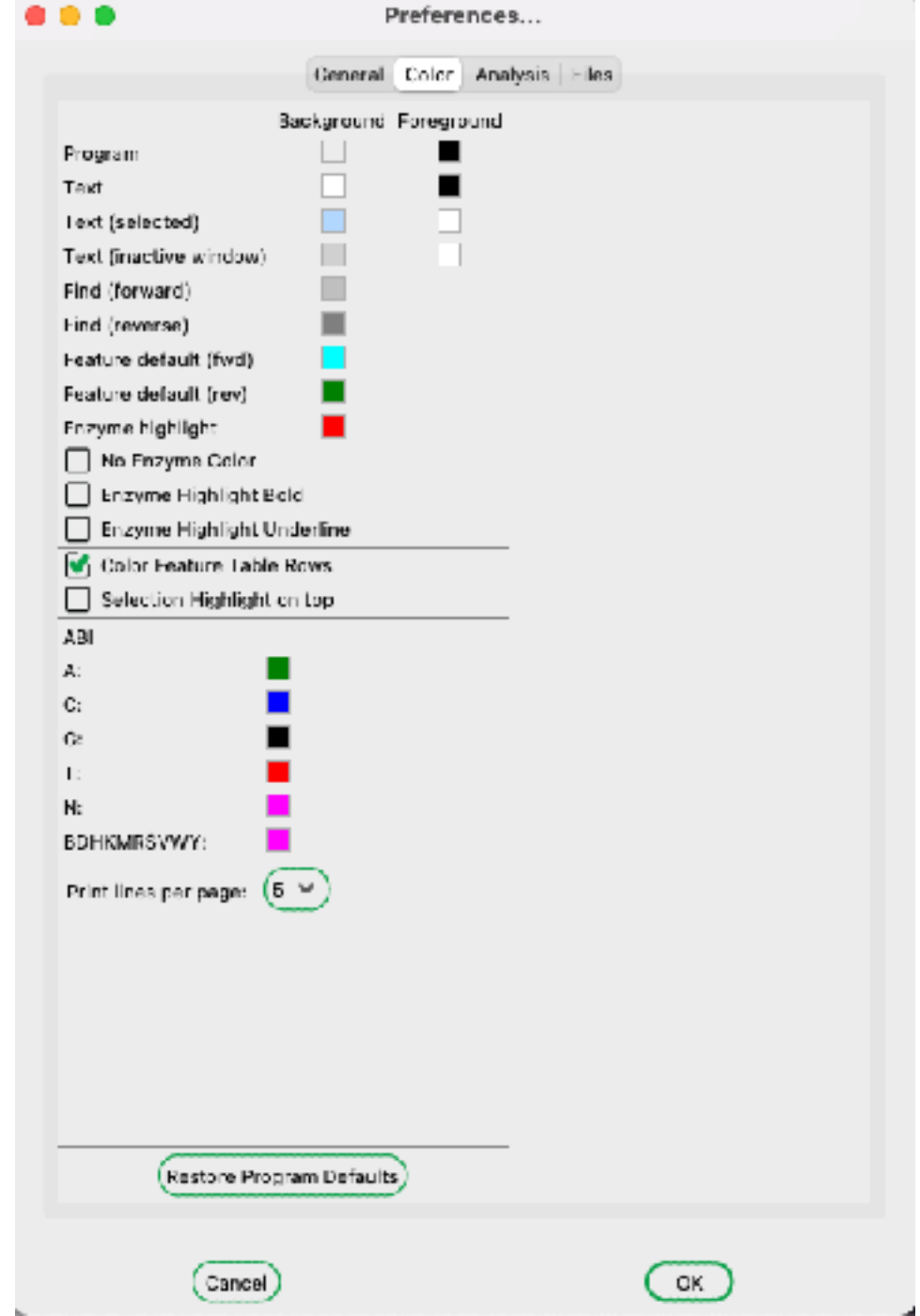

#### **Preferences dialog**

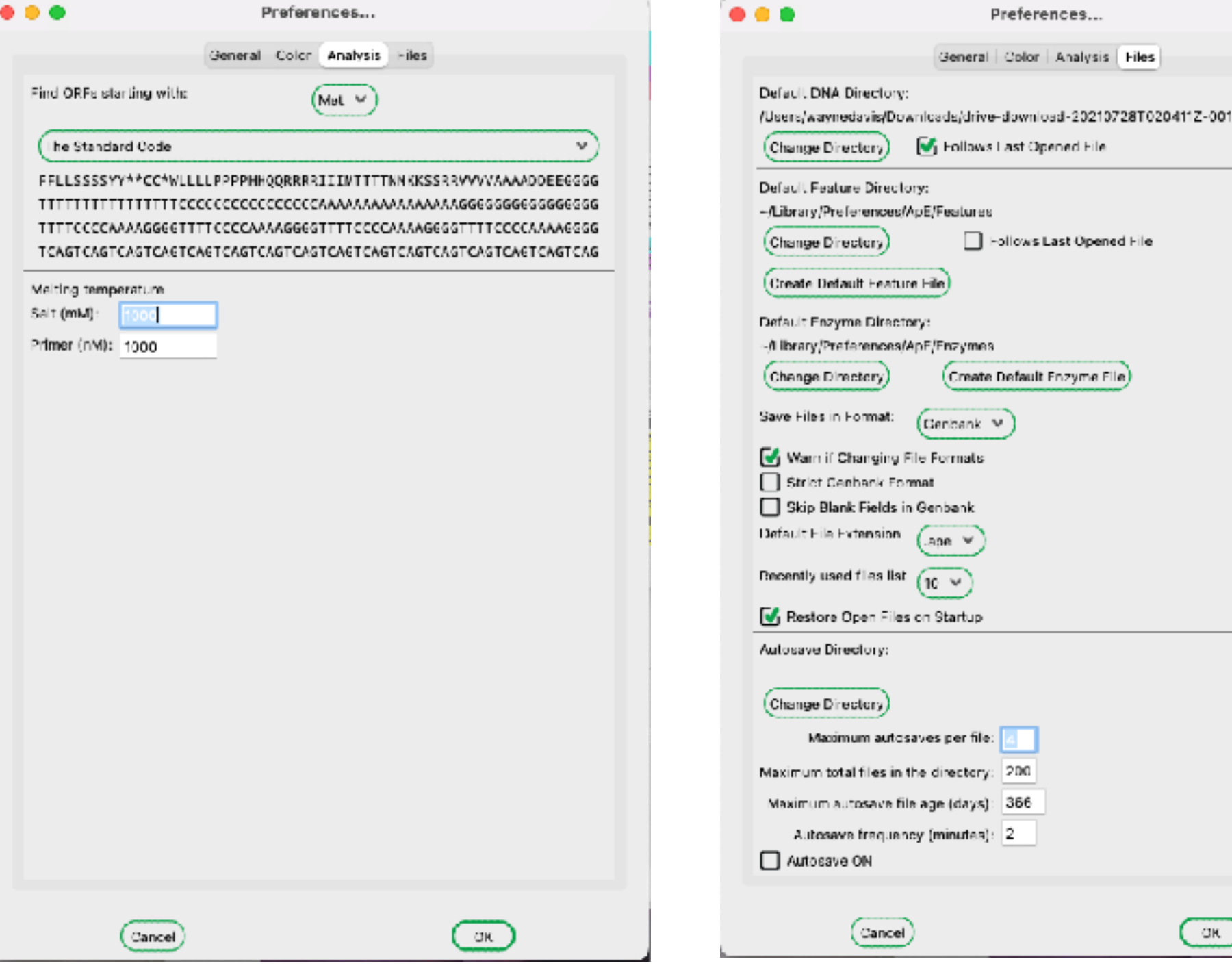

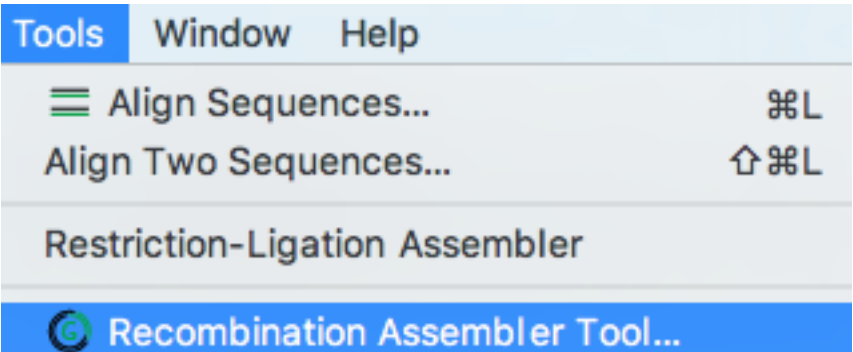

Recombination Reaction Editor...

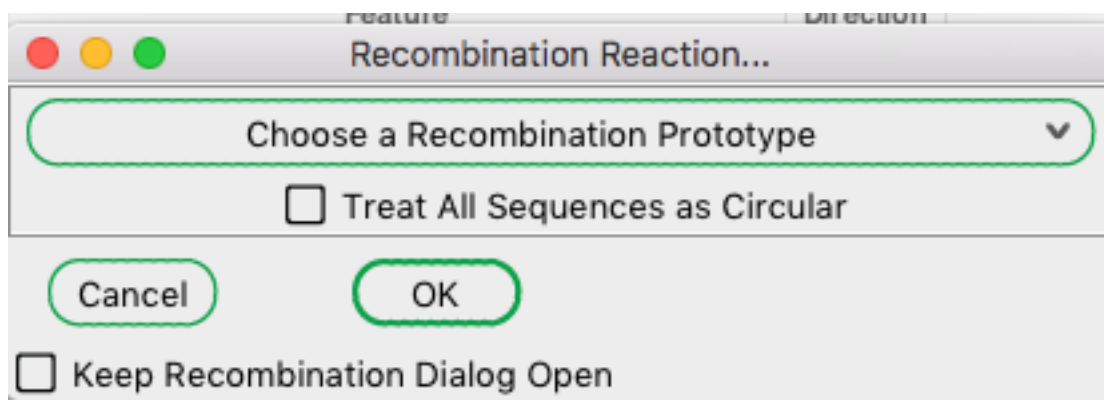

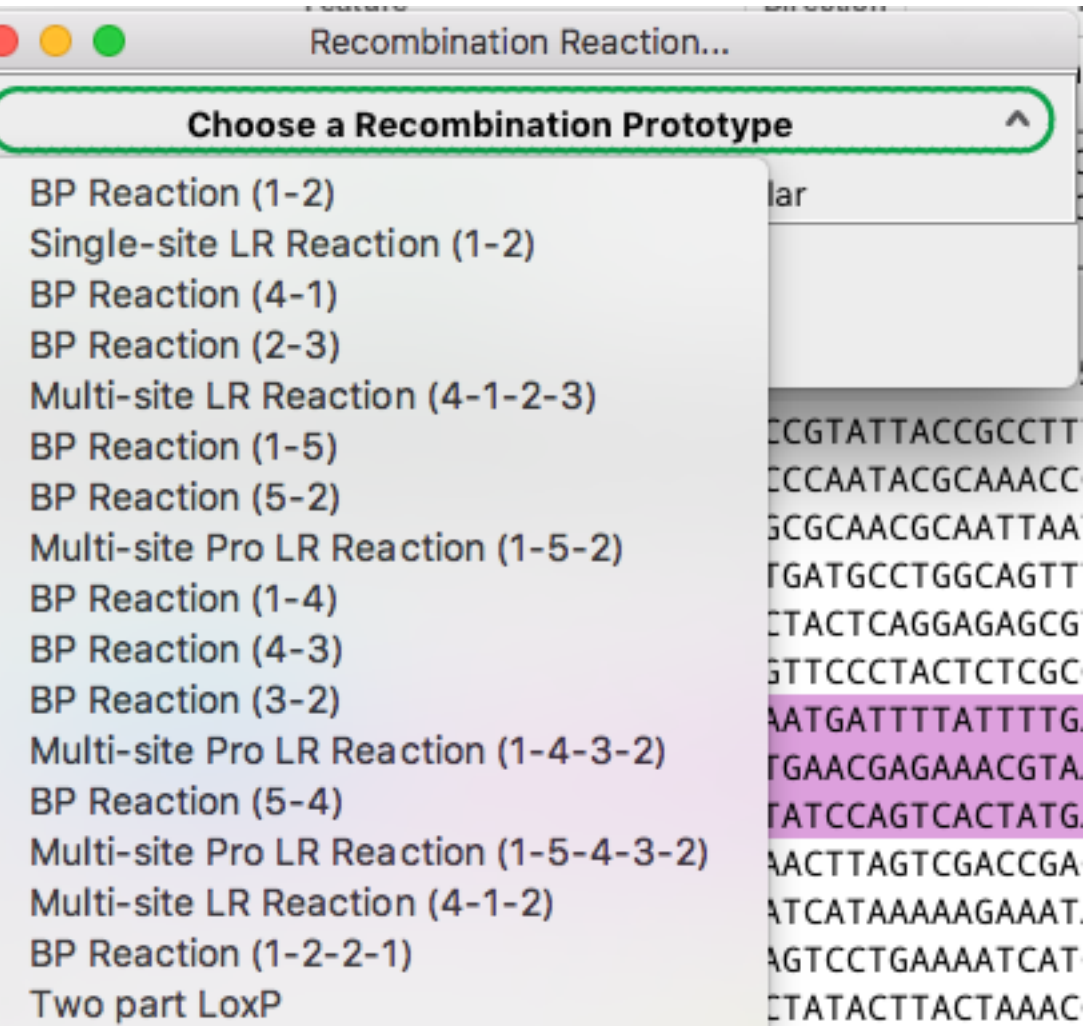

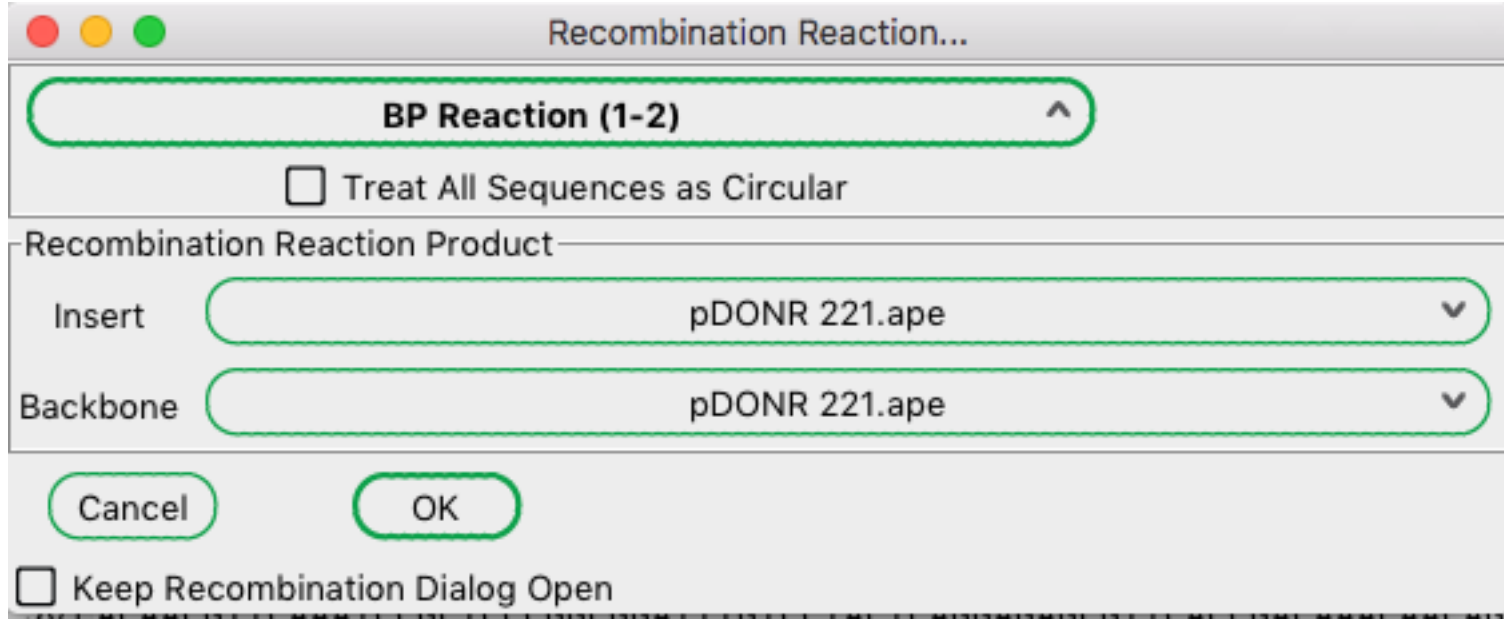

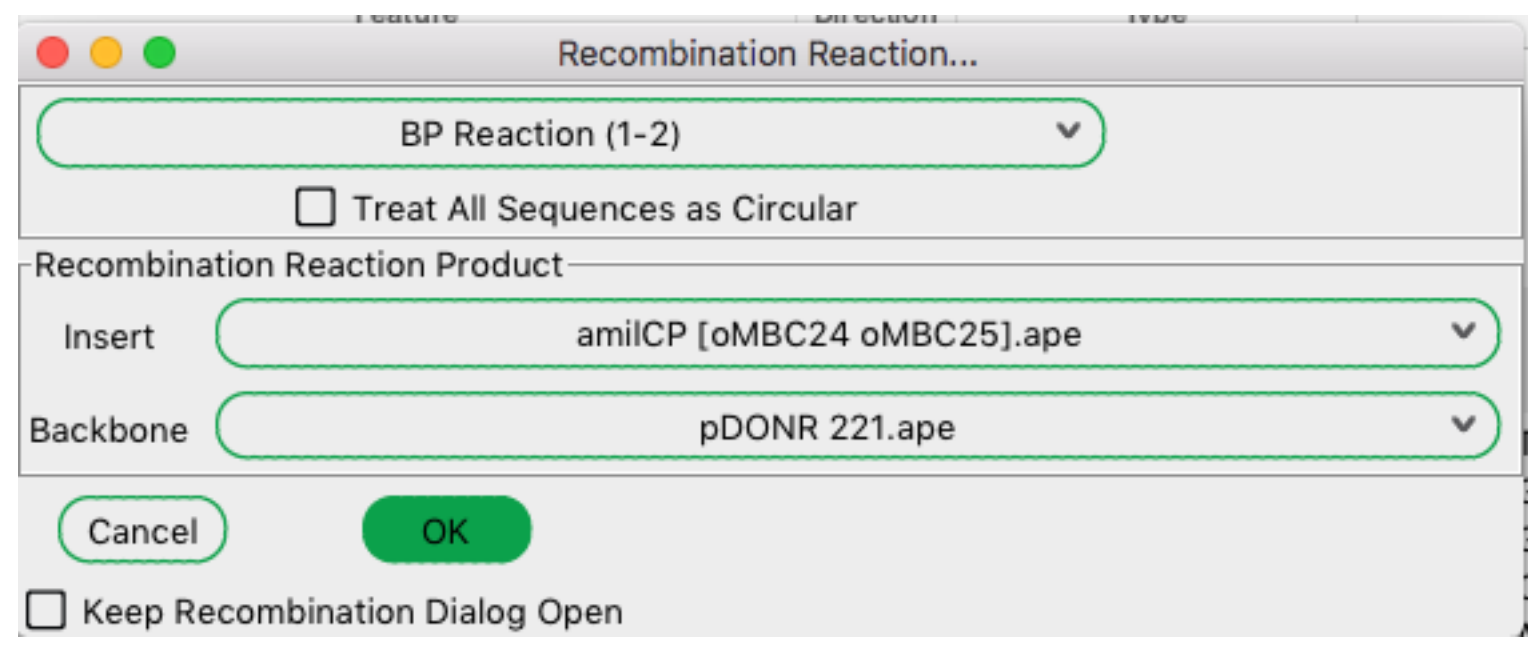

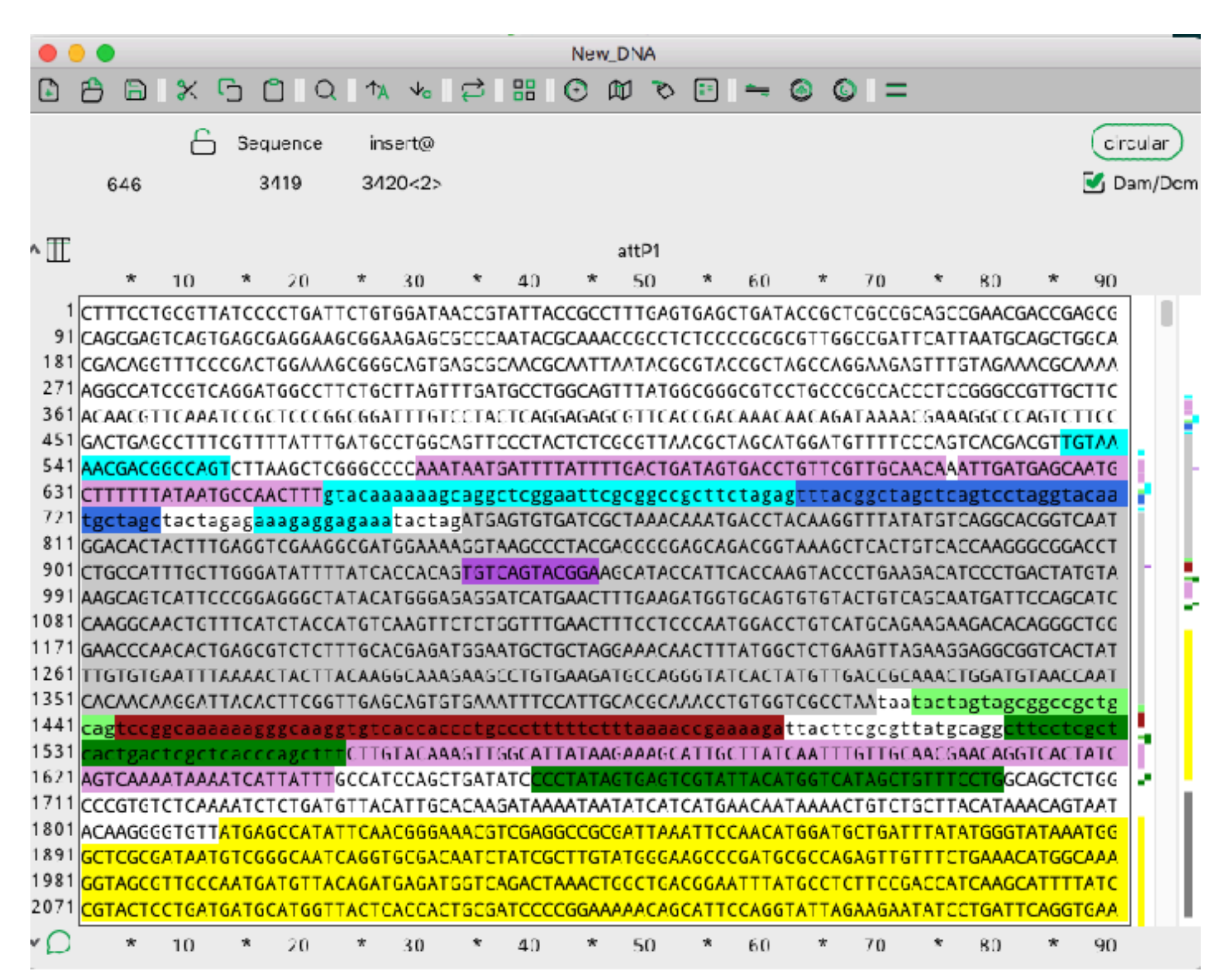

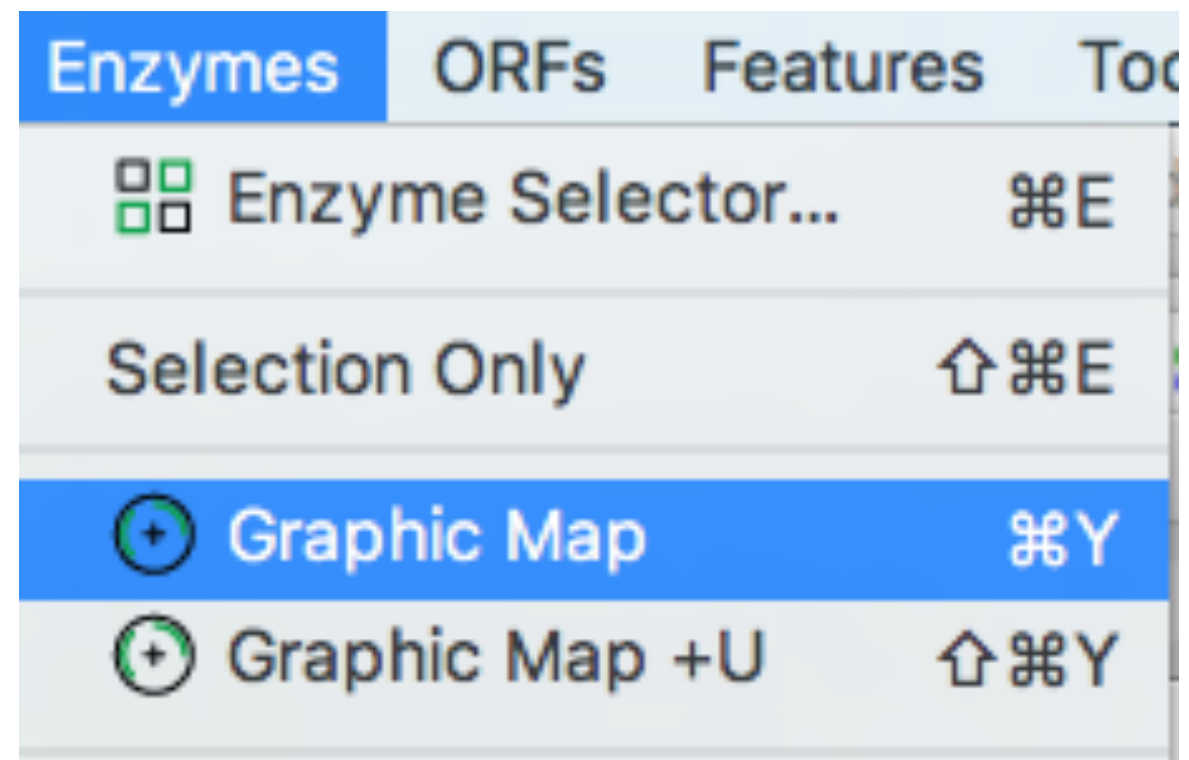

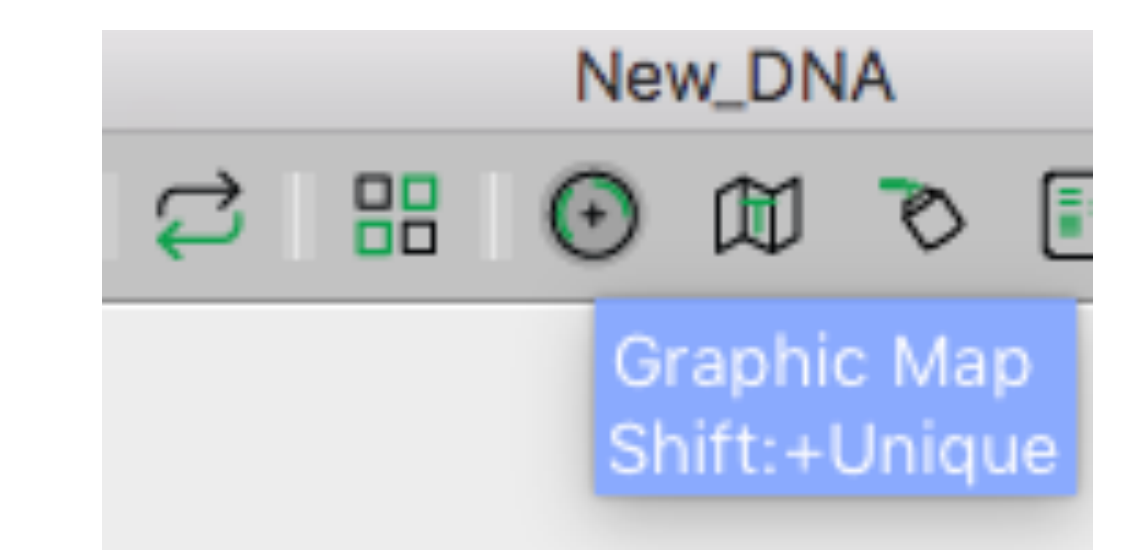

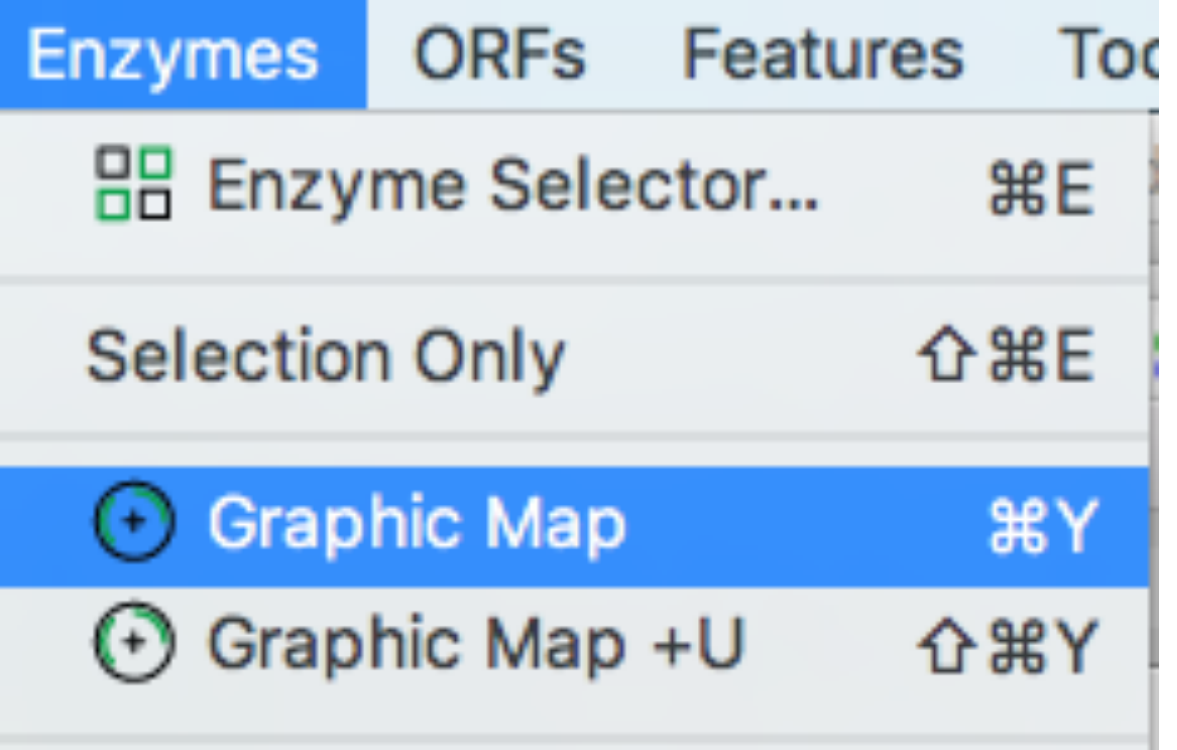

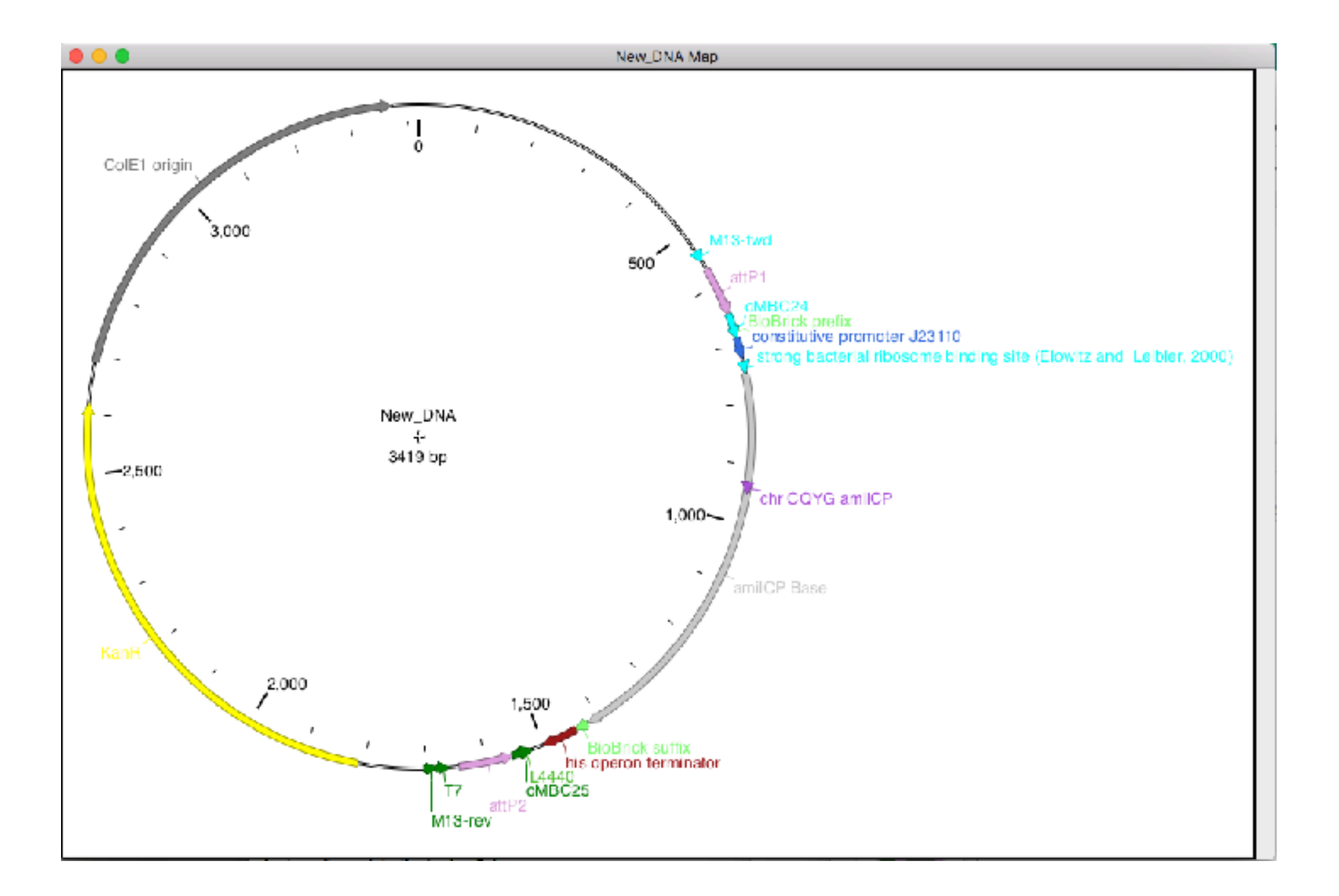

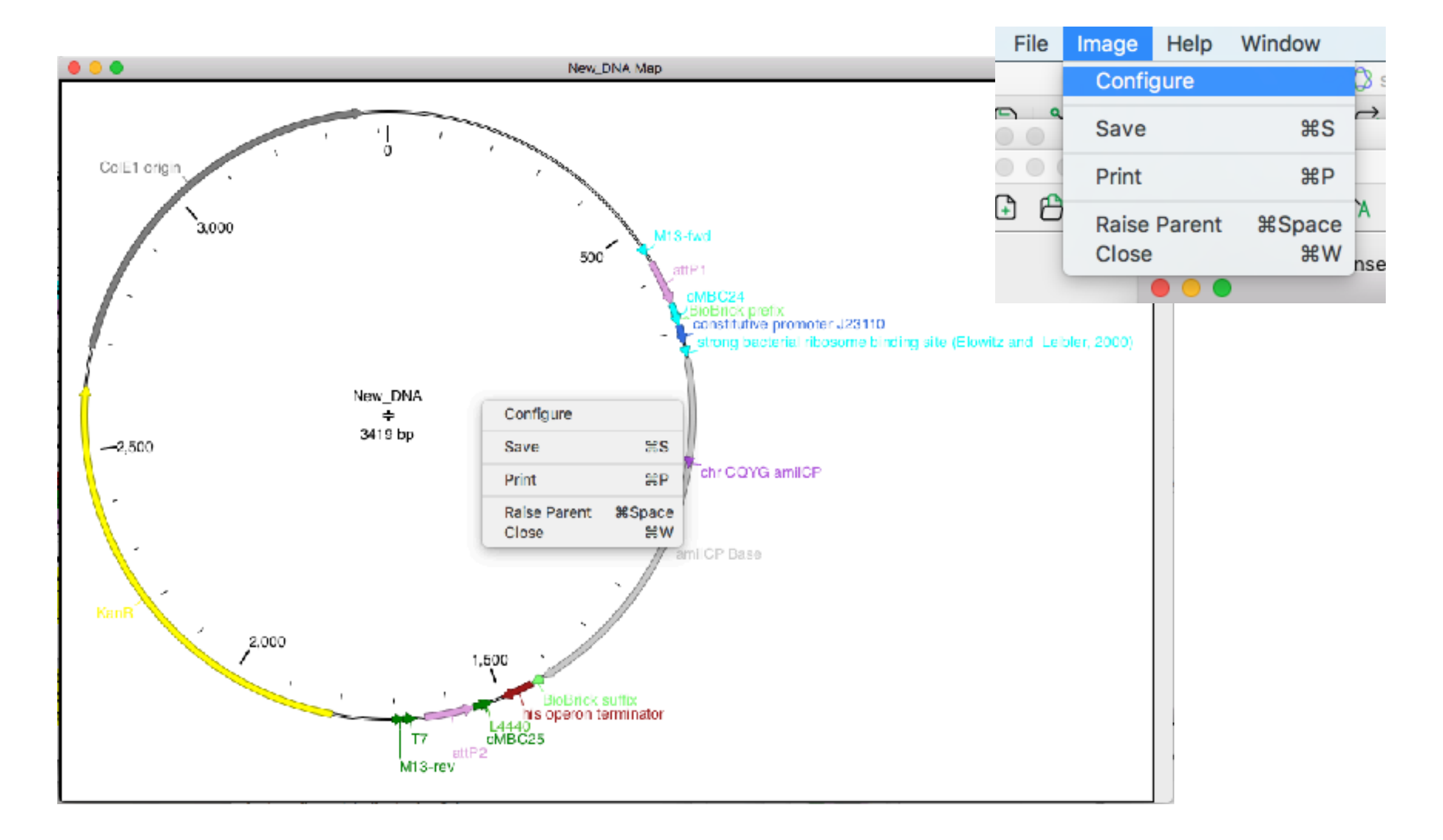

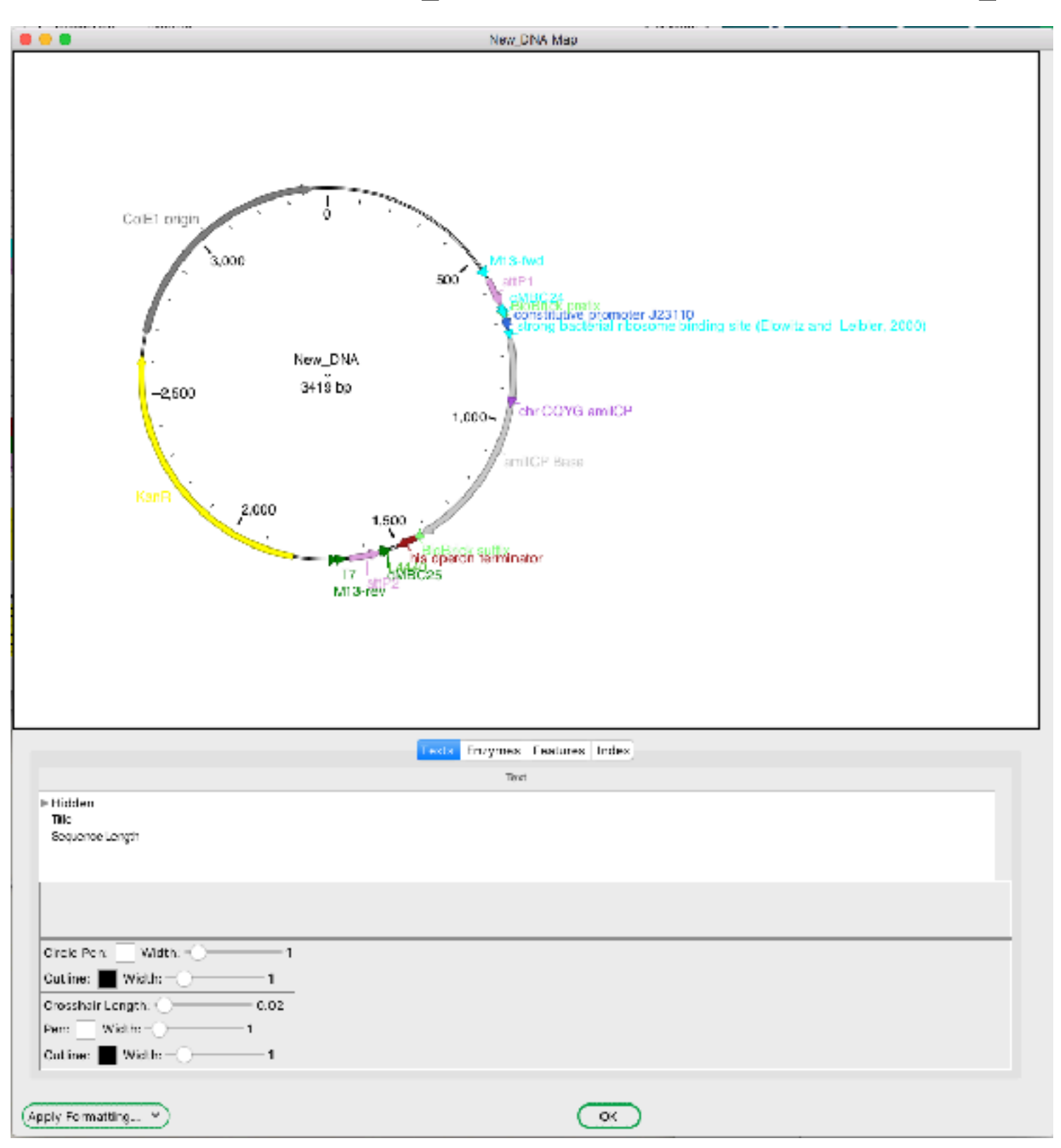

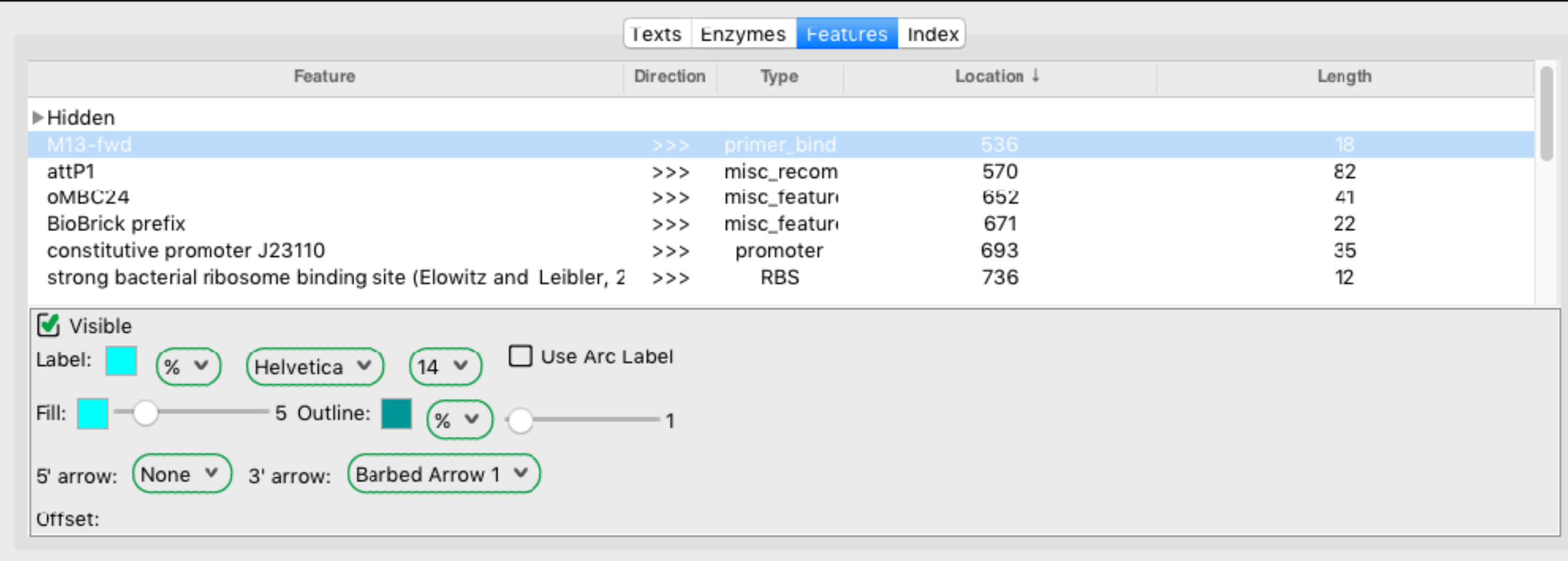

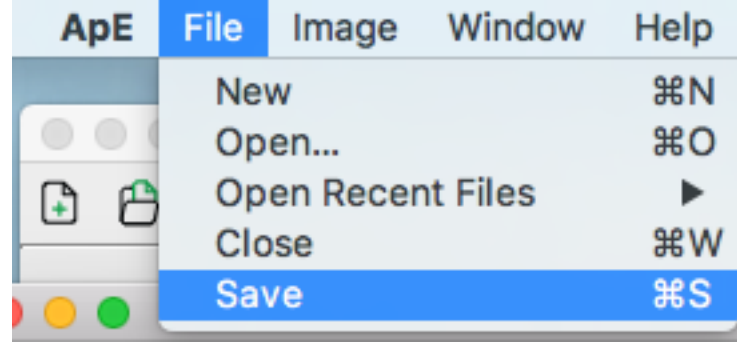

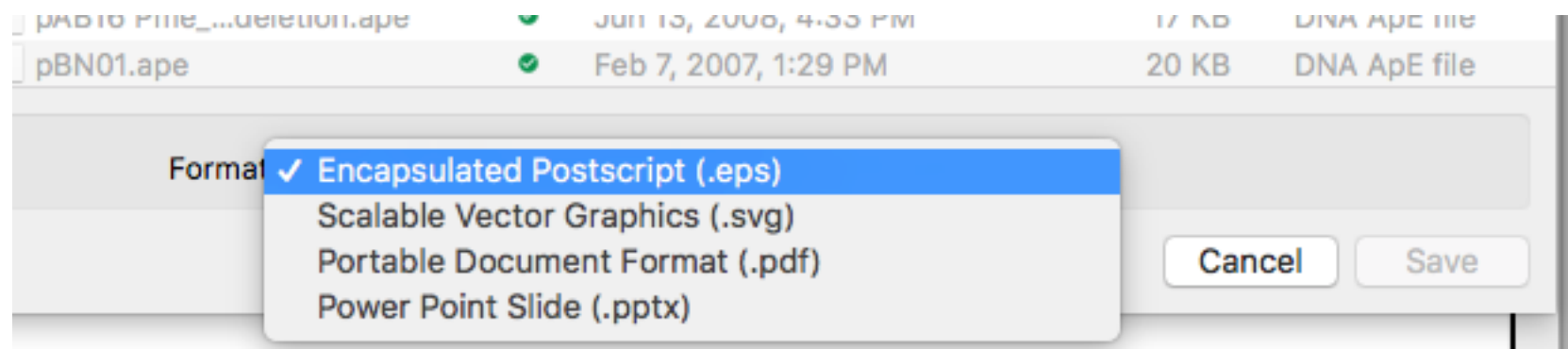

### ABI files

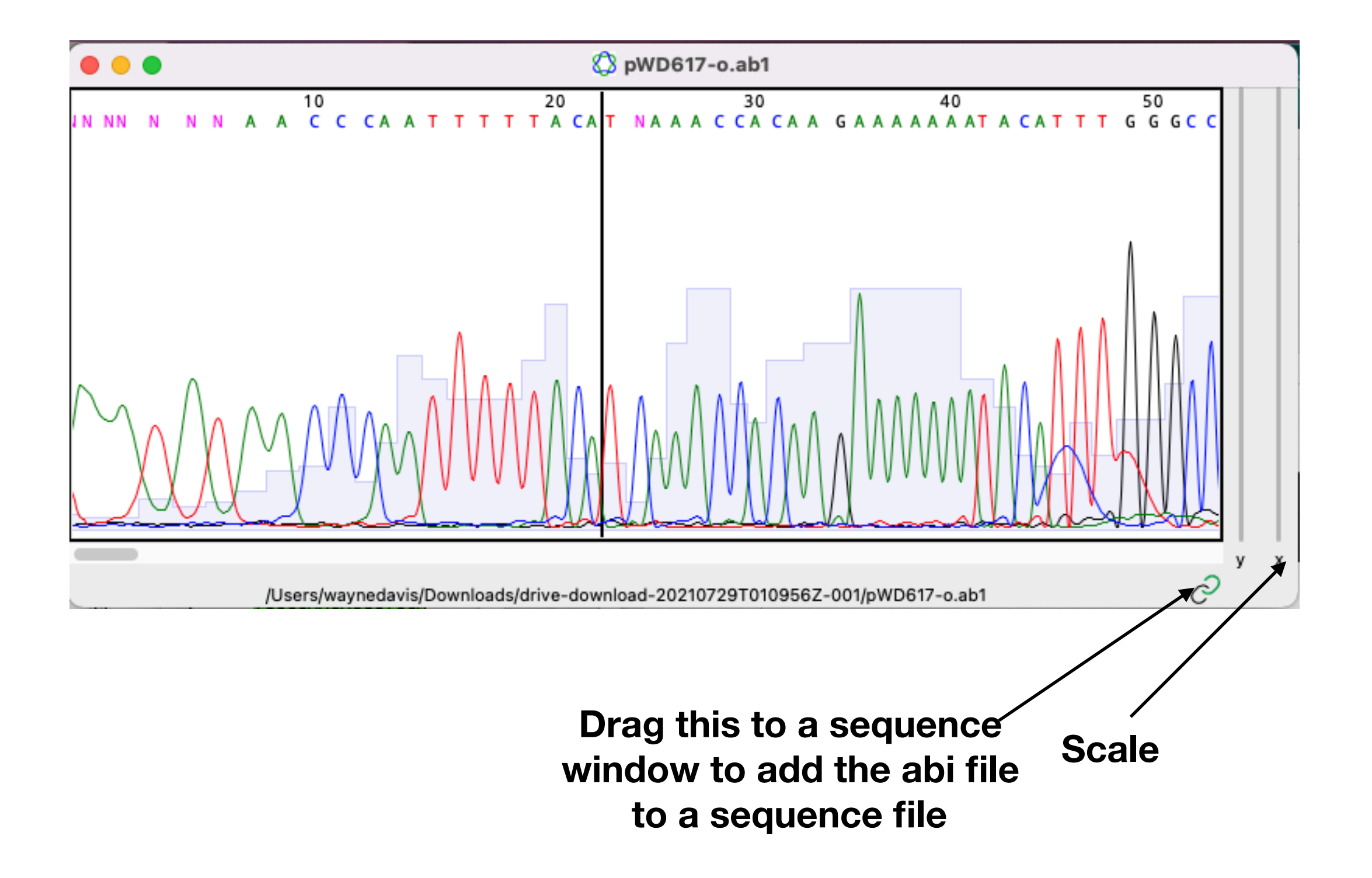

#### ABI files

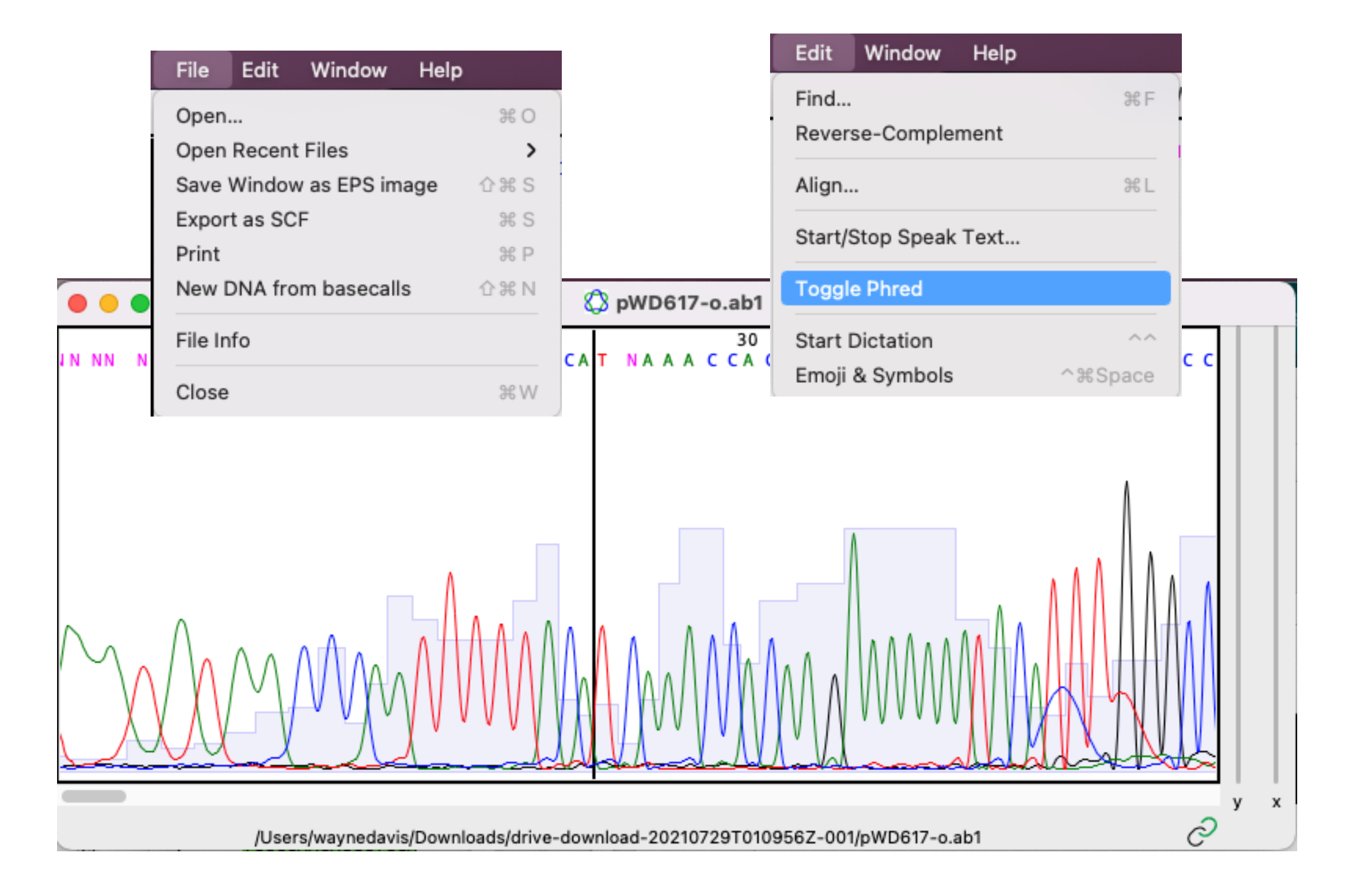

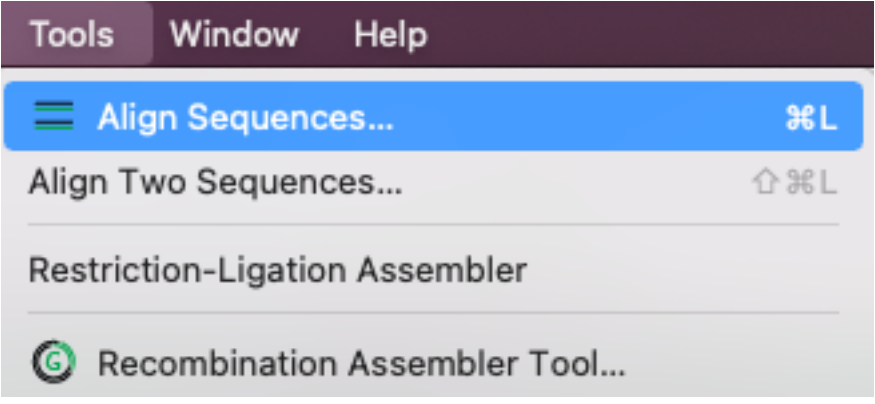

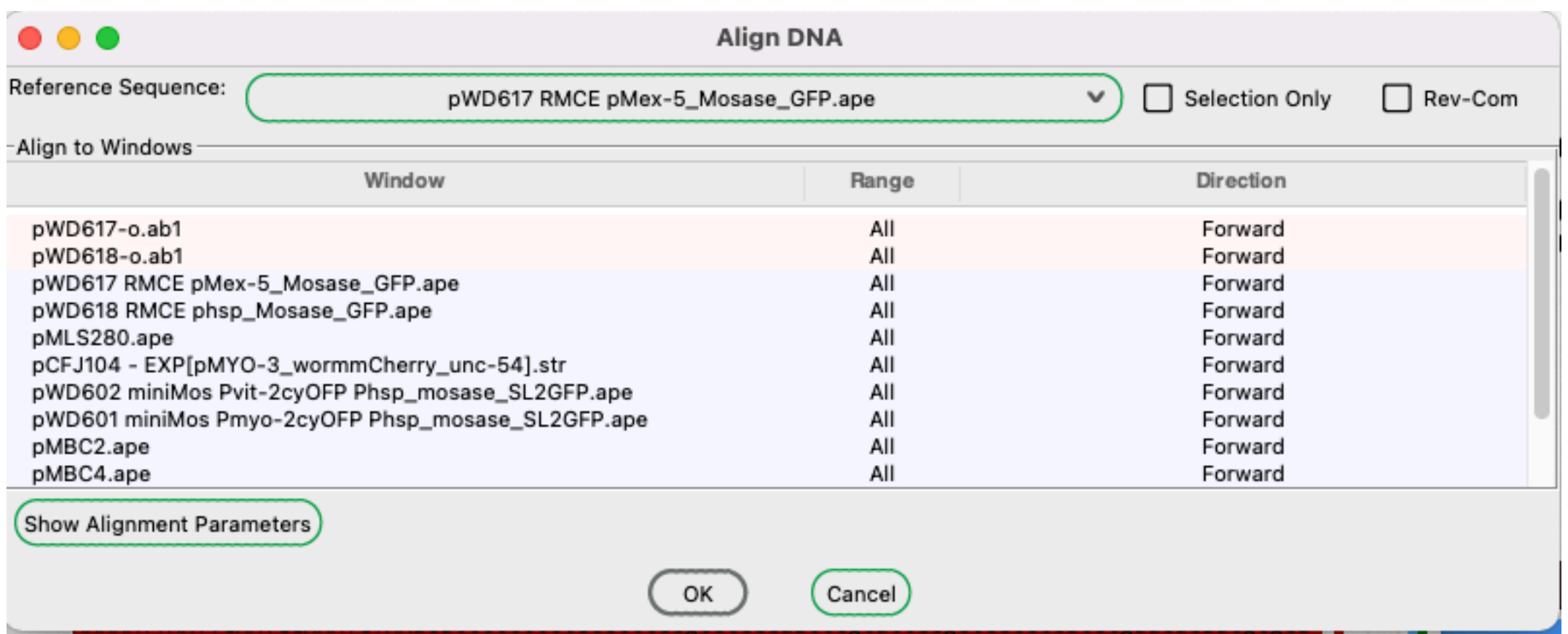

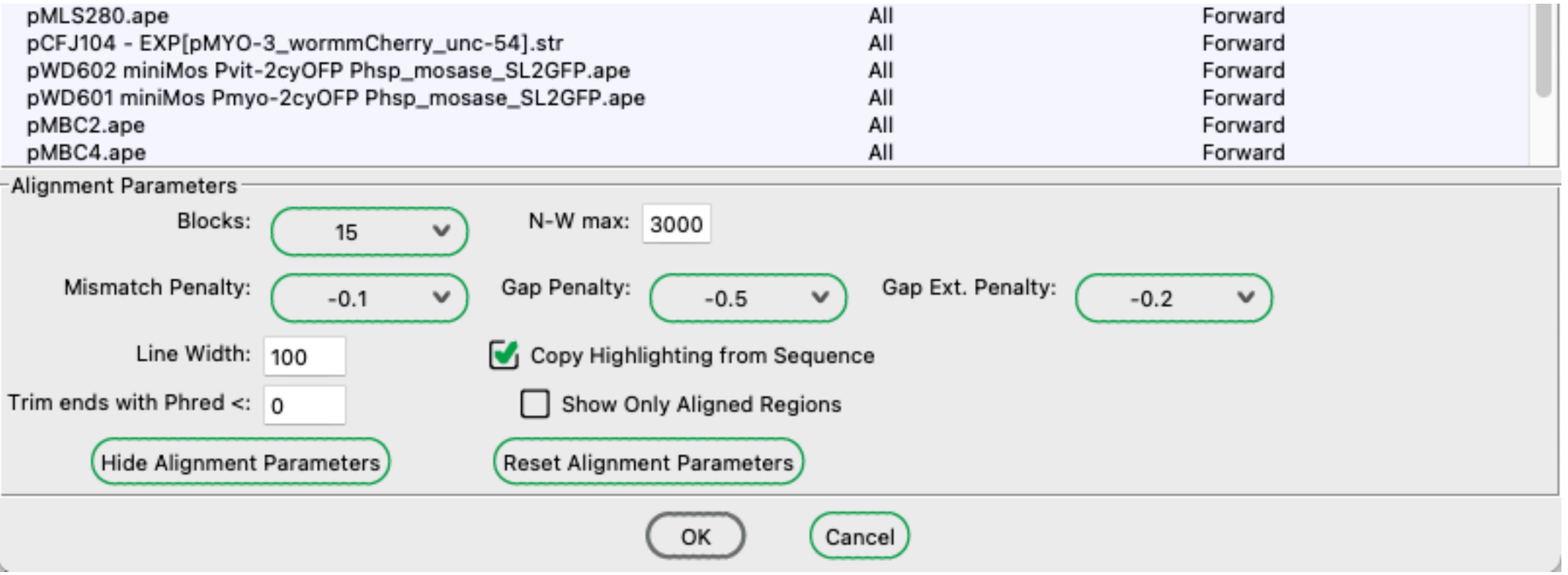

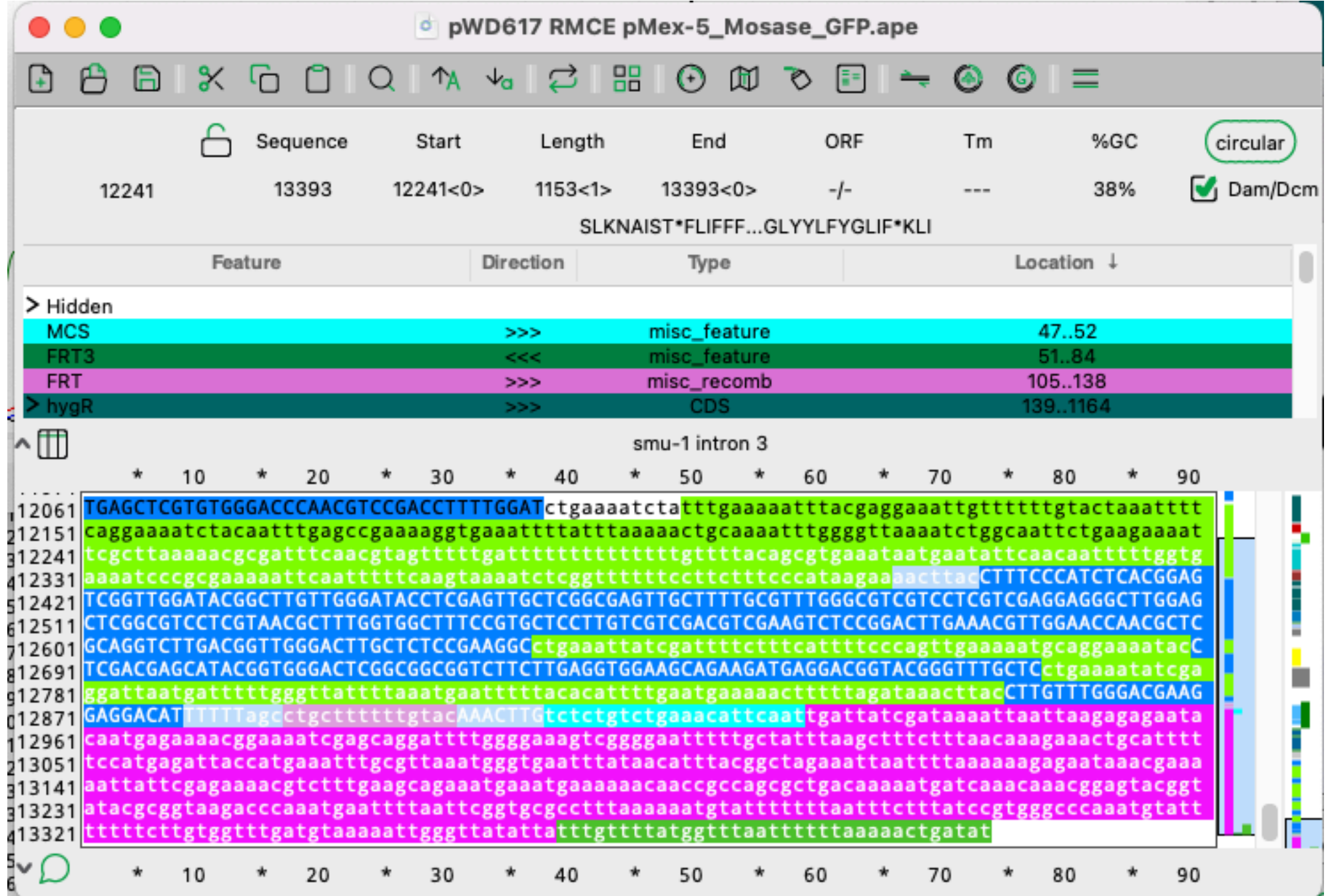

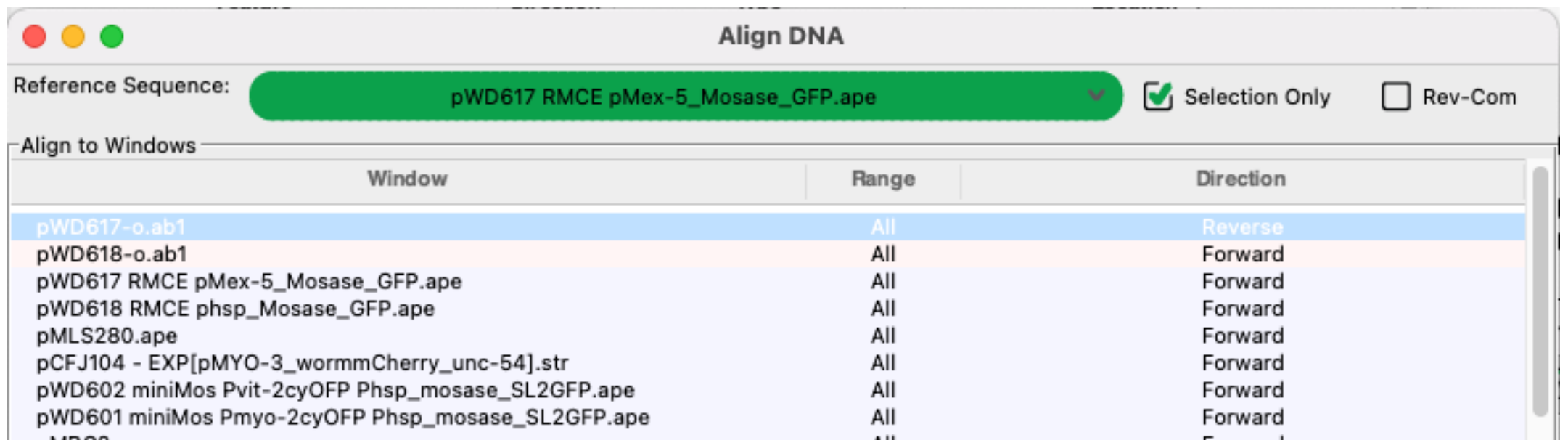

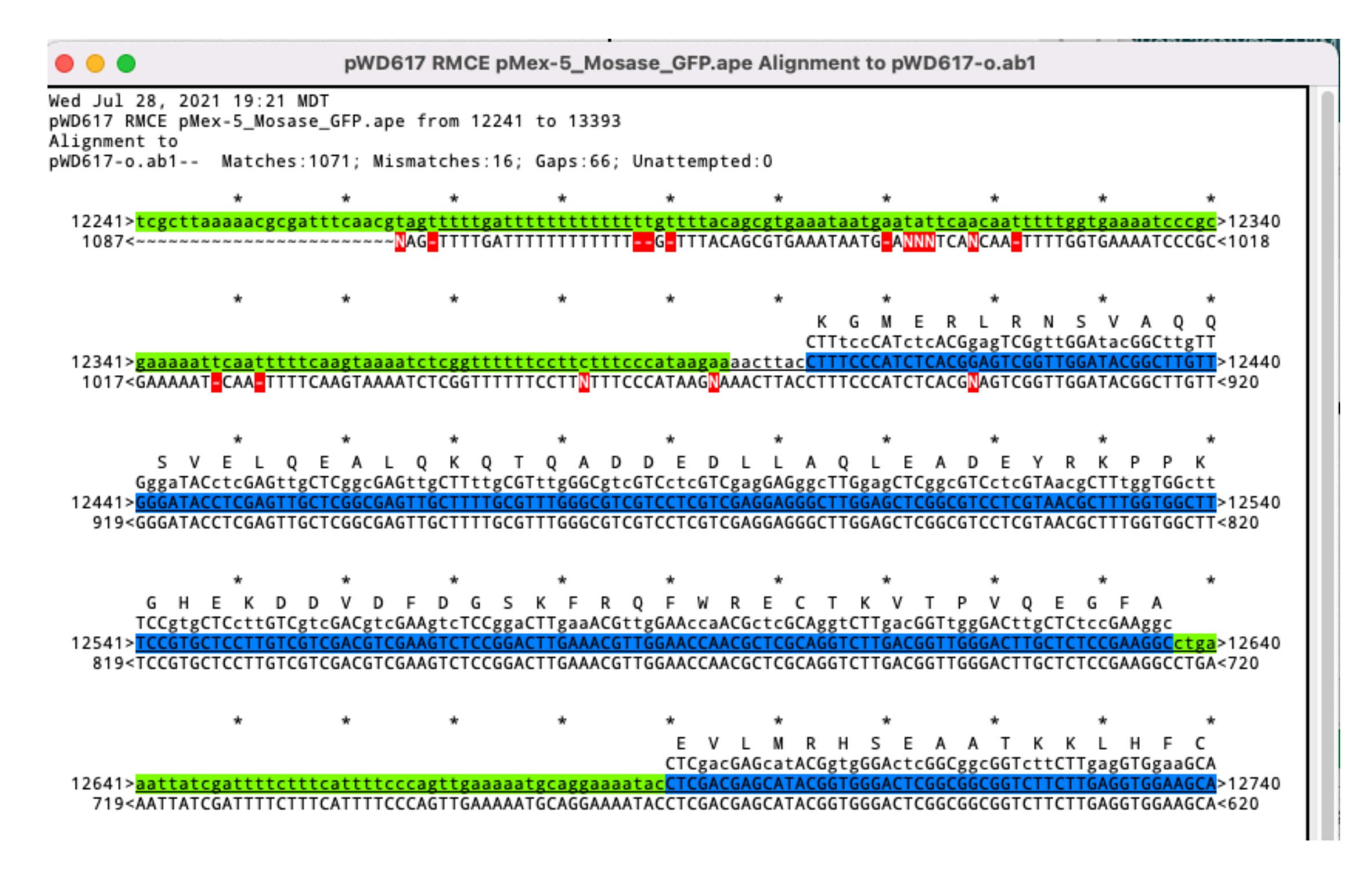

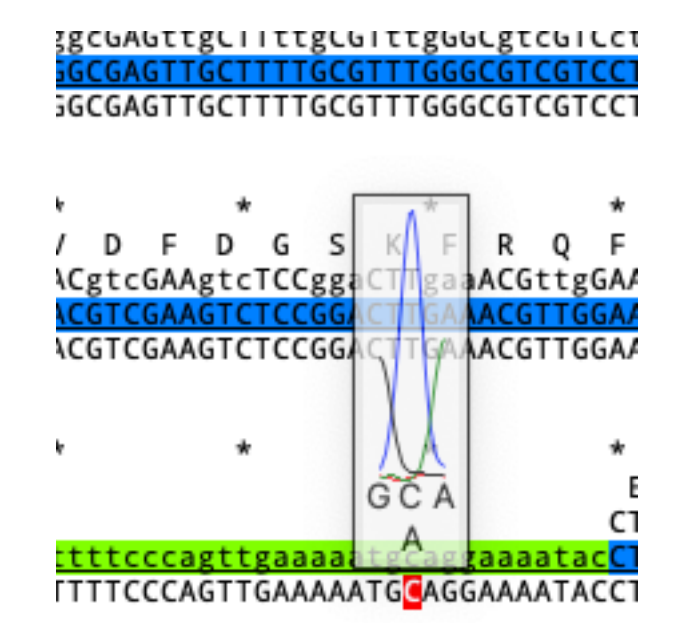